# UNIVERSIDAD PERUANA LOS ANDES **FACULTAD DE INGENIERÍA**

**ESCUELA PROFESIONAL DE INGENIERÍA DE SISTEMAS Y COMPUTACIÓN**

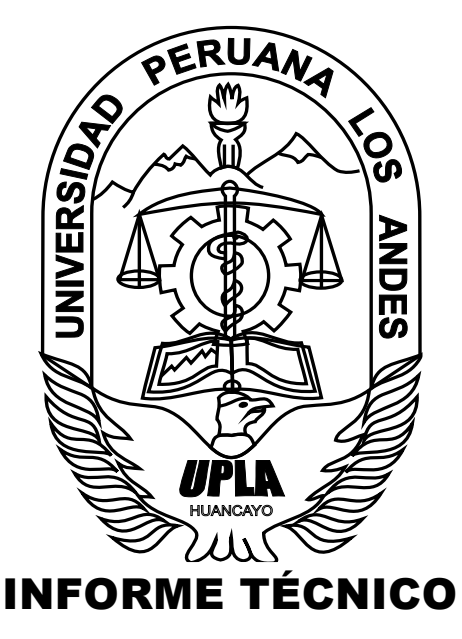

"IMPLEMENTACIÓN DE UN SOFTWARE EN ENTORNO WEB PARA LA PRODUCCIÓN DE MICROFORMAS DIGITALES EN BASE A LA NORMA TÉCNICA PERUANA (NTP) 392.030-2 PARA LA EMPRESA CYBERSEC

CONSULT S.A."

# PRESENTADO POR:

BACH. Edgar Vásquez Inga

PARA OPTAR EL TÍTULO PROFESIONAL DE: INGENIERO DE SISTEMAS Y COMPUTACIÓN

> HUANCAYO - PERÚ 2018

Dr. Casio Aurelio Torres López Presidente

-------------------------------------------- Jurado

-------------------------------------------- Jurado

-------------------------------------------- Jurado

Mg. Miguel Ángel Carlos Canales Secretario Docente

# DEDICATORIA

Dedicado a Dios por ser mi guía espiritual en mi vida, a mis padres por iniciarme en mi educación y siempre estar al pendiente de mis avances y logros y a mis hermanas por depositar en mí su confianza y la fuerza para cumplir con mis objetivos.

Vásquez Inga Edgar

# **INDICE DE CONTENIDOS**

<span id="page-3-0"></span>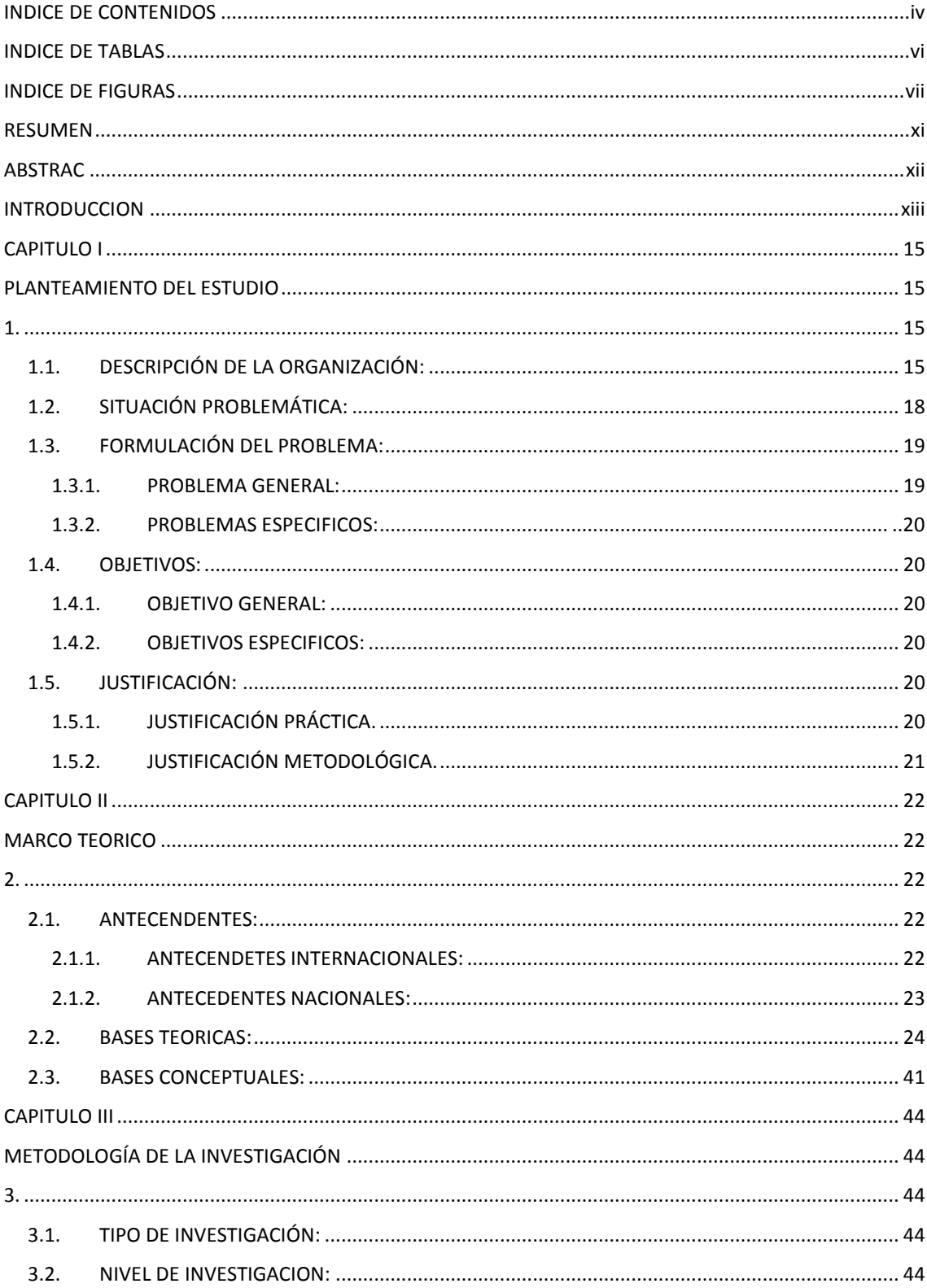

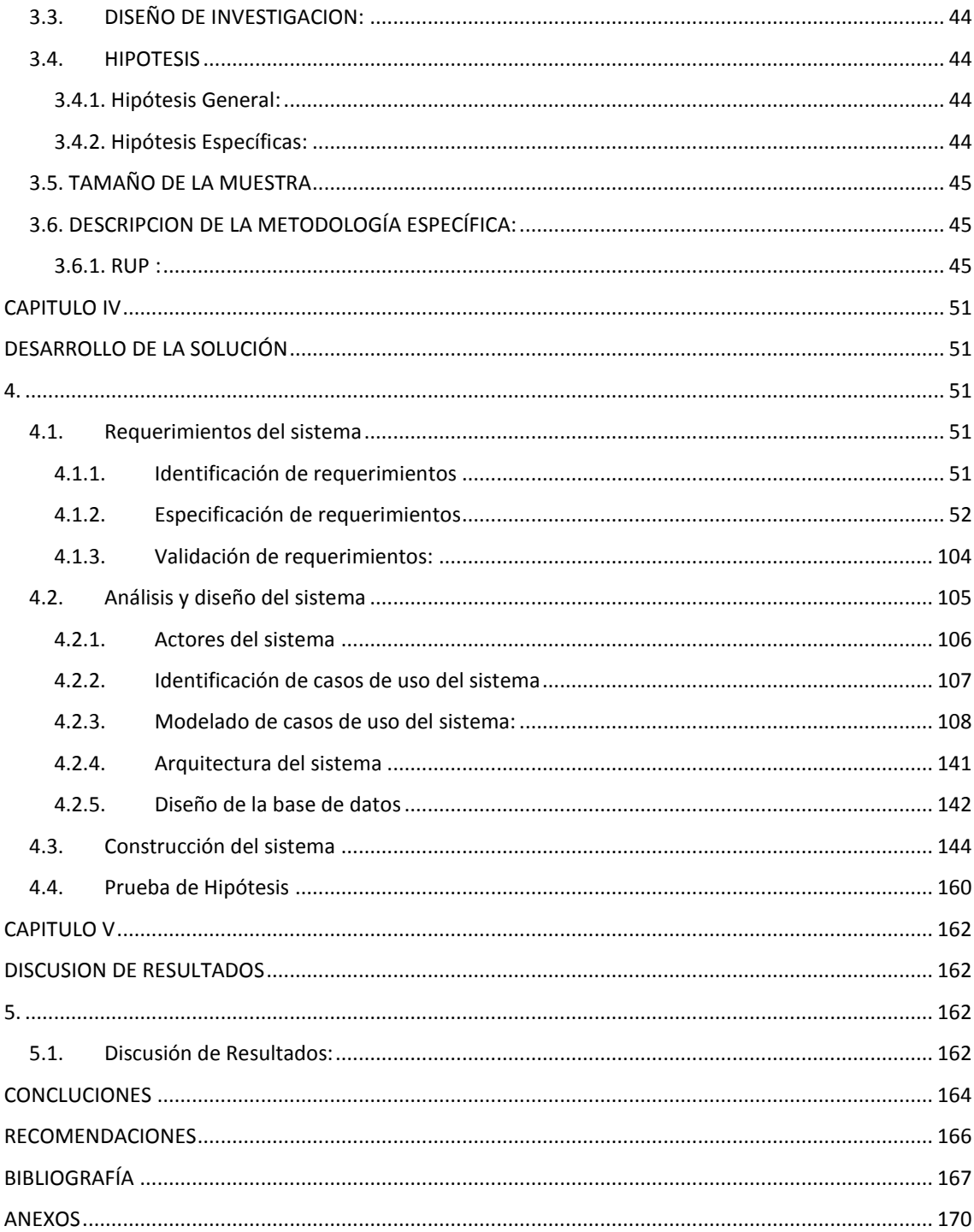

# **INDICE DE TABLAS**

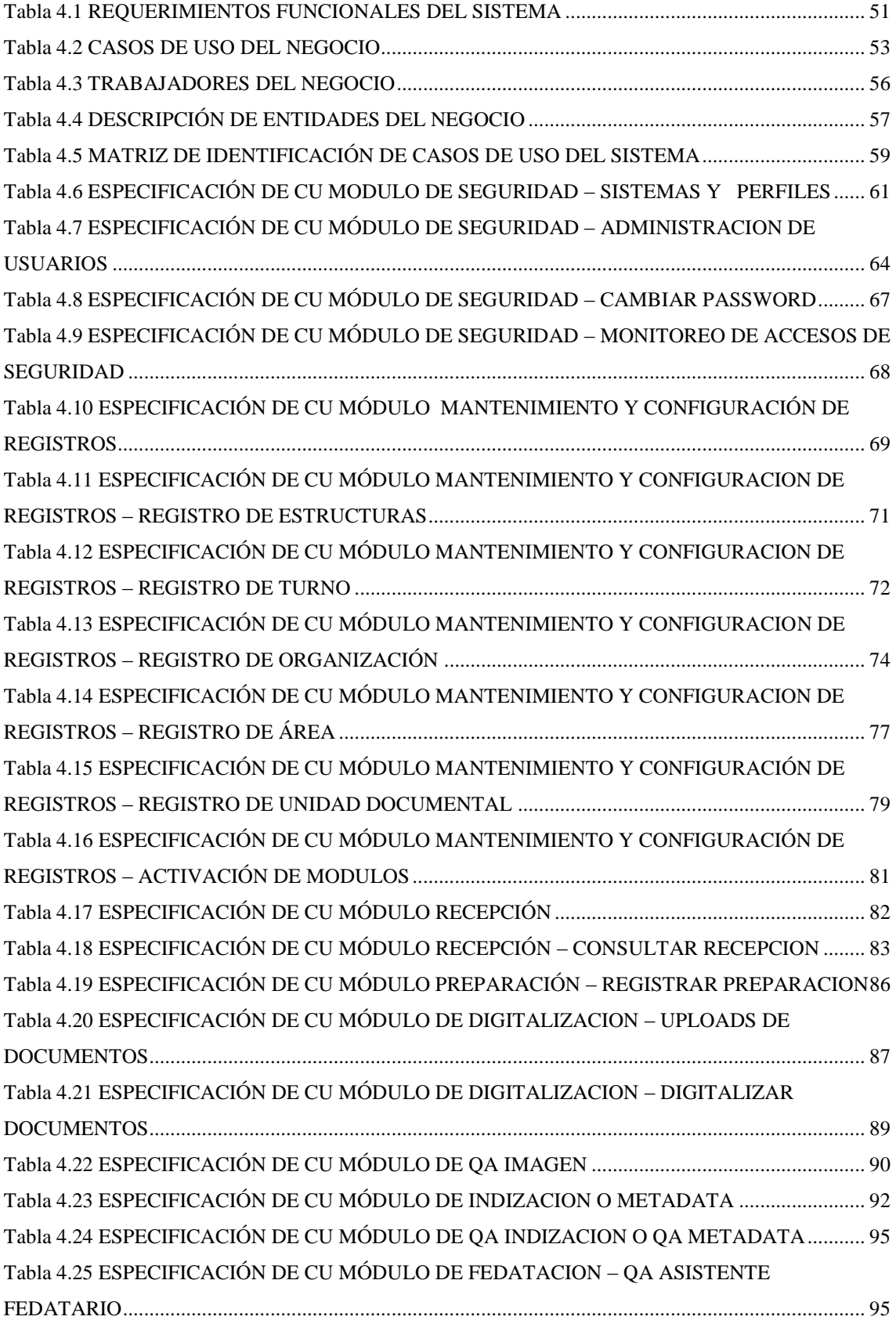

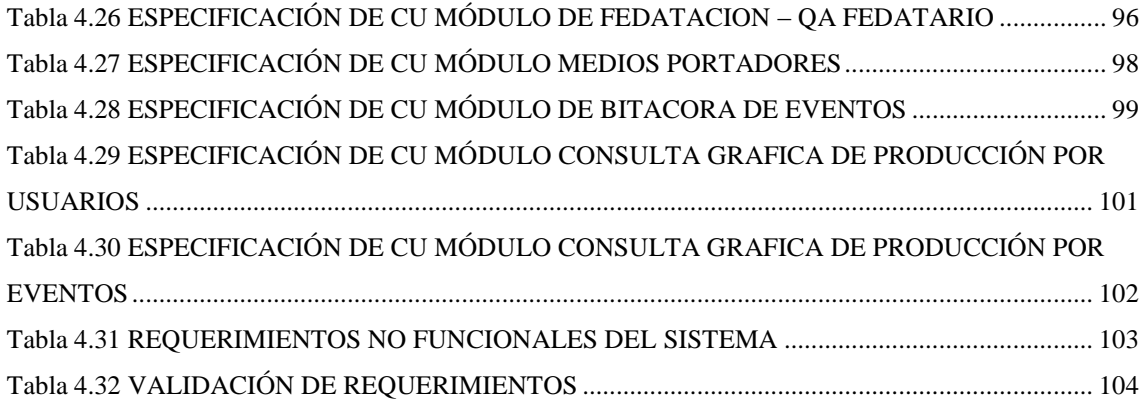

# **INDICE DE FIGURAS**

<span id="page-7-0"></span>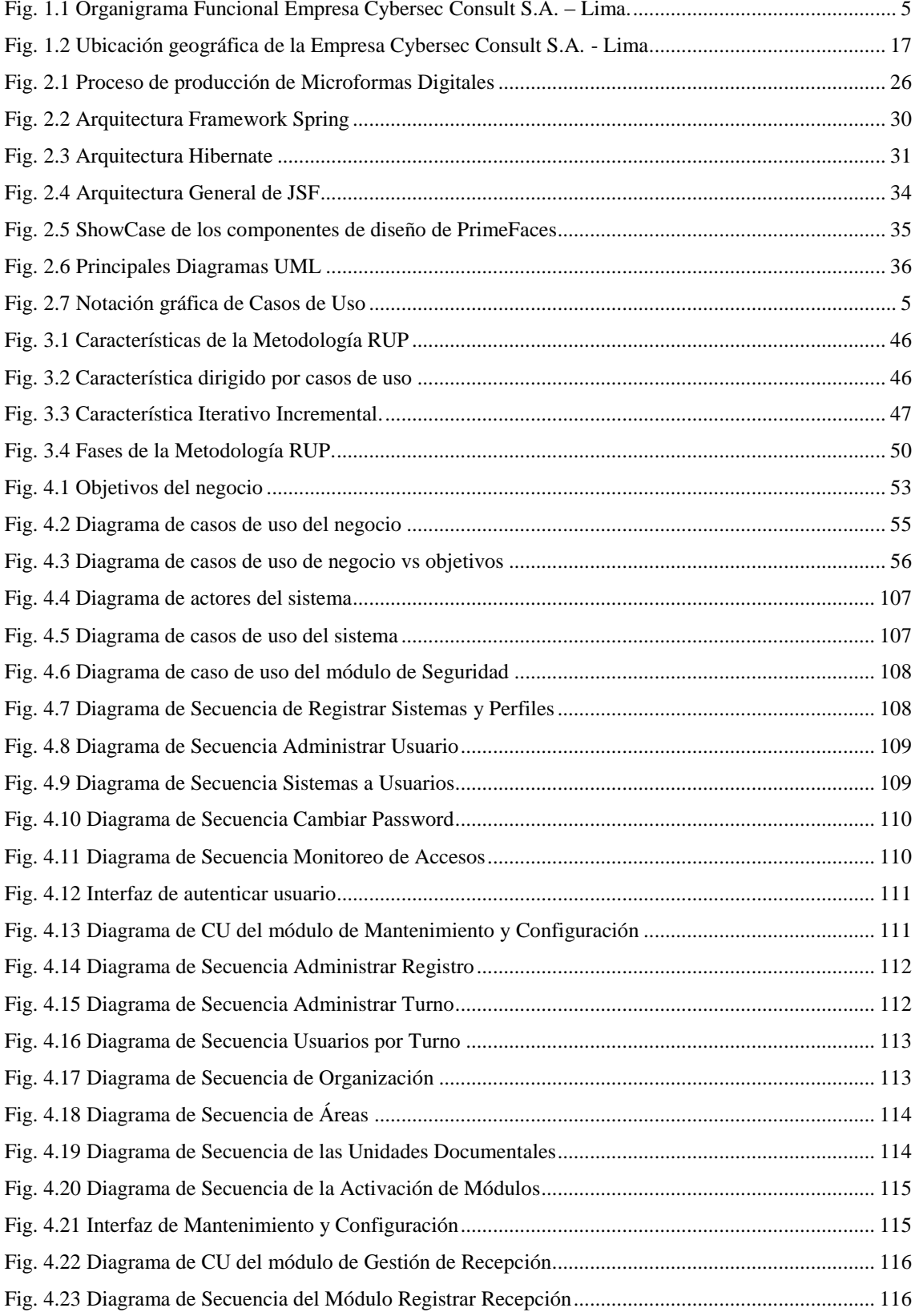

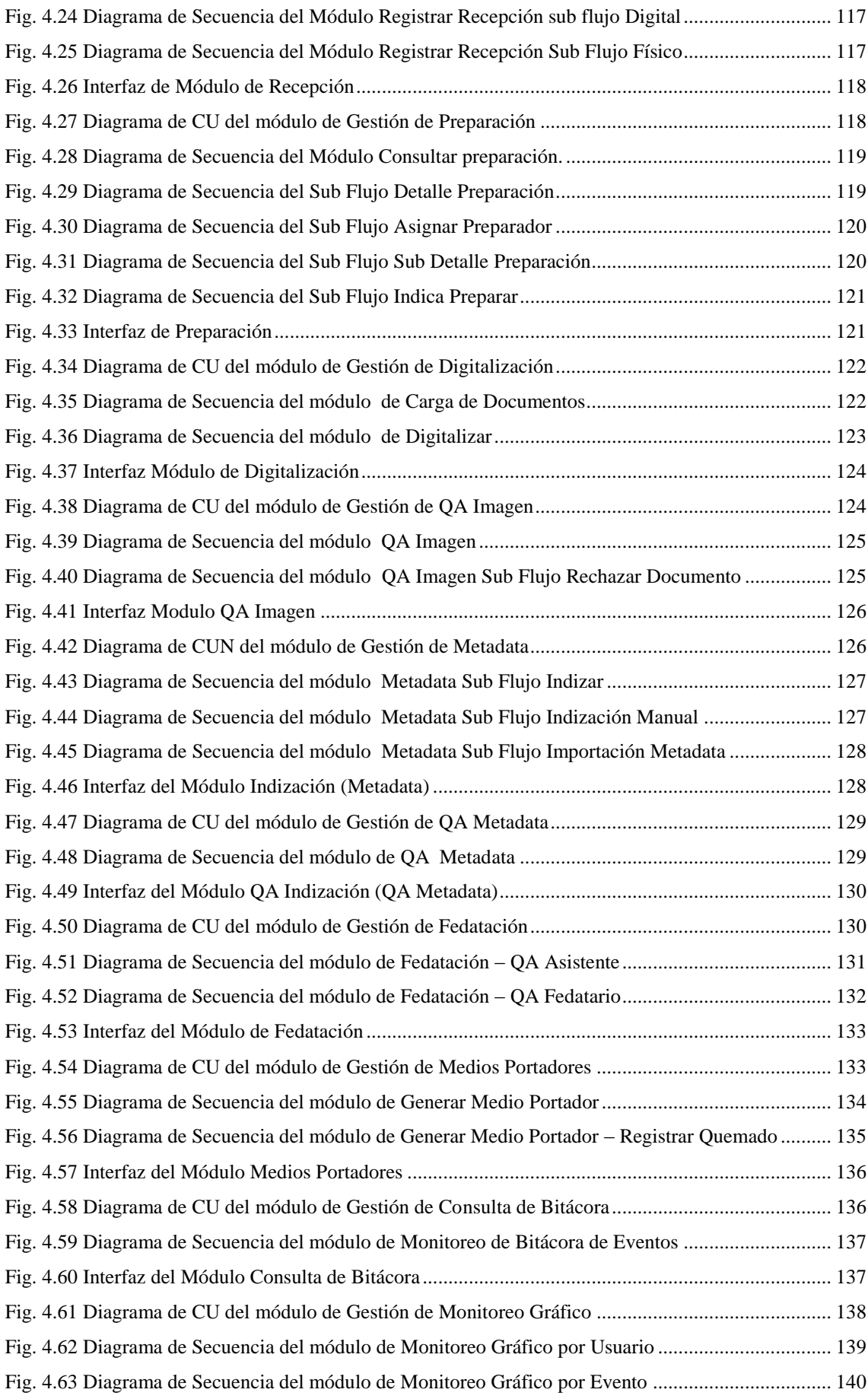

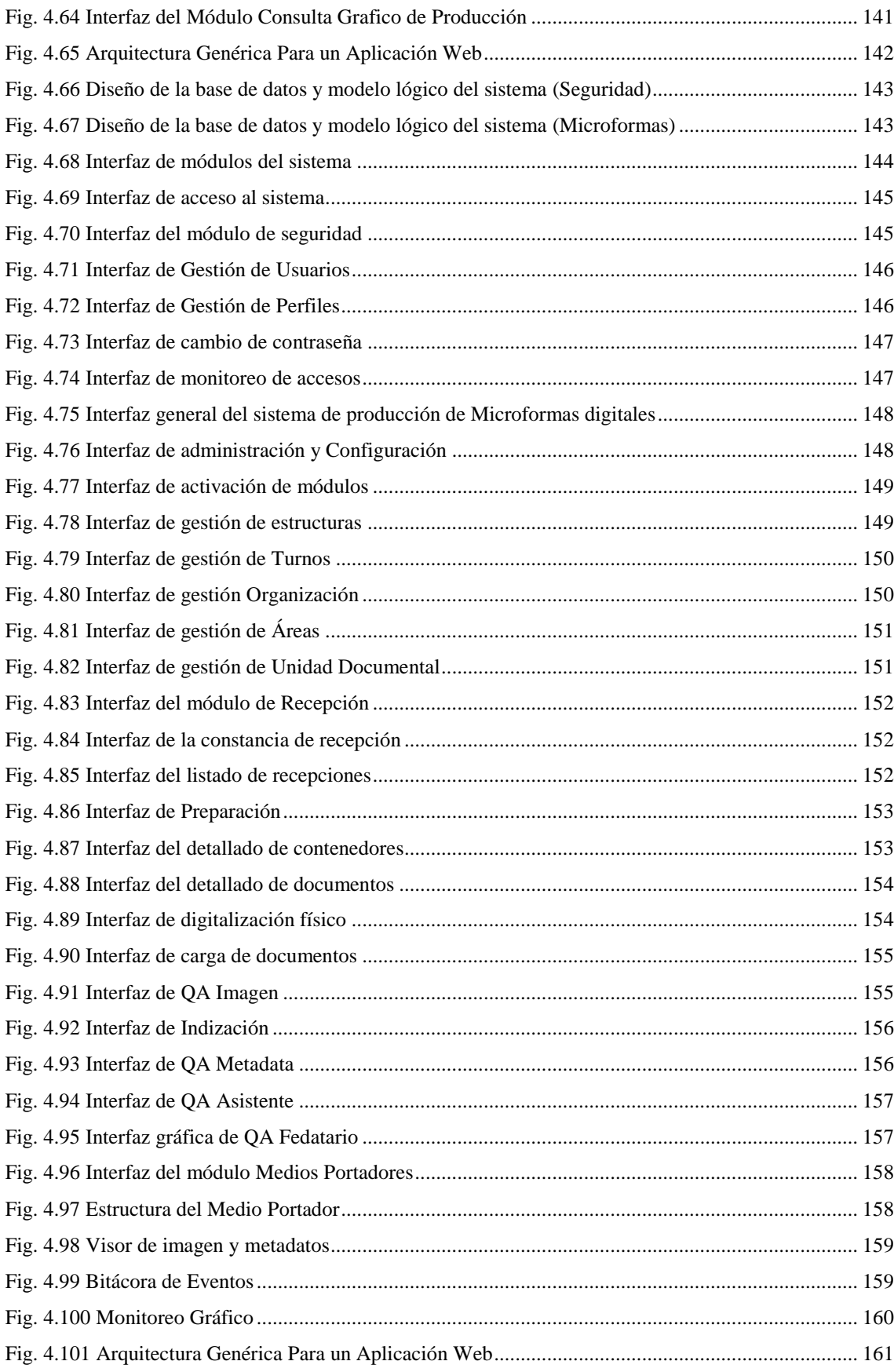

### **RESUMEN**

El presente informe técnico, surge debido a que día a día el uso cotidiano de documentos en diversos formatos físicos han generado que la empresa Cybersec Consult S.A. se sature y llene de documentación física (papeles) obligándolos en muchas veces a incrementar el presupuesto tanto en la adquisición de papeles como también en almacenes archivísticos para su custodia. Por tal motivo en el presente informe técnico planteamos hacer uso de las Microformas Digitales con y sin valor legal para una correcta gestión de la documentación.

El objetivo es implementar un software de producción de Microformas para la empresa Cybersec Consult S.A. el cual permitirá sistematizar el manejo de las actividades de producción, para lo cual se identificará las actividades que generen problemas, determinando así las estrategias a utilizar y definiendo que procesos brindará el sistema para obtener buenos resultados. La implementación del sistema de producción de Microformas Digitales fue desarrollada bajo la tecnología java, haciendo uso del Framework Spring, Hibérnate, jsf, PrimeFaces todo esto administrado por el IDE de desarrollo Eclipse en su versión Spring Tool Suite. Además de usar el gestor de base de datos MySql. El sistema de producción de Microformas es un aplicativo web que usa como gestor de aplicaciones TOMCAT 8 y puede ser ejecutado con los diferentes navegadores web como Firefox, Chrome y Explorer.

Debido a que el presente informe técnico es tecnológico se sustenta en metodologías específicas del área de Ingeniería de Sistemas. Principalmente nos basaremos en la metodología RUP (Proceso Unificado de Rational), que nos permitió el análisis, diseño e implementación del sistema de producción de Microformas Digitales en relación a los requerimientos necesarios.

Con el desarrollo del presente informe técnico se ha concluido en una solución automatizada capaz de cumplir las necesidades de las líneas de producción de Microformas Digitales.

Palabras clave: software, implementación, procesos, producción.

# **ABSTRAC**

The present technical report arises from the day-to-day use of everyday documents in various physical formats, in various institutions such as regional governments, municipalities, universities, hospitals, etc. Have generated that these are saturated and filled with physical documentation (papers) forcing them in many times to increase the budget both in the acquisition of papers as well as in archival storage for custody. For this reason in this technical report we propose to make use of the Digital Microforms with and without legal value for a correct management of the documentation.

The goal is to implement a Microformas production software for the company Cybersec Consult S.A. Which will allow to systematize the management of production activities, for which the activities that generate problems will be identified, thus determining the strategies to be used and defining which processes will be provided by the system to obtain good results. The implementation of the Digital Microforms production system was developed under java technology, using the Spring Framework, Hibernate, jsf, PrimeFaces all managed by the Eclipse development IDE in its Spring Tool Suite version. In addition to using the MySql database manager. The Microformas production system is a web application that uses TOMCAT 8 application manager and can be executed with different web browsers such as Firefox, Chrome and Explorer. Because this technical report is technological, it is based on specific methodologies in the area of Systems Engineering. Mainly we will be based on the methodology RUP (Unified Rational Process), which allowed us to analyze, design and implement the system of production of Digital Microforms in relation to the necessary requirements.

With the development of this technical report it has been concluded in an automated solution capable of fulfilling the needs of the production lines of Digital Microforms.

Keywords: software, implementation, processes, production.

# **INTRODUCCIÓN**

El presente informe técnico tiene por finalidad presentar una solución automatizada dirigida a la problemática del hacinamiento e ineficiente gestión de la documentación no estructurada tales como contratos, legajos, manuales, informes, solicitudes, etc. a través de la implementación de un software de producción de Microformas Digitales que cumple con las exigencias establecidas en las norma técnica peruana, es por ello que apoyados por el decreto legislativo peruano N° 681 que norma el uso de tecnologías avanzadas en materia de archivo de documentos e información que otorga a las Microformas el mismo valor legal que un documento original, las Microformas son documentos o archivos electrónicos conservados en medios WORM(Write Once Read Many) es decir, escritura única lectura múltiple, Esta denominación se concede a medios de almacenamiento de datos (generalmente extraíbles) que tienen esta propiedad: los datos escritos ya no pueden ser borrados, regrabados o sobre-escritos posteriormente. El presente informe técnico logro la implementación de un sistema de producción de Microformas Digitales fundamentada en la metodología RUP (Proceso Unificado de Rational), que ha permitido gestionar mejor los procesos que dan en la línea de producción de Microformas.

Dicho Informe Técnico se encuentra organizado en cinco capítulos, los mismos que se describe a continuación.

En el Capítulo I: Se da a conocer el Planteamiento del Estudio, en este capítulo se describe sobre de la organización, se menciona el problema general, objetivos y la justificación del presente Informe Técnico.

En el Capítulo II: Se da a conocer el Marco Teórico, en este capítulo de describen otras teorías que ayudaran a empezar el Informe, considerando los antecedentes internacionales y nacionales, encontrados y utilizados como guía para el desarrollo del presente Informe Técnico además se detallan las bases teóricas que son el sustento de dicho Informe Técnico.

En el Capítulo III: Se da a conocer la "Metodología de la investigación", en este estudio comprende la descripción del tipo de investigación que se está realizando, también se describe una breve descripción el planteamiento de la solución y luego se presenta una descripción de la metodología seleccionada donde se detalla la descripción de la metodología RUP (Proceso Unificado de Rational), con la cual se desarrolla el presente proyecto.

En el Capítulo IV: Se da a conocer la Presentación de los Resultados en la que se menciona la identificación de requerimientos del sistema, análisis y diseño del sistema, construcción del sistema y pruebas del sistema.

En el Capítulo V: Se da a conocer la Discusión de Resultados del proyecto del presente Informe Técnico.

Finalmente se presenta las conclusiones, recomendaciones y anexos.

Bach. Edgar Vásquez Inga

# **CAPITULO I**

# **PLANTEAMIENTO DEL ESTUDIO**

## **1.1. DESCRIPCIÓN DE LA ORGANIZACIÓN:**

La empresa "CYBERSEC CONSULT S.A." con razón social en el departamento de Lima provincia de Lima distrito de San Borja empezó como una empresa de Fedatarios Informáticos y especialistas en Derecho Informático, pero su constante interacción con las áreas de Sistemas, Procesos y Archivos de entidades públicas y privadas la obligo a integrarse con especialistas tecnológicos, procesos y organización Documental, en especial con la Archivística Digital y Sistemas de Gestión Documental Electrónica y Archivo – SGDEA, así como en aplicaciones parciales o integrales de Gobierno y Comercio Electrónico.

En la actualidad "CYBERSEC CONSULT S.A." es una compañía especializada en seguridad informática jurídica, cuenta con más de 13 años de experiencia ofreciendo servicios y productos orientados a la generación, aseguramiento y gestión documental de contenidos digitales en las principales empresas del sector público y privado, lo que le ha permitido un rápido crecimiento y posicionamiento en el mercado.

CYBERSEC CONSULT S.A. desarrolla proyectos transversales en una organización, lo que implica una permanente interacción con las áreas de sistemas, procesos administrativos y archivos documentales. Es por eso que cuenta con un equipo de trabajo multidisciplinario conformado por Fedatarios especialistas en derecho informático, Ingenieros en TI, Desarrolladores de aplicaciones web y Especialistas en archivística, digitalización y organización documental.

CYBERSEC CONSULT S.A. cuenta con Certificación de Idoneidad Técnica en Micro grabación expedido por SGS del Perú S.A.C., el cual le permite otorgar valor legal a los contenidos digitales que se generan y gestionan.

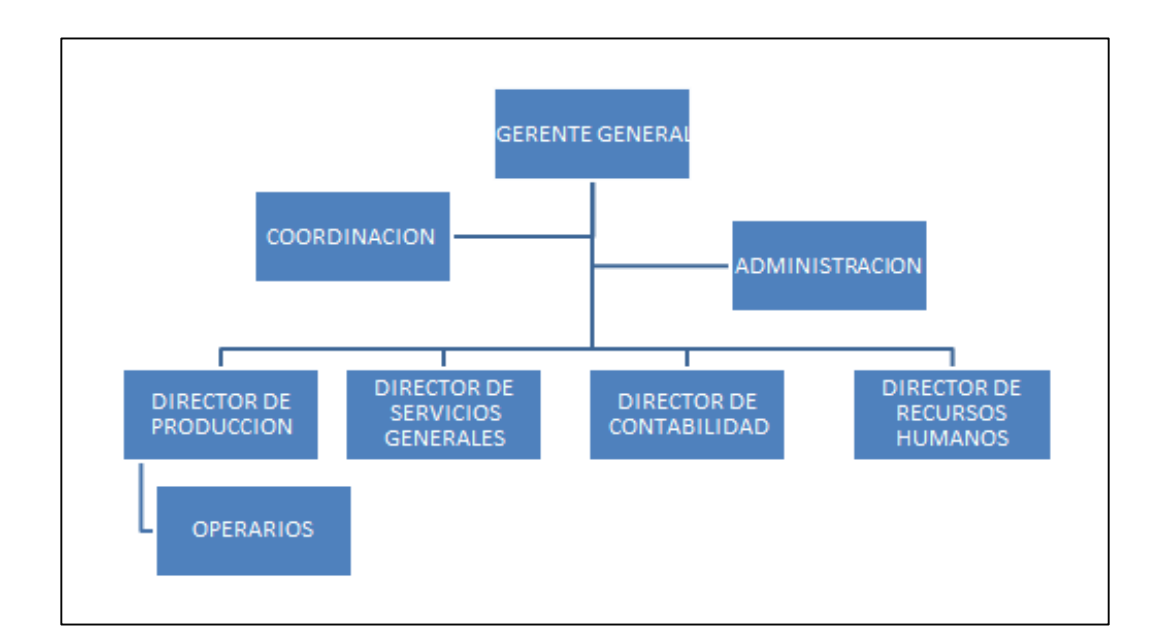

#### **a. Organigrama Estructural:**

Fig. 1.1 Organigrama Funcional de la Empresa Cybersec Consult S.A.

En la Figura 1.1 se muestra el Organigrama estructural de la Empresa Cybersec Consult S.A.

## **b. Visión y Misión:**

Visión:

Ser una empresa líder en implementación de productos y servicios tecnológico jurídico – informático para la gestión documental con valor legal y ser aliados estratégicos para el desarrollo empresarial nacional e internacional.

Misión:

Brindar el mejor servicio y soluciones de tecnologías de la Información estandarizada, mediante la implementación de mejoras innovadoras en la gestión documental enfocada a la disminución del uso de papel.

# **c. Objetivo General:**

Convertirse en una empresa líder en servicios que integren componentes jurídico – archivísticos y organizacionales con aplicaciones informáticas, con la finalidad de lograr la eficiencia y eficacia organizacional con transparencia y seguridad jurídica en la gestión y archivo documental en los sectores públicos y privados.

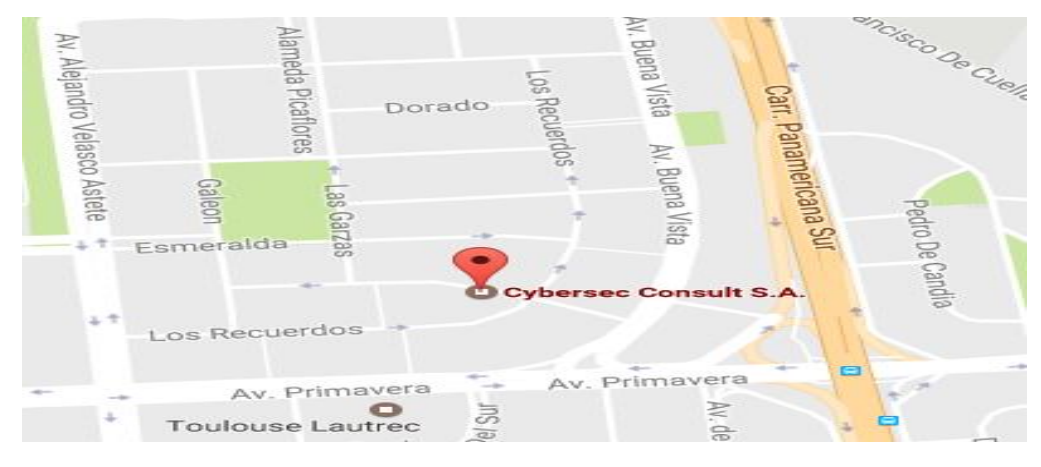

Fig. 1.2 Ubicación geográfica de la Empresa "Cybersec Consult S.A.

En la Figura 1.2 se muestra la Ubicación geográfica de la Empresa CYBERSEC CONSULT S.A. – Lima, como muestra y referencia de donde se realiza la investigación.

## **1.2. SITUACIÓN PROBLEMÁTICA:**

En la empresa Cybersec Consult S.A. del departamento de Lima existen actividades en los diferentes procesos de su línea de producción de Microformas Digitales que ocasionan demoras porque se realizan de manera manual provocando pérdida de tiempo en todo el flujo del proceso de generación de las Microformas Digitales, tal es así el proceso de:

La preparación y recepción que son procesos físicos cuyo control de folios, estado de documentos y casuísticas se realiza registrando dichos procesos en forma manual en cuadernos de cargos, hojas de control de ingreso, hojas de control de actividades las cuales están sujetas a posibilidad de extravíos, perdida de información por daño sobre los documentos de registro o adulteración de información ya que siendo manual su registro no es posible realizar un control de cambios sobre estos.

De la misma manera la Digitalización se realiza y controla en forma independiente por cada operador desde su propio ordenador, guardando en carpetas locales las imágenes resultantes del proceso, con riesgo de perder todo un lote ya digitalizado por falla del ordenador o borrado accidental de carpeta que guarda las imágenes, saturación de la capacidad de almacenamiento de discos internos, además el conteo de imágenes procesadas se hace abriendo archivo por archivos y registrándolos en hojas físicas de registro de actividades o en hoja de Excel; proceso manual sujeto a errores.

El registro de datos que identifican al documento son extraídos manipulando archivos digitales y registrados manualmente en hojas de cálculo o cualquier archivo con capacidad de guardar datos susceptibles a sufrir daño, cambios, modificaciones y borrados accidentales, identificar datos que pertenecen a un archivo de imágenes se hace difícil al usar únicamente algún campo que trae el nombre del archivo de imagen o en el mejor de los casos mediante enlace en hoja de cálculo.

18

El control de calidad de los archivos digitalizados y la data registrada se debe realizar en el ordenador del operador que realizo los procesos o mediante carpeta compartida en la red que de acceso a las imágenes y a los archivos de datos. No hay forma de controlar que los operadores realizaron efectivamente su labor ya que el único respaldo es el registro de actividades que es llenado por el operador en forma manual en formatos fácilmente modificables.

La Firma digital fuera del sistema no permite el control exacto de documentos e imágenes que se procesan en cada lote, se realiza únicamente sobre carpetas del ordenador, búsqueda de archivos que por fallas de conexión u otras no se firmaron es manual haciéndola un trabajo laborioso al trabajar con miles de archivos y con mayor posibilidad de error.

Finalmente la Generación de medios se realiza mediante creación manual de carpetas y sub carpetas por parte del operador, de igual manera se deberá calcular la cantidad de archivos según su tamaño para lograr que el contenido de la carpeta creada sea el adecuado para el tipo de medio elegido (5Gb si es DVD, 25Gb si es blu-ray, etc) buscar la data que identifica a los archivos que conformaran el medio y unificarla en un solo documento, buscar y agregar los documentos adjuntos que formaran el medio (Acta de apertura, cierre y patrones de resolución) .

## **1.3. FORMULACIÓN DEL PROBLEMA:**

#### **1.3.1. PROBLEMA GENERAL:**

¿Cuál será el impacto de la implementación de un software en entorno web para la producción de Microformas Digitales en la empresa Cybersec Consult S.A.?

#### **1.3.2. PROBLEMAS ESPECIFICOS:**

- a) ¿Cuál es el proceso para identificar qué actividades mejoraran con la implementación de un software en entorno web para la producción de Microformas Digitales?
- b) ¿Qué estrategias debe utilizarse para que el software se adapte a las actividades que requiera la empresa?
- c) ¿Cómo será el proceso de implementación de este software y en que contribuirá en la empresa?

#### **1.4. OBJETIVOS:**

#### **1.4.1. OBJETIVO GENERAL:**

Implementar un sistema en entorno web para la producción de Microformas Digitales en la empresa Cybersec Consult S.A., que permita sistematizar el manejo de los procesos en las actividades de producción.

### **1.4.2. OBJETIVOS ESPECIFICOS:**

- a) Identificar las actividades que no están funcionando bien y que generen un cuello de botella en la producción de Microformas Digitales de la empresa.
- b) Determinar las estrategias que ayuden a mejorar dicho proceso y sea eficiente.
- c) Definir mejor las actividades que el software web brindará y así obtener mejores resultados en la producción de Microformas Digitales en la empresa.

### **1.5. JUSTIFICACIÓN:**

# **1.5.1. JUSTIFICACIÓN PRÁCTICA.**

La implementación de un software informático en entorno web para la producción de Microformas Digitales para la empresa Cybersec Consult S.A. permitirá agilizar las actividades manuales mediante procesos debidamente sistematizados con el único motivo de optimizar la producción de Microformas Digitales y así obtener mejores resultados.

# **1.5.2. JUSTIFICACIÓN METODOLÓGICA.**

El presente Informe Técnico plantea la implementación de un software informático que exige el análisis y diseño mediante la metodología RUP (Rational Unified Process) que nos conduce al desarrollo de un software desde su concepción hasta su implementación y así establecer un procedimiento que servirá de guía para otros trabajos que se realicen en el área.

# **CAPITULO II**

# **MARCO TEORICO**

#### **2.1. ANTECENDENTES:**

#### **2.1.1. ANTECENDETES INTERNACIONALES:**

- En el proyecto de tesis [1], La digitalización de documentos consiste en una solución que permita estructurar la información con documentos de diferentes formatos colocándolos en una sola base de datos documental o en un solo repositorio virtual, de manera que se pueda recurrir a su contenido de una manera más fácil y oportuna. Exactamente este procedimiento es el requerido por el departamento de "Archivo Central", el cual actualmente realiza todo el procedimiento de almacenaje de forma manual con un poco de ayuda organizativa más no digitalizada de un sistema informático llamado "Sistema de Información de Archivo central" (SIAC).
- En el proyecto de tesis [2], el Sistema Automatizado de Digitalización de Documentos (SADO) ayudará a simplificar el almacenamiento de varios documentos que se encuentran en forma física, los cuales pueden llegar a extraviarse, a ser alterado, SADO propone

garantizar la fiabilidad en cuanto a la existencia de la misma. Se utilizará el Producto Adobe Capture, con esto se busca mejorar la productividad a través de la optimización del tiempo de administración de los documentos logrando así garantizar el almacenamiento y organización de la información en formato digital utilizando OCR (Optical character recognition).

 En el proyecto de tesis [3], se concluye que la digitalización de los documentos minimizó el uso de los documentos por lo que se utilizan una vez para la digitalización y se procede al almacenamiento tanto físico como digital, pero en adelante el uso de los documentos ya se los trabaja solo en digital, evitando pérdidas, modificaciones incorrectas y creación de versiones de los mismos.

#### **2.1.2. ANTECEDENTES NACIONALES:**

 En el proyecto de tesis [4], El desarrollo de la presente investigación tiene como objetivo plantear una solución a la problemática de la empresa Consorcio Procesos Digitales (CPD) basado en la filosofía Lean Manufacturing (Manufactura Esbelta) para lograr reducir los costos de la línea de producción. Actualmente, CPD se encuentra realizando el Servicio de Micrograbación de Documentos del Archivo ORCINEA y Archivo Planillas (Menor Cuantía Nº 0042-2010-ONP), el cual servirá como fuente de información. La ejecución de la metodología planteada se concentra en analizar el área de producción de la empresa basado en el Value Stream Mapping (VSM) para determinar las oportunidades de mejora aplicando adicionalmente diferentes instrumentos para obtener información relevante y mapear el estado actual para posteriormente ser analizado por el equipo de involucrados quiénes evaluarán las propuestas de mejoramiento y/o eliminación de los problemas hallados.

- En el proyecto de tesis [5], se concluye que en cada proceso documentario es requisito indispensable la adecuada aplicación de los principios de gestión documental, que garanticen la autenticidad, fiabilidad, inalterabilidad y disponibilidad de la información bajo las condiciones y durante el tiempo que las normas vigentes lo requieran. Por lo cual el Sistema de Trámite Documentario basado en Firma Digital cumple con dichas garantías de seguridad y control mejorándose el proceso de trámite documentario
- En el proyecto de tesis [6], El Sistema de Digitalización Automatizada de Documentos (SDAO) ayudará a simplificar el almacenamiento de varios documentos que se encuentran en forma física, los cuales pueden llegar a extraviarse, a ser alterado, nuestra propuesta propone garantizar la fiabilidad en cuanto a la existencia de la misma. Además, con esto se busca mejorar la productividad a través de la optimización del tiempo de administración de los documentos logrando así garantizar el almacenamiento y organización de la información en formato digital

## **2.2. BASES TEORICAS:**

a. Software en entorno Web Para la producción de Microformas Digitales:

• Software [7]:

El Software es un conjunto de programas, instrucciones y reglas informáticas que permiten ejecutar distintas tareas en una computadora.

Aplicación Web[8]:

En la ingeniería de software se denomina aplicación web a aquellas herramientas que los usuarios pueden utilizar accediendo a un servidor web a través de Internet o de una intranet mediante un navegador. En otras palabras, es una aplicación software que se codifica en un lenguaje soportado por los navegadores web en la que se confía la ejecución al navegador.

Microforma [9]:

Imagen reducida y condensada o compactada, o digitalizada de un documento que se encuentra grabado en un medio físico técnicamente idóneo, que le sirve de soporte material portador mediante un proceso fotoquímico, informática, electrónico, electromagnético, o que emplee alguna tecnología de efectos equivalentes, de modo tal que la imagen se conserve y pueda ser vista y leída con la ayuda de equipos visores o métodos análogos; y pueda ser reproducida en copias impresas, esencialmente iguales al documento original. Están incluidos en el concepto de Microforma tanto los documentos producidos por procedimientos informáticos o telemáticos en computadoras o medios similares como los producidos por procedimientos técnicos de microfilmación, siempre que cumplan los requisitos establecidos en la presente ley. (Ley Nº 25323, Ley que crea el Sistema Nacional de Archivos, Artículo 1º).

Micrograbación [10]:

Proceso técnico por el cual se obtienen las Microformas, a partir de los documentos originales en papel o material similar, o bien directamente de los medios o soportes electromagnéticos, digitales u otros en que se almacena información producida por computador u ordenador.

(Ley Nº 25323, Ley que crea el Sistema Nacional de Archivos, Artículo 1º).

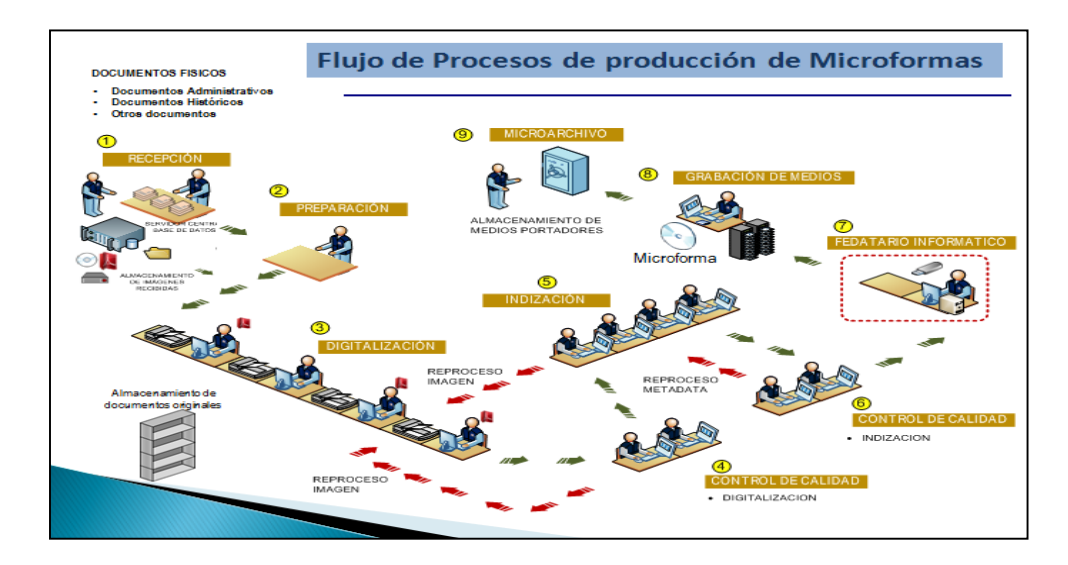

Fig. 2.1 En la siguiente imagen se muestra el proceso de producción de Microformas Digitales

En la Figura 2.1 se muestra todo el proceso requerido en la línea de producción para la producción de Microformas Digitales.

b. Lenguaje de programación[11]:

Un lenguaje de programación es un lenguaje formal diseñado para realizar procesos que pueden ser llevados a cabo por máquinas como las computadoras. Pueden usarse para crear programas que controlen el comportamiento físico y lógico de una máquina, para expresar algoritmos con precisión, o como modo de comunicación humana. Está formado por un conjunto de símbolos y reglas sintácticas y semánticas que definen su estructura y el significado de sus elementos y expresiones. Al proceso por el cual se escribe, se prueba, se depura, se compila (de ser necesario) y se mantiene el código fuente de un programa informático se le llama programación..

Tecnología Java [12]

Java es la base para prácticamente todos los tipos de aplicaciones de red, además del estándar global para desarrollar y distribuir aplicaciones móviles y embebidas, juegos, contenido basado en web y software de empresa. Con más de 9 millones de desarrolladores en todo el mundo, Java le permite desarrollar, implementar y utilizar de forma eficaz interesantes aplicaciones y servicios. Desde portátiles hasta centros de datos, desde consolas para juegos hasta súper computadoras, desde teléfonos móviles hasta Internet, Java está en todas partes.

El lenguaje de Programación Java [13]:

El lenguaje de programación Java es de alto nivel y sus características más importantes son:

- $\checkmark$  Lenguaje orientado a objetos.
- $\checkmark$  Es un lenguaje sencillo.
- $\checkmark$  Independiente de plataforma.
- $\checkmark$  Brinda un gran nivel de seguridad.
- $\checkmark$  Capacidad multihilo.
- $\checkmark$  Gran rendimiento.
- $\checkmark$  Creación de aplicaciones distribuidas.
- $\checkmark$  Su robustez o lo integrado que tiene el protocolo TCP/IP lo que lo hace un lenguaje ideal para internet
- Framework Spring [14]:

Spring es un framework liviano y no intrusivo: generalmente los objetos que programamos no tienen dependencias en clases específicas de Spring. Sus características principales son inyección de dependencias y programación orientada a aspectos.

- INYECCION DE DEPENDENCIAS, el objetivo es lograr un bajo acoplamiento entre los objetos de nuestra aplicación. Con este patrón de diseño, los objetos no crean o buscan sus dependencias (objetos con los cuales colabora) sino que éstas son dadas al objeto. El contenedor (la entidad que coordina cada objeto en el sistema) es el encargado de realizar este trabajo al momento de instanciar el objeto. Se invierte la responsabilidad en cuanto a la manera en que un objeto obtiene la referencia a otro objeto. De esta manera, los objetos conocen sus dependencias por su interfaz. Así la dependencia puede ser intercambiada por distintas implementaciones a través del contenedor. En resumen, programaremos orientado a interfaces e inyectaremos las implementaciones a través del contenedor.
- PROGRAMACION ORIENTADA A ASPECTOS, se trata de un paradigma de programación que intenta separar las funcionalidades secundarias de la lógica de negocios. En inglés denominan a estas funcionalidades "cross-cutting concerns" algo que se traduciría como "preocupaciones transversales". Por ejemplo los loggers, la seguridad, el manejo de transacciones, etc., son funcionalidades que atraviesan nuestro programa en varias abstracciones de éste. Por lo tanto corremos el riesgo de caer en la repetición de código y el

acoplamiento entre nuestra lógica de negocios y la implementación de los cross-cutting concerns.La AOP (Aspect-Oriented Programming) busca modularizar estos servicios y aplicarlos de manera declarativa a los componentes que deban afectar.

 $\times$  MODULOS DE SPRING

**AOP,** provee la implementación de AOP, permitiéndonos desarrollar interceptores de método y puntos de corte para desacoplar el código de las funcionalidades transversales.

**DAO,** Provee una capa de abstracción sobre JDBC, abstrae el código de acceso a datos de una manera simple y limpia. Tiene una capa de excepciones sobre los mensajes de error provistos por cada servidor específico de base de datos. Además cuenta con manejo de transacciones a través de AOP.

**ORM,** Provee la integración para las distintas APIs de mapeo objeto-relacional incluyendo JPA, JDO, Hibernate e iBatis.

**JEE,** Provee integración con aplicaciones Java Enterprise Edition así como servicios JMX, JMS, EJB, etc.

**WEB,** Módulo que aporta clases especiales orientadas al desarrollo web e integración con tecnologías como Struts y JSF. Cuenta con el paquete Spring MVC, una implementación del conocido patrón de diseño aplicando los principios de Spring.

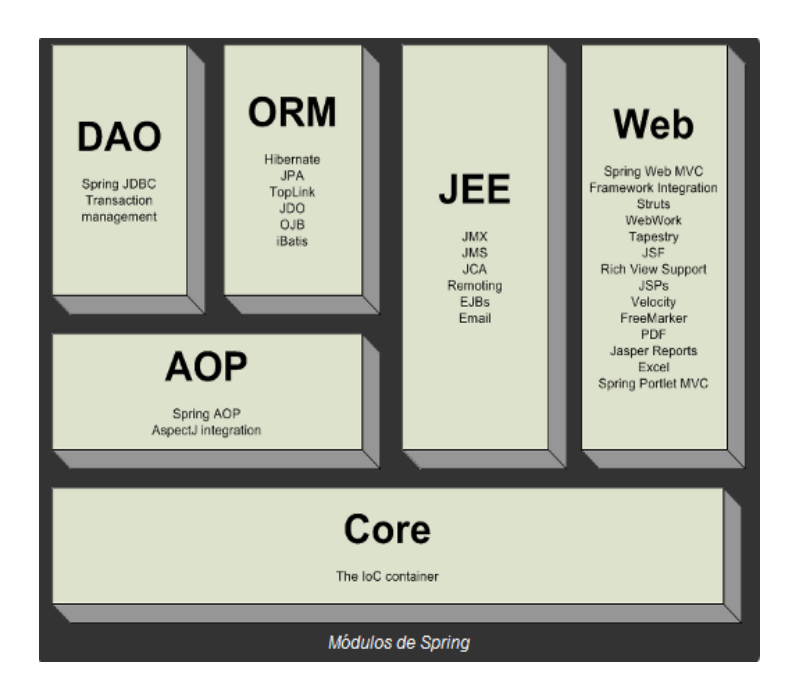

Fig. 2.2 Arquitectura Framework Spring

En la Figura 2.2 se muestra la Arquitectura del Framework Spring.

Framework Hibernate [15]:

Hibernate es una herramienta de Mapeo objeto-relacional (ORM) para la plataforma Java (y disponible también para .Net con el nombre de NHibernate) que facilita el mapeo de atributos entre una base de datos relacional tradicional y el modelo de objetos de una aplicación, mediante archivos declarativos (XML) o anotaciones en los beans de las entidades que permiten establecer estas relaciones.

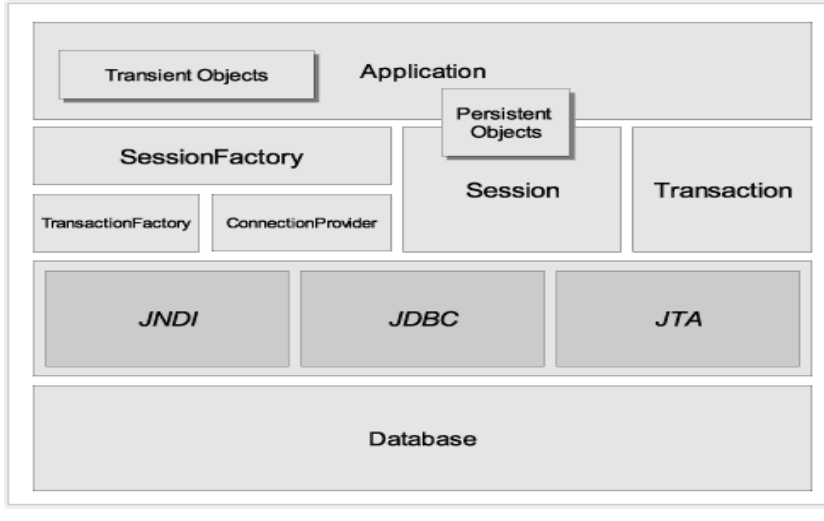

Fig. 2.3 Arquitectura Hibernate.

En la Figura 2.3 se muestra la Arquitectura del Framework Hibernate.

En el diagrama se muestra una arquitectura completa de Hibernate. Con el fin de conservar los datos a una base de datos, Hibernate crear una instancia de clase de entidad (clase Java mapeado con la capa de base de datos). Este objeto se llama objeto transitorio, ya que aún no están asociados con la sesión o no conservan en una base de datos. Para guardar el objeto de base de datos, se crea la instancia de la interfaz SessionFactory. SessionFactory es una instancia singleton que implementa el patrón de diseño de Factory. Cargas SessionFactory hibernate.cfg.xml archivo (archivo de configuración de Hibernate y con la ayuda de TransactionFactory y ConnectionProvider implementa todos los ajustes de configuración en una base de datos. Cada conexión de base de datos en Hibernate se crea mediante la creación de una instancia de la interfaz Session. Sesión representa una única conexión con la base de datos. Objetos de sesión se crean a partir de objetos SessionFactory

 OBJETO DE CONFIGURACION HIBERNATE, El objeto de configuración es el primer objeto de Hibernate que se crea en cualquier aplicación que utilice Hibernate y generalmente se crea una sola vez durante la inicialización de la aplicación. Representa un archivo de configuración o propiedades requeridas por Hibernate. El objeto de configuración proporciona dos componentes claves:

**CONEXIÓN DE BASE DE DATOS**, Esto se maneja a través de uno o más archivos de configuración soportadas por Hibernate. Estos archivos son hibernate. properties y hibernate.cfg.xml.

**CONFIGURACIÓN DE MAPEO CLASE,** Este componente crea la conexión entre las clases de Java y tablas de la base de datos.

**OBJETO SESSIONFACTORY**, Objeto de configuración se utiliza para crear un objeto SessionFactory para la aplicación que utiliza el archivo de configuración suministrada y permite un objeto Session ser ejecutado. El SessionFactory es un objeto seguro para subprocesos y utilizado por todos los hilos de una aplicación. El SessionFactory es objeto pesado por lo que normalmente se crea durante la aplicación puesta en marcha y mantenido para su uso posterior. Tendrían un objeto SessionFactory por la base de datos utilizando un archivo de configuración independiente. Si estamos utilizando múltiples bases de datos, entonces tendríamos que crear varios objetos SessionFactory. **OBJETO SESSION,** Una Session se utiliza para obtener una conexión física con una base de datos. El objeto Session es ligero y está diseñado para

ejecutarse cada vez que se necesita una interacción con la base de datos. Objetos persistentes se guardan y se recuperan a través de un objeto Session. Los objetos de sesión no deben mantenerse abiertas durante mucho tiempo, ya que no suelen ser seguros para subprocesos y deben ser creados y destruidos, según sea necesario.

**OBJETO TRANSACTION**, Una transacción representa una unidad de trabajo con la base de datos y la mayoría de los RDBMS soporta la funcionalidad de transacción. Las transacciones en Hibernate son manejados por un administrador de base de transacciones y las transacciones (de JDBC o JTA).Este es un objeto opcional y las aplicaciones de Hibernate puede optar por no utilizar esta interfaz, en lugar gestionar las transacciones en su propio código de la aplicación.

**OBJETO QUERY,** Objetos de consulta utilizan SQL o Hibernate Query Language (HQL) cadena para recuperar datos de la base de datos y crear objetos. Una instancia de consulta se utiliza para enlazar los parámetros de consulta, limitar el número de resultados devueltos por la consulta, y finalmente, para ejecutar la consulta.

**OBJETO CRITERIA,** Los objetos Criteria se utilizan para crear y ejecutar consultas con objetos y recuperar objetos.

Framework JSF [16]:

JavaServer Faces (JSF) es una tecnología y framework para aplicaciones Java basadas en web que simplifica el desarrollo de interfaces de usuario en aplicaciones Java EE. JSF usa JavaServer Pages (JSP) como la tecnología que permite hacer el despliegue de las páginas, pero también se puede acomodar a otras tecnologías como XUL (acrónimo de XML-based User-interface Language, lenguaje basado en XML para la interfaz de usuario). JSF incluye:

- $\checkmark$  Un conjunto de APIs para representar componentes de una interfaz de usuario y administrar su estado, manejar eventos, validar entrada, definir un esquema de navegación de las páginas y dar soporte para internacionalización y accesibilidad.
- $\checkmark$  Un conjunto por defecto de componentes para la interfaz de usuario.
- $\checkmark$  Dos bibliotecas de etiquetas personalizadas para JavaServer Pages que permiten expresar una interfaz JavaServer Faces dentro de una página JSP.
- $\checkmark$  Un modelo de eventos en el lado del servidor.
- $\checkmark$  Administración de estados.
- $\checkmark$  Beans administrados.

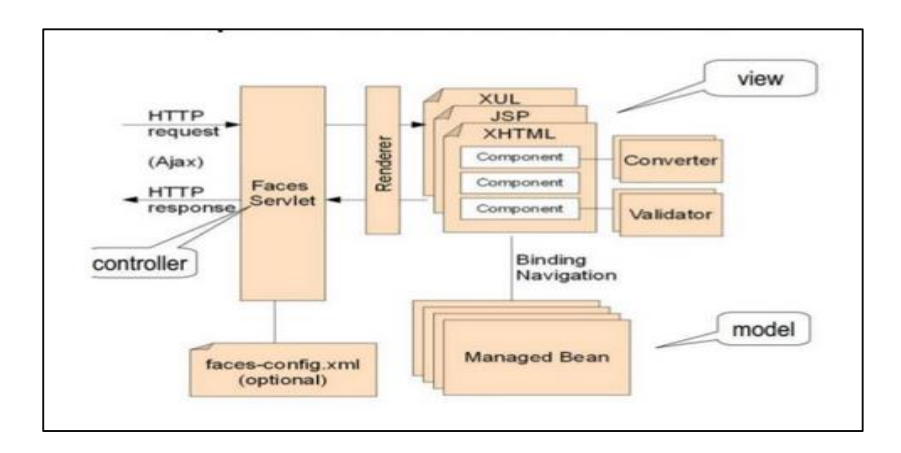

Fig. 2.4 Arquitectura General de JSF

En la Figura 2.4 se muestra la arquitectura del Framework JSF.

Componentes de diseño web PrimeFaces [17]:

**PrimeFaces** es una librería de componentes para [JavaServer Faces](https://es.wikipedia.org/wiki/JavaServer_Faces) (JSF) de [código abierto](https://es.wikipedia.org/wiki/C%C3%B3digo_abierto) que cuenta con un conjunto de componentes enriquecidos que facilitan la creación de las aplicaciones web. Primefaces está bajo la licencia de Apache License V2. Una de las ventajas de utilizar Primefaces, es que permite la integración con otros componentes como por ejemplo [RichFaces.](https://es.wikipedia.org/wiki/RichFaces)

|              |               | PrimeFaces<br><b>SHOWCASE</b>                                    | <b>PFThemes</b> | PFMobile | <b>PFPush</b> | PFExtensions | <b>PFMockOSX</b>                                  |
|--------------|---------------|------------------------------------------------------------------|-----------------|----------|---------------|--------------|---------------------------------------------------|
| $\alpha$     | Search Menu   | <b>InputText</b>                                                 |                 |          |               |              |                                                   |
|              | Ajax Core     | InputText extends standard InputText with skinning capabilities. |                 |          |               |              |                                                   |
| <b>Disco</b> | Input         |                                                                  |                 |          |               |              |                                                   |
| Date:        | <b>Button</b> |                                                                  |                 |          |               |              |                                                   |
|              | Data          | inputText.xhtml                                                  |                 |          |               |              |                                                   |
|              | Panel         | <p:inputtext></p:inputtext><br>$\mathbf{1}$                      |                 |          |               |              |                                                   |
| ⋿            | Overlay       |                                                                  |                 |          |               |              |                                                   |
| <b>MOV</b>   | Menu          | PrimeTek, Copyright © 2015<br>All rights reserved.               |                 |          |               |              | Running PrimeFaces-6.1-SNAPSHOT on Mojarra-2.2.8. |

Fig. 2.5 ShowCase de los componentes de diseño de PrimeFaces

En la Figura 2.5 se muestra el ShowCase de los componentes de diseño PrimeFaces.

- $\checkmark$  Conjunto de componentes ricos (Editor de HTML, autocompletar, cartas, gráficas o paneles, entre otros).
- $\checkmark$  Soporte de ajax con despliegue parcial, lo que permite controlar qué componentes de la página actual se actualizarán y cuáles no..
- $\checkmark$  25 temas prediseñados.
- $\checkmark$  Componente para desarrollar aplicaciones web para teléfonos móviles, especiales para iPhones, Palm, Android y teléfonos móviles Nokia.
- UML [18]:

UML son las siglas de "Unified Modeling Language" o "Lenguaje Unificado de Modelado". Se trata de un estándar

que se ha adoptado a nivel internacional por numerosos organismos y empresas para crear esquemas, diagramas y documentación relativa a los desarrollos de software (programas informáticos). UML posee toda una gama de diagramas que ayudan a la construcción de modelos bajo varios puntos de vista, no es una metodología, sino una notación (diagramas y otros) para poder representar modelos.

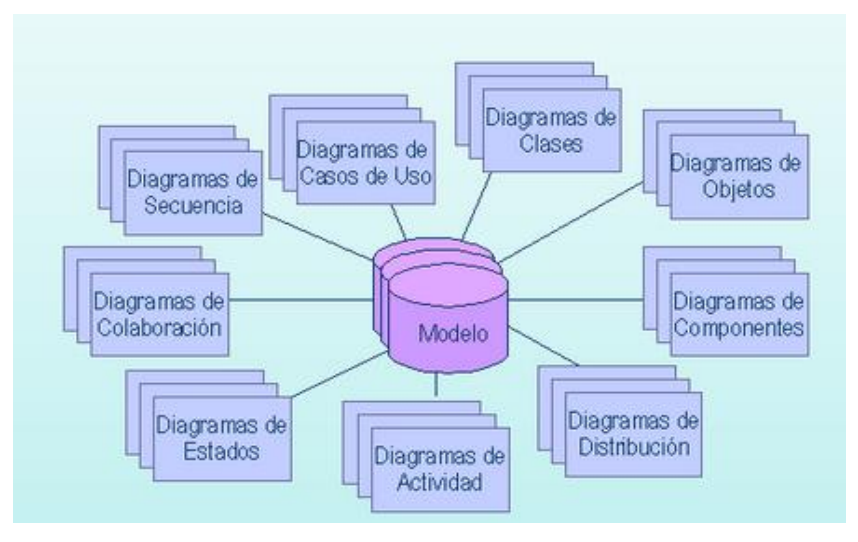

Fig. 2.6 Principales Diagramas UML.

En la Figura 2.6 se muestra una representación gráfica de los principales modelos de análisis y diseño del UML.

 $\checkmark$  Diagrama de casos de uso:

Representan a los actores (que es toda entidad al sistema que guarda una relación con este y que le demanda una funcionalidad), los casos de uso (procesos principales que describen los pasos o las actividades que deberán realizarse para llevar a cabo algún proceso) y sus relaciones que intervienen en un desarrollo de software.
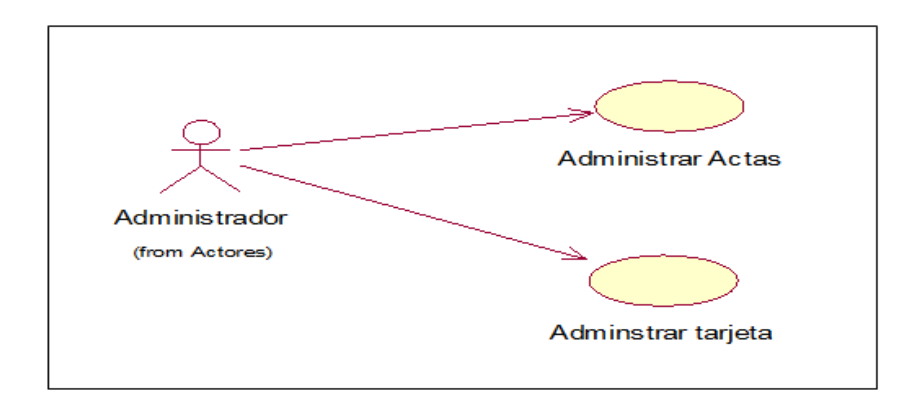

Fig. 2.7 Notación gráfica de Casos de Uso

En la Figura 2.7 nos muestra el diagrama de caso de uso, al usuario se le denomina actor y al elipse caso de uso y la flecha la relación existente.

 $\checkmark$  Diagrama de Clases

En UML el diagrama de clases es uno de los tipos de diagramas o símbolo estático y tiene como fin describir la estructura de un sistema mostrando sus clases, atributos y relaciones entre ellos. Estos diagramas son utilizados durante el proceso de análisis y diseño de los sistemas informáticos, en donde se intentan conformar el diagrama conceptual de la información que se manejará en el sistema. Como ya sabemos UML es un modelado de sistema Orientados a Objetos, por ende los conceptos de este paradigma se incorporan a este lenguaje de modelado.

 $\checkmark$  Diagrama de secuencia:

Con los diagramas de secuencia e representamos la interacción de los objetos (envió de mensajes) que nos permite visualizar cual es la secuencia de operaciones (métodos) a realizar para resolver el conjunto de pasos indicados en el flujo normal y

alternativo de la documentación de los casos de uso.

 $\checkmark$  Diagrama de colaboración:

Un diagrama de colaboración, se puede decir que es una forma alternativa al diagrama de secuencias a la hora de mostrar un escenario. Este tipo de diagrama muestra las interacciones que ocurren entre los objetos que participan en una situación determinada. A diferencia del diagrama de secuencia, el diagrama de colaboración se enfoca en la relación entre los objetos y su topología de comunicación. En estos diagramas los mensajes enviados de un objeto a otro se representa mediante flechas, acompañado del nombre del mensaje, los parámetros y la secuencia del mensaje. Estos diagramas están indicados para mostrar una situación o flujo de programa específico y son considerados uno de los mejores diagramas para mostrar o explicar rápidamente un proceso dentro de la lógica del programa.

 $\checkmark$  Diagrama de actividades:

Un diagrama de actividades muestra un proceso de negocio o un proceso de software como un flujo de trabajo a través de una serie de acciones. Las personas, los componentes de software o los equipos pueden realizar estas acciones. En la siguiente sección se describen los diversos elementos que componen un diagrama de Actividad:

**Inicio:** El inicio de un diagrama de actividad es representado por un círculo de color negro sólido.

- Actividad: Una actividad representa la acción que será realizada por el sistema la cual es representada dentro de un ovalo.
- **Transición:** Una transición ocurre cuando se lleva acabo el cambio de una actividad a otra, la transición es representada simplemente por una línea con una flecha en su terminación para indicar dirección.
- **Ramificación (Branch):** Una ramificación ocurre cuando existe la posibilidad que ocurra más de una transición (resultado) al terminar determinada actividad. Este elemento es representado a través de un rombo.
- **Unión (Merge):** Una unión ocurre al fusionar dos o más transiciones en una sola transición o actividad. Este elemento también es representado a través de un rombo.
- **Expresiones Resguardadas (Guard Expressions):** Una expresión resguardada es utilizada para indicar una descripción explicita acerca de una transición. Este tipo de expresión es representada mediante corchetes ([...] y es colocada sobre la línea de transición.
- Fork: Un fork representa una necesidad de ramificar una transición en más de una posibilidad. Aunque similar a una ramificación (Branch) la diferencia radica en que un fork representa más de una ramificación obligada, esto es, la actividad debe proceder por ambos o más caminos, mientras que una ramificación (Branch) representa una transición u otra para la actividad (como una

condicional). Un fork es representado por una línea negra sólida, perpendicular a las líneas de transición.

- **Join:** Una join ocurre al fusionar dos o más transiciones provenientes de un fork, y es empleado para dichas transiciones en una sola, tal y como ocurría antes de un fork .Un fork es representado por una línea negra sólida, perpendicular a las líneas de transición.
- **Fin:** El fin de un diagrama de actividad es representado por un círculo, con otro círculo concéntrico de color negro sólido.
- $\checkmark$  Diagrama de objetos:

Los Diagramas de Objetos están vinculados con los Diagramas de Clases. Un objeto es una instancia de una clase, por lo que un diagrama de objetos puede ser visto como una instancia de un diagrama de clases. Los diagramas de objetos describen la estructura estática de un sistema en un momento particular y son usados para probar la precisión de los diagramas de clases.

MySql [19]:

MySQL, es un sistema de gestión de base de datos relacional o SGBD. Este gestor de base de datos en multihilo y multiusuario, lo que le permite ser utilizado por varias personas al mismo tiempo, e incluso, realizar varias consultas a la vez, lo que lo hace sumamente versátil. Nació como una iniciativa de Software Libre y aún sigue ofreciéndose como tal, para usuarios particulares. Pero si se desea utilizarlo para promover datos en una empresa, se puede comprar una licencia, como un software

propietario, que es autoría de la empresa patrocinante (Actualmente Oracle Corporation). La mayor parte del código se encuentra escrito en lenguaje C/C++ y la sintaxis de su uso es bastante simple, lo que permite crear bases de datos simples o complejas con mucha facilidad. Además, es compatible con múltiples plataformas informáticas y ofrece una infinidad de aplicaciones que permiten acceder rápidamente a las sentencias del gestor de base de datos.

Una de las características más interesantes de MySQL es que permite recurrir a bases de datos multiusuario a través de la web y en diferentes lenguajes de programación que se adaptan a diferentes necesidades y requerimientos. Por otro lado, MySQL es conocida por desarrollar alta velocidad en la búsqueda de datos e información, a diferencia de sistemas anteriores. Las plataformas que utiliza son de variado tipo y entre ellas podemos mencionar LAMP, MAMP, SAMP, BAMP y WAMP (aplicables a Mac, Windows, Linux, BSD, Open Solaris, Perl y Phyton entre otras).

# **2.3. BASES CONCEPTUALES:**

Protección de las Microformas [20]:

La falsificación, y la adulteración de Microformas, micro-duplicado y microcopias, sean durante el proceso de grabación o en cualquier otro momento, se reprime como delito contra la fe pública, conforme a las normas pertinentes del Código Penal.

Fedatario [21]:

Son competentes para actuar como funcionarios de la fe pública para los efectos de esta ley:

 $\checkmark$  Los Notarios Públicos.

 $\checkmark$  Los Fedatarios Públicos y particulares juramentados.

Estos profesionales se consideran depositarios de la fe pública y mantienen en todo momento su independencia de las empresas a las que ofrecen sus servicios.

Microduplicado [22]:

Reproducción exacta o copia de elemento original que contiene Microformas, efectuada sobre un soporte material similar, en el mismo tamaño y formato; y con efectos equivalentes.

• Micrograbación [23]:

Proceso técnico por el cual se obtienen Microformas, a partir de documentos originales en papel o material similar: o bien di rectamente de los medios en que se almacena información producida por computadora.

RUP [24]:

Rational Unified Process o Proceso Unificado de Racional.

• Microarchivo [25]:

Proceso técnico por el cual se obtienen Microformas, a partir de documentos originales en papel o material similar: o bien di rectamente de los medios en que se almacena información producida por computadora.

Firma Digital [26]:

Una firma digital es un mecanismo criptográfico que permite al receptor de un mensaje firmado digitalmente determinar la entidad originadora de dicho mensaje (autenticación de origen y no repudio), y confirmar que el mensaje no ha sido alterado desde que fue firmado por el originador (integridad).La firma digital se aplica en aquellas áreas donde es importante poder verificar la autenticidad y la integridad de ciertos datos.

• Implementación [27]: Instalación y puesta en marcha de un sistema o conjunto de programas de utilidad para el usuario.

• Valor Legal [28]:

Un documento con Valor Legal es definido por las distintas disciplinas inherentes a la gestión documental, como aquel soporte textual, que puede ser empleado como testimonio material ante la Ley, cumpliendo además con la función de servir como depositario de las distintas obligaciones y derechos de las personas e instituciones relacionadas con su contenido.

Sistema [29]:

Es un conjunto de programas, instrucciones y reglas informáticas que permiten ejecutar distintas tareas en una computadora.

Automatización[30]:

La automatización es un sistema donde se trasfieren tareas de producción, realizadas habitualmente por operadores humanos a un conjunto de elementos tecnológicos.

• Archivo [31]:

Un archivo o fichero informático es un conjunto de bits que son almacenados en un dispositivo. Un archivo es identificado por un nombre y la descripción de la carpeta o directorio que lo contiene. A los archivos informáticos se les llama así porque son los equivalentes digitales de los archivos escritos en expedientes, tarjetas, libretas, papel o microfichas del entorno de oficina tradicional.

Formato .PDF [32]:

El formato de documento portátil (comúnmente conocido como PDF) es un formato de archivo utilizado para presentar documentos de una manera independiente del software de aplicación, hardware y sistemas operativos. Cada archivo PDF encapsula una descripción completa de un documento plano de disposición fija, incluyendo texto, fuentes, gráficos y otra información necesaria para mostrarlo

# **CAPITULO III**

# **METODOLOGÍA DE LA INVESTIGACIÓN**

# **3.1.TIPO DE INVESTIGACIÓN:**

El presente Informe Técnico es tecnológico.

# **3.2.NIVEL DE INVESTIGACION:**

El tipo de Informe Técnico será de nivel descriptivo – explicativo.

# **3.3.DISEÑO DE INVESTIGACION:**

La investigación es cuantitativa.

# **3.4. HIPOTESIS**

# **3.4.1. Hipótesis General:**

La implementación de un software en entorno web para la producción de Microformas digitales para la empresa Cybersec Consult S.A., mejorara trascendentalmente la producción de Microformas de manera significativa, en la cual ahora cumple un desempeño eficiente

# **3.4.2. Hipótesis Específicas:**

a) Se logró identificar las actividades que generaba problemas en el proceso de producción.

- b) Se logró determinar las estrategias para que se mejore dicho proceso.
- c) Se logró definir qué actividades realizara el software obteniendo así buenos resultados.

# **3.5. TAMAÑO DE LA MUESTRA**

Población:

La población está conformada por el personal administrativo y operario que mediante la implementación de este software se lograra optimizar los procesos de producción de Microformas Digitales en la empresa Cybersec Consult S.A.

• Muestra:

El muestreo es de juicio o por conveniencia por tratarse de un Informe que específicamente corresponde al área antes mencionado, además como complemento al estudio se aplicara encuestas a los trabajadores a fin de obtener la información necesaria.

# **3.6. DESCRIPCION DE LA METODOLOGÍA ESPECÍFICA:**

# **3.6.1. RUP (Racional Unified Process) [33]:**

Es un proceso de ingeniería de software, que hace una propuesta orientada por disciplinas para lograr las tareas y responsabilidades de una organización que desarrolla software. Su meta principal es asegurar la producción de software de alta calidad que cumpla con las necesidades de los usuarios, con una planeación y presupuesto predecible.

La metodología RUP utiliza el enfoque de la orientación a objetos en su diseño y está diseñado y documentado el uso de la notación UML (Unified Modeling Language) para ilustrar los procesos en acción. Utiliza técnicas y prácticas probadas comercialmente.

El RUP no es un sistema con pasos firmemente establecidos, sino un conjunto de metodologías adaptables al contexto y necesidades de cada organización. También se conoce por este nombre al software, también desarrollado por Rational,

que incluye información entrelazada de diversos artefactos y descripciones de las diversas actividades. Está incluido en el Rational Method Composer (RMC), que permite la personalización de acuerdo con las necesidades.

Características de la metodología RUP:

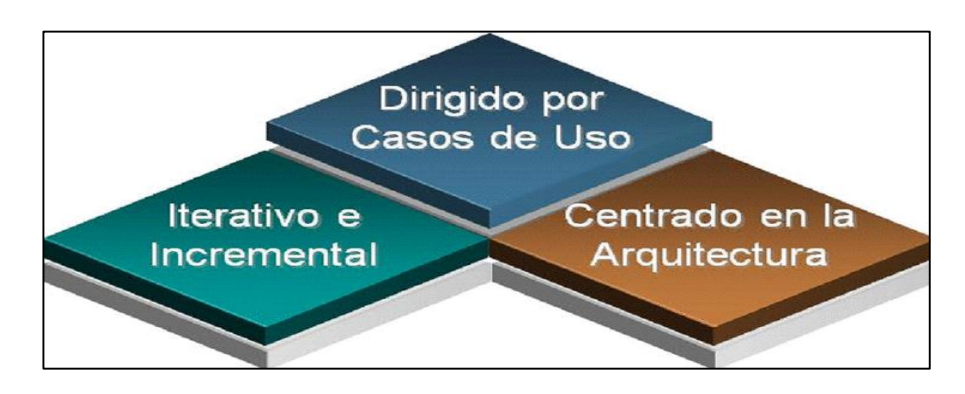

Fig. 3.1 Características de la Metodología RUP

En la Figura 3.1 nos muestra las principales características de la metodología RUP.

 $\checkmark$  Dirigido por Casos de Uso: Los casos de uso son los artefactos primarios para establecer el comportamiento deseado del sistema.

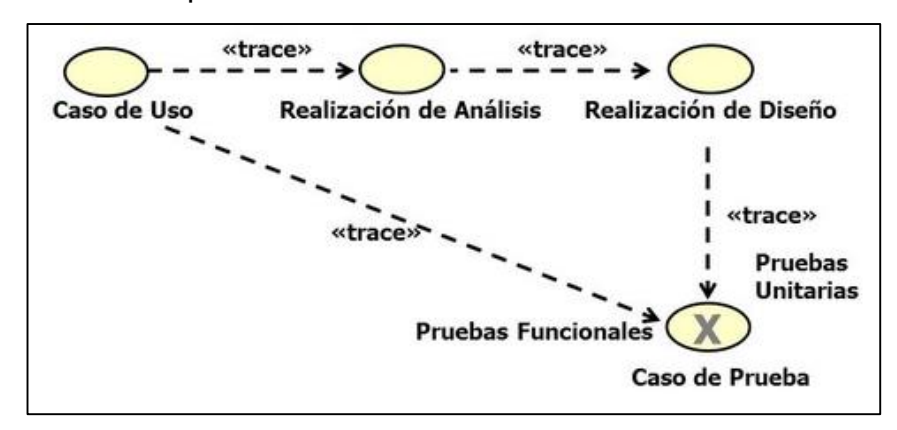

Fig. 3.2 característica dirigido por casos de uso.

En la Figura 3.2 se muestra la característica dirigido por casos de uso de la Metodología RUP.

- $\checkmark$  Centrado en la Arquitectura: La arquitectura es utilizada para conceptualizar, construir, administrar y evolucionar el sistema en desarrollo. La arquitectura es la organización o estructura de todas las partes más relevantes del sistema, la arquitectura juega un papel muy importante en el desarrollo de software ya que nos permite tener una visión común entre todos los involucrados en el proceso.
- $\checkmark$  Iterativo e Incremental:
	- Maneja una serie de entregas ejecutables.
	- Integra continuamente la arquitectura para producir nuevas versiones mejoradas.

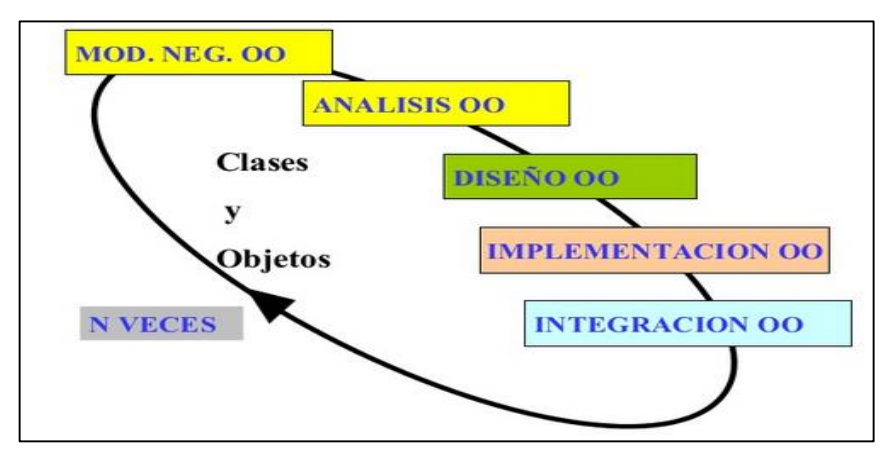

Fig. 3.3 característica Iterativo Incremental

En la Figura 3.3 nos muestra la característica Iterativo Incremental de la Metodología RUP.

Principios de Desarrollo:

La Filosofía del RUP está basada en 6 principios clave que son los siguientes:

- **Adaptar el proceso,** El proceso deberá adaptarse
	- a las necesidades del cliente ya que es muy

importante interactuar con él. Las características propias del proyecto, el tamaño del mismo, así como su tipo o las regulaciones que lo condicionen, influirán en su diseño específico. También se deberá tener en cuenta el alcance del proyecto.

- **Equilibrar prioridades,** Los requisitos de los diversos participantes pueden ser diferentes, contradictorios o disputarse recursos limitados. Debe poder encontrarse un equilibrio que satisfaga los deseos de todos. Gracias a este equilibrio se podrán corregir desacuerdos que surjan en el futuro.
- **Demostrar valor iterativamente,** Los proyectos se entregan, aunque sea de un modo interno, en etapas iteradas. En cada iteración se analiza la opinión de los inversores, la estabilidad y calidad del producto, y se refina la dirección del proyecto así como también los riesgos involucrados.
- **Colaboración entre equipos,** El desarrollo de software no lo hace una única persona sino múltiples equipos. Debe haber una comunicación fluida para coordinar requisitos, desarrollo, evaluaciones, planes, resultados, etc.
- **Enfocarse en la calidad,** El control de calidad no debe realizarse al final de cada iteración, sino en todos los aspectos de la producción. El aseguramiento de la calidad forma parte del proceso de desarrollo y no de un grupo independiente, también es una estrategia de desarrollo de software.
- **Elevar el nivel de abstracción,** Este principio dominante motiva el uso de conceptos reutilizables tales como patrones de diseño del software,

lenguajes 4GL o esquemas (frameworks) por nombrar algunos. Estos se pueden acompañar por las representaciones visuales de la arquitectura, por ejemplo con UML.

Fases:

RUP divide el proceso en 4 fases, dentro de las cuales se realizan varias iteraciones en número variable según el proyecto y en las que se hace un mayor o menor hincapié en los distintas actividades.

- **Inicio,** Esta fase tiene como propósito definir y acordar el alcance del proyecto con los patrocinadores, identificar los riesgos asociados al proyecto, proponer una visión muy general de la arquitectura de software y producir el plan de las fases y el de iteraciones posteriores.
- **Elaboración,** En la fase de elaboración se seleccionan los casos de uso que permiten definir la arquitectura base del sistema y se desarrollaran en esta fase, se realiza la especificación de los casos de uso seleccionados y el primer análisis del dominio del problema, se diseña la solución preliminar.
- **Construcción,** El propósito de esta fase es completar la funcionalidad del sistema, para ello se deben clarificar los requisitos pendientes, administrar los cambios de acuerdo a las evaluaciones realizados por los usuarios y se realizan las mejoras para el proyecto.
- **Transición,** El propósito de esta fase es asegurar que el software esté disponible para los usuarios finales, ajustar los errores y defectos encontrados en las pruebas de aceptación, capacitar a los

usuarios y proveer el soporte técnico necesario. Se debe verificar que el producto cumpla con las especificaciones entregadas por las personas involucradas en el proyecto.

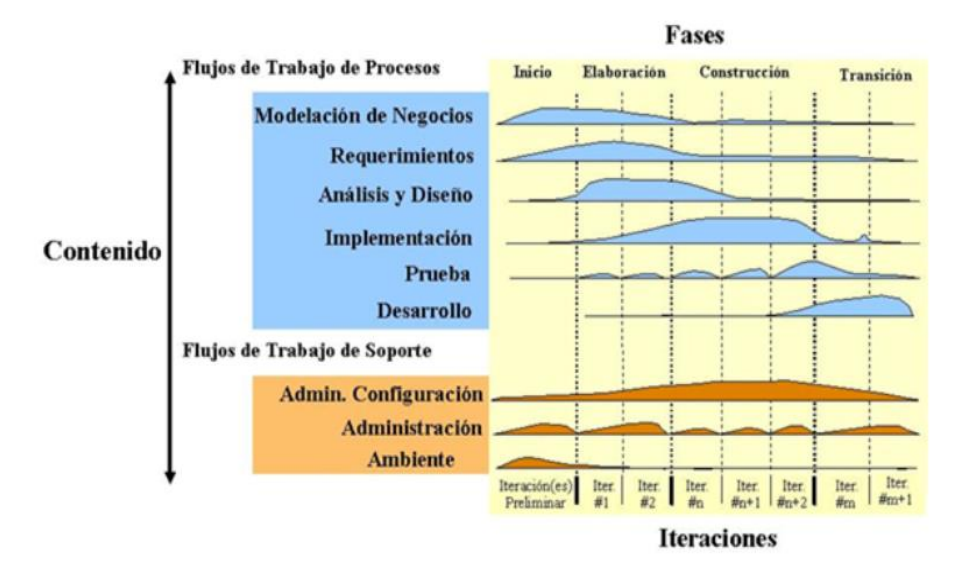

Fig. 3.4 Fases de la Metodología RUP

En la Figura 3.4 se muestra las fases e iteraciones de la metodología RUP.

# **CAPITULO IV**

# **DESARROLLO DE LA SOLUCIÓN**

# **4.1. Requerimientos del sistema**

De acuerdo a la metodología seleccionada para elaborar este Informe Técnico, se presenta a continuación la identificación de los requerimientos y el modelado del negocio que forman parte inicial de la Metodología RUP elaborados para entender las necesidades del sistema y su funcionamiento actual.

# **4.1.1. Identificación de requerimientos**

En el proceso de identificación de requerimientos se realizaron entrevistas al personal de la línea de producción de la empresa Cybersec Consult S.A., que dio como resultado la identificación de requerimientos funcionales mencionados a continuación.

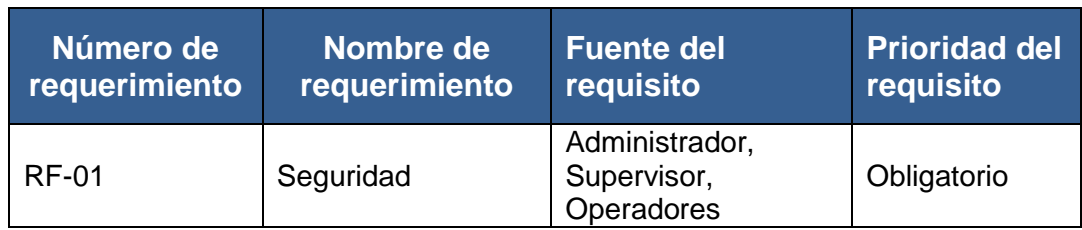

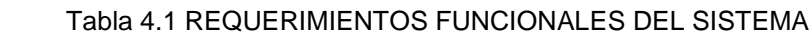

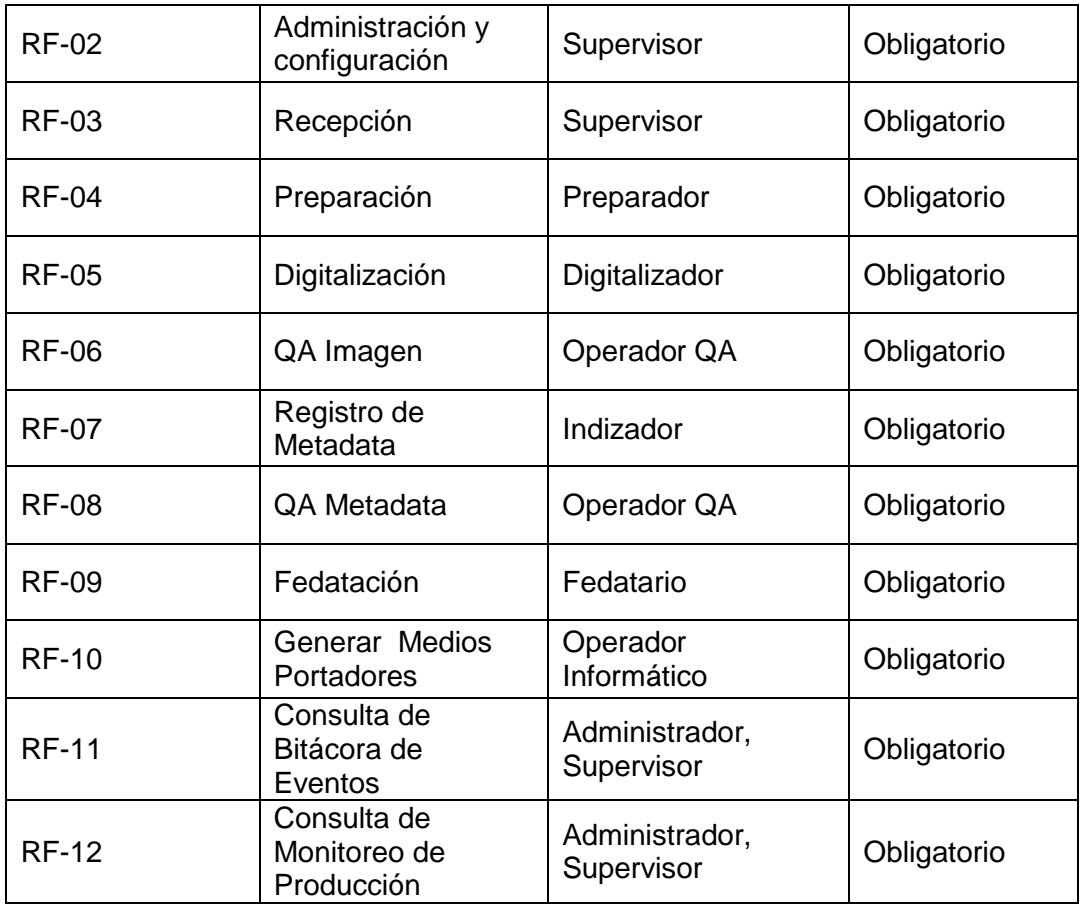

# **4.1.2. Especificación de requerimientos**

# **4.1.2.1. Modelo de casos de uso del negocio**

Según la información conseguida en las entrevistas realizadas al personal de la línea de producción de la empresa Cybersec Consult S.A. a continuación describiremos los procesos involucrados en la producción de Microformas Digitales. Se realiza la identificación de objetivos, actores y casos de uso del negocio necesarios para el modelamiento.

# - **Objetivos del negocio**

Con el fin de delimitar las actividades del negocio y analizar los procesos necesarios para la construcción del software, se plantearon el objetivo general y los objetivos específicos.

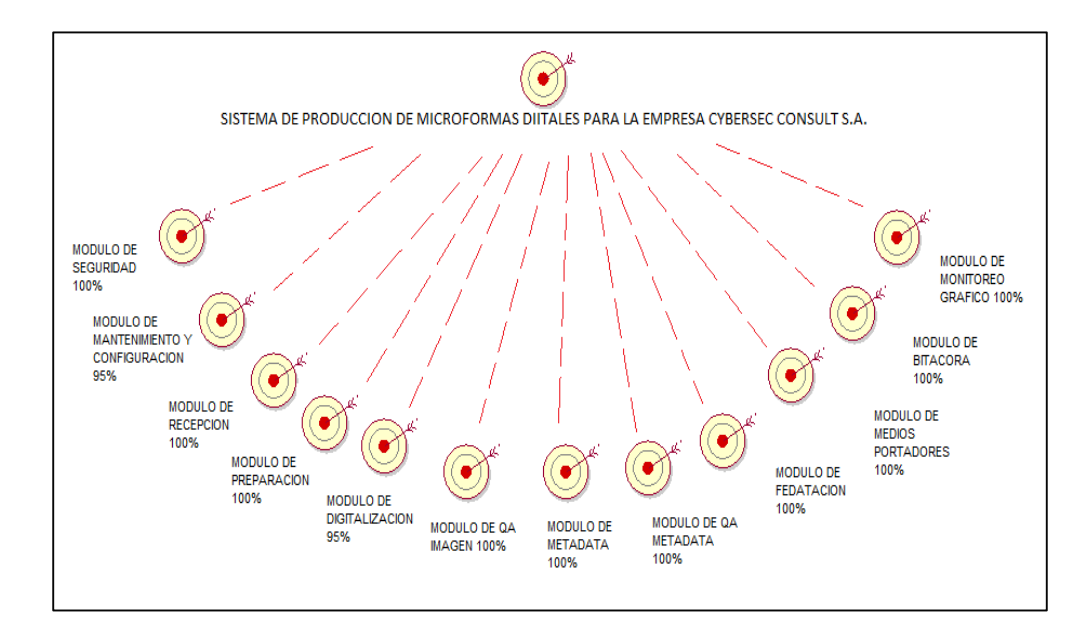

Fig. 4.1 Objetivos del negocio

En la Figura 4.1 la figura nos muestra una representación gráfica del objetivo del negocio en este caso de la Empresa Cybersec Consult S.A., que deberá ofrecer a los trabajadores de la línea de producción los medios necesarios para mejorar el nivel de productividad.

# - **Casos de uso del negocio**

Una vez recopilados los requerimientos funcionales, el ingeniero de software (analista) puede crear un conjunto de escenarios que identifiquen una línea de utilización para el sistema que va ser construido. Los escenarios, algunas veces llamados casos de usos, facilitan una descripción de cómo el sistema se usara.

#### Tabla 4.2 CASOS DE USO DEL NEGOCIO

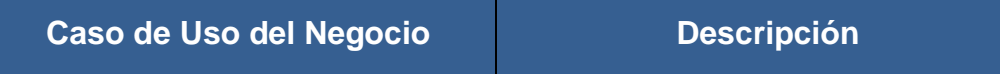

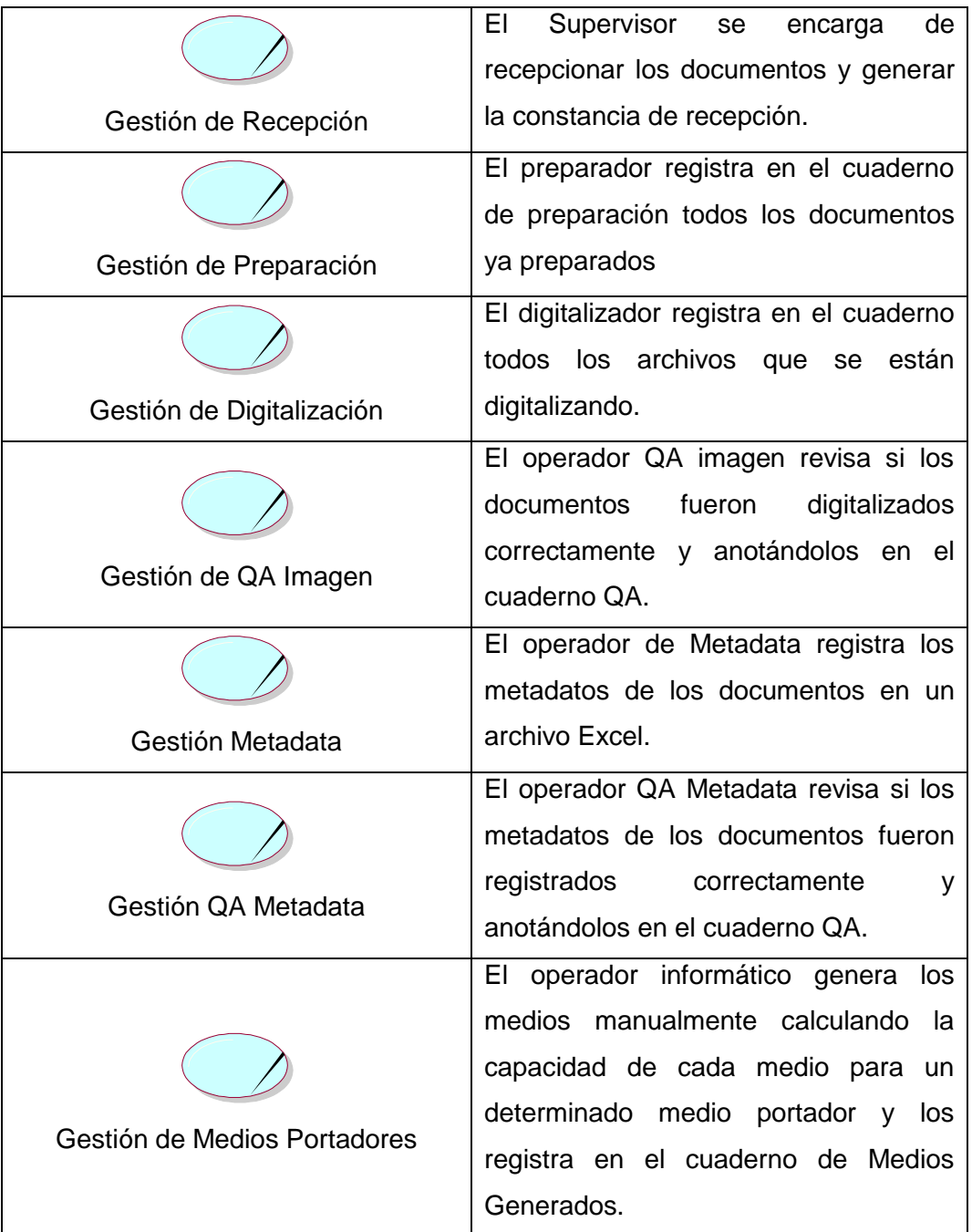

# - **Actores del negocio**

Para crear un caso de uso, el analista debe primero identificar los diferentes tipos de personas que utilizan el sistema. Estos actores actualmente representan papeles que la gente juegan como impulsores del sistema. Definido más formalmente,

un actor es algo que comunica con el sistema o producto y que es externo al sistema en sí mismo. Una vez que se han identificado los actores, se pueden desarrollar los casos de uso. El caso de uso describe la manera en que los actores interactúan con el sistema.

- **Diagrama general de casos de uso del negocio** En el diagrama de casos de uso del negocio se observa cuáles son las relaciones entre los actores del negocio y los casos de uso.

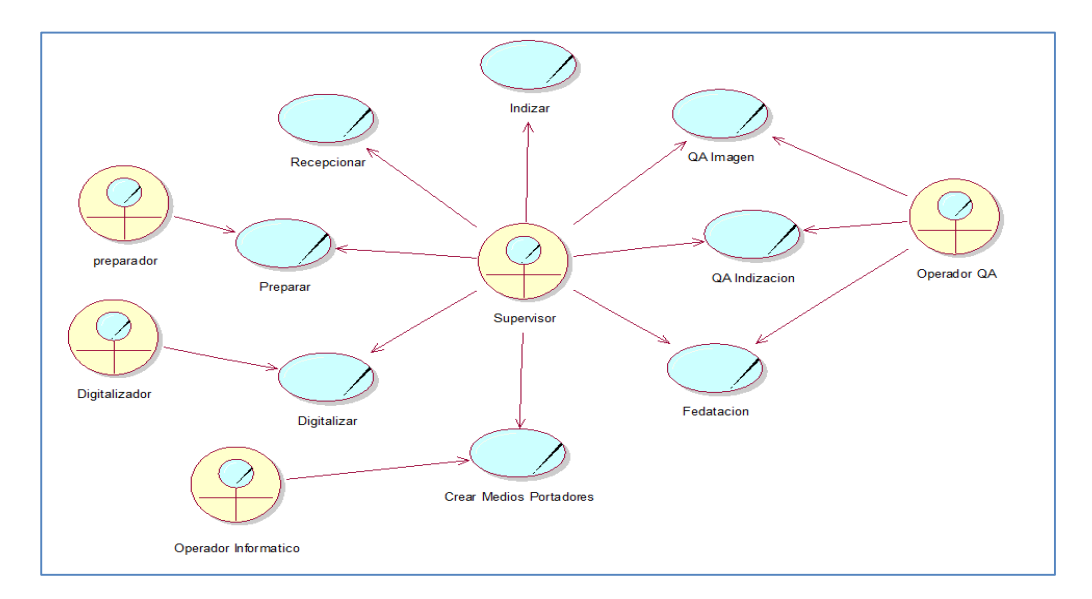

Fig. 4.2 Diagrama de casos de uso del negocio

En la Figura 4.2 La figura nos muestra una representación gráfica del diagrama de casos de uso del negocio y actores identificados.

# - **Diagrama de casos de uso del negocio vs objetivos**

Permite observar a través de cuales casos de uso lograr los objetivos planteados.

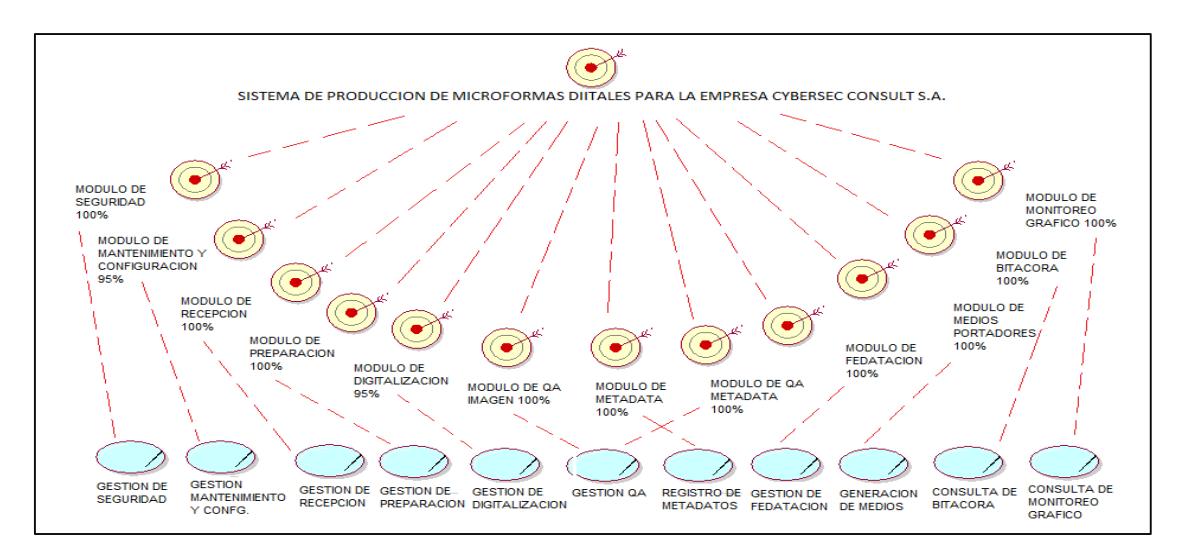

Fig. 4.3 Objetivos del Negocio

En la Figura 4.3 la figura nos muestra una representación gráfica del de casos de uso del negocio vs objetivos, respectivamente identificados**.**

# **4.1.2.2. Modelo de análisis del negocio**

Al elaborar el modelado de análisis se pueden observar las responsabilidades de los trabajadores dentro de los casos de uso manipulando entidades.

Se realizan las realizaciones de cada caso de uso para observar cuál es el flujo de trabajo.

# **- Trabajadores del negocio**

# Tabla 4.3 TRABAJADORES DEL NEGOCIO

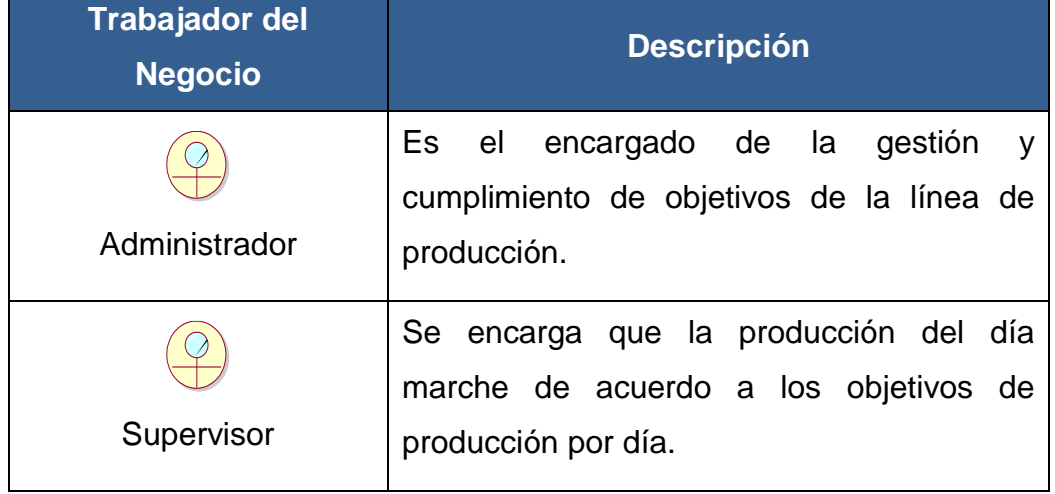

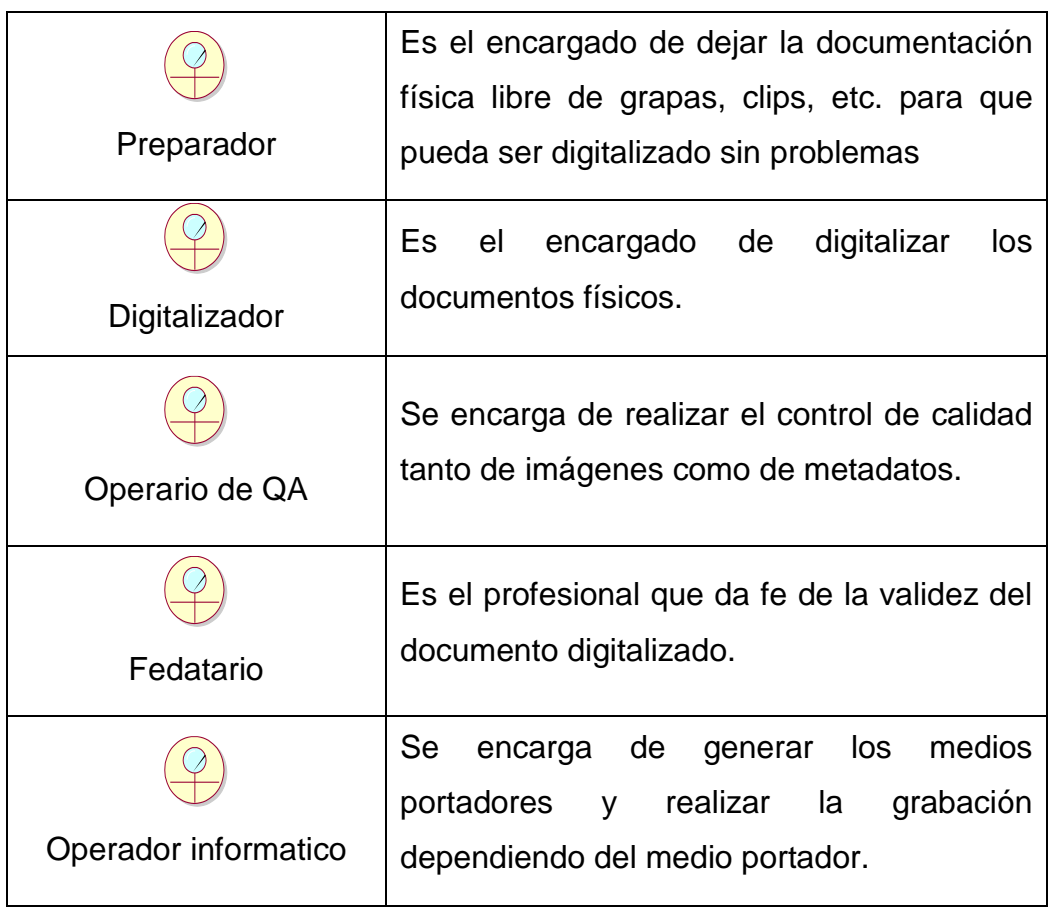

# **- Entidades del negocio**

Una entidad del negocio es un conjunto de información tangible o intangible que es producida o manejada por los trabajadores del negocio cuando interactúa con las actividades.

# Tabla 4.4 DESCRIPCIÓN DE ENTIDADES DEL NEGOCIO

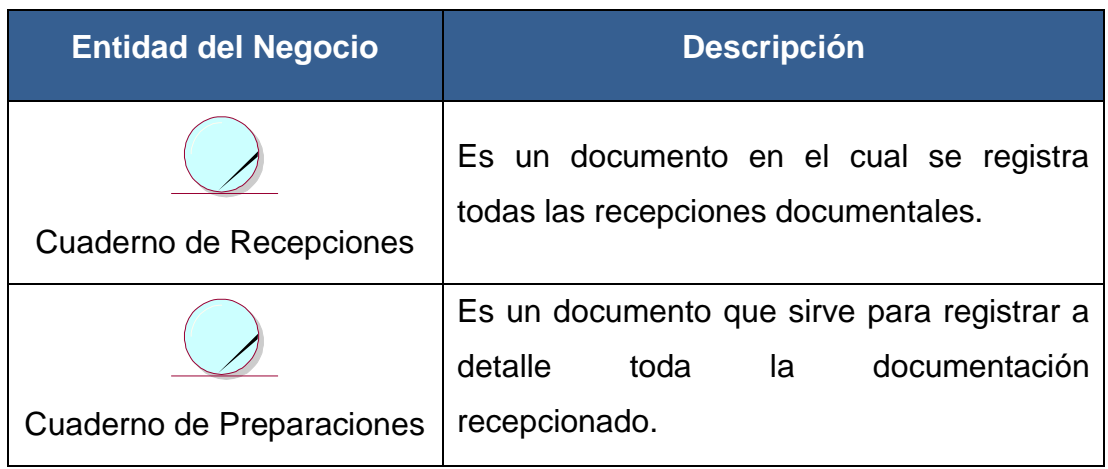

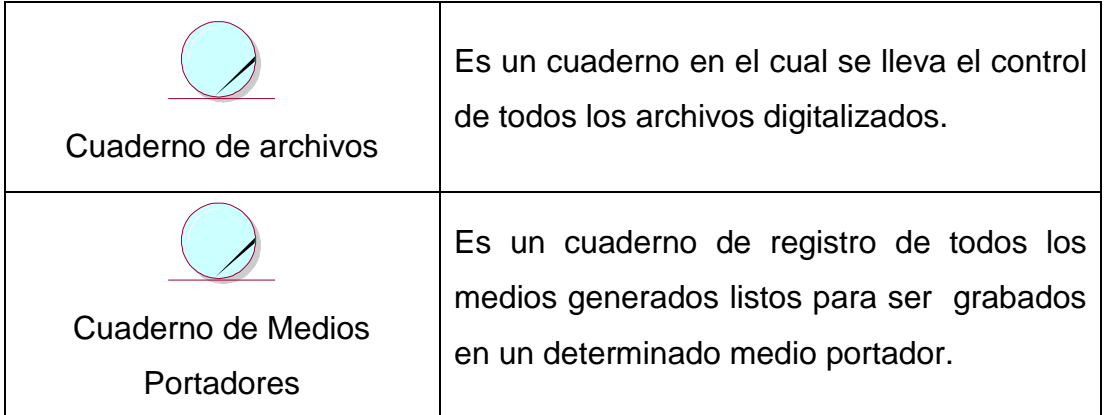

# **- Realización de casos de uso del negocio**

Cada caso de uso tiene un comportamiento el cual se describe en la realización de casos de uso, elaborando diagramas de actividades y de objetos.

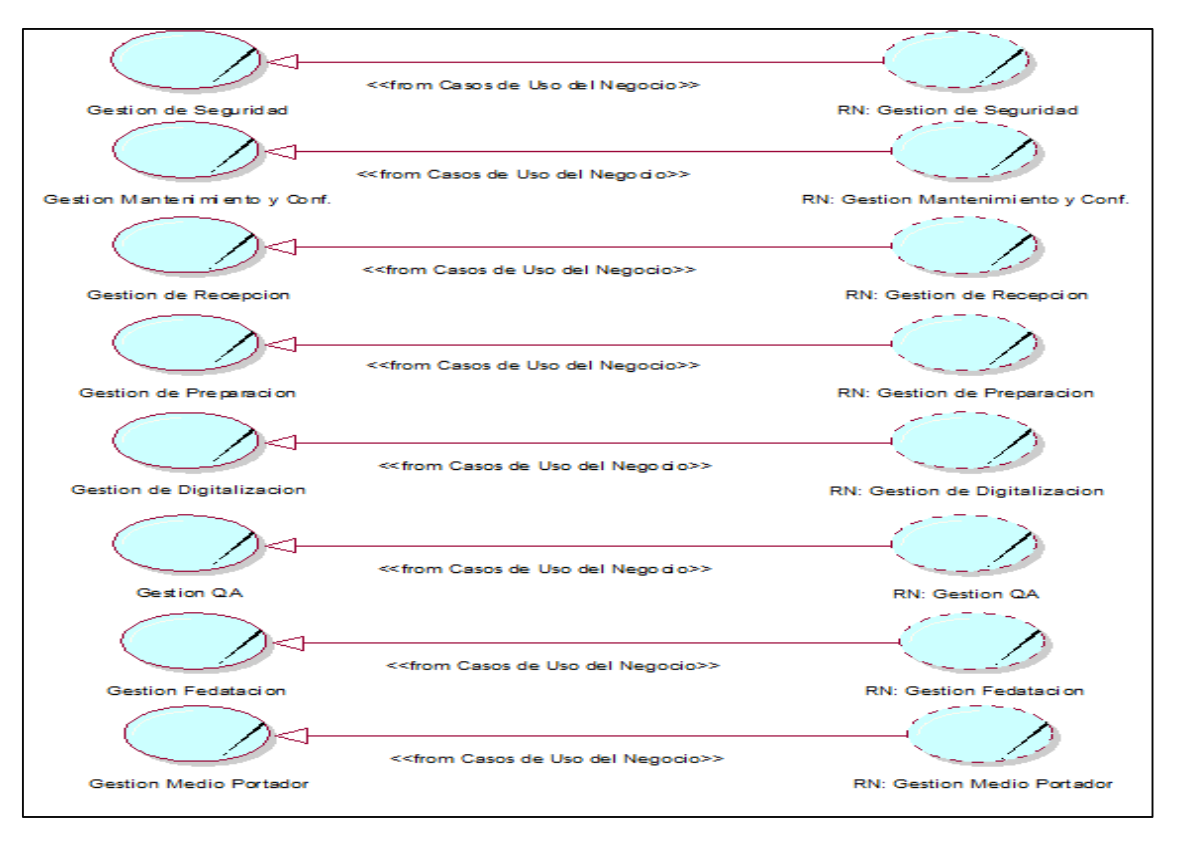

Fig. 4.4 Diagrama de realización de casos de uso del negocio

En la Figura 4.4 la figura nos muestra una representación gráfica de realización de casos de uso del negocio identificados

# **Identificación de casos de uso del sistema** Se realiza la Matriz de identificación para observar el funcionamiento de los futuros casos de uso del sistema.

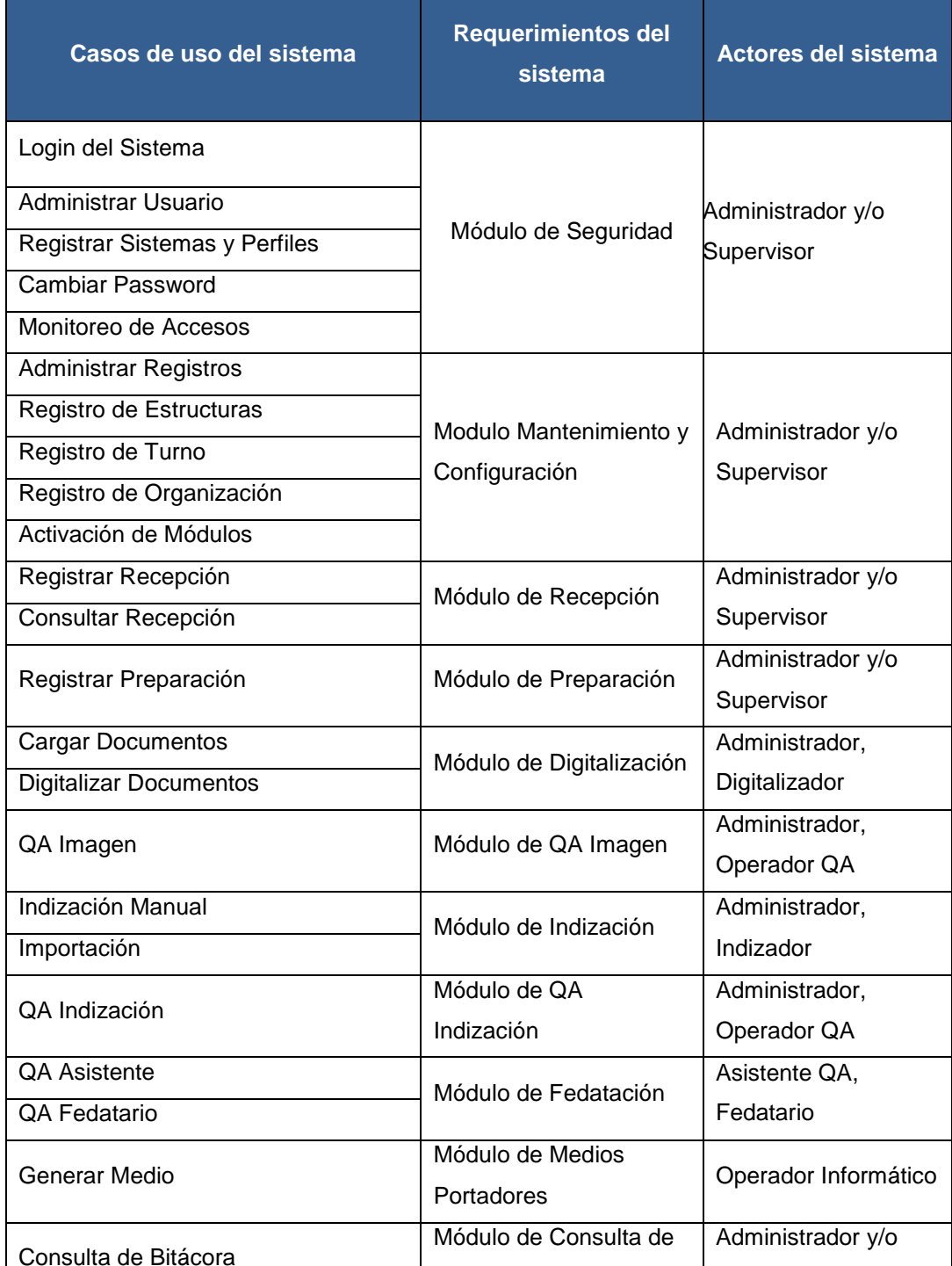

Bitácora

## Tabla 4.5 MATRIZ DE IDENTIFICACIÓN DE CASOS DE USO DEL SISTEMA

Supervisor

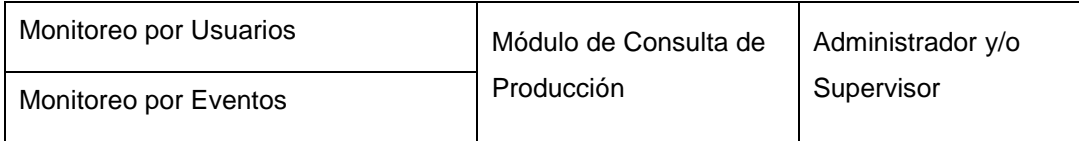

# **Especificación de casos de uso del sistema**

Se detallan las funciones que cumplirán los casos de uso del sistema, y se observa cuáles requerimientos funcionales cumplen la condición del sistema.

# Tabla 4.6 ESPECIFICACIÓN DE CU MODULO DE SEGURIDAD – SISTEMAS Y PERFILES

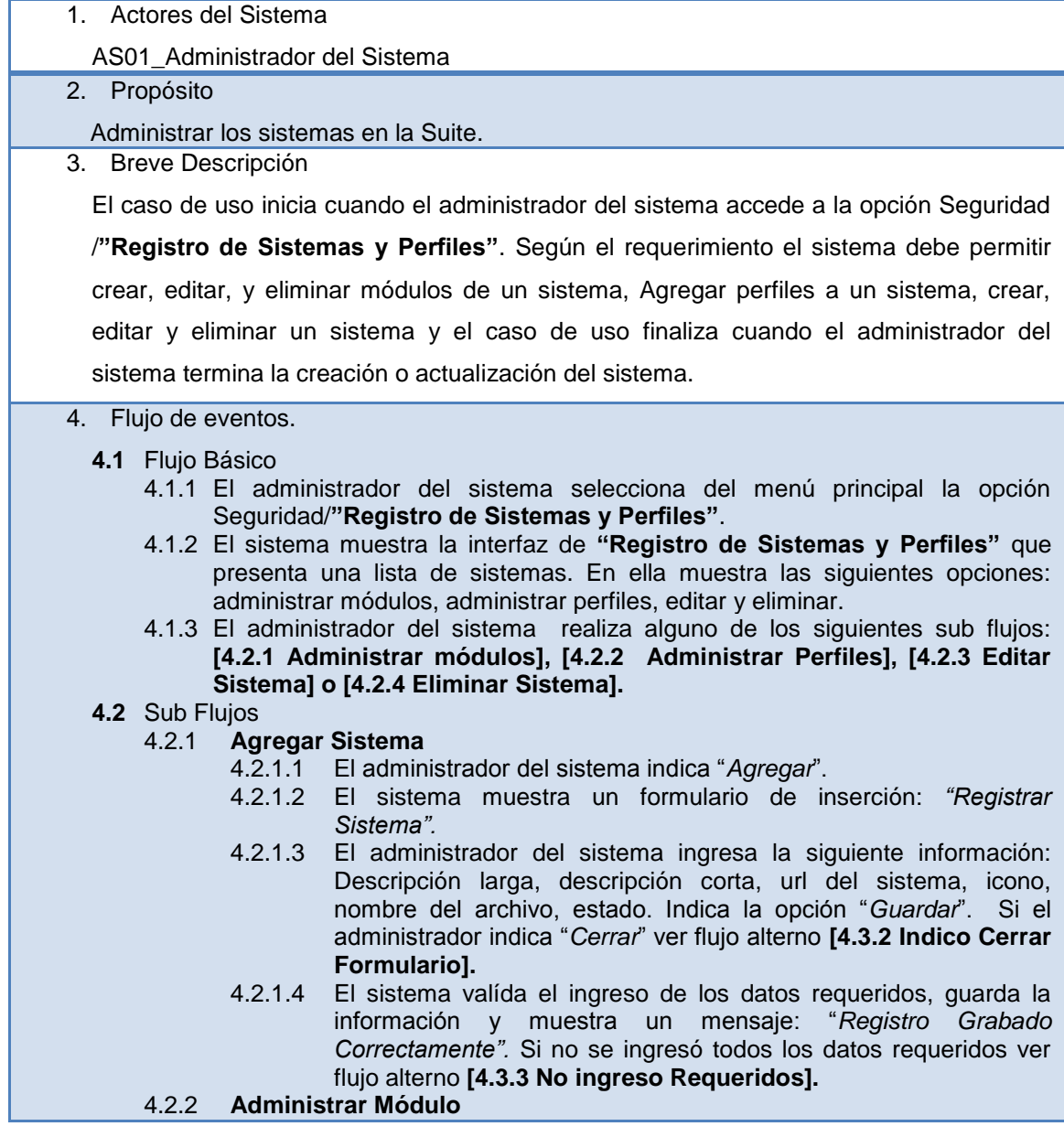

- 4.2.2.1 El administrador del sistema indica "*Opciones*".
	- 4.2.2.2 El sistema muestra la interfaz de "*Opciones Seguridad*". En ella se visualiza un listado de módulos correspondientes al sistema seleccionado y las siguientes opciones:
- 4.2.2.3 El administrador indica alguno de los siguientes sub flujos: **[4.2.2 Agregar opción], [4.2.3 Editar Opciones], [4.2.4 Eliminar opciones]** o indica el flujo alterno **[4.3.1 Regresar].**

#### 4.2.3 **Agregar Opción**

- 4.2.3.1 El administrador del sistema indica "*Agregar*".
- 4.2.3.2 El sistema muestra un formulario de inserción: *"Registro de Opción".*
- 4.2.3.3 El administrador del sistema ingresa la siguiente información: sistema, opción padre, descripción, url acceso, nivel, icono, numero de orden y estado. Indica la opción "*Guardar*". Si el administrador indica "*Cerrar*" ver flujo alterno **[4.3.2 Indico Cerrar Formulario].**
- 4.2.3.4 El sistema valida el ingreso de los datos requeridos, guarda la información y muestra un mensaje: "*Registro Grabado Correctamente".* Si no se ingresó todos los datos requeridos ver flujo alterno **[4.3.3 No ingreso Requeridos].**

#### 4.2.4 **Editar Opción**

- 4.2.4.1 El administrador del sistema indica "*Editar*".
- 4.2.4.2 El sistema muestra un formulario de edición: *"Editar Opción".*
- 4.2.4.3 El administrador del sistema actualiza la información. Indica "*Guardar*". Si el administrador indica "*Cerrar*" ver flujo alterno **[4.3.2 Indico Cerrar Formulario].**
- 4.2.4.4 El sistema valida la información requerida, actualiza los datos en el sistema y muestra un mensaje: "*Registro Actualizado Correctamente".* Si no se ingresó datos requeridos ver flujo alterno **[4.3. 3 No ingreso Requeridos].**

## 4.2.5 **Eliminar Opción**

- 4.2.5.1 El administrador del sistema indica "*Eliminar*".
- 4.2.5.2 El sistema muestra un mensaje de confirmación.
- 4.2.5.3 El administrador confirma la eliminación. Si el administrador del sistema no confirma la eliminación ver flujo alterno **[4.3.4 No confirmó eliminación].**
- 4.2.5.4 El sistema elimina la opción y muestra un mensaje: "*Registro Eliminado Correctamente".*

#### 4.2.6 **Administrar Perfiles**

- 4.2.6.1 El administrador del sistema indica "*Perfiles".*
- 4.2.6.2 El sistema muestra la interfaz de Perfiles Seguridad con las siguientes opciones: agregar perfil, opciones de perfil, editar, eliminar.
- 4.2.6.3 El administrador del sistema indica alguno de los siguientes sub flujos: **[4.2.7 Registrar Perfil]**, **[4.2.8 Opciones de Perfil]**, **[4.2.9 Editar Perfil] o [4.2.10 Eliminar Perfil].**

## 4.2.7 **Registrar Perfil**

- 4.2.7.1 El administrador del sistema indica "*Agregar".*
- 4.2.7.2 El sistema muestra un formulario de inserción: "*Registrar Perfil*". En ella se visualiza el nombre del sistema al que corresponde.
- 4.2.7.3 El administrador ingresa la siguiente información: descripción larga, descripción corta, estado e indica "*Guardar*". Si el administrador indica "*Cerrar*" ver flujo alterno **[4.3.2 Indico Cerrar Formulario].**
- 4.2.7.4 El sistema valida los datos requeridos, guarda la información y muestra un mensaje: "*Registro Grabado Correctamente".* Si no se ingresó datos requeridos ver flujo alterno **[4.3.3 No Ingreso Datos Requeridos].**
- 4.2.8 **Opciones de Perfil**
- 4.2.8.1 El administrador del sistema indica "*Opciones".*
- 4.2.8.2 El sistema muestra la interfaz de Opciones de perfil. En ella, muestra el nombre del perfil correspondiente y los módulos existentes en el sistema.
- 4.2.8.3 El administrador del sistema indica las opciones a las que tendrá acceso el perfil haciendo clic en la casilla de verificación de cada una de ellas o haciendo clic en la casilla del módulo para marcar o desmarcar todas las opciones. Indica guardar.
- 4.2.8.4 El sistema actualiza las opciones en el perfil y muestra un mensaje. "*Registro actualizado Correctamente*".

#### 4.2.9 **Editar Perfil**

- 4.2.9.1 El administrador del sistema indica "*Editar".*
- 4.2.9.2 El sistema muestra un formulario de edición de perfil.
- 4.2.9.3 El administrador actualiza la información e indica "*Guardar*". Si el administrador indica "*Cerrar*", ver flujo alterno **[4.3.2 Indico Cerrar Formulario].**
- 4.2.9.4 El sistema valida el ingreso de los datos requeridos, actualiza el perfil y muestra un mensaje: "*Registro actualizado*". Si no se ingresó datos requeridos ver flujo alterno **[4.3.3 No ingreso datos requeridos].**

#### 4.2.10 **Eliminar Perfil**

- 4.2.10.1 El administrador del sistema indica "*Eliminar*".
- 4.2.10.2 El sistema muestra un mensaje de confirmación.
- 4.2.10.3 El administrador confirma la eliminación. Si el administrador del sistema no confirma la eliminación ver flujo alterno **[4.3.4 No confirmó eliminación].**
- 4.2.10.4 El sistema elimina el perfil y muestra un mensaje: "*Registro Eliminado Correctamente.*

#### 4.2.11 **Editar Sistema**

- 4.2.11.1 El administrador del sistema indica "*Editar".*
- 4.2.11.2 El sistema muestra un formulario de edición: "Editar Sistema".
- 4.2.11.3 El administrador actualiza la siguiente información: descripción larga, descripción corta, url de sistema, icono, nombre archivo y estado indica "*Guardar*". Si el administrador indica "*Cerrar*" ver flujo alterno **[4.3.2 Indicó Cerrar Formulario].**
- 4.2.11.4 El sistema valida el ingreso de los datos requeridos, actualiza el sistema y muestra un mensaje: "*Registro actualizado*". Si no se ingresó datos requeridos ver flujo alterno **[4.3.3 No ingreso datos requeridos].**

#### 4.2.12 **Eliminar Sistema**

- 4.2.12.1 El administrador del sistema indica "*Eliminar*".
- 4.2.12.2 El sistema muestra un mensaje de confirmación.
- 4.2.12.3 El administrador confirma la eliminación. Si el administrador del sistema no confirma la eliminación ver flujo alterno **[4.3.4 No confirmó eliminación].**
- 4.2.12.4 El sistema elimina el sistema y muestra un mensaje: "*Registro Eliminado Correctamente.*

# **4.3 Flujos Alternos**

- 4.3.1 **Regresar**
	- 4.3.1.1 El administrador del sistema indica "*Regresar*".
	- 4.3.1.2 El sistema regresa a la interfaz anterior. El flujo continúa en el punto 4.1.3.
- 4.3.2 **Indicó Cerrar Formulario**
	- 4.3.2.1 Si el administrador indica "*Cerrar*".
	- 4.3.2.2 El sistema cierra la interfaz. No se realiza ninguna acción.

#### 4.3.3 **No Ingreso Requeridos**

- 4.3.3.1 Si el sistema verifica que no se ingresó los datos requeridos muestra un mensaje de error: *"El campo:"n" es obligatorio"*.
- 4.3.4 **No Confirmó Eliminación**

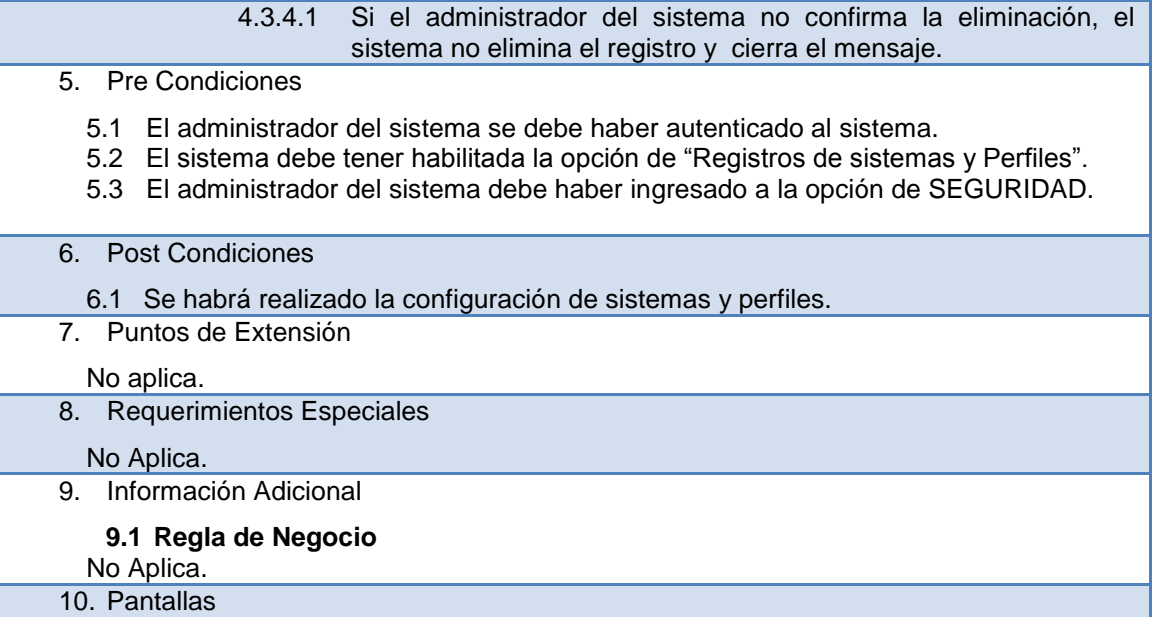

#### Tabla 4.7 ESPECIFICACIÓN DE CU MÓDULO DE SEGURIDAD – ADMINISTRACION DE USUARIOS

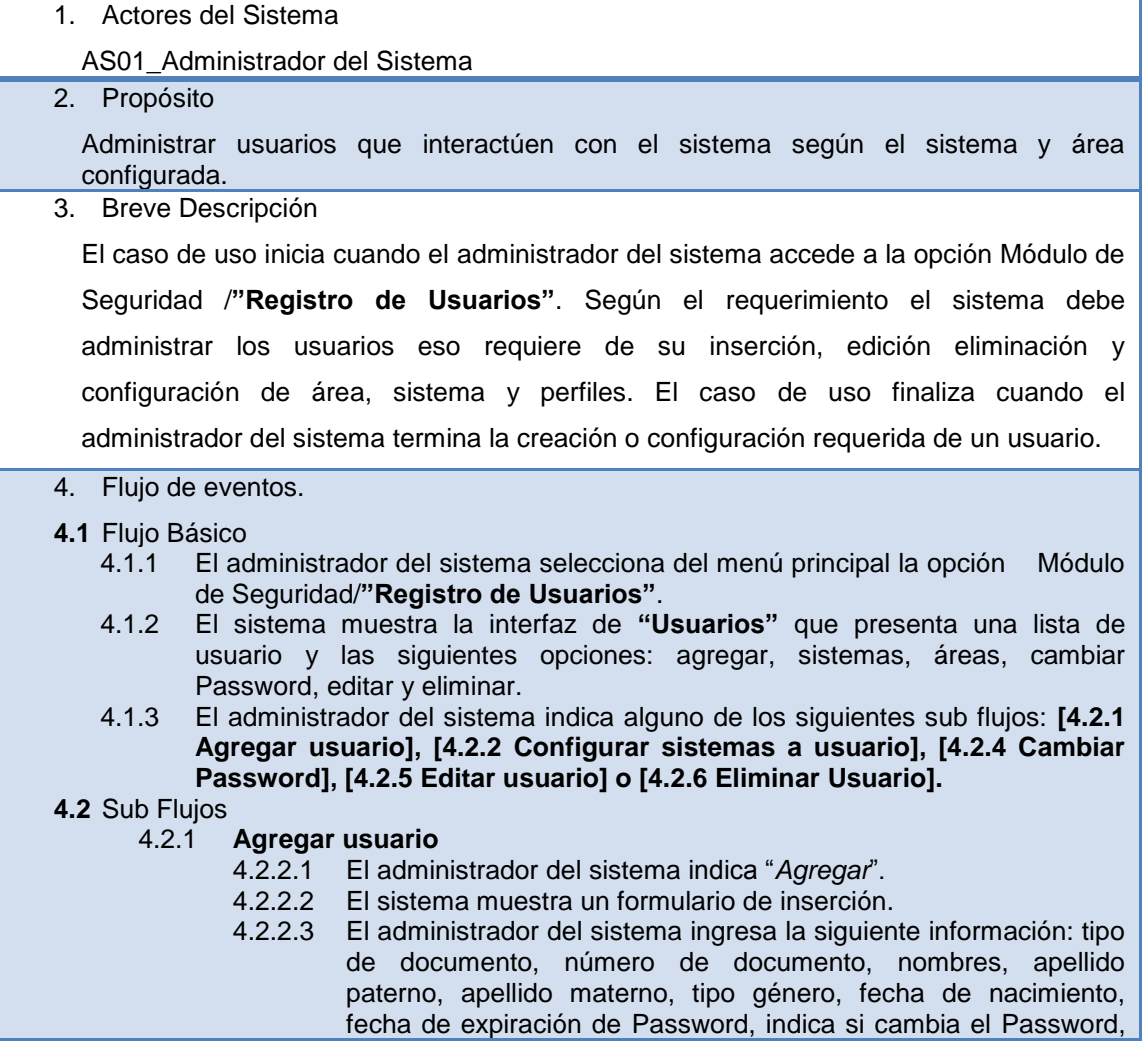

username, email, teléfono celular, fecha de fin vigencia, tipo usuario y estado e indica "*Guardar*". Si el administrador indica "*Cerrar*" ver flujo alterno **[4.3.1 Indica Cerrar formulario].**

4.2.2.4 El sistema valída el ingreso de los datos requeridos, guarda el registro y muestra un mensaje: "*Registro Grabado Correctamente*". Si no ingreso datos requeridos ver flujo alterno **[4.3.2 No ingreso datos requeridos].**

# 4.2.2 **Configurar sistemas a usuario**

- 4.2.2.1 El administrador del sistema indica la opción: "*Sistemas".*
- 4.2.2.2 El sistema muestra la interfaz de sistemas-usuario.
- 4.2.2.3 El administrador del sistema indica alguno de los siguientes sub flujos: **[4.2.3 Agregar sistema-Usuario], [4.2.4 Editar Sistema-Usuario], [4.2.5 Eliminar Sistema-Usuario]** o realiza el flujo alterno **[4.3.3 Regresar].**

#### 4.2.3 **Agregar Sistema-Usuario**

- 4.2.3.1 El administrador del sistema indica la opción: "*Agregar".*
- 4.2.3.2 El sistema muestra un formulario de registro de sistema usuario.
- 4.2.3.3 El administrador del sistema ingresa los siguientes datos: sistema, perfil, estado e indica la opción: "*Guardar*". Si el administrador indica "*Cerrar*" ver flujo alterno **[4.3.1 Indica Cerrar formulario].**
- 4.2.3.4 El sistema valida si se ingresó los datos requeridos, configura el sistema y perfil al usuario seleccionado. Finalmente, muestra un mensaje: *"Registro Grabado con éxito*". Si no se ingresó datos requeridos ver flujo alterno: **[4.3.2 No ingreso datos requeridos].**

# 4.2.4 **Editar Sistema-Usuario**

- 4.2.4.1 El administrador del sistema indica la opción: "*Editar".*
- 4.2.4.2 El sistema muestra un formulario de edición.
- 4.2.4.3 El administrador del sistema actualiza la siguiente información: sistema, perfil y estado. Indica "*Guardar*". Si el administrador indica "*Cerrar*" ver flujo alterno **[4.3.1 Indica Cerrar formulario].**
- 4.2.4.4 El sistema valida los datos requeridos, actualiza la información y muestra un mensaje: *"Registro actualizado correctamente*". Si no se ingresó datos requeridos ver flujo alterno: **[4.3.2 No ingreso datos requeridos].**

#### 4.2.5 **Eliminar Sistema-Usuario**

- 4.2.5.1 El administrador del sistema indica la opción: "*Eliminar".*
- 4.2.5.2 El sistema muestra un mensaje de confirmación: *"¿Seguro que desea eliminar el registro?".*
- 4.2.5.3 El administrador del sistema confirma el mensaje. Si el administrador del sistema no confirma el mensaje, ver flujo alterno **[4.3.4 No confirmó mensaje de eliminación].**
- 4.2.5.4 El sistema elimina el registro y muestra un mensaje: "*Registro Eliminado*".

#### 4.2.6 **Cambiar Password**

- 4.2.6.1 El administrador del sistema indica la opción: "*Cambiar Password".*
- 4.2.6.2 El sistema muestra la interfaz de "*Cambiar password usuario".*
- 4.2.6.3 El administrador del sistema ingresa el password y lo confirma.
- 4.2.6.4 El sistema muestra un mensaje indicando la seguridad del password ingresado: "*débil*", "*bueno*", *"fuerte*".
- 4.2.4.5 El administrador indica "*Guardar*". Si el administrador indica "*Cerrar*" ver flujo alterno **[4.3.1 Indica Cerrar formulario].**
- 4.2.6.5 El sistema valida que las contraseñas coincidan, actualiza el password y muestra un mensaje: "*Contraseña Actualizada*". Si las contraseñas no son iguales ver flujo alterno **[4.3.5 Las contraseñas no son iguales].**

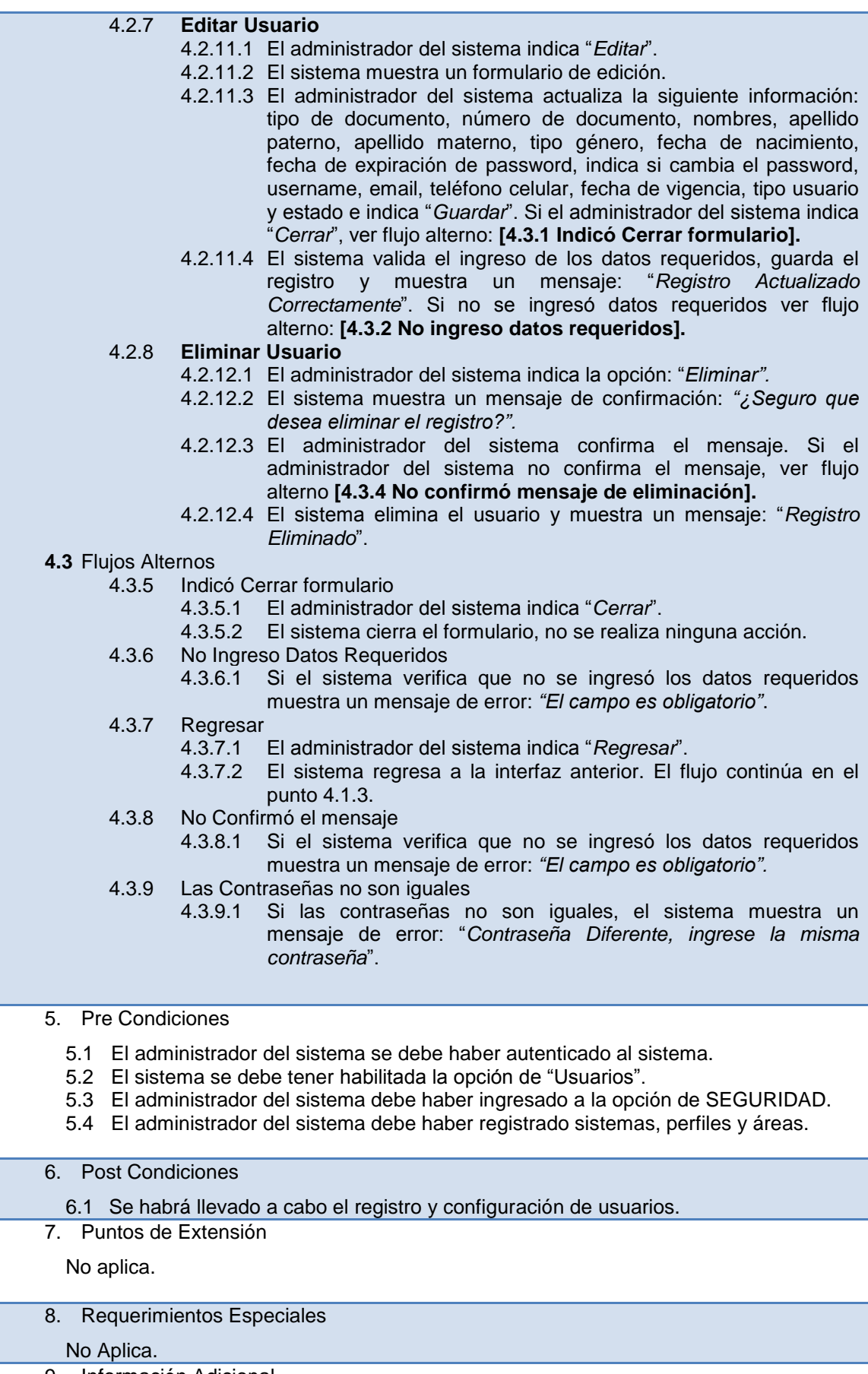

9. Información Adicional

10. Pantallas

# Tabla 4.8 ESPECIFICACIÓN DE CU MÓDULO DE SEGURIDAD – CAMBIAR PASSWORD

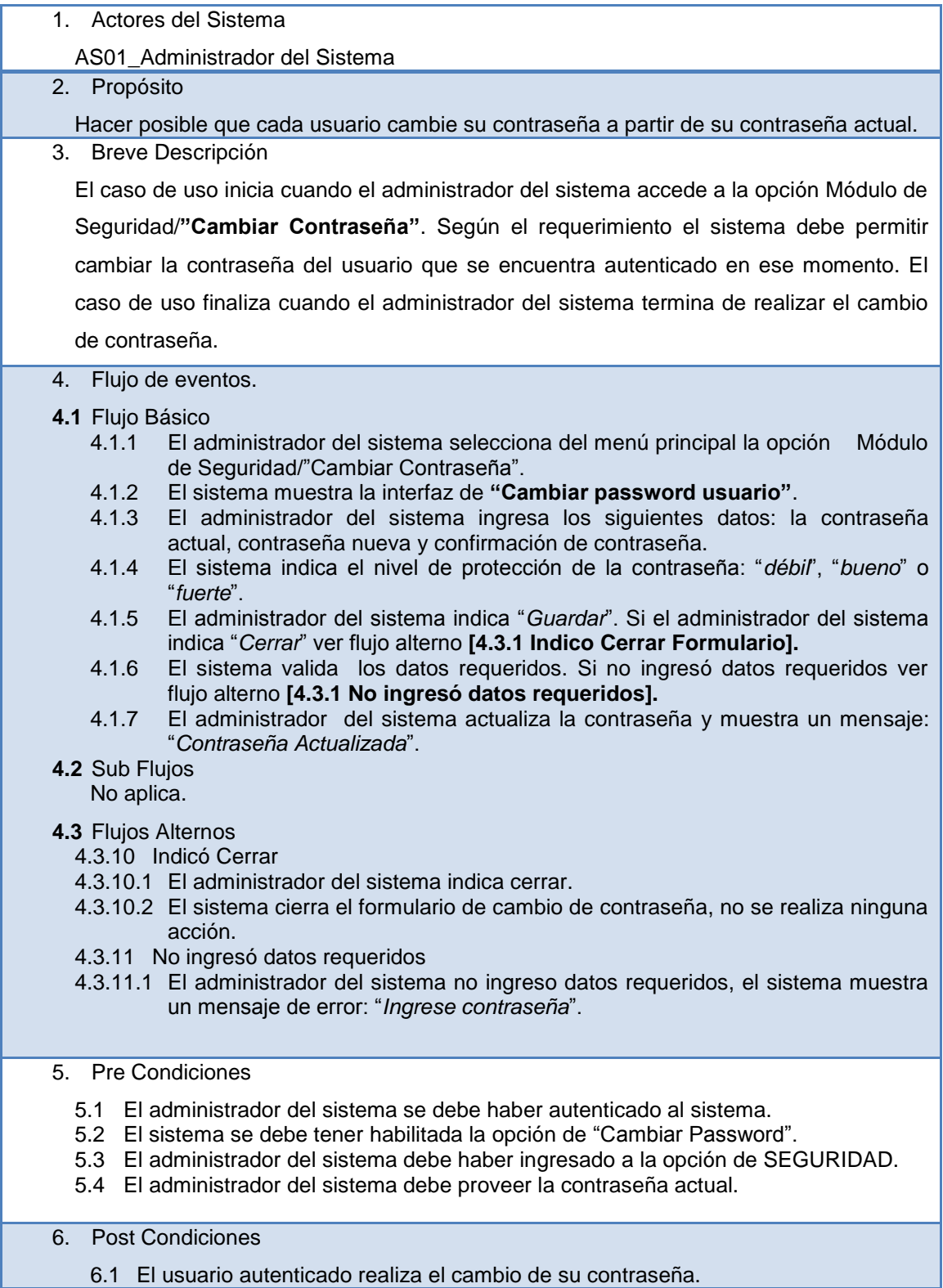

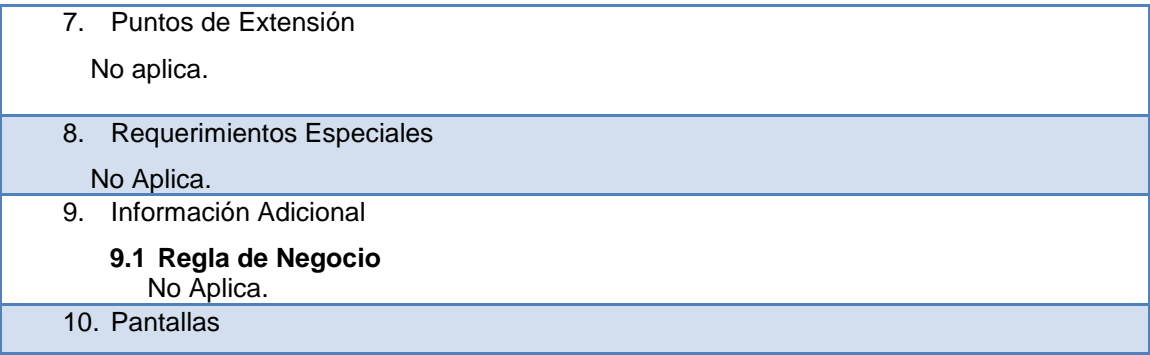

# Tabla 4.9 ESPECIFICACIÓN DE CU MÓDULO DE SEGURIDAD – MONITOREO DE ACCESOS DE SEGURIDAD

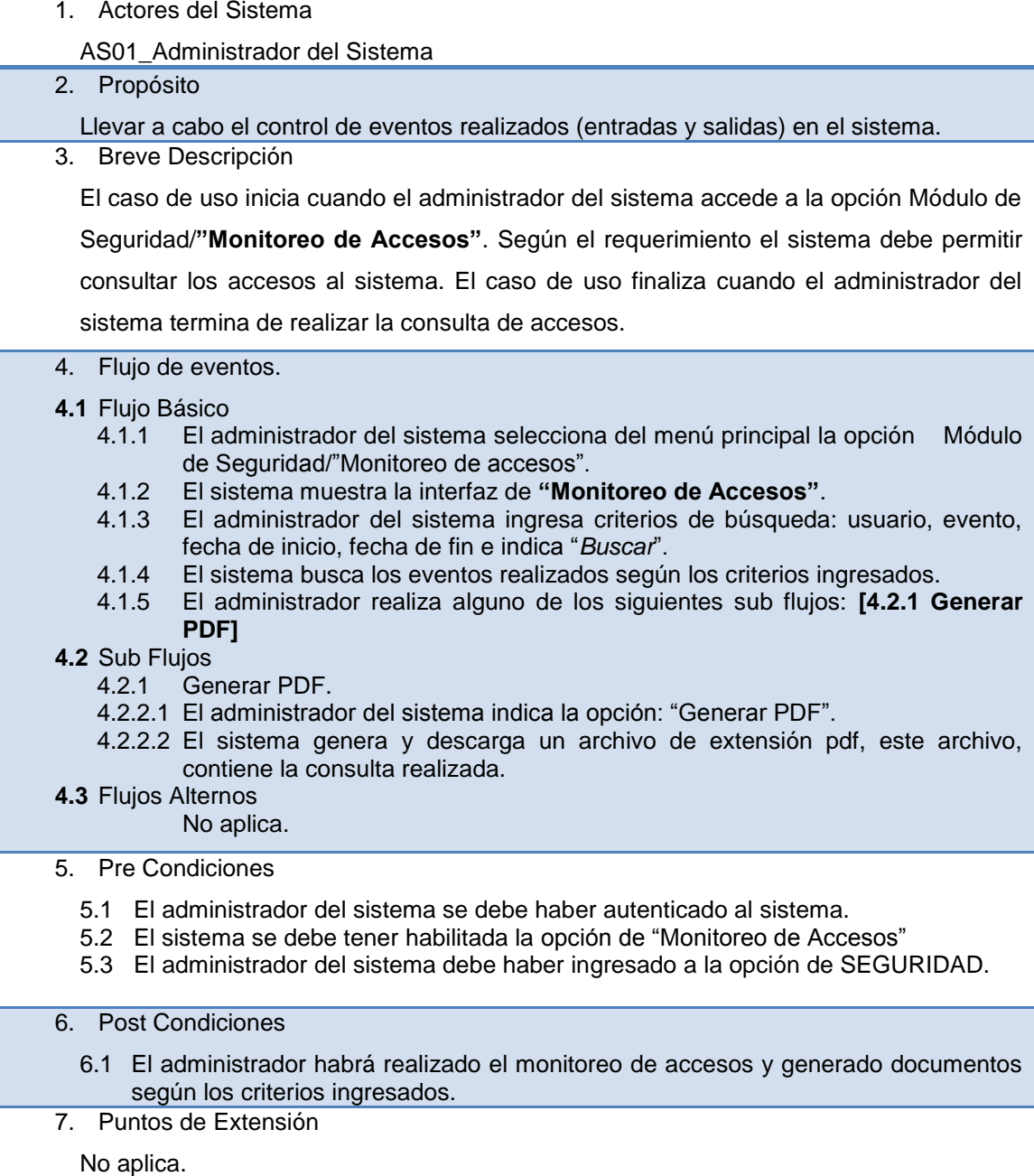

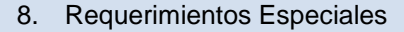

No Aplica.

9. Información Adicional

- **9.1 Regla de Negocio**
- No Aplica.
- 10. Pantallas

### Tabla 4.10 ESPECIFICACIÓN DE CU MÓDULO MANTENIMIENTO Y CONFIGURACIÓN DE REGISTROS

- **1.** Actores del Sistema AS01\_Administrador del Sistema **2.** Propósito Dar mantenimiento a los registros, esto implica su registro, edición y visualización de sus representantes.
	- **3.** Breve Descripción

El caso de uso inicia cuando el administrador del sistema accede a la opción Módulo de Mantenimiento y Configuración/"Mantenimiento de Registros". Según el requerimiento el sistema debe permitir, consultar, editar y eliminar de forma lógica los registros para los respectivos mantenimientos. El caso de uso finaliza cuando el administrador del sistema concluye la operación que requiere realizar.

**4.** Flujo de Eventos.

### **4.1 Flujo Básico**

- 4.1.1 El administrador del sistema selecciona del menú principal la opción Módulo de Mantenimiento y Configuración /"Mantenimiento de Registros".
- 4.1.2 El sistema muestra la interfaz "Mantenimiento de Registros" que presenta una lista de registros.
- 4.1.3 El administrador del sistema realiza uno de los siguientes sub flujos: **[4.2.1 Editar Registro], [4.2.2 Ver Detalle Registro].**

## **4.2 Sub Flujos**

- 4.2.1 **Editar Registro**
	- 4.2.1.1 El administrador del sistema indica la opción editar.
	- 4.2.1.2 El sistema muestra la interfaz de edición con los siguientes campos: código, descripción, estado.
	- 4.2.1.3 El administrador del sistema edita los campos e indica la opción guardar. Si el usuario indica la opción cerrar, ver flujo alternativo **[4.3.1 Cerro Formulario].** Si el usuario no ingresa los datos correspondientes ver flujo alternativo **[4.3.2 Error validación].**
	- 4.2.1.4 El sistema actualiza los datos, cierra la interfaz y muestra un mensaje "*Registro actualizado correctamente*".

## 4.2.2 **Ver Detalle de Registro**

- 4.2.2.1 El administrador del sistema indica Ver.
- 4.2.2.2 El sistema muestra la interfaz de detalle de registro con los siguientes campos: código, descripción y estado.
- 4.2.2.3 El administrador del sistema inicia uno de los siguientes sub flujos: **[4.2.3 Agregar Detalle], [4.2.4 Editar Detalle], [4.2.5 Eliminar Detalle] o** realiza el flujo alterno **[4.3.4 Regresar].**
- 4.2.3 **Agregar Detalle**
	- 4.2.3.1 El administrador del sistema indica la opción Agregar.
	- 4.2.3.2 El sistema muestra la interfaz de edición de insertar detalle de registro.
- 4.2.3.3 El administrador del sistema ingresa los datos correspondientes al registro seleccionado e indica guardar.
- 4.2.3.4 El sistema actualiza los datos, cierra la interfaz de insertar detalle de registro y muestra un mensaje "*Registro Grabado*". Si el administrador no ingresa datos requeridos, ver flujo alternativo. **[4.3.2 Error validación].**

#### 4.2.4 **Editar Detalle**

- 4.2.4.1 El administrador del sistema indica Editar.
- 4.2.4.2 El sistema muestra la interfaz de edición de Detalle con los siguientes campos: catalogo, código, descripción y estado.
- 4.2.4.3 El administrador del sistema actualiza los datos en indica guardar. Si el administrador indica cerrar ver flujo alternativo **[4.3.1 Cerrar Formulario].** Si el administrador no ingresa datos requeridos, ver flujo alternativo **[4.3.2 Error validación].**
- 4.2.4.4 El sistema actualiza los datos y cierra la interfaz de edición y muestra un mensaje "*Registro actualizado correctamente".*

#### 4.2.5 **Eliminar Detalle**

- 4.2.5.1 El administrador del sistema indica Eliminar.
- 4.2.5.2 El sistema muestra un mensaje de confirmación. "*¿Está seguro que desea eliminar este registro?"*
- 4.2.5.3 El administrador del sistema indica la opción: "si". Si el administrador indica la opción: "no", ver sub flujo: "*No confirma Eliminación*".
- 4.2.5.4 El sistema elimina el registro y muestra un mensaje: "*Registro eliminado*".
- **4.3 Flujos Alternos**

## 4.3.1 **Cerrar Formulario**

- 4.3.1.1 El administrador del sistema indica cerrar.
- 4.3.1.2 El sistema cierra la interfaz, no se realiza ningún cambio.

### 4.3.2 **Error de Validación**

- 4.3.2.1 El administrador del sistema no ingreso datos.
- 4.3.2.2 El sistema muestra un mensaje: "Error de validación". Regresa al punto 4.2.1.3- Editar registro.

Regresa al punto 4.2.3.4- Agregar Detalle de registro.

Regresa al punto 4.2.4.3- Editar Detalle de registro.

#### 4.3.3 **No Confirma eliminación**

- 4.3.3.1 El administrador del sistema no confirma eliminación.
- 4.3.3.2 El sistema cierra el mensaje, se cancela la operación.

#### 4.3.4 **Regresar**

- 4.3.4.1 El administrador del sistema indica regresar.
- 4.3.4.2 El sistema regresa a la interfaz anterior.
- **5.** Pre Condiciones
	- 5.1 El administrador del sistema se debe haber autenticado al sistema.
	- 5.2 El sistema se debe tener habilitada la opción de "Registros".
	- 5.3 El administrador del sistema debe haber ingresado a la opción de CYBERSCAN CLOUD.

## **6.** Post Condiciones

6.1 **Se habrá realizado el mantenimiento de los registros y el detalle de registros.**

#### **7.** Puntos de Extensión

#### **No aplica.**

**8.** Requerimientos Especiales

#### **No Aplica.**

**9.** Información Adicional

#### **9.1 Regla de Negocio No Aplica.**

**10.** Pantallas

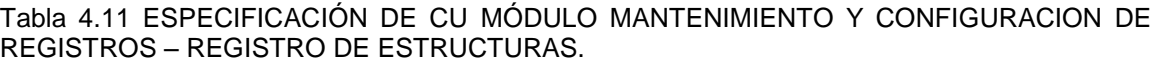

**1.** Actores del Sistema AS01\_Administrador del Sistema **2.** Propósito Dar mantenimiento a estructura que poseerá la metadata, esto implica su registro, edición y visualización de sus representantes. **3.** Breve Descripción El caso de uso inicia cuando el administrador del sistema accede a la opción Módulo de Mantenimiento y Configuración/"Registro de Estructuras" .Según el requerimiento el sistema debe permitir registrar estructuras según la organización, área y tipo documental ingresados. El caso de uso finaliza cuando el administrador del sistema concluye el registro de estructura.

#### **4.** Flujo de Eventos.

#### **4.1 Flujo Básico**

- 4.1.1 El administrador del sistema selecciona del menú principal la opción Módulo de Mantenimiento y Configuración /"Registro de Estructura".
- 4.1.2 El sistema muestra la interfaz "Registros de estructura" que presenta un formulario con las siguientes listas desplegables: organización, área, tipo documental.
- 4.1.3 El administrador del sistema selecciona una organización, un área y un tipo documental e indica agregar.
- 4.1.4 El sistema muestra una lista de estructuras con las siguientes columnas: Id Estructura, descripción, tipo de dato, longitud, desc. obligatorio, estado y las opciones editar y eliminar.
- 4.1.5 El administrador del sistema realiza alguno de los siguientes sub flujos: **[4.2.1 Editar Estructura] y [4.2.2 Eliminar Estructura].**
- **4.2 Sub Flujos**

#### 4.2.1 **Editar Estructura**

- 4.2.1.1 El administrador del sistema indica la opción editar.
- 4.2.1.2 El sistema muestra la interfaz de edición con los siguientes campos: tipo de documento, tipo de dato, descripción, longitud, si es obligatorio y estado.
- 4.2.1.3 El administrador del sistema edita los campos e indica la opción guardar. Si el administrador indica la opción cerrar ver flujo alternativo **[4.3.1 Cerrar Formulario].** Si el usuario no ingresa los datos correspondientes ver flujo alternativo **[4.3.2 Error validación].**
- 4.2.1.4 El sistema actualiza los datos, cierra la interfaz y muestra un mensaje "*Registro actualizado*".

#### 4.2.2 **Eliminar Estructura**

- 4.2.2.1 El administrador del sistema indica Eliminar.
- 4.2.2.2 El sistema muestra un mensaje de confirmación. "*¿Está seguro que desea eliminar este registro?"*
- 4.2.2.3 El administrador del sistema indica la opción: "*si*". Si el

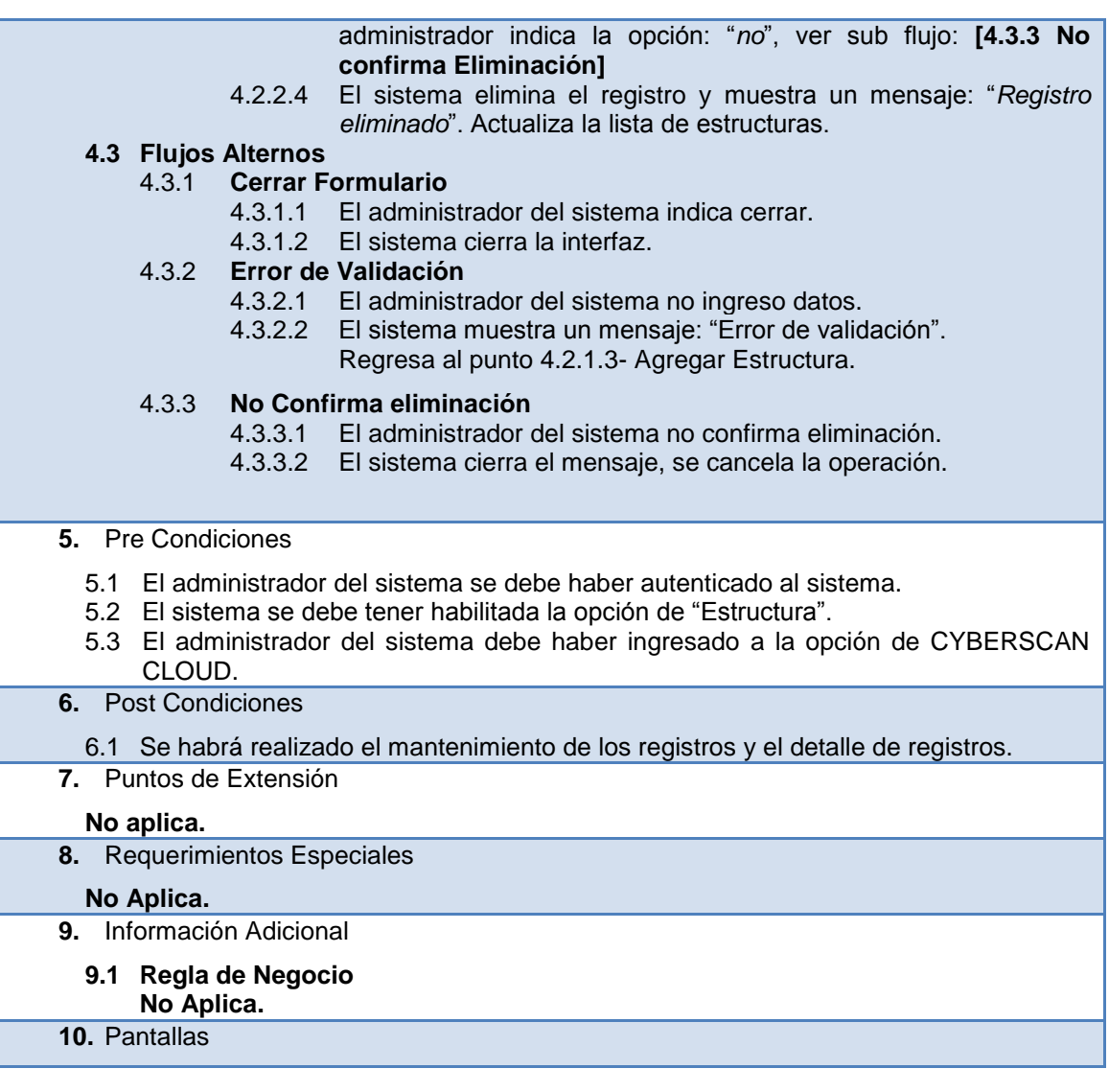

#### Tabla 4.12 ESPECIFICACIÓN DE CU MÓDULO MANTENIMIENTO Y CONFIGURACION DE REGISTROS – REGISTRO DE TURNO.

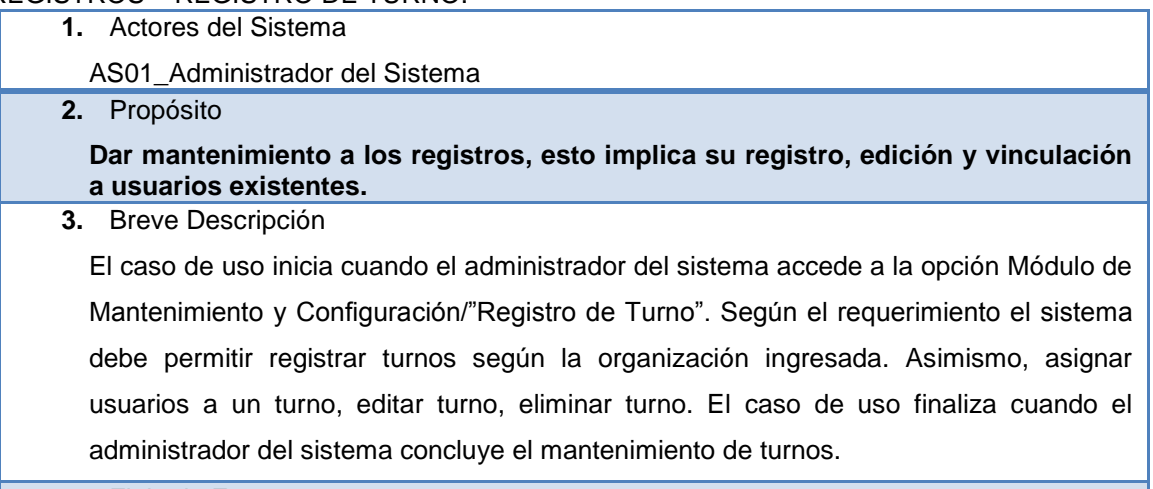

**4.** Flujo de Eventos.

#### **4.1 Flujo Básico**

4.1.1 El administrador del sistema selecciona del menú principal la opción Módulo

de Mantenimiento y Configuración /"Registro de Turno".

- 4.1.2 El sistema muestra la interfaz "Registros de turno" que presenta un formulario con la lista desplegable de organización.
- 4.1.3 El administrador del sistema selecciona una organización e indica agregar.
- 4.1.4 El sistema muestra la interfaz de insertar turno con los siguientes campos: organización, descripción y estado.
- 4.1.5 El administrador del sistema ingresa los datos e indica guardar. Si el administrador indica la opción cerrar ver flujo alternativo [4.3.1 Cerrar Formulario]. Si el usuario no ingresa descripción y/o estado ver flujo alternativo [4.3.2 Datos Obligatorios].
- 4.1.6 El sistema muestra una lista de turnos con las siguientes columnas: N°, descripción, estado y las opciones usuario por turno, editar y eliminar.
- 4.1.7 El administrador del sistema realiza alguno de los siguientes sub flujos: [4.2.1 Usuarios por turno], [4.2.4 Editar Turno] y [4.2.5 Eliminar Turno].
- **4.2 Sub Flujos**

#### 4.2.1 **Usuarios por turno**

- 4.2.1.1 El administrador del sistema indica la opción usuario por turno.
- 4.2.1.2 El sistema muestra la interfaz de usuario por turno en ella visualiza la lista de usuarios por turno la opción agregar y la opción regresar.
- 4.2.1.3 El usuario realiza alguno de los siguientes sub flujos: [4.2.2 Agregar usuario por turno], [4.3.3 Regresar] y [4.2.3 Eliminar usuario por turno].

#### 4.2.2 **Agregar usuario por turno**

- 4.2.2.1 El administrador del sistema indica la opción agregar usuario por turno.
- 4.2.2.2 El sistema muestra un listado de los usuarios registrados en el correspondiente turno indicado. Se visualiza la opción *Agregar* y *Regresar*.
- 4.2.2.3 El administrador del sistema indica la opción *Agregar.* Si el usuario indica la opción Regresar ver flujo alterno [4.3.3 Regresar].
- 4.2.2.4 El sistema muestra la interfaz de búsqueda de usuario con los siguientes campos: número de DNI, Ap. **Paterno, Ap.** Materno, nombres, DNI y estado.
- 4.2.2.5 El administrador del sistema ingresa alguno de los criterios de búsqueda e indica la opción *Buscar*.
- 4.2.2.6 El sistema busca los usuarios que coinciden con los criterios ingresados y los muestra en la lista.
- 4.2.2.7 El administrador del sistema indica la opción seleccionar correspondiente al usuario.
- 4.2.2.8 El sistema muestra un mensaje de confirmación: *"¿Está seguro que desea agregar este registro?"*
- 4.2.2.9 El administrador del sistema indica la opción "*si"*. Si el usuario indica la opción "*no*" ver sub flujo: [4.3.4 No confirma inserción de turno].
- 4.2.2.10 El sistema registra el usuario en el turno indicado y muestra un mensaje: *"Usuario registrado*".

#### 4.2.3 **Eliminar usuario por turno**

- 4.2.3.1 El administrador del sistema indica la opción eliminar correspondiente a un usuario vinculado a un turno.
- 4.2.3.2 El sistema muestra un mensaje de confirmación: "*¿Está seguro de eliminar el registro?".*
- 4.2.3.3 El administrador del sistema confirma la eliminación indicando la opción "si".
- 4.2.3.4 El sistema elimina la asociación del usuario al turno y muestra un mensaje: *"se eliminó la asociación".*

#### 4.2.4 **Editar Turno**

4.2.4.1 El administrador del sistema indica la opción editar.
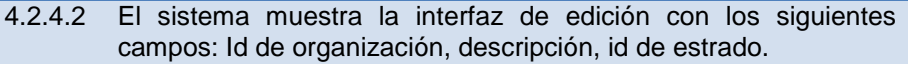

- 4.2.4.3 El administrador del sistema edita los campos e indica la opción guardar. Si el administrador indica la opción cerrar ver flujo alternativo [4.3.1 Cerrar Formulario]. Si el usuario no ingresa descripción y/o estado ver flujo alternativo [4.3.2 Datos Obligatorios].
- 4.2.4.4 El sistema actualiza los datos, cierra la interfaz y muestra un mensaje "*Registro actualizado*".

## 4.2.5 **Eliminar Turno**

- 4.2.5.1 El administrador del sistema indica Eliminar.
- 4.2.5.2 El sistema muestra un mensaje de confirmación. "*¿Está seguro que desea eliminar este registro?"*
- 4.2.5.3 El administrador del sistema indica la opción: "*si*". Si el administrador indica la opción: "*no*", ver sub flujo: [4.3.4 No confirma Eliminación].
- 4.2.5.4 El sistema elimina el registro y muestra un mensaje: "*Registro eliminado*". Actualiza la lista de turnos.

### **4.3 Flujos Alternos**

- 4.3.1 **Cerrar Formulario**
	- 4.3.1.1 El administrador del sistema indica cerrar.
	- 4.3.1.2 El sistema cierra la interfaz.

## 4.3.2 **Datos Obligatorios**

- 4.3.2.1 El administrador del sistema no ingreso datos.
- 4.3.2.2 El sistema muestra un mensaje: "Error de validación". Regresa al punto 4.2.4.3- Editar turno.
- 

### 4.3.3 **Regresar**

- 4.3.3.1 El administrador del sistema indica regresar.
- 4.3.3.2 El sistema regresa a la interfaz anterior.

### 4.3.4 **No Confirma eliminación**

- 4.3.4.1 El administrador del sistema no confirma eliminación.
- 4.3.4.2 El sistema cierra el mensaje, se cancela la operación**.**

### **5.** Pre Condiciones

- 5.1 El administrador del sistema se debe haber autenticado al sistema.
- 5.2 El sistema se debe tener habilitada la opción de "Turno".
- 5.3 El administrador del sistema debe haber ingresado a la opción de CYBERSCAN CLOUD.
- **6.** Post Condiciones
	- 6.1 Se habrá realizado el mantenimiento de los turnos y la asignación de usuarios a un turno.
- **7.** Puntos de Extensión

### **No aplica.**

**8.** Requerimientos Especiales

### **No Aplica.**

- **9.** Información Adicional
	- **9.1 Regla de Negocio**
	- **No Aplica.**
- **10.** Pantallas

### Tabla 4.13 ESPECIFICACIÓN DE CU MÓDULO MANTENIMIENTO Y CONFIGURACION DE REGISTROS – REGISTRO DE ORGANIZACIÓN.

**1.** Actores del Sistema

AS01\_Administrador del Sistema **2.** Propósito Dar mantenimiento a los registros de organización, esto implica su registro, edición y visualización. **3.** Breve Descripción El caso de uso inicia cuando el administrador del sistema accede a la opción Módulo de Mantenimiento y Configuración/"Registro de Organizaciones". Según el requerimiento el sistema debe permitir registrar, editar, eliminar organizaciones. Asimismo, agregar áreas. El caso de uso finaliza cuando el administrador del sistema concluye el mantenimiento de organizaciones. **4.** Flujo de Eventos. **4.1 Flujo Básico** 4.1.1 El administrador del sistema selecciona del menú principal la opción Módulo de Mantenimiento y Configuración /"Registro de Organizaciones". 4.1.2 El sistema muestra la interfaz "Registros de organizaciones" que presenta un formulario con la lista desplegable de organizaciones. 4.1.3 El administrador del sistema realiza alguno de los siguientes sub flujos: [4.2.1 Agregar organización], [4.2.2 Editar organización], [4.2.3 Eliminar organización] o invoca al caso de uso [Administrar Área]. **4.2 Sub Flujos** 4.2.1 **Agregar Organización** 4.2.1.1 El administrador del sistema indica la opción *Agregar*. 4.2.1.2 El sistema muestra la interfaz de insertar organización con los siguientes campos: descripción larga, descripción corta, tipo, tipo de documento, número de documento, observaciones y estado. 4.2.1.3 El administrador del sistema ingresa los datos e indica "*Guardar*". Si el usuario indica cerrar ver flujo alterno [4.3.1 Cerrar Formulario]. 4.2.1.4 El sistema valida los datos obligatorios, registra la organización y muestra un mensaje: "*Registro Grabado*". Si no se ingreso los datos obligatorios ver flujo alterno [4.3.2 No ingreso Datos obligatorios]. 4.2.2 **Editar Organización** 4.2.2.1 El administrador del sistema indica la opción editar. 4.2.2.2 El sistema muestra la interfaz de editar organización. 4.2.2.3 El administrador actualiza los datos de organización e indica la opción "*Guardar*". Si el administrador del sistema indica cerrar ver flujo alterno [4.3.1 Cerrar Formulario]. 4.2.2.4 El sistema valida los datos obligatorios, actualiza la organización y muestra un mensaje: "*Registro Actualizado*". Si no se ingreso los datos obligatorios ver flujo alterno [4.3.2 No ingreso Datos obligatorios]. 4.2.3 **Eliminar Organización** 4.2.3.1 El administrador del sistema indica la opción "*Eliminar*". 4.2.3.2 El sistema muestra un mensaje de confirmación. "*¿Está seguro que desea eliminar este registro?"* 4.2.3.3 El administrador del sistema indica la opción: "*si*". Si el administrador del sistema indica la opción: "*no*", ver sub flujo: [4.3.4 No confirma Eliminación].

> 4.2.3.4 El sistema elimina el registro y muestra un mensaje: "*Registro eliminado*". Actualiza la lista de organizaciones.

### 4.2.4 **Agregar Área**

4.2.4.1 El administrador del sistema indica la opción agregar área.

- 4.2.4.2 El sistema muestra una interfaz con un listado de áreas, la opción agregar y la opción regresar. Si el usuario indica la opción: "*Regresar"* ver flujo alterno [4.3.3 Regresar].
- 4.2.4.3 El administrador del sistema indica agregar.
- 4.2.4.4 El sistema muestra el formulario de insertar área con los siguientes campos: organización, descripción y estado.
- 4.2.4.5 El administrador del sistema ingresa los datos e indica guardar. Si el usuario indica cerrar ver flujo alterno [4.3.1 Cerrar Formulario].
- 4.2.4.6 El sistema valida los datos requeridos, guarda el registro y muestra un mensaje: "*Registro Grabado".* Si el administrador no ingreso todos los datos requeridos ver flujo alterno [4.3.2 No ingreso Datos Obligatorios].

### 4.2.5 **Editar Área**

- 4.2.5.1 El administrador del sistema indica la opción "*editar"*.
- 4.2.5.2 El sistema muestra el formulario de edición.
- 4.2.5.3 El administrador del sistema actualiza los datos de área. Si el administrador indica cerrar ver flujo alterno [4.3.1 Cerrar Formulario].
- 4.2.5.4 El sistema valida los datos requeridos, actualiza el registro y muestra un mensaje: "*Registro Actualizado".* Si el administrador no ingreso todos los datos requeridos ver flujo alterno [4.3.2 No ingreso Datos Obligatorios].

#### 4.2.6 **Eliminar Área**

- 4.2.6.1 El administrador del sistema indica la opción "*eliminar"*.
- 4.2.3.5 El sistema muestra un mensaje de confirmación. "*¿Está seguro que desea eliminar este registro?"*
- 4.2.3.6 El administrador del sistema indica la opción: "*si*". Si el administrador indica la opción: "*no*", ver sub flujo: [4.3.4 No confirma Eliminación].
- 4.2.3.7 El sistema elimina el registro y muestra un mensaje: "*Registro eliminado*". Actualiza la lista de áreas.

### 4.2.7 **Unidades Documentales**

- 4.2.7.1 El administrador del sistema indica la opción "unidades Documentales".
- 4.2.7.2 El sistema muestra una interfaz de unidades documentales.
- 4.2.7.3 El administrador del sistema realiza alguno de los siguientes sub flujos: [4.2.8 Agregar Unidad Documental], [4.2.9 Editar unidad documental], [4.2.10 Eliminar Unidad Documental] o realiza el flujo alternativo [4.3.3 Regresar].

## 4.2.8 **Agregar Unidades Documentales**

- 4.2.8.1 El administrador del sistema indica la opción "*Agregar*".
- 4.2.8.2 El sistema muestra una interfaz de inserción de tipo documento, con los siguientes campos: área (indica el área al que pertenece, es de solo lectura), descripción, tamaño máximo MB, estado.
- 4.2.8.3 El administrador ingresa los datos correspondientes e indica "*Guardar*". Si el administrador indica cerrar ver flujo alterno [4.3.1 Cerrar Formulario].
- 4.2.8.4 El sistema valida los datos requeridos, guarda el registro y muestra un mensaje: "Registro Grabado". Si el administrador no ingreso todos los datos requeridos ver flujo alterno [4.3.2 No ingreso Datos Obligatorios].

### 4.2.9 **Editar Unidades Documentales**

- 4.2.7.1 El administrador del sistema indica la opción "*Editar*".
- 4.2.7.2 El sistema muestra el formulario de edición de unidades documentales.
- 4.2.8.5 El administrador actualiza los datos e indica "*Guardar*". Si el administrador indica cerrar ver flujo alterno [4.3.1 Cerrar Formulario].
- 4.2.8.6 El sistema valida los datos requeridos, actualiza el registro y

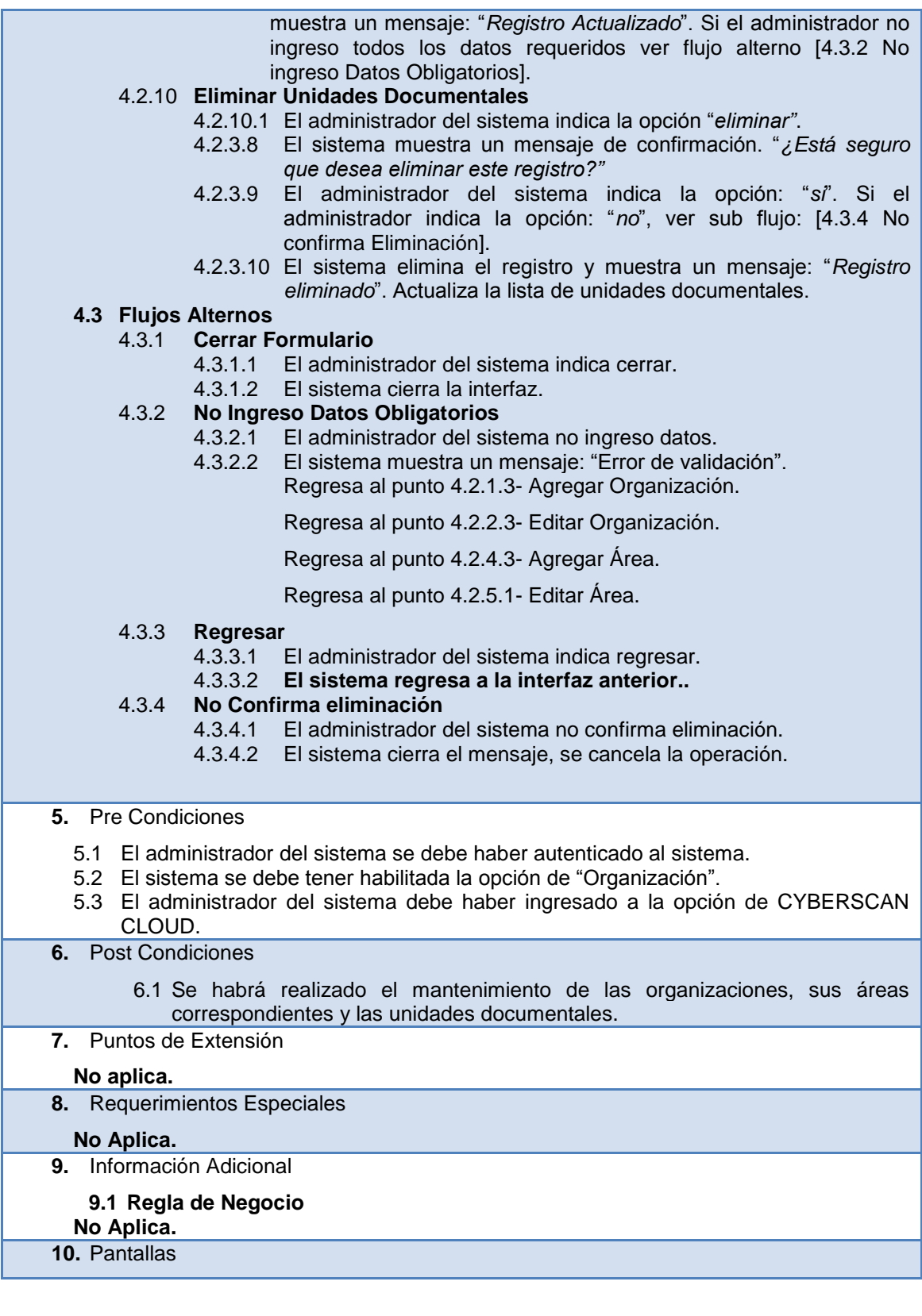

Tabla 4.14 ESPECIFICACIÓN DE CU MÓDULO MANTENIMIENTO Y CONFIGURACION DE REGISTROS – REGISTRO DE ÁREA.

- **1.** Actores del Sistema
	- AS01\_Administrador del Sistema

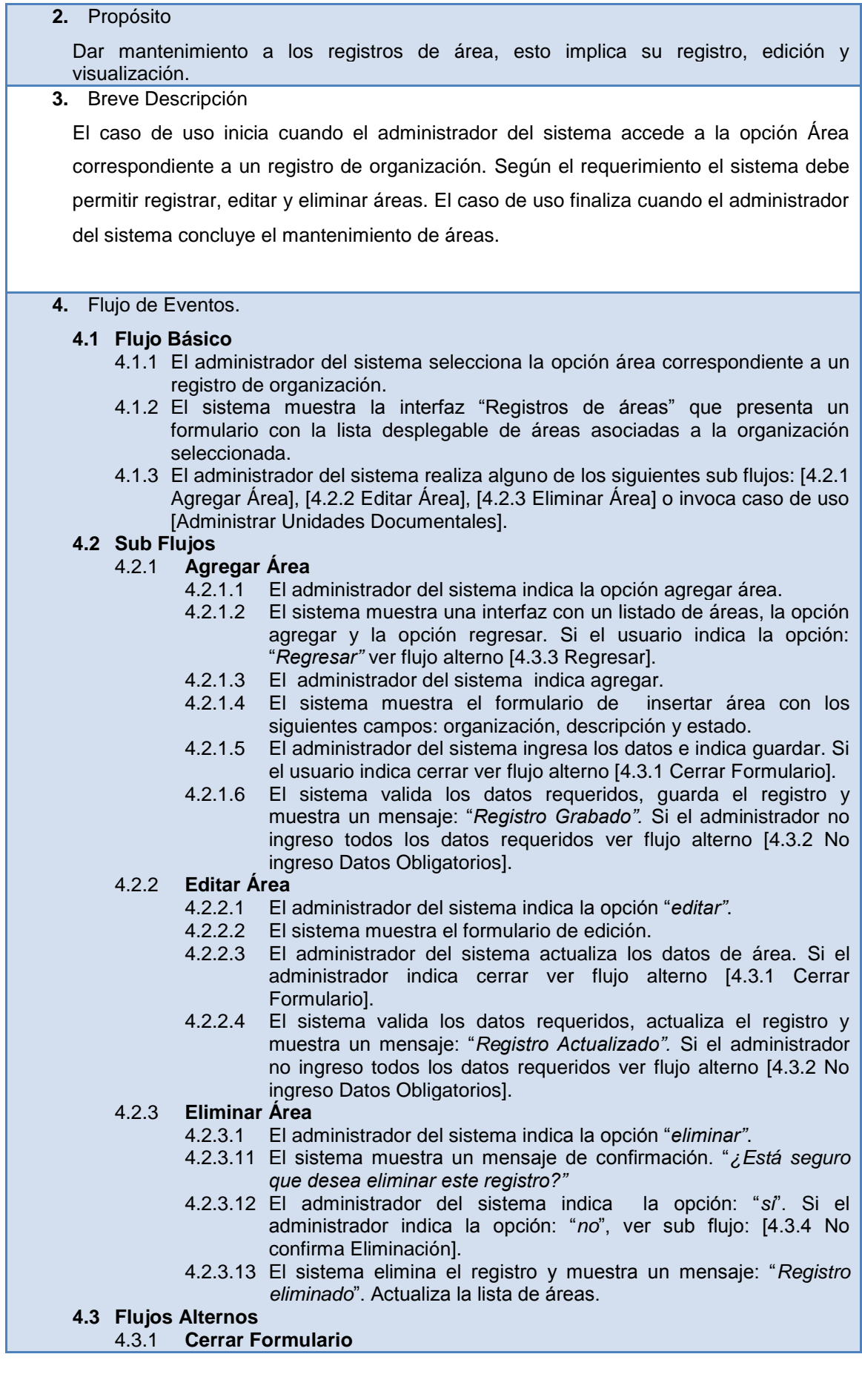

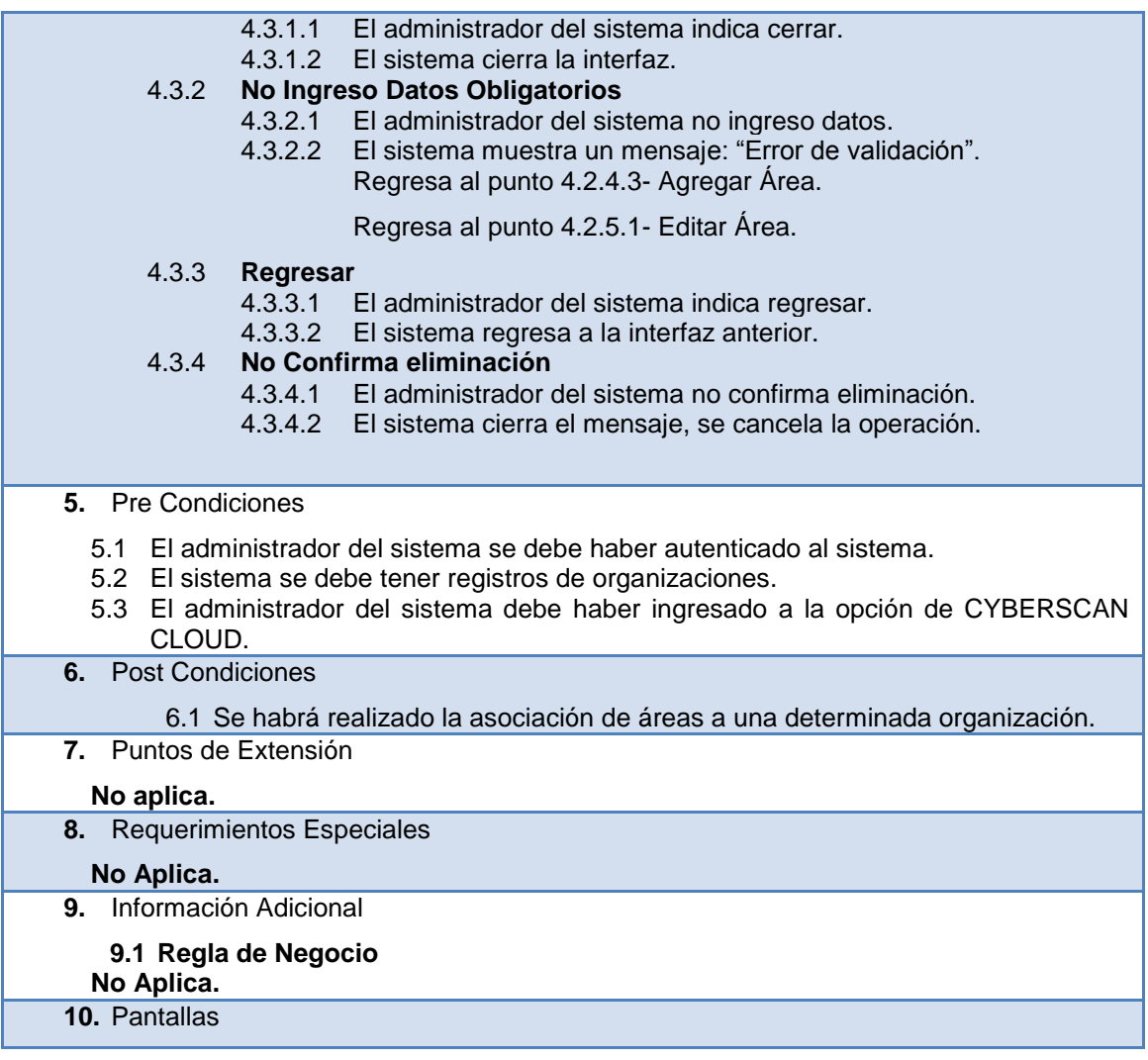

## Tabla 4.15 ESPECIFICACIÓN DE CU MÓDULO MANTENIMIENTO Y CONFIGURACIÓN DE REGISTROS – REGISTRO DE UNIDAD DOCUMENTAL.

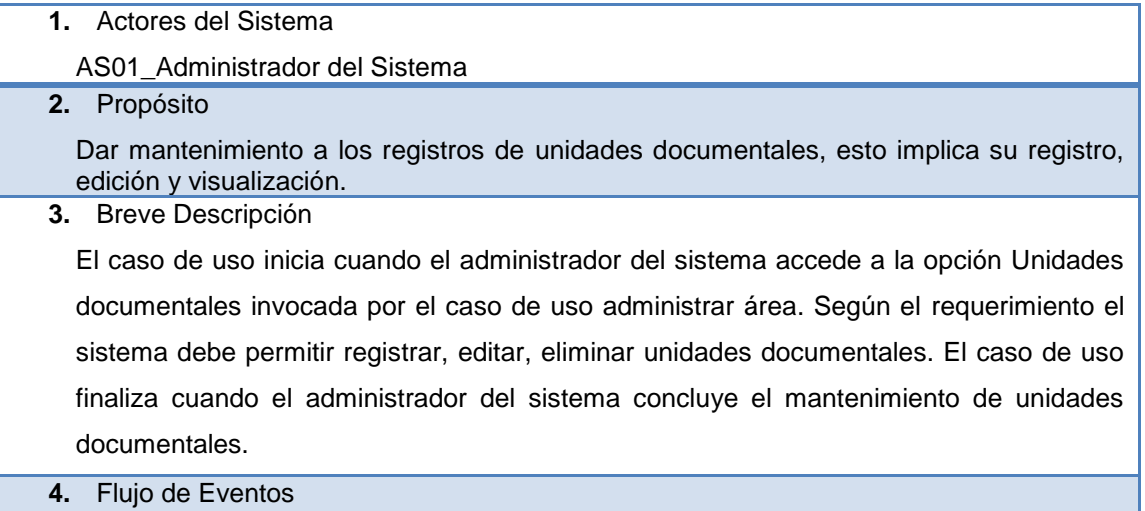

## **4.1 Flujo Básico**

- 4.1.1 El administrador del sistema selecciona del menú principal la opción unidades documentales correspondiente a un registro de áreas.
- 4.1.2 El sistema muestra la interfaz "Registros de unidades documentales". En ella

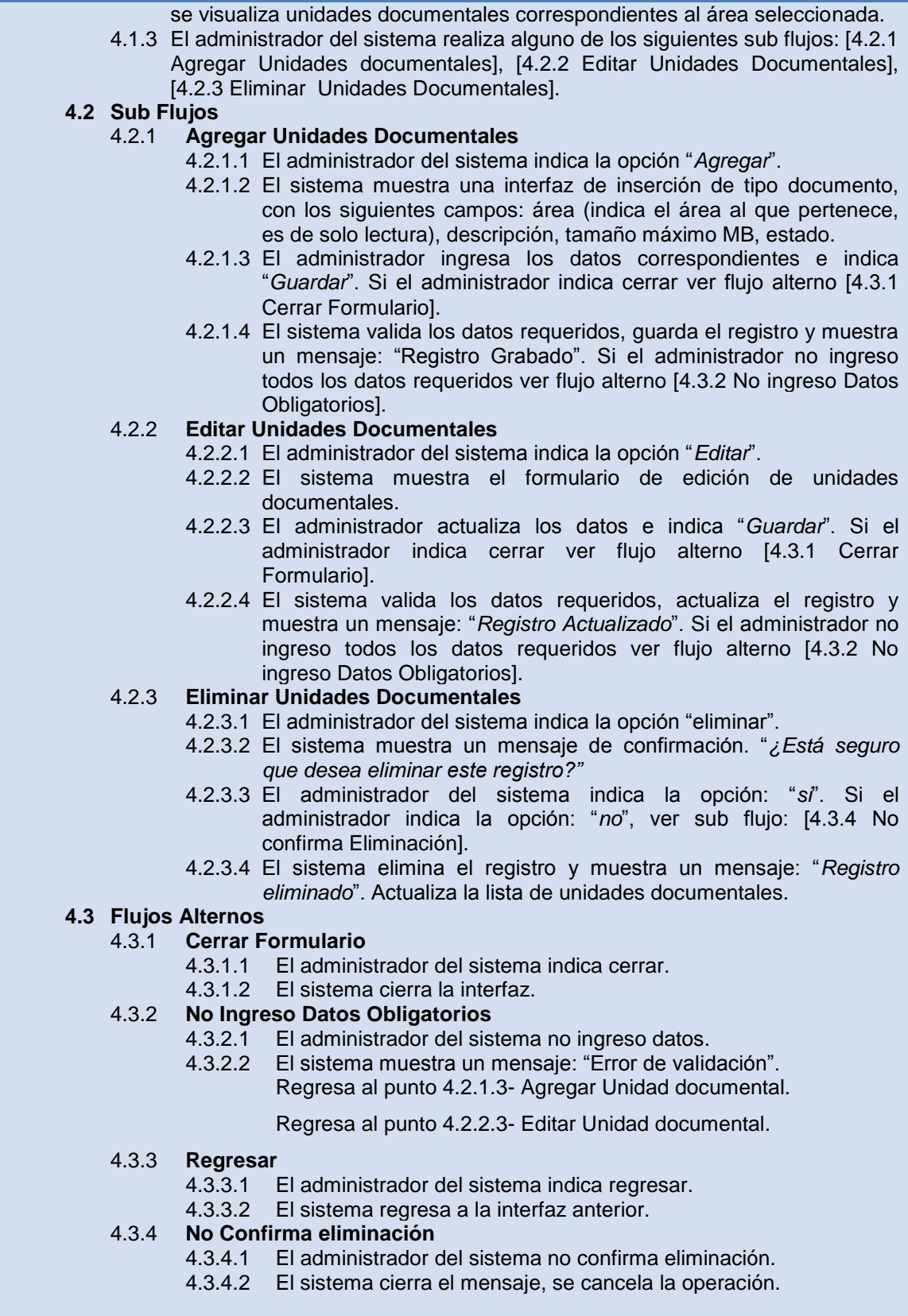

- **5.** Pre Condiciones
	- 5.1 El administrador del sistema se debe haber autenticado al sistema.
	- 5.2 El sistema se debe tener registros de áreas.
	- 5.3 El administrador del sistema debe haber ingresado a la opción de CYBERSCAN

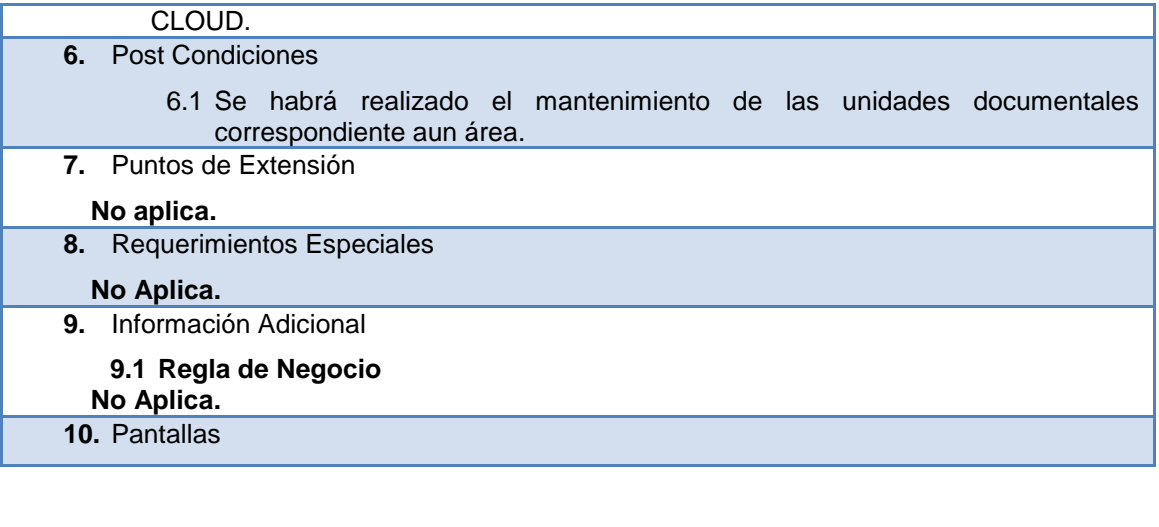

## Tabla 4.16 ESPECIFICACIÓN DE CU MÓDULO MANTENIMIENTO Y CONFIGURACIÓN DE REGISTROS – ACTIVACIÓN DE MODULOS.

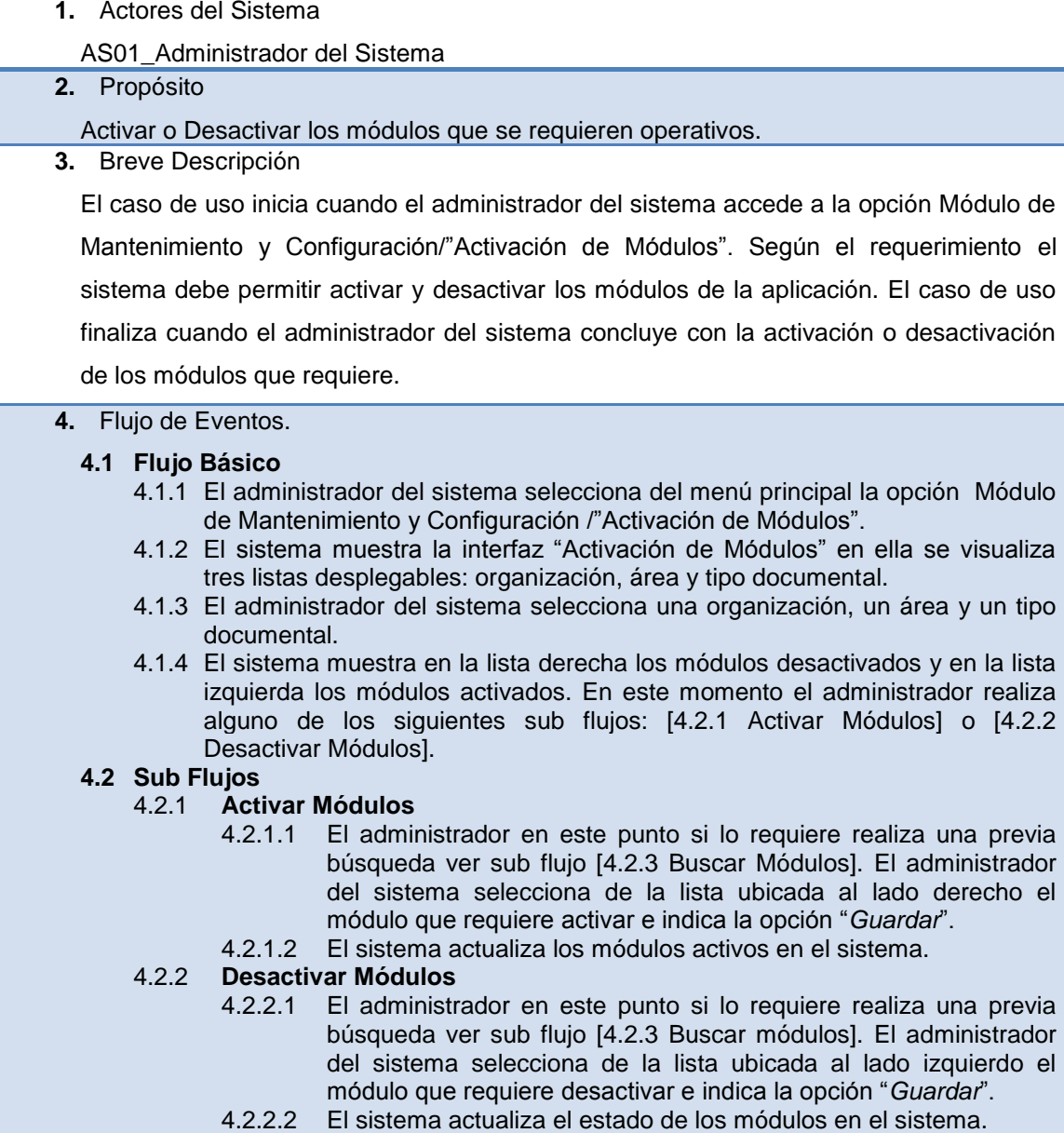

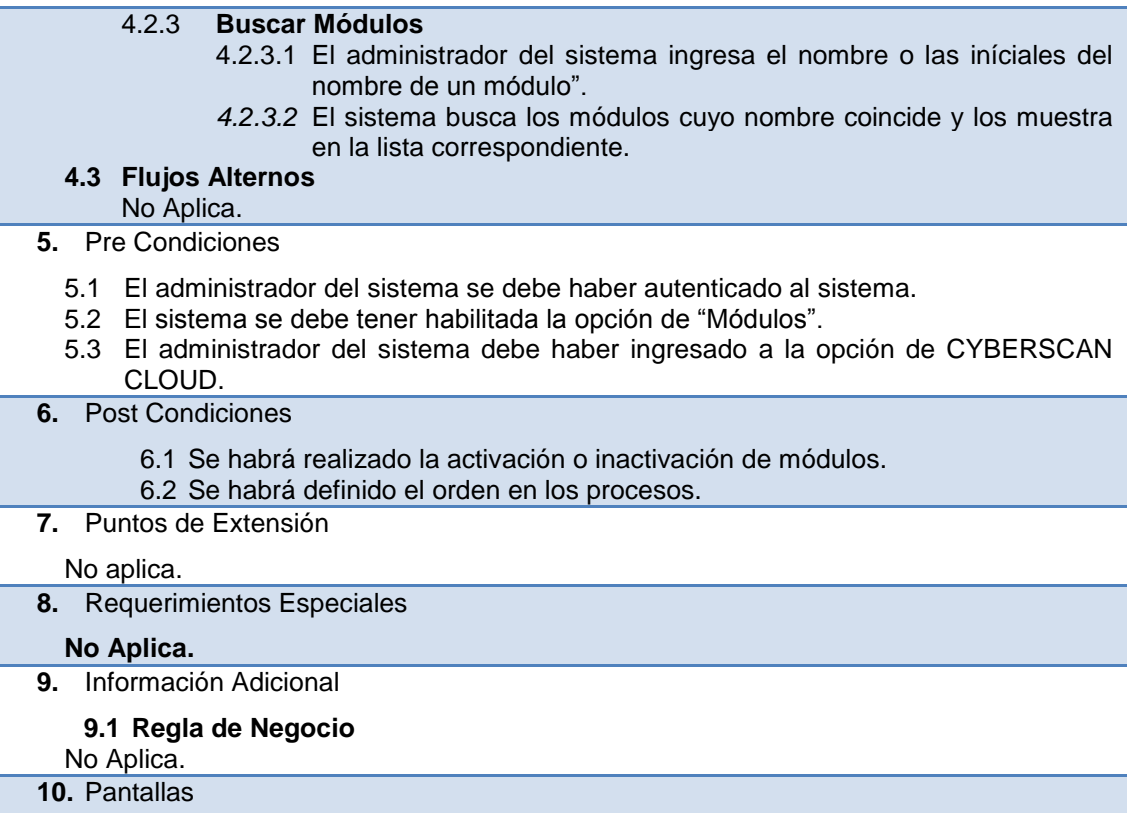

## Tabla 4.17 ESPECIFICACIÓN DE CU MÓDULO RECEPCIÓN

- **1.** Actores del Sistema AS01\_Administrador del Sistema **2.** Propósito Registrar la recepción de un lote según la organización y el área seleccionada. **3.** Breve Descripción El caso de uso inicia cuando el administrador del sistema accede a la opción Módulo de Recepción/**"Registrar recepción"**. Según el requerimiento el sistema debe registrar la recepción de un lote. El caso de uso finaliza cuando el administrador del sistema concluye con el registro de recepción. **4.** Flujo de Eventos. **4.4 Flujo Básico** 4.4.1 El administrador del sistema selecciona del menú principal la opción Módulo de Recepción /**"Registrar Recepción"**. 4.4.2 El sistema muestra la interfaz "**Registrar Recepción"**. 4.4.3 El administrador del sistema selecciona una organización, un área, un tipo
	- documental, un tipo de recepción. Si el administrador selecciona de la lista desplegable la opción:" *Digital*". ver sub flujo **[4.2.1 Selecciono "***Digital***"].** Si el administrador selecciona de la lista desplegable la opción: "*físico"*, ver sub flujo: **[4.2.2 Seleccionó "***Físico"***].**
	- 4.4.4 El sistema actualiza la interfaz según la opción seleccionada.
	- 4.4.5 El sistema guarda la recepción y genera la constancia de recepción (archivo pdf. con los datos de registro de recepción).

### **4.5 Sub Flujos**

- 4.5.1 **Selecciono Digital**
	- 4.5.1.1 El administrador del sistema selecciona la opción "*Digital*".

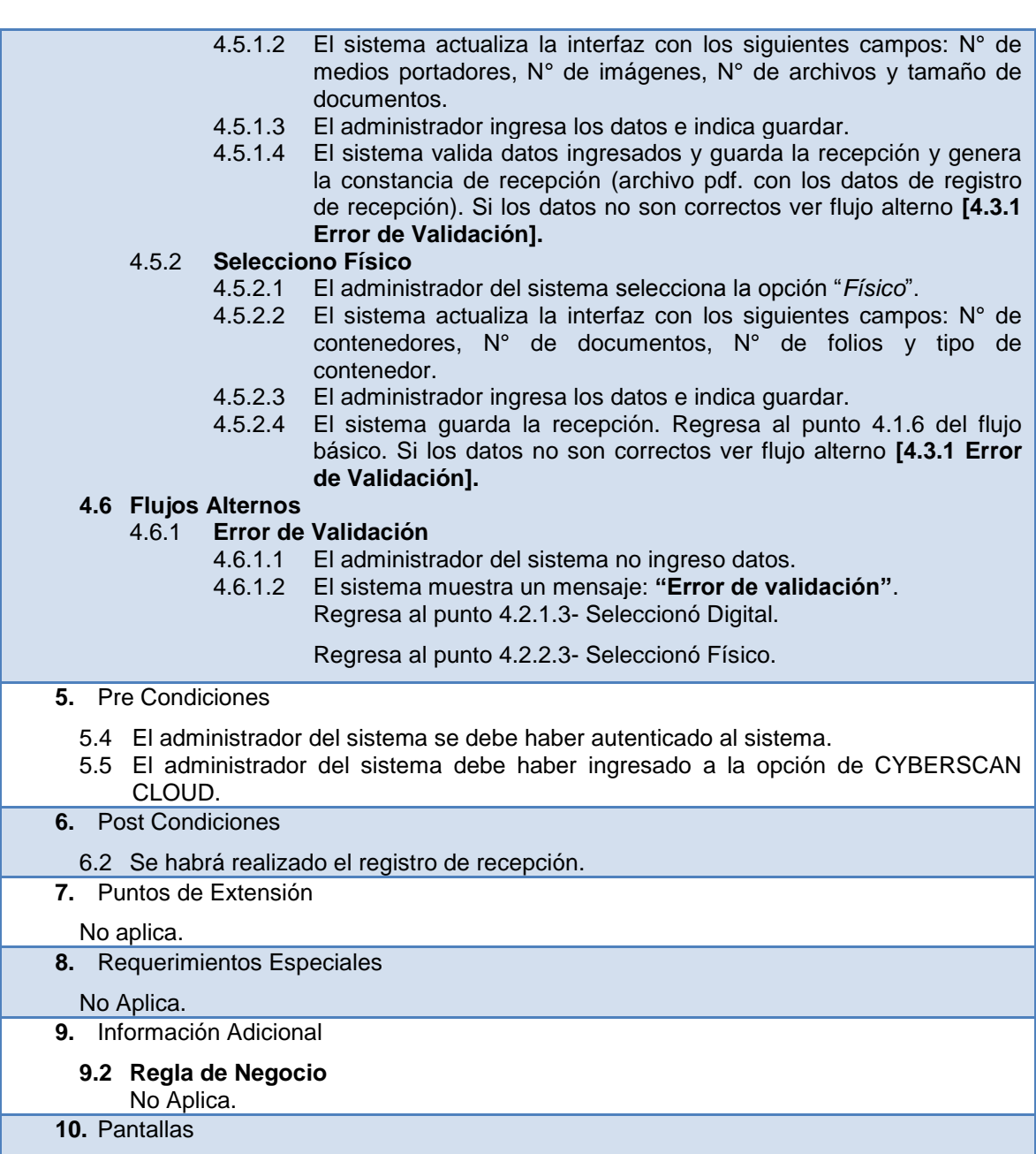

# Tabla 4.18 ESPECIFICACIÓN DE CU MÓDULO RECEPCIÓN – CONSULTAR RECEPCION

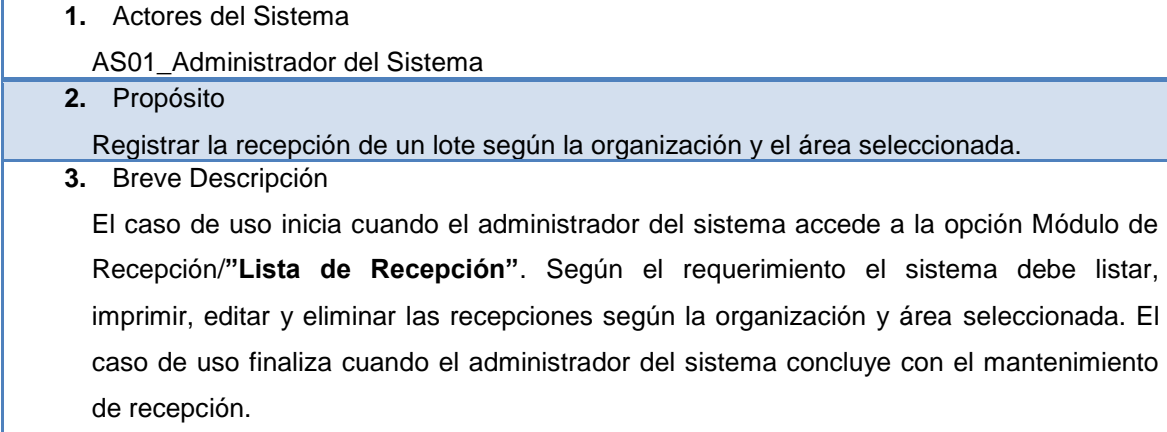

**4.** Flujo de Eventos.

### **4.4 Flujo Básico**

- 4.4.1 El administrador del sistema selecciona del menú principal la opción Módulo de Recepción /**"Lista de Recepción"**.
- 4.4.2 El sistema muestra la interfaz de "**Lista de Registro"** que presenta dos listas desplegables: organización y área.
- 4.4.3 El administrador del sistema selecciona una organización, un área.
- 4.4.4 El sistema muestra un listado con las recepciones correspondientes a la organización y área. En ella se visualiza la siguiente información: Lote, fecha de recepción, n° de contenedores, n° de documentos, n° de folios, observaciones, usuario y las opciones imprimir, editar y eliminar. Si en el módulo de recepción no se ingresaron los siguientes datos: nro. de contenedores, nro. de documentos, nro. de folios. (en caso de ser lote digital).El sistema visualiza un icono adicional: "*Detalle*".
- 4.4.5 **En este momento el administrador del sistema realiza alguno de los siguientes sub flujos:** [4.2.1 Generar Archivo], [4.2.2 Editar Recepción], [4.2.3 Eliminar Recepción] o [4.2.4 Detalle de Recepción].
- **4.5 Sub Flujos**
	- 4.5.1 **Generar archivo**
		- 4.5.1.1 El administrador del sistema indica la opción imprimir.
		- 4.5.1.2 El sistema genera un archivo de constancia de recepción (archivo pdf. con los datos de recepción).
	- 4.5.2 **Editar Recepción**
		- 4.5.2.1 El administrador del sistema selecciona la opción "*Editar".*
		- 4.5.2.2 El sistema muestra un formulario de edición.
		- 4.5.2.3 El administrador del sistema actualiza los datos de recepción. Si el administrador del sistema indica cerrar ver flujo alterno **[4.3.1 Cerrar Formulario].**
		- 4.5.2.4 El sistema valida los datos obligatorios, actualiza la organización y muestra un mensaje: "*Registro Actualizado*". Si no se ingreso los datos obligatorios ver flujo alterno **[4.3.2 No ingreso Datos obligatorios].**

### 4.5.3 **Eliminar Recepción**

- 4.2.3.14 El administrador del sistema indica la opción "*Eliminar*".
- 4.2.3.15 El sistema muestra un mensaje de confirmación. "*¿Está seguro que desea eliminar este registro?"*
- 4.2.3.16 El administrador del sistema confirma la eliminación. Si el administrador del sistema no confirma la eliminación, ver sub flujo: **[4.3.3 No confirma Eliminación].**
- 4.2.3.17 El sistema elimina el registro y muestra un mensaje: "*Registro eliminado*". Actualiza la lista de recepciones.

### 4.5.4 **Detalle de Recepción**

- 4.2.4.1 El administrador del sistema indica la opción "*Detalle".*
- 4.2.4.2 El sistema muestra una interfaz de detalle de recepción.
- 4.2.4.3 El administrador del sistema indica la opción deslizante agregar detalle: "+".
- 4.2.4.4 El sistema muestra una interfaz con los siguientes campos de inserción: medio portador, nro. de archivos, nro. de imágenes, peso, fecha de inicio, fecha de fin, otras características, observaciones.
- 4.2.4.5 El administrador del sistema ingresa los datos e indica "*Grabar*". Si el administrador del sistema indica "*Cerrar*", ver flujo alterno **[4.3.1 Cerrar Formulario].**
- 4.2.4.6 El sistema actualiza la recepción con el detalle de recepción, muestra en una lista con las siguientes columnas: nro., nombre de documento, numero de documentos, nro. de folios, fecha de inicio, fecha de fin, otros, observaciones, usuario y las siguientes acciones: eliminar detalle de recepción editar detalle de recepción, detalle de registro de documento.

4.2.4.7 El administrador del sistema indica alguno de los siguientes sub flujos: **[4.2.5 Eliminar Detalle de Recepción], [4.2.6 Editar detalle de recepción], [4.2.5 Sub Detalle de Documento].** 

### 4.5.5 **Eliminar Detalle de Recepción**

- 4.2.5.1 El administrador del sistema indica la opción "*Eliminar*".
- 4.2.5.2 El sistema muestra un mensaje de confirmación: "*¿Está seguro que desea eliminar este registro?"*
- 4.2.5.3 El administrador del sistema confirma la eliminación. Si el administrador del sistema no confirma la eliminación, ver sub flujo: **[4.3.3 No confirma Eliminación].**
- 4.2.5.4 El sistema elimina el detalle de recepción y muestra un mensaje: "*Registro eliminado*".

### 4.5.6 **Editar Detalle de Recepción**

- 4.2.6.1 El administrador del sistema indica la opción "*Detalle".*
- 4.2.6.2 El sistema muestra una interfaz con los siguientes campos de inserción: medio portador, nro. de archivos, nro. de imágenes, peso, fecha de inicio, fecha de fin, otras características, observaciones.
- 4.2.6.3 El administrador del sistema ingresa los datos e indica "*Grabar*". Si el administrador del sistema indica "Cerrar", ver flujo alterno **[4.3.1 Cerrar Formulario].**

### 4.5.7 **Sub Detalle de Recepción**

- 4.2.7.1 El administrador del sistema indica la opción "*Detalle".*
- 4.2.7.2 El sistema muestra la interfaz de sub detalle de recepción.
- 4.2.7.3 El administrador del sistema indica la opción deslizante: Insertar sub detalle de recepción: (+).
- 4.2.7.4 El sistema muestra una interfaz con los siguientes campos: archivos, imágenes, peso, otras características, observaciones.
- 4.2.7.5 El administrador del sistema ingresa los datos e indica: "*Grabar*". Si el administrador del sistema indica "Cerrar", ver flujo alterno **[4.3.1 Cerrar Formulario].**
- 4.2.7.6 El sistema graba el sub detalle de recepción y los muestra en una lista, en ella se visualiza las siguientes columnas: N°, nombre del documento, N° de folios, otras características, observaciones, usuario y las siguientes opciones: editar y eliminar.
- 4.2.7.7 El administrador del sistema realiza alguno de los siguientes sub flujos: **[Editar Sub Detalle de Recepción], [Eliminar sub detalle de Recepción].**

### 4.5.8 **Editar Sub Detalle de Recepción**

- 4.2.8.1 El administrador del sistema indica la opción "*Detalle".*
- 4.2.8.2 El sistema muestra una interfaz de edición con los siguientes campos: archivos, imágenes, peso, otras características, observaciones.
- 4.2.8.3 El administrador del sistema ingresa los datos e indica "*Grabar*". Si el administrador del sistema indica "Cerrar", ver flujo alterno **[4.3.1 Cerrar Formulario].**

## 4.5.9 **Eliminar Sub Detalle de Recepción**

- 4.2.9.1 El administrador del sistema indica la opción "*Eliminar*".
	- 4.2.9.2 El sistema muestra un mensaje de confirmación: "*¿Está seguro que desea eliminar este registro?"*
- **4.2.9.3** El administrador del sistema confirma la eliminación. Si el administrador del sistema no confirma la eliminación, ver sub flujo: **[4.3.3 No confirma Eliminación].**
- 4.2.9.4 El sistema elimina el sub detalle de la recepción y muestra un mensaje: "*Registro eliminado*".
- **4.6 Flujos Alternos**
	- 4.6.1 **Cerrar Formulario**
		- 4.6.1.1 El administrador del sistema indica cerrar.
		- 4.6.1.2 El sistema cierra la interfaz, no se realiza ningún cambio.
	- 4.6.2 **No ingreso Datos obligatorios**

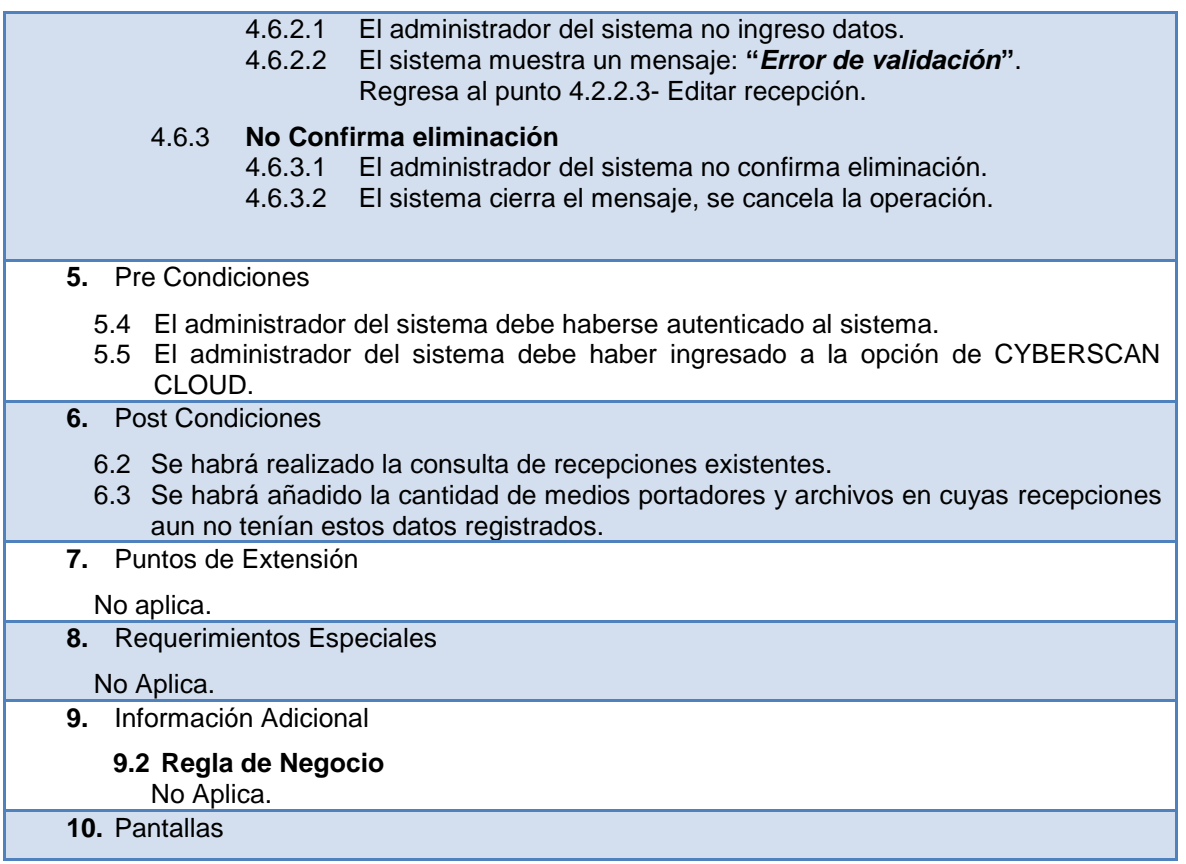

## Tabla 4.19 ESPECIFICACIÓN DE CU MÓDULO PREPARACIÓN – REGISTRAR PREPARACION

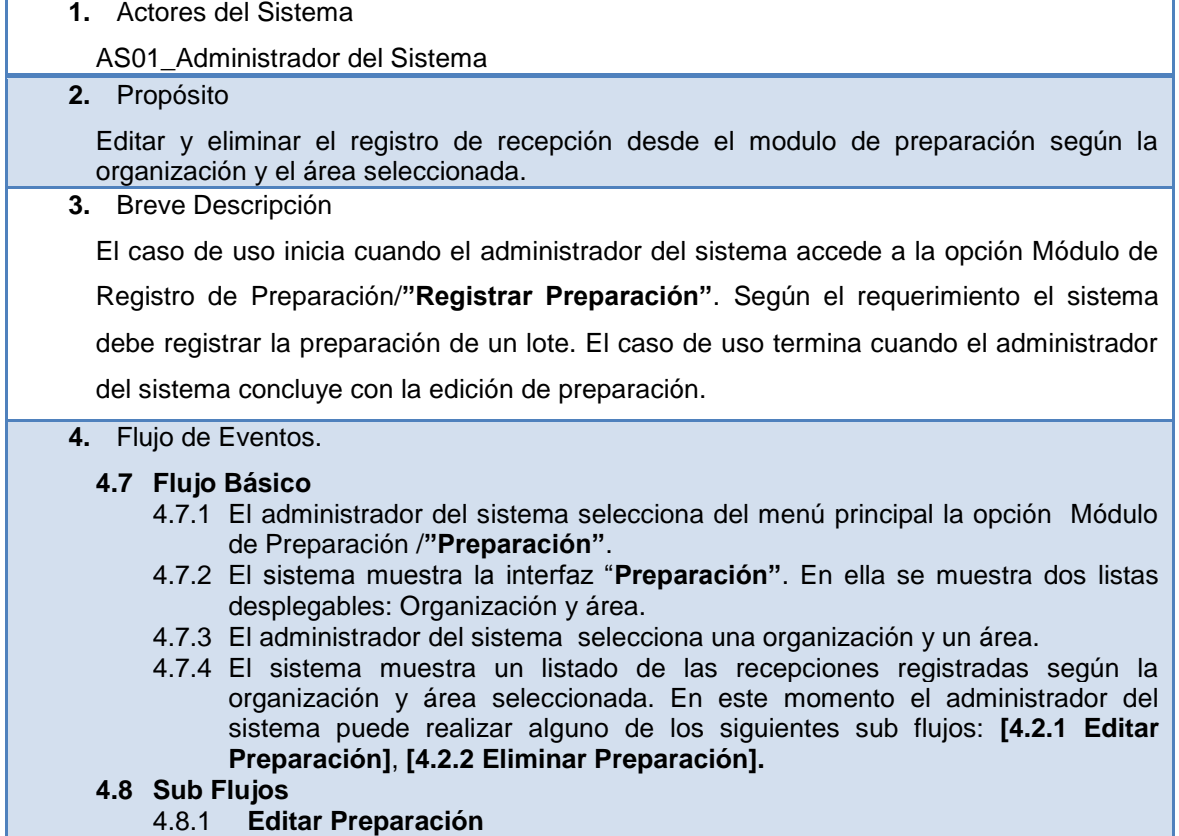

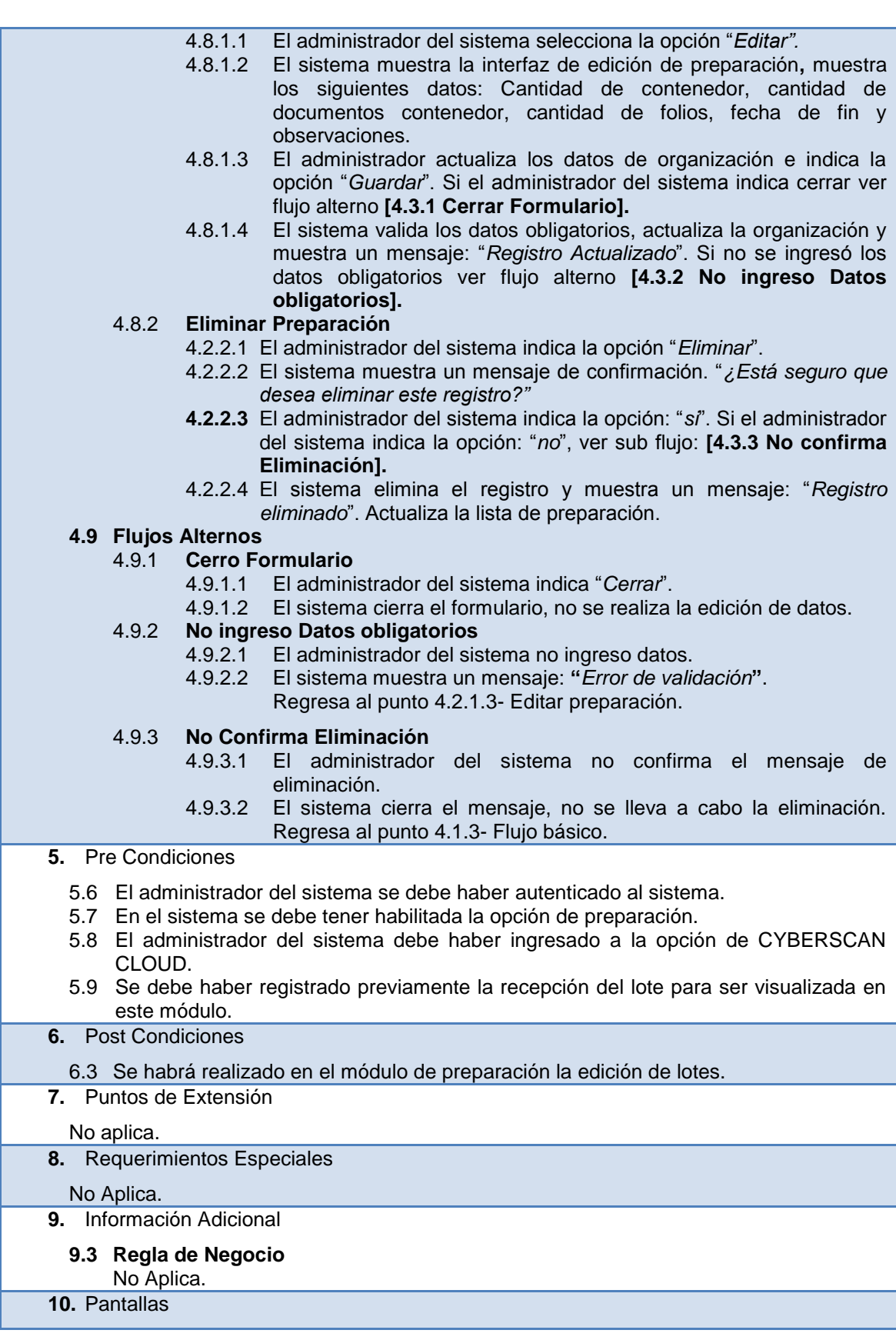

Tabla 4.20 ESPECIFICACIÓN DE CU MÓDULO DE DIGITALIZACION – UPLOADS DE DOCUMENTOS

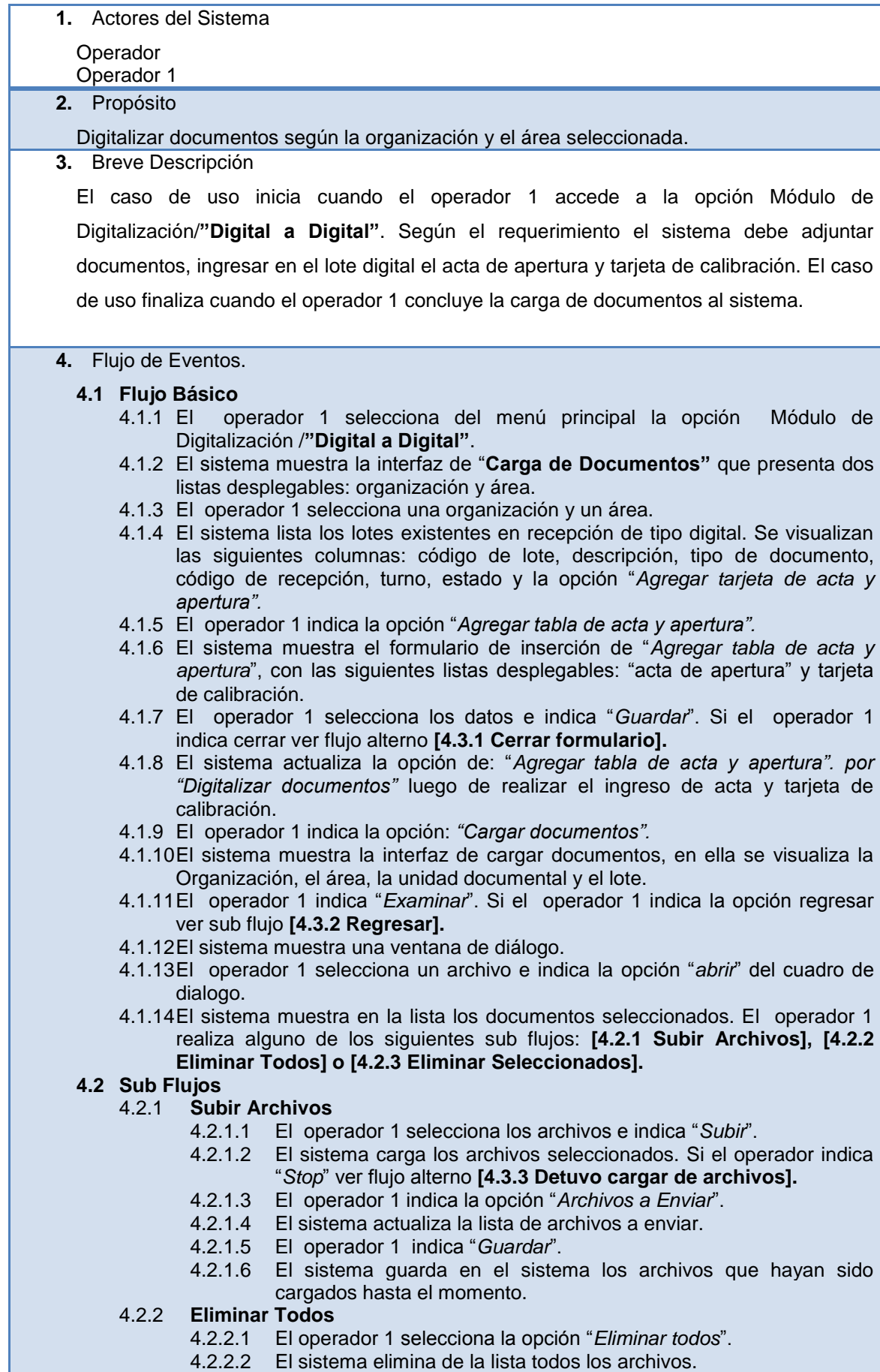

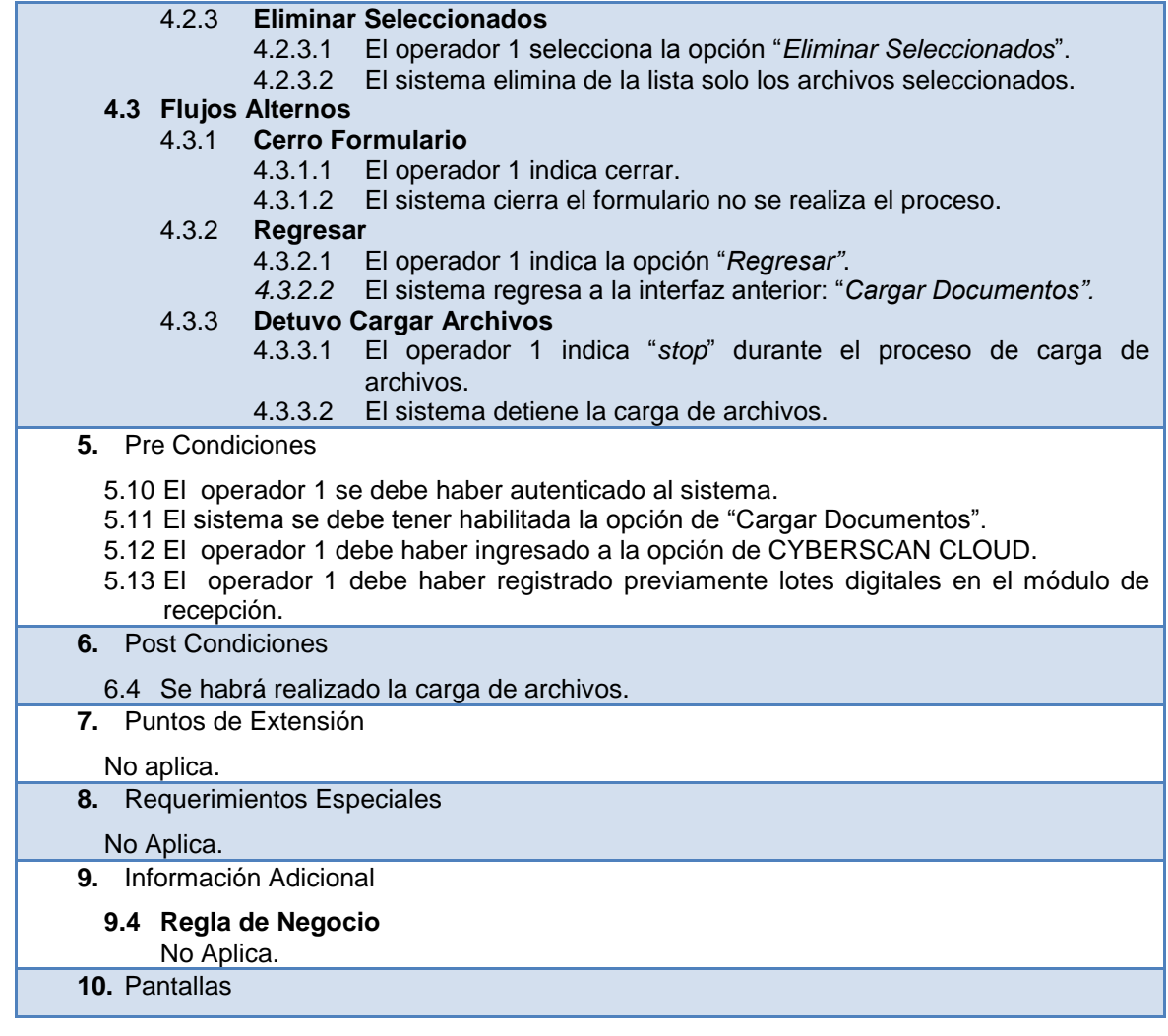

### Tabla 4.21 ESPECIFICACIÓN DE CU MÓDULO DE DIGITALIZACION – DIGITALIZAR DOCUMENTOS

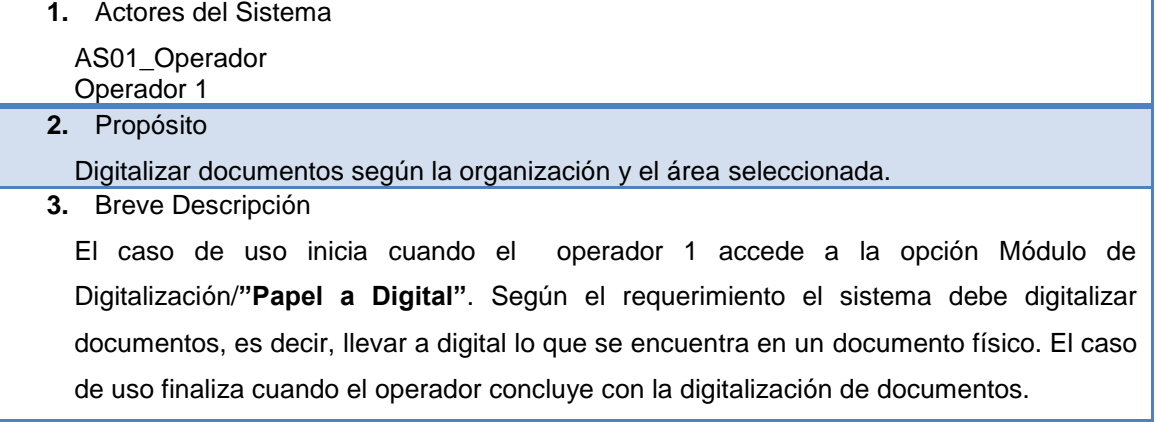

**4.** Flujo de Eventos.

# **4.1 Flujo Básico**

- 4.1.1 El operador 1 selecciona del menú principal la opción Módulo de digitalización /**"Papel a Digital"**.
- 4.1.2 El sistema muestra la interfaz de "**Papel a Digital"** que presenta dos listas desplegables: organización y área.
- 4.1.3 El operador 1 selecciona una organización y un área.

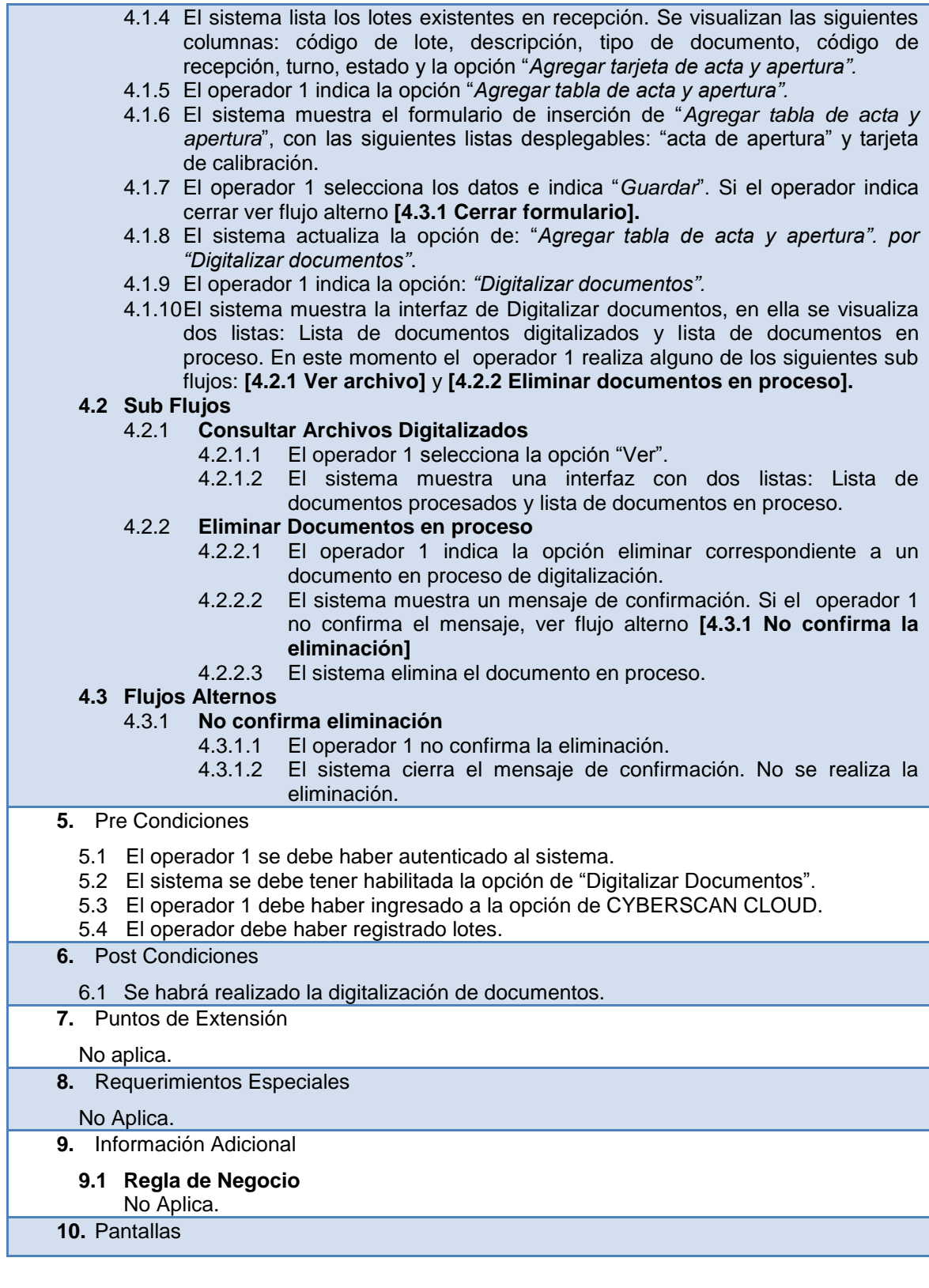

# Tabla 4.22 ESPECIFICACIÓN DE CU MÓDULO DE QA IMAGEN

**1.** Autores del Sistema

Administrador Operador 3

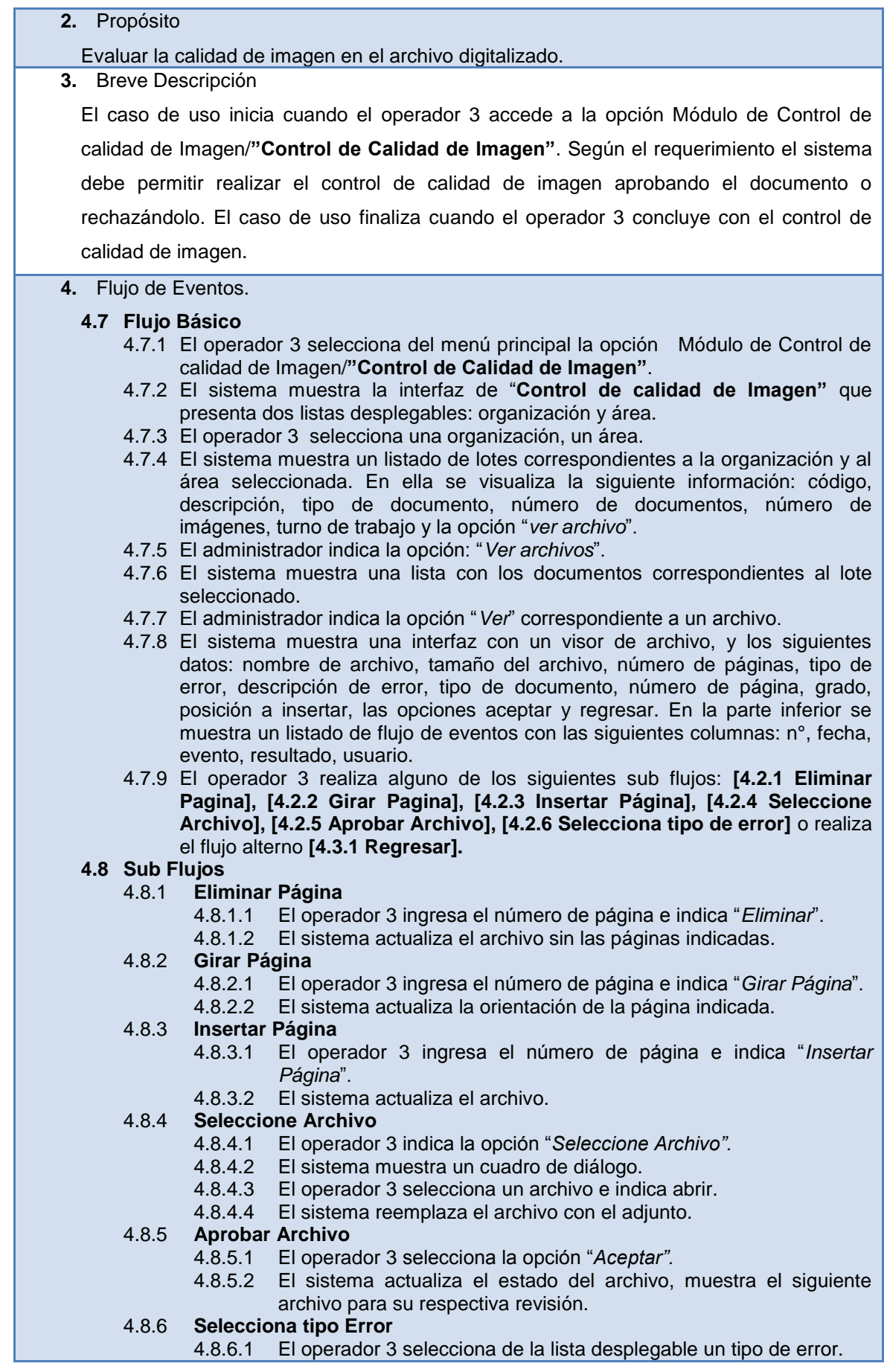

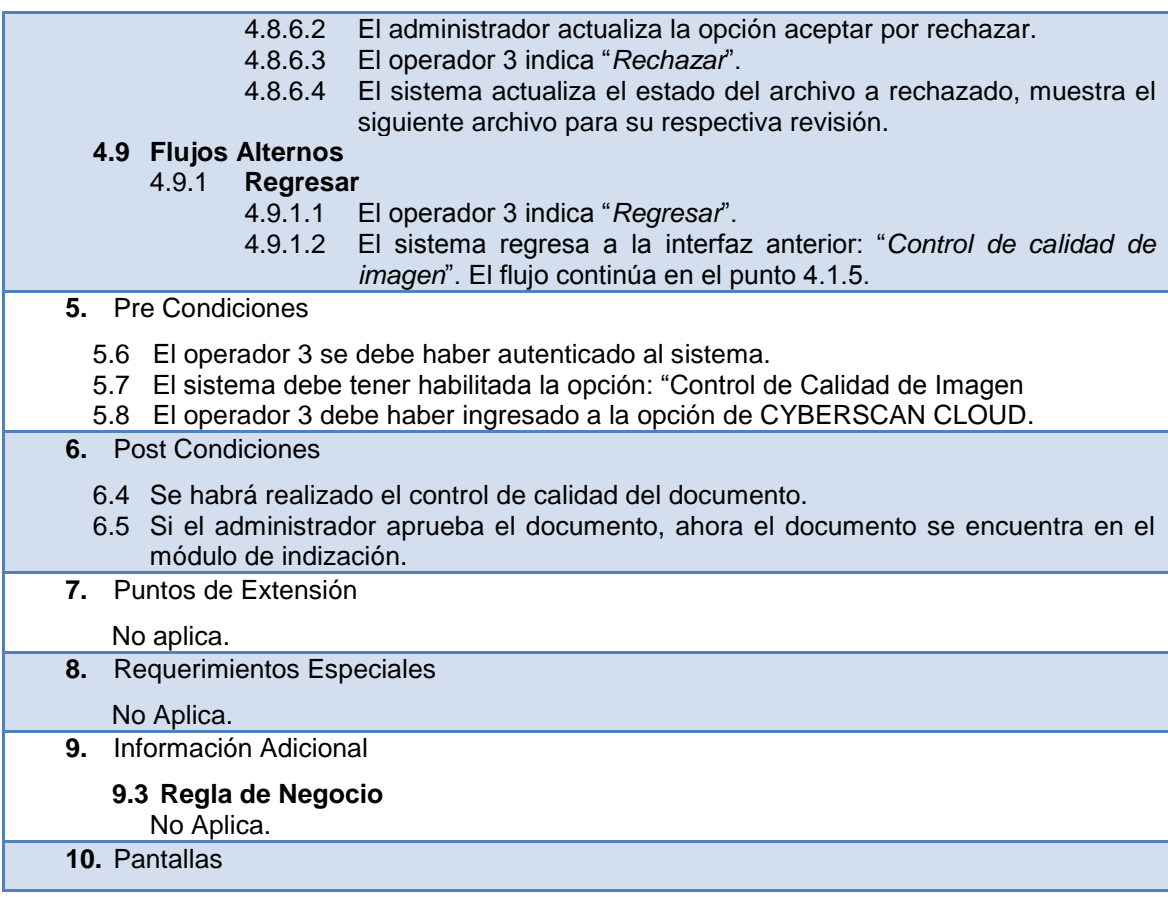

# Tabla 4.23 ESPECIFICACIÓN DE CU MÓDULO DE INDIZACION O METADATA

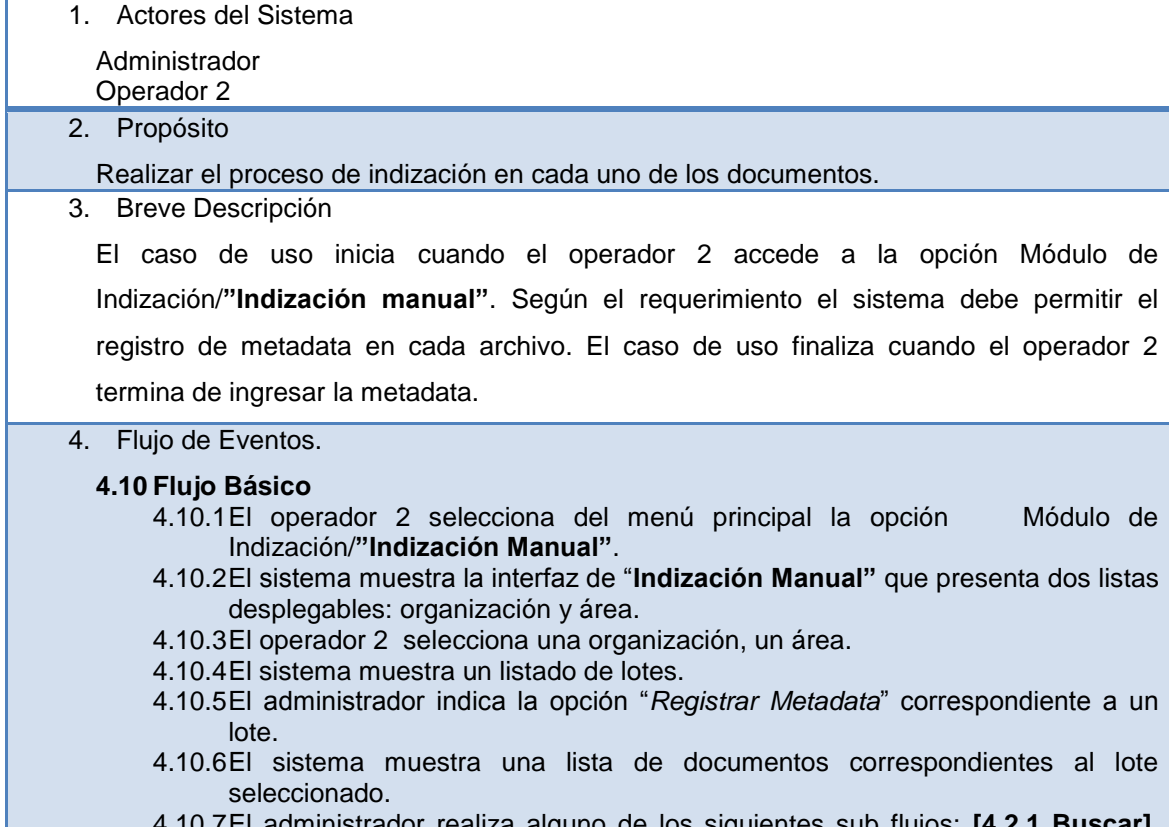

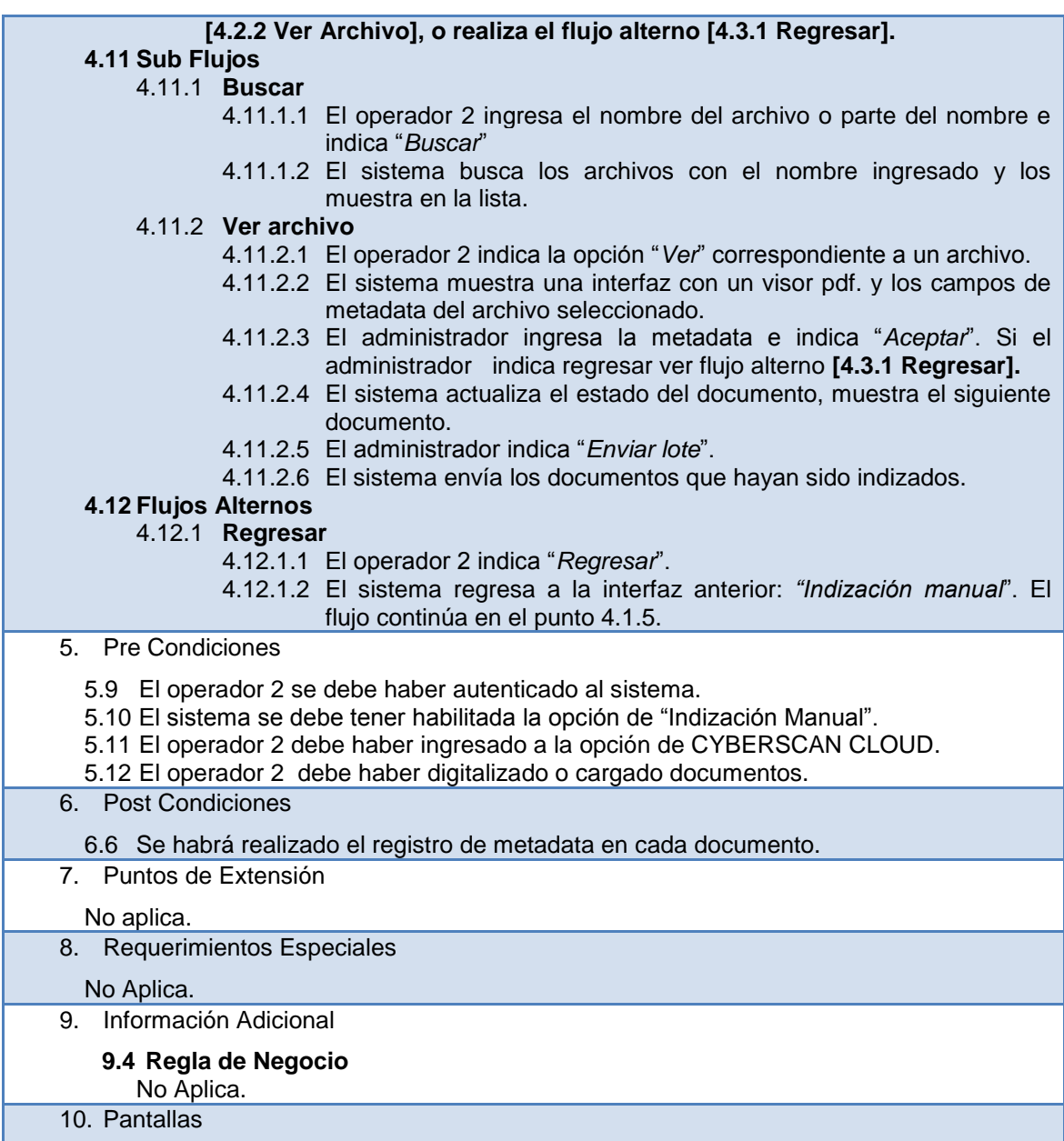

# Tabla 4.24 ESPECIFICACIÓN DE CU MÓDULO DE QA INDIZACION O QA METADATA

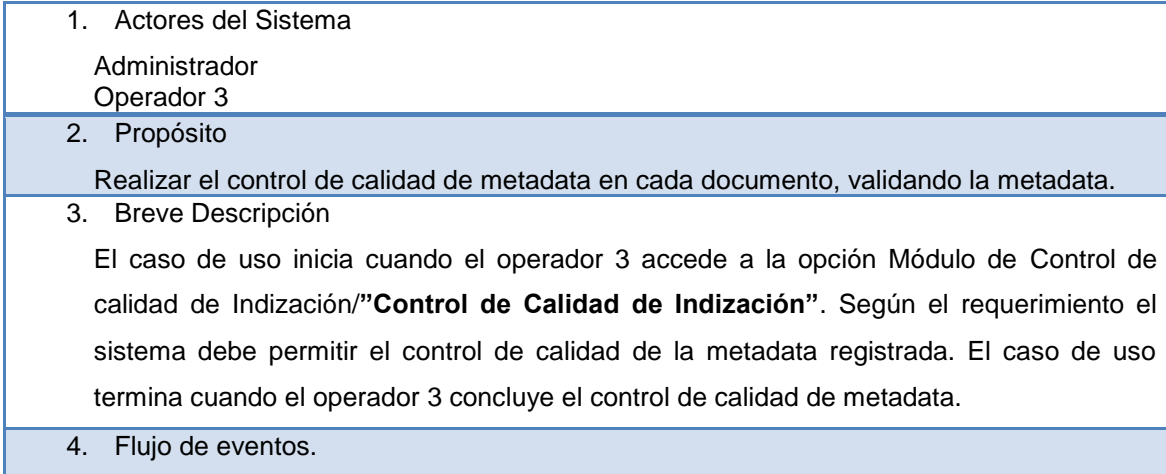

92

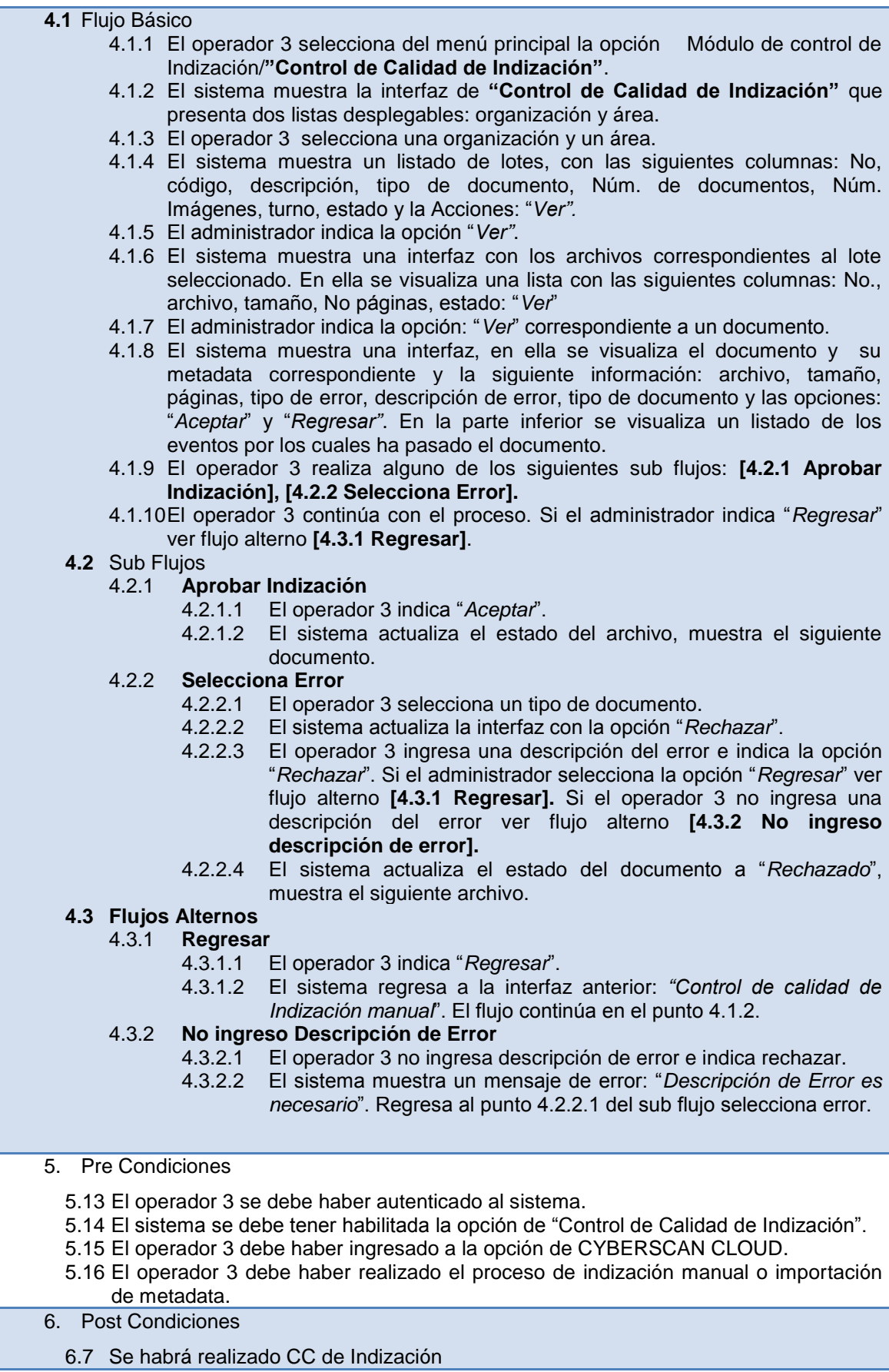

7. Puntos de Extensión

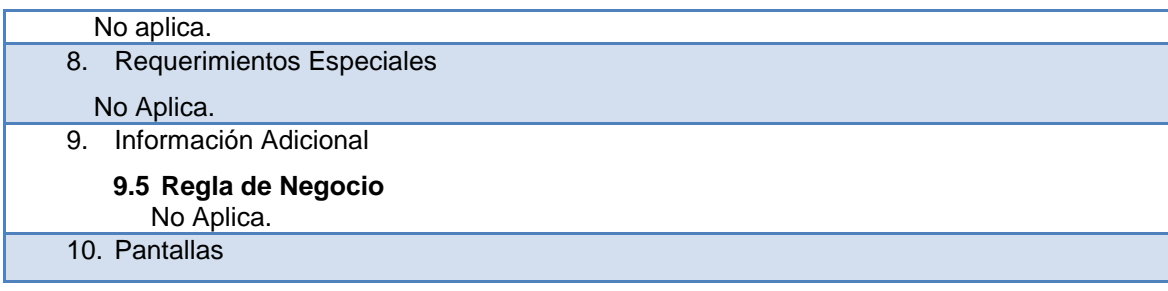

### Tabla 4.25 ESPECIFICACIÓN DE CU MÓDULO DE FEDATACION – QA ASISTENTE FEDATARIO

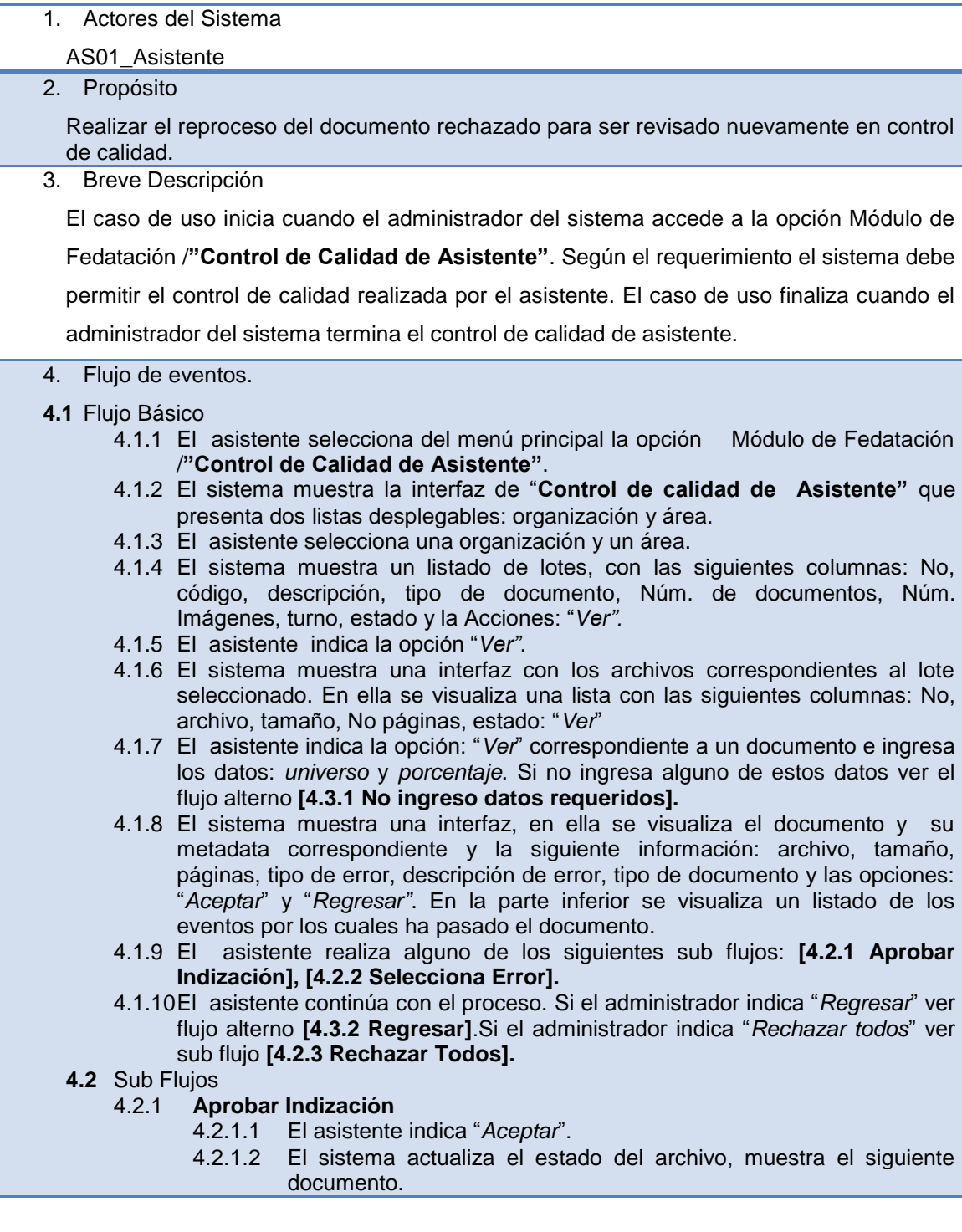

- *4.2.1.3* El sistema actualiza en le grilla el estado del archivo a "*QA Asistente".*
- 4.2.1.4 El asistente indica la opción: "*Enviar Lote*".
- 4.2.1.5 El sistema muestra un mensaje de confirmación: "¿*Seguro que desea enviar el lote*?".
- 4.2.1.6 El asistente confirma el mensaje. Si el asistente no confirma el mensaje ver flujo alterno **[4.3.4 No Confirmó envío de lote].**
- 4.2.1.7 El sistema envía todos los documentos aprobados al siguiente módulo: "*Control de calidad del Fedatario*".

## 4.2.2 **Selecciona Error**

- 4.2.2.1 El asistente del sistema selecciona un tipo de documento.
- 4.2.2.2 El sistema actualiza la interfaz con la opción "*Rechazar*".
- 4.2.2.3 El asistente ingresa una descripción de error e indica la opción "*Rechazar*". Si el administrador no ingresa descripción de error ver flujo alterno **[4.3.3 No Ingreso Descripción de Error].**
- 4.2.2.4 El sistema actualiza el estado del documento a "*Rechazado*", muestra el siguiente archivo.

### 4.2.3 **Rechazar Todos**

- 4.2.3.1 El asistente indica "*Rechazar Todos*".
- 4.2.3.2 El sistema actualiza el estado de todos los documentos a rechazado. Los documentos, se encuentran ahora, en el módulo de "*Reproceso*".
- **4.3 Flujos Alternos**

### 4.3.1 **No Ingreso Datos requeridos**

- 4.3.1.1 El asistente no ingresó alguno de los siguientes datos: "*universo*", "*porcentaje*".
- 4.3.1.2 El sistema muestra un mensaje de error indicando el campo requerido que no se ingresó.
- 4.3.2 **Regresar**
	- 4.3.2.1 El asistente indica "*Regresar*".
	- 4.3.2.2 El sistema regresa a la interfaz anterior: *"Control de calidad de Asistente*". El flujo continúa en el punto 4.1.5.

### 4.3.3 **No Ingreso Descripción de Error**

- 4.3.3.1 El asistente no ingresa descripción de error e indica rechazar.
- 4.3.3.2 El sistema muestra un mensaje de error: "*Descripción del error es necesario"*. Regresa al punto 4.2.2.1 del sub flujo Seleccionar error.

### 4.3.4 **No Confirmo Envío de lote**

- 4.3.4.1 El asistente no confirma el mensaje.
- 4.3.4.2 El sistema cierra el mensaje, no se realiza ninguna acción.

### 5. Pre Condiciones

- 5.17 El asistente se debe haber autenticado al sistema.
- 5.18 El sistema debe tener habilitada la opción: "Control de Calidad de Asistente".
- 5.19 El asistente debe haber ingresado a la opción de CYBERSCAN CLOUD.
- 5.20 El asistente debe haber hechos los siguientes procesos previamente: registro de
- indización, control de calidad de indización siendo aprobado en este último proceso.
- 6. Post Condiciones
	- 6.8 Se habrá realizado el control de calidad de asistente.

### 7. Puntos de Extensión

### No aplica.

8. Requerimientos Especiales

### No Aplica.

9. Información Adicional

## **9.6 Regla de Negocio**

No Aplica.

10. Pantallas

# Tabla 4.26 ESPECIFICACIÓN DE CU MÓDULO DE FEDATACION – QA FEDATARIO

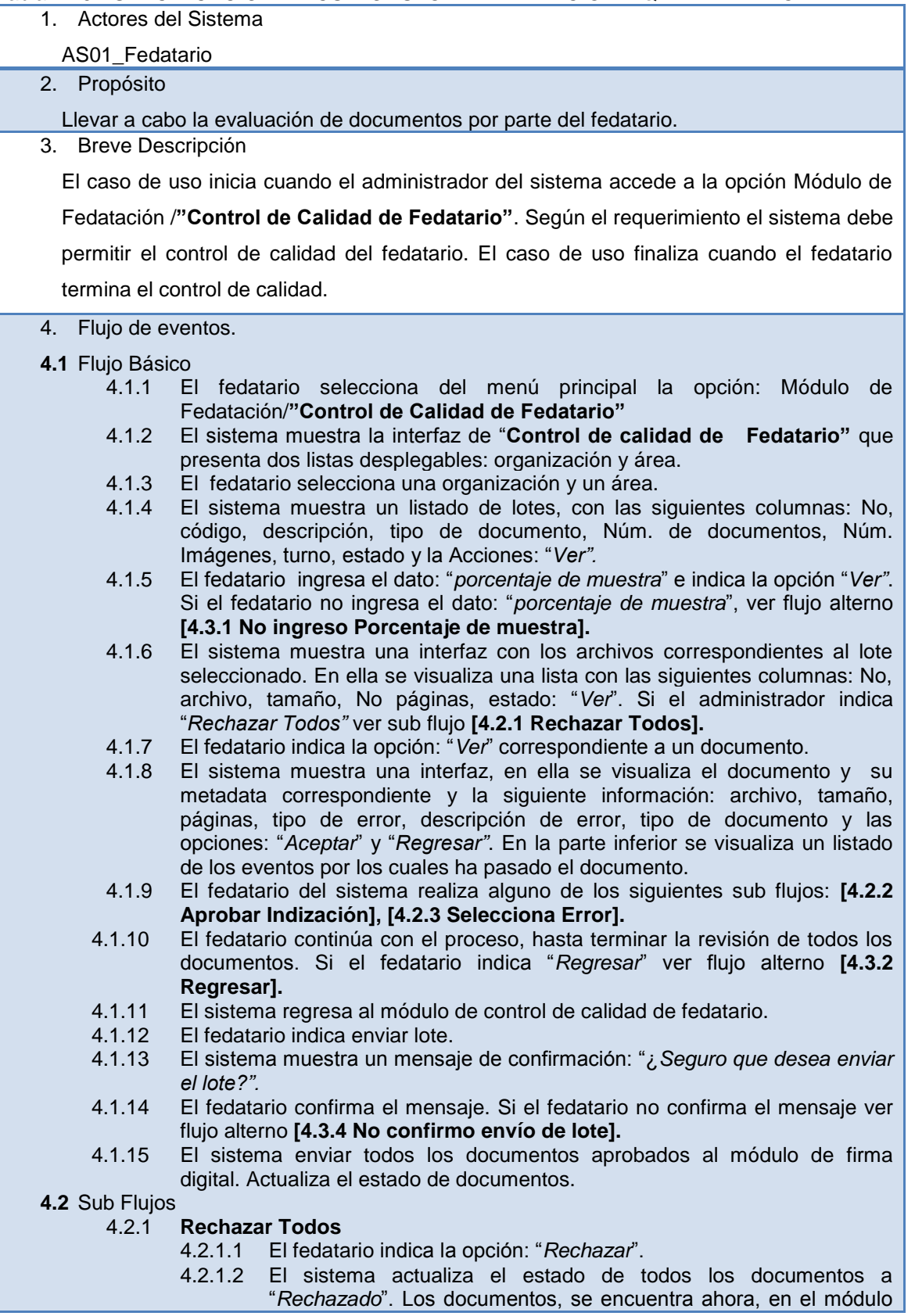

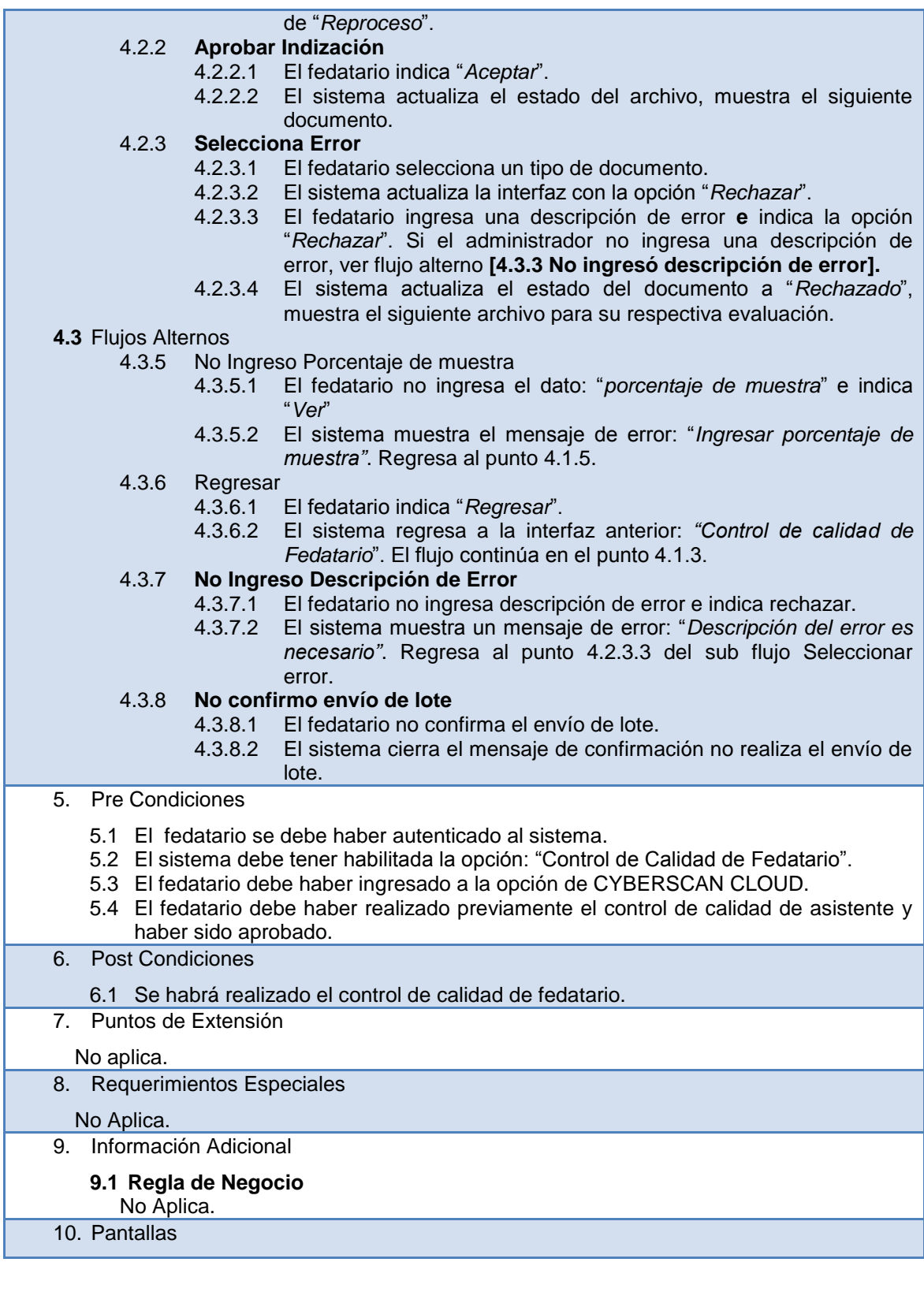

# Tabla 4.27 ESPECIFICACIÓN DE CU MÓDULO MEDIOS PORTADORES

1. Actores del Sistema

# AS01\_Administrador del Sistema

2. Propósito

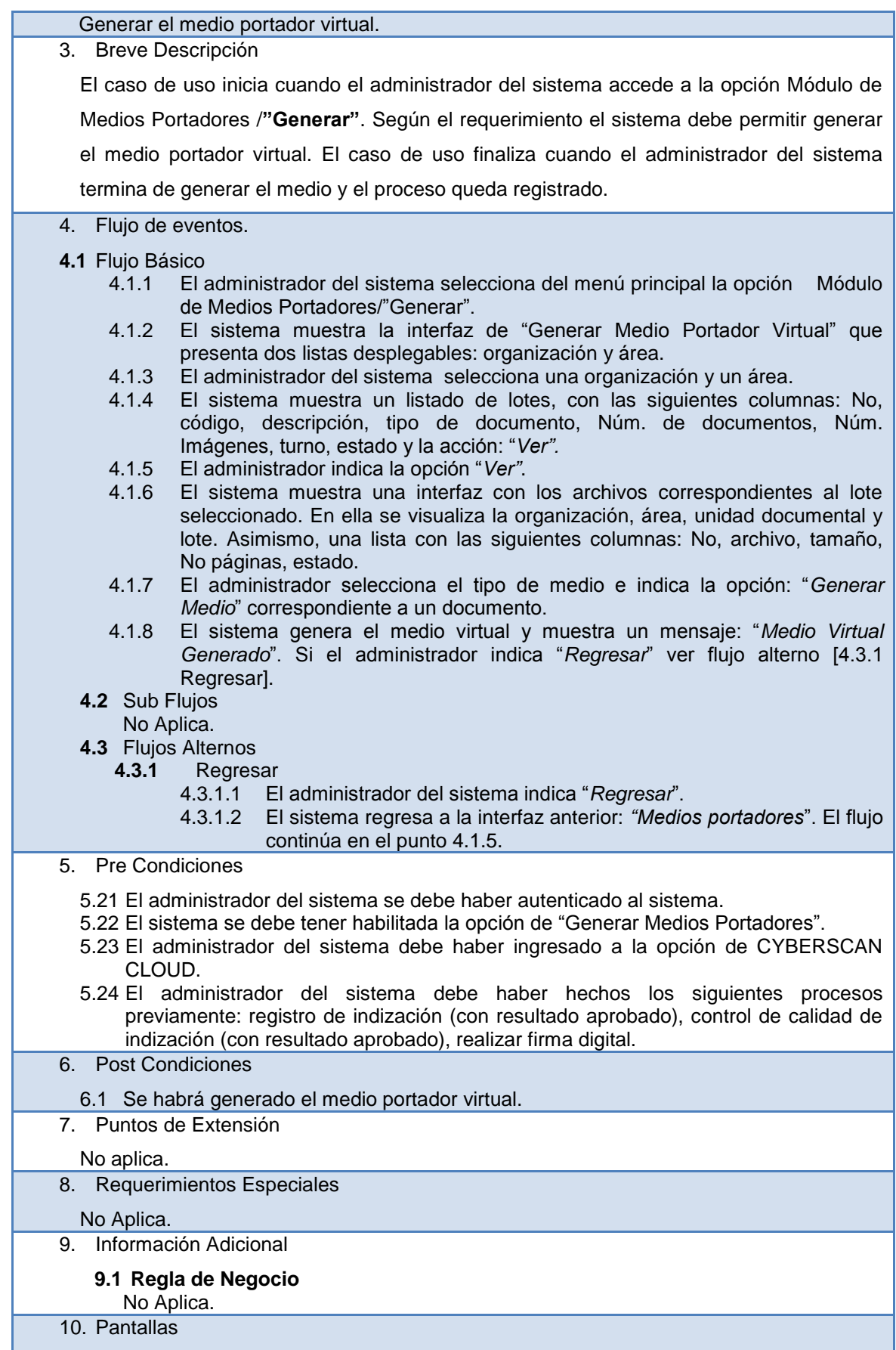

# Tabla 4.28 ESPECIFICACIÓN DE CU MÓDULO DE BITACORA DE EVENTOS

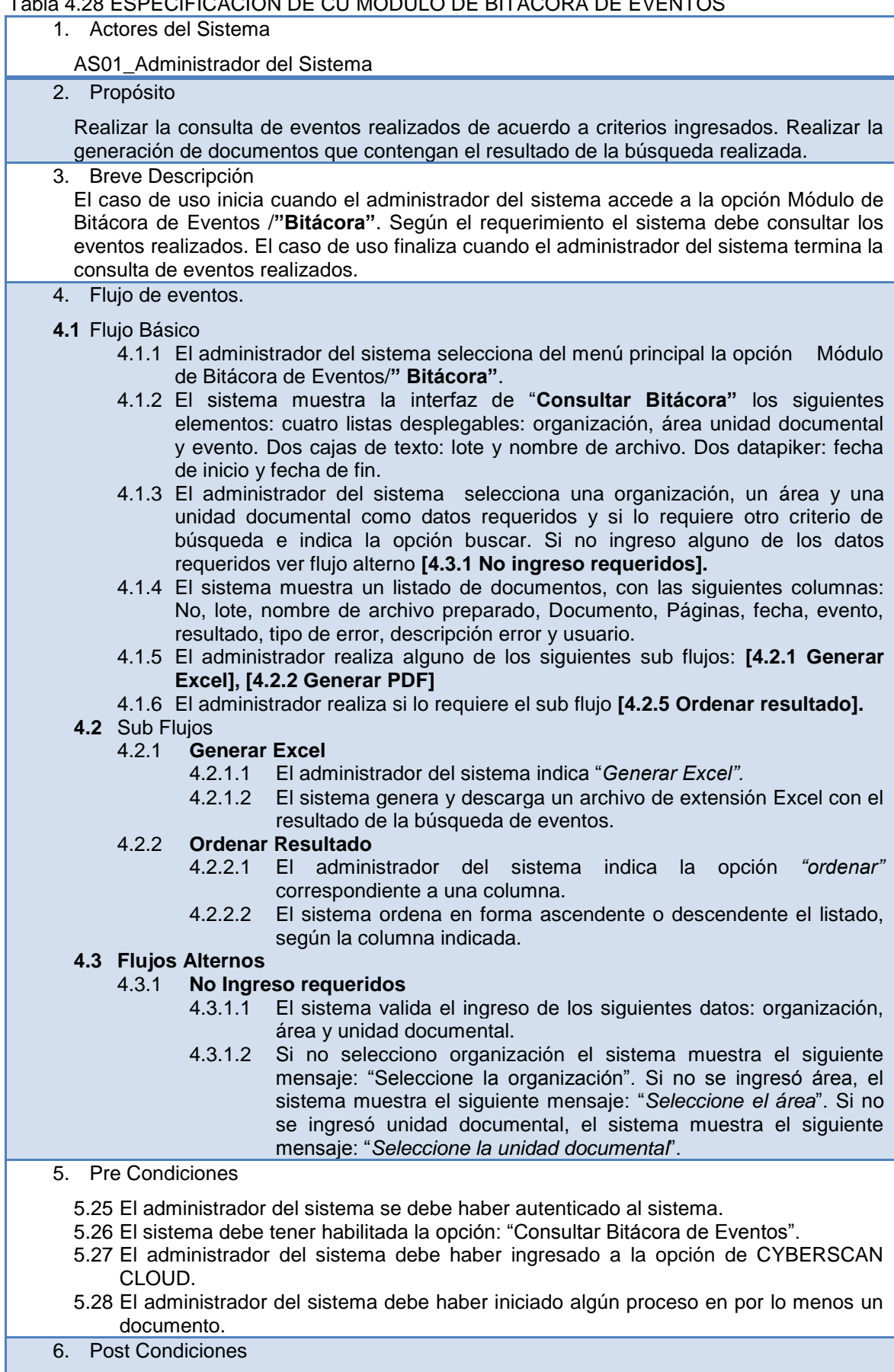

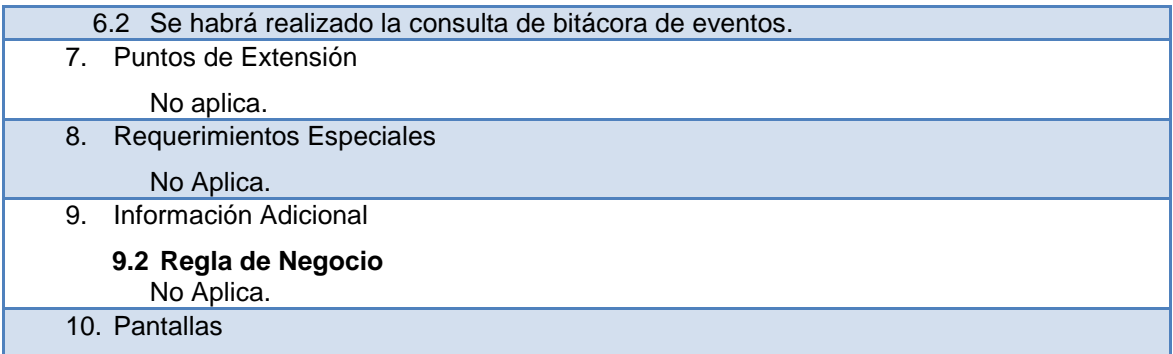

## Tabla 4.29 ESPECIFICACIÓN DE CU MÓDULO CONSULTA GRAFICA DE PRODUCCIÓN POR USUARIOS

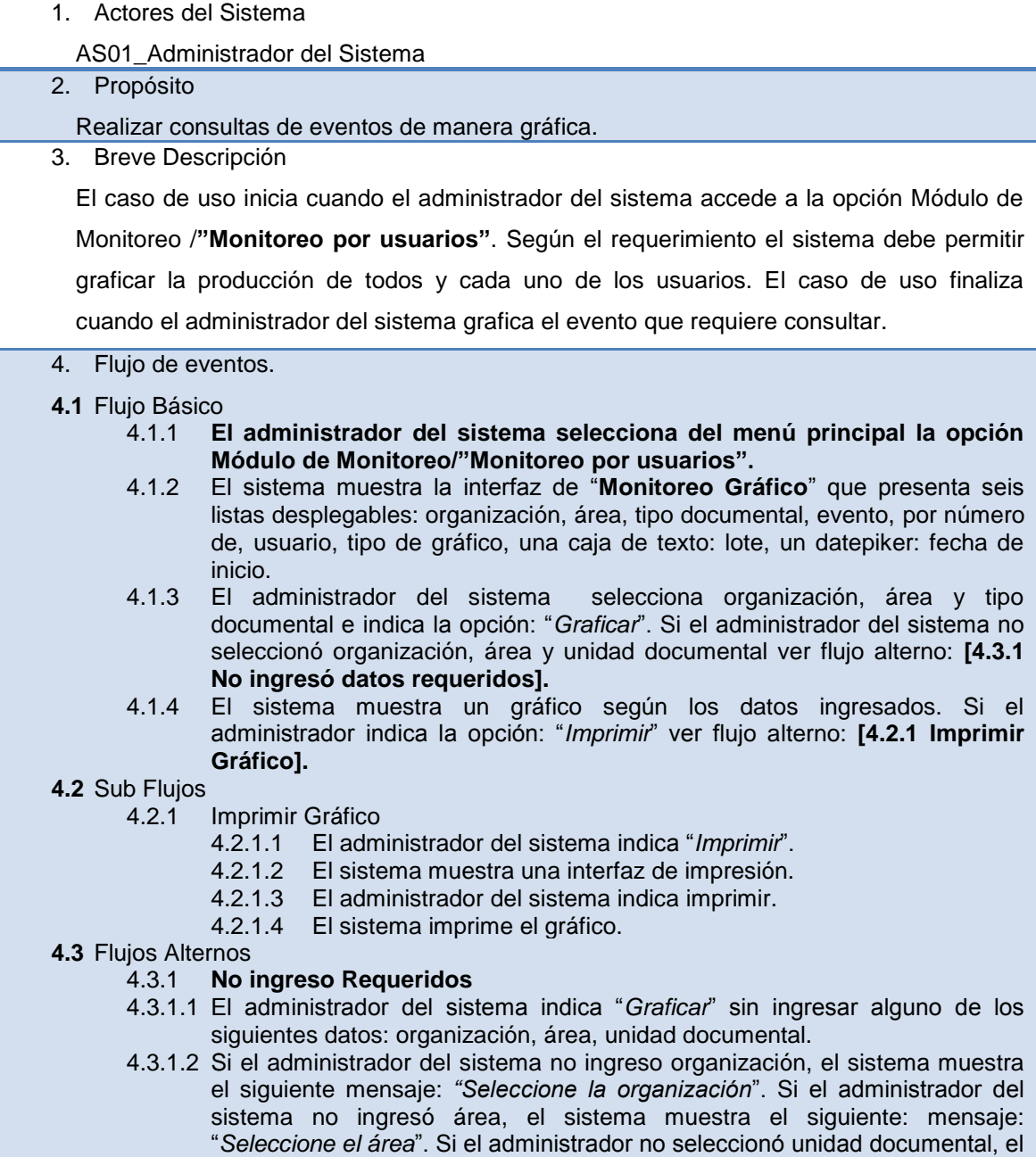

sistema muestra el siguiente mensaje: "*Seleccione unidad documental*".

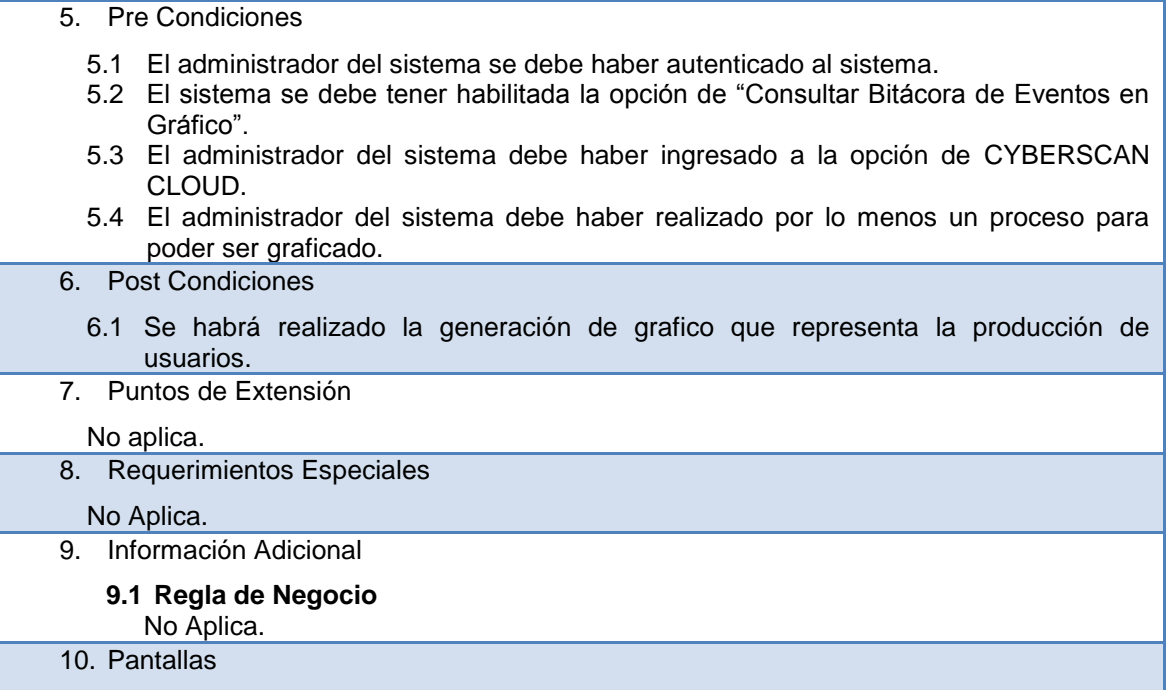

## Tabla 4.30 ESPECIFICACIÓN DE CU MÓDULO CONSULTA GRAFICA DE PRODUCCIÓN POR EVENTOS

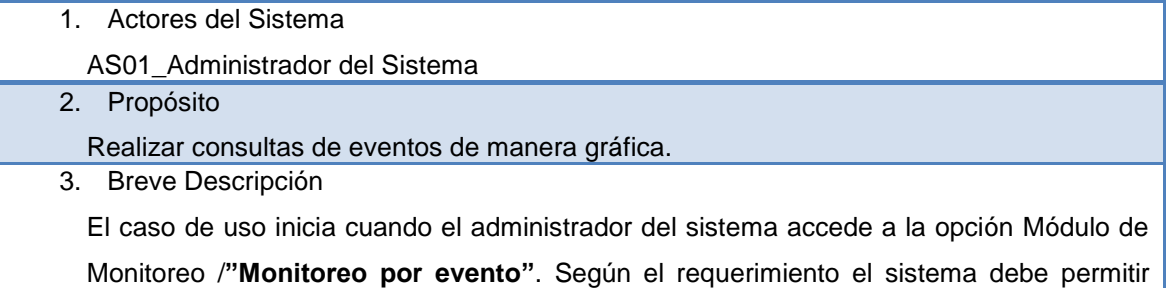

graficar el avance de la producción de los procesos realizados en forma general, según el tipo seleccionado. El caso de uso finaliza cuando el administrador del sistema grafica el

evento que requiere consultar.

4. Flujo de eventos.

### **4.1** Flujo Básico

- 4.1.1 **El administrador del sistema selecciona del menú principal la opción Módulo de Monitoreo/"Monitoreo por evento".**
- 4.1.2 El sistema muestra la interfaz de "Monitoreo Gráfico 3" que presenta seis listas desplegables: organización, área, tipo documental, evento, por número de, usuario, tipo de gráfico, una caja de texto: lote, un datepiker: fecha de inicio.
- 4.1.3 El administrador del sistema selecciona organización, área y tipo documental e indica la opción: "*Graficar*". Si el administrador del sistema no seleccionó organización, área y unidad documental ver flujo alterno: [4.3.1 No ingresó datos requeridos].
- 4.1.4 El sistema muestra un gráfico según los datos ingresados. Si el administrador indica la opción: "*Imprimir*" ver flujo alterno: [4.2.1 Imprimir Gráfico].
- **4.2** Sub Flujos

4.1.1 Imprimir Gráfico

4.2.1.1 El administrador del sistema indica "*Imprimir*".

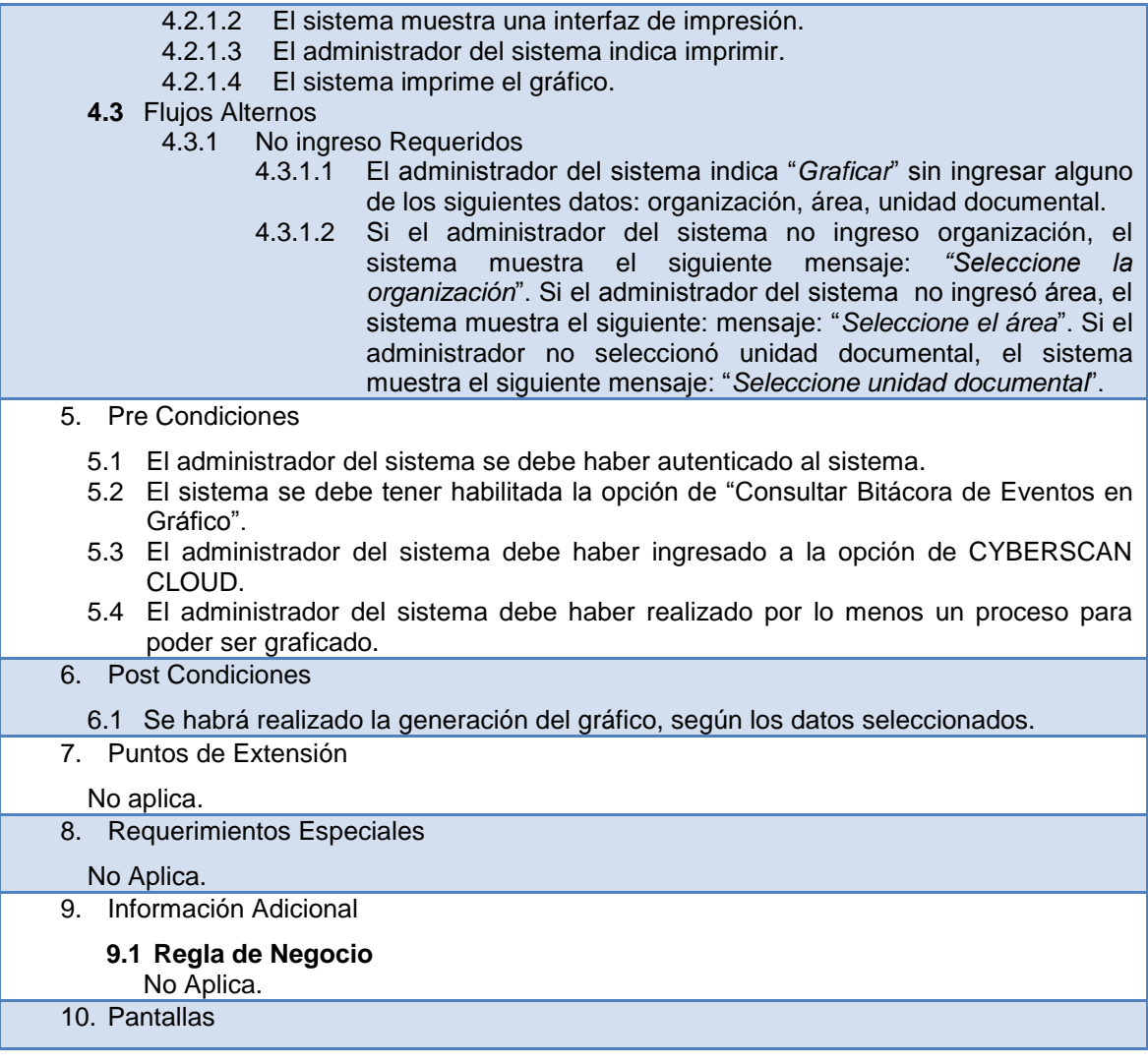

# **Requerimientos no funcionales**

Son requisitos que imponen restricciones en el diseño o la implementación como restricciones en el diseño o Estándares de Calidad. Son propiedades o cualidades que el producto debe tener.

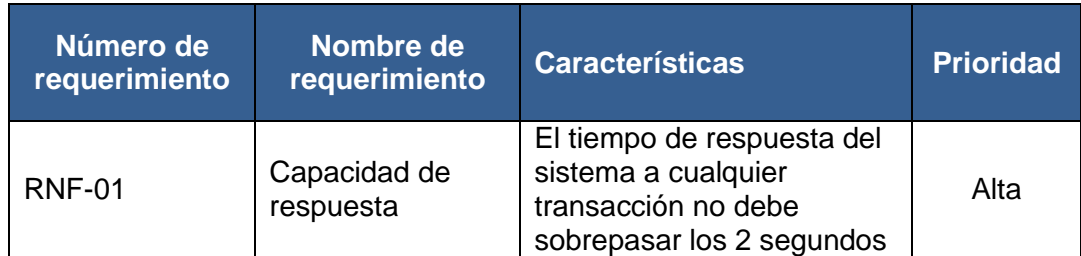

## Tabla 4.31 REQUERIMIENTOS NO FUNCIONALES DEL SISTEMA

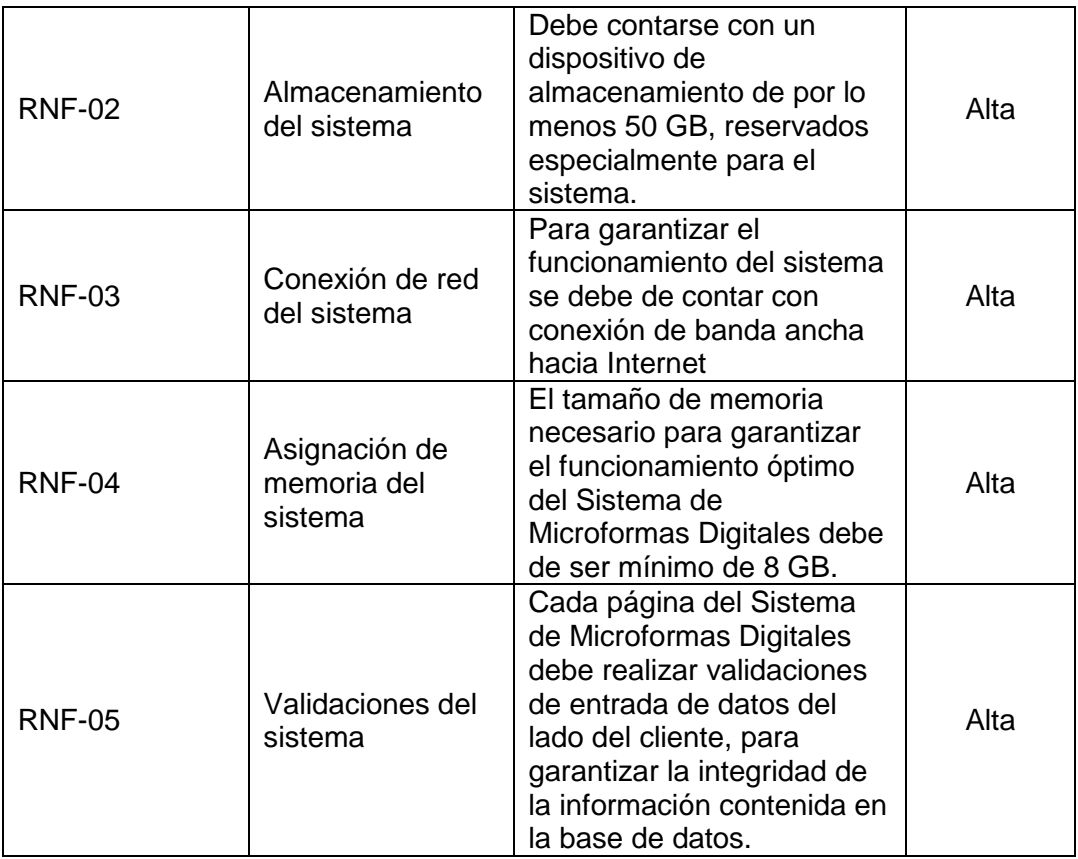

# **4.1.3. Validación de requerimientos:**

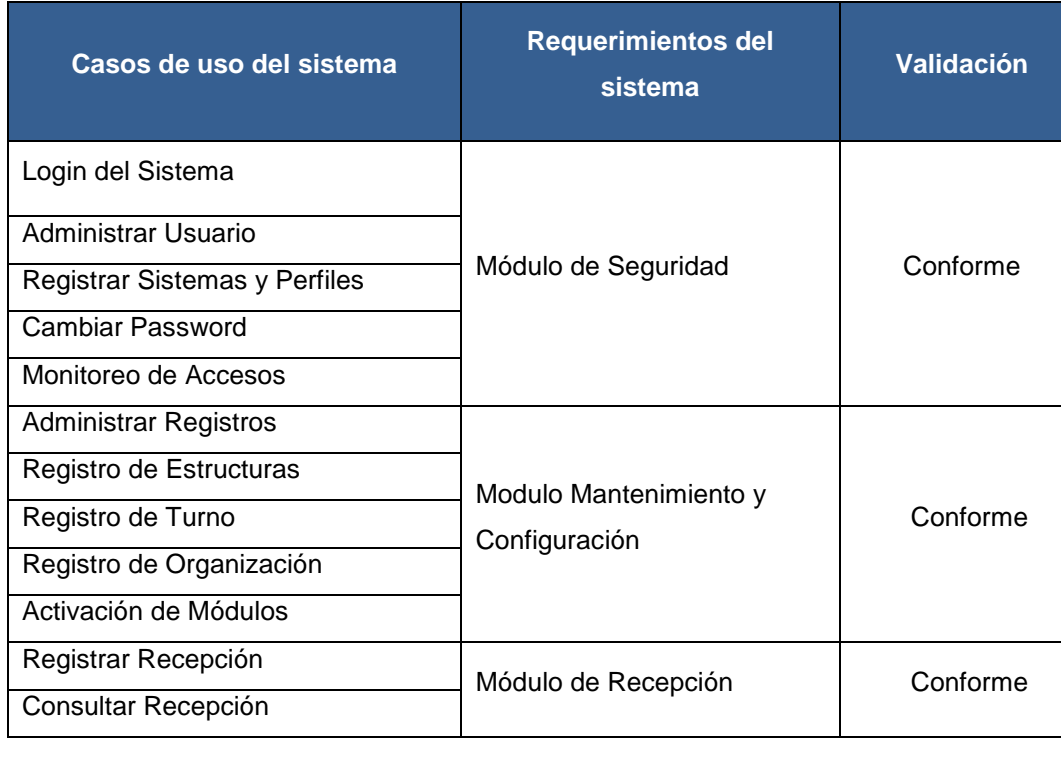

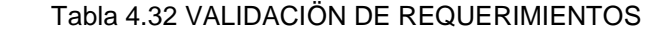

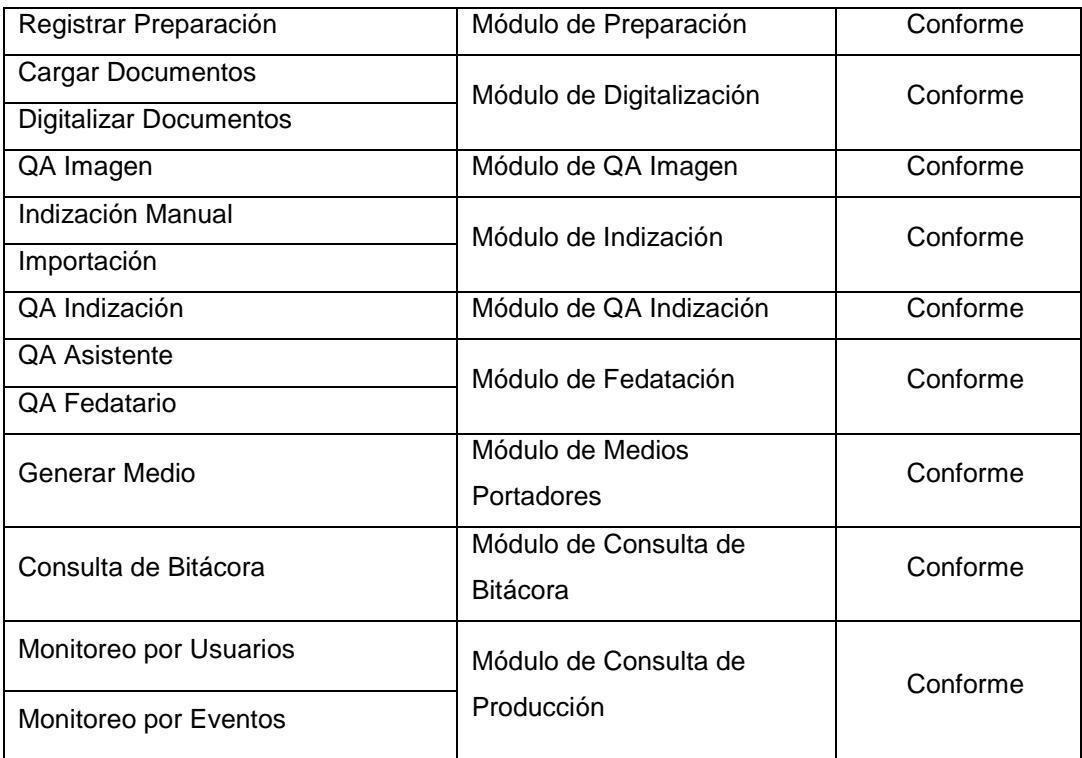

# **4.2. Análisis y diseño del sistema**

En esta etapa de elaboración según la metodología RUP consiste en realizar un análisis y diseño detallado del sistema donde se identifican los actores del sistema, los casos de uso del sistema y se desarrollan sus respectivos diagramas de colaboración acompañados de los prototipos de interfaz.

# **4.2.1. Actores del sistema**

Tabla 4.33 ACTORES DEL SISTEMA

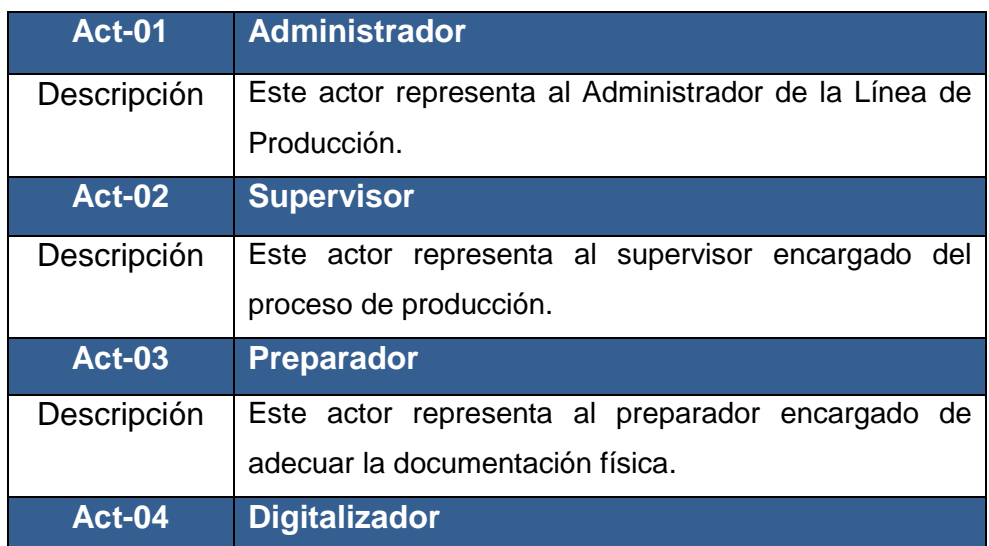

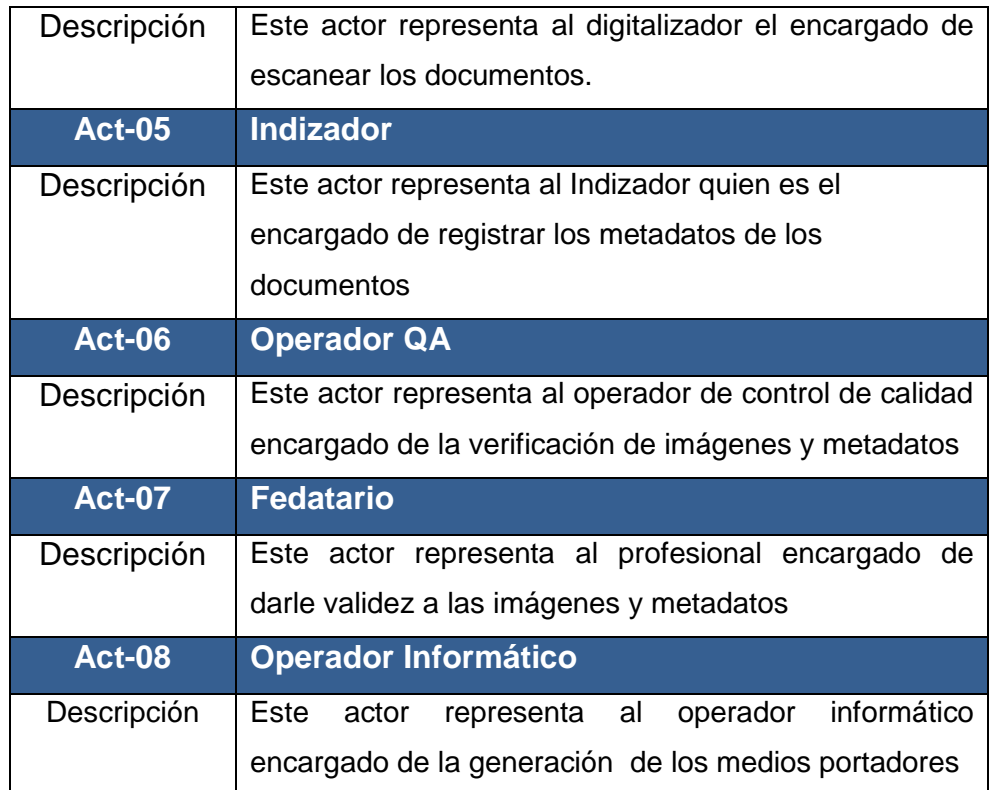

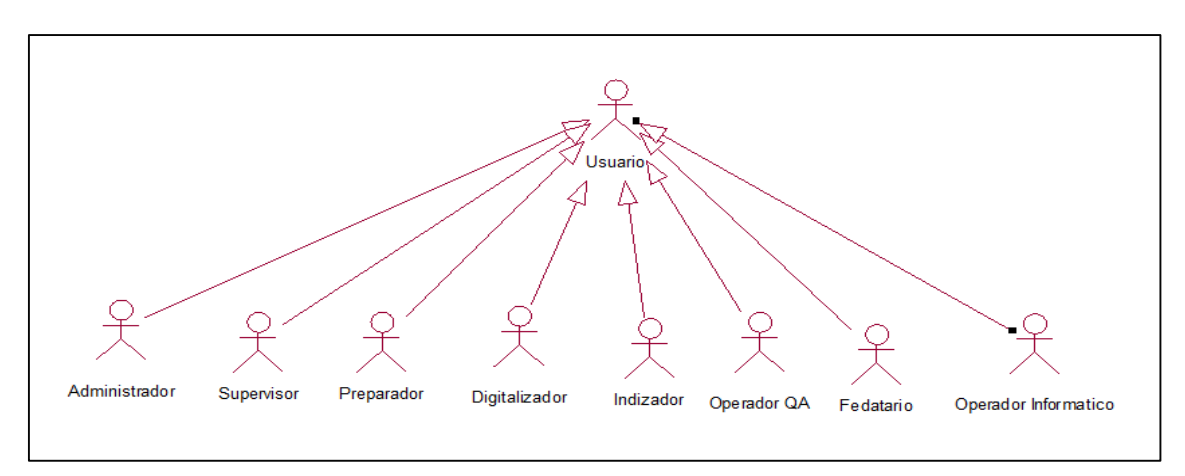

Fig. 4.4 Diagrama de actores del sistema

En la Figura 4.4 la figura nos muestra una representación gráfica de los actores del sistema.

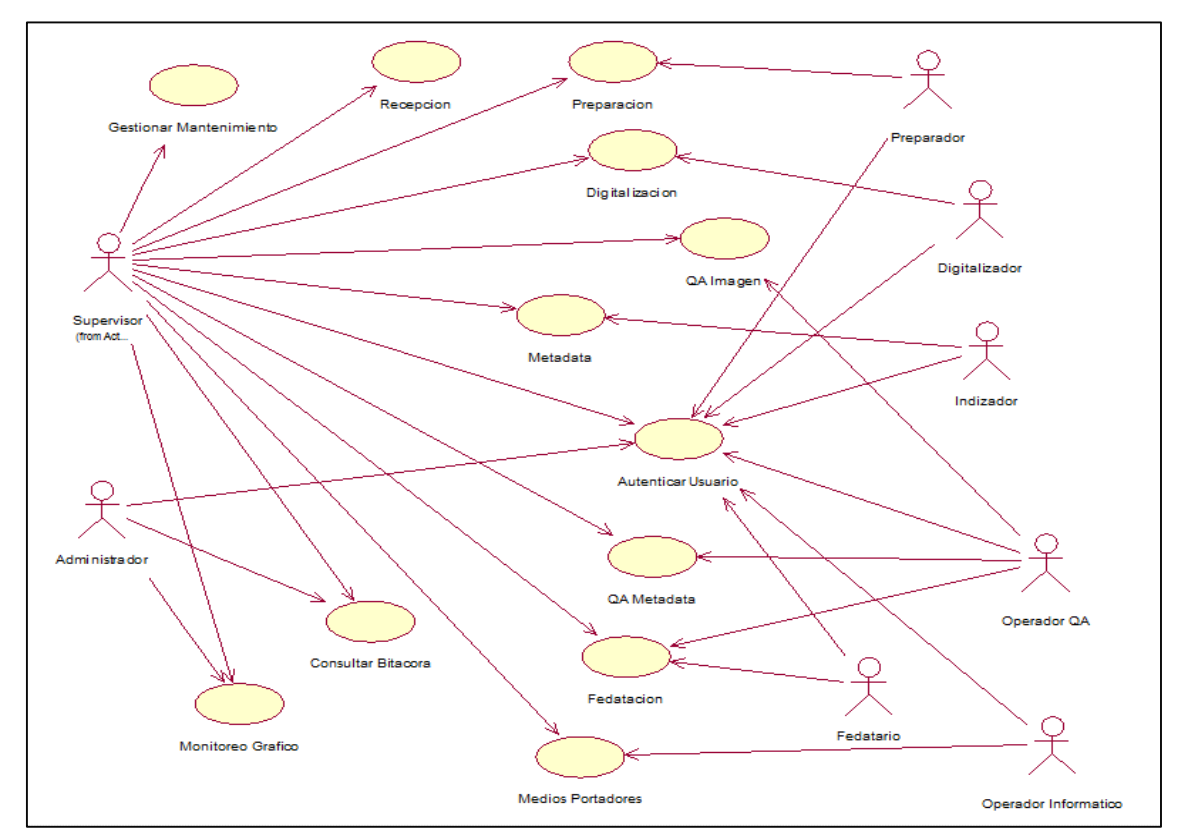

# **4.2.2. Identificación de casos de uso del sistema**

Fig. 4.2 Diagrama de casos de uso del sistema

En la Figura 4.5. La figura nos muestra una representación gráfica de los casos de uso del sistema.

# **4.2.3. Modelado de casos de uso del sistema:**

# **4.2.3.1. Caso de Uso del Sistema Módulo de Seguridad:**

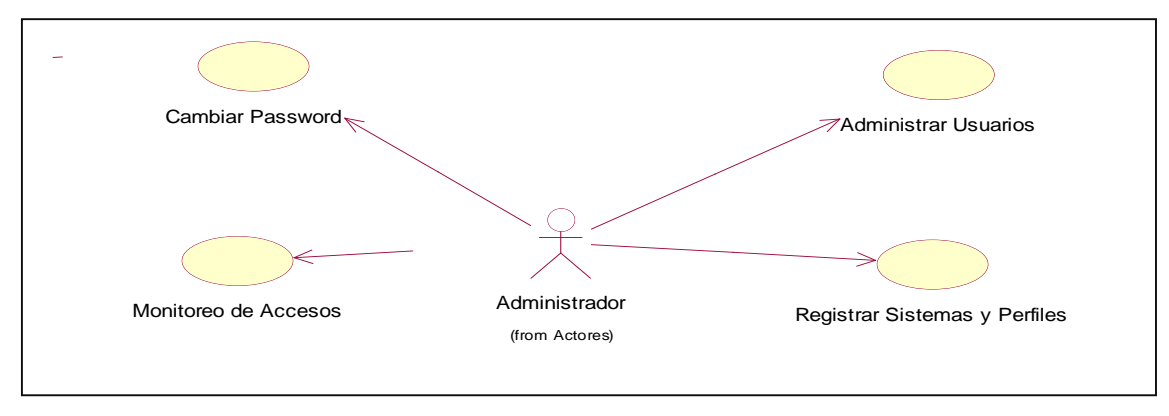

**Diagrama de Caso de Uso Módulo de Seguridad**

Fig. 4.6 Diagrama de caso de uso del módulo de seguridad

En la Figura 4.6 la figura nos muestra una representación gráfica de caso de uso de autenticar usuario.

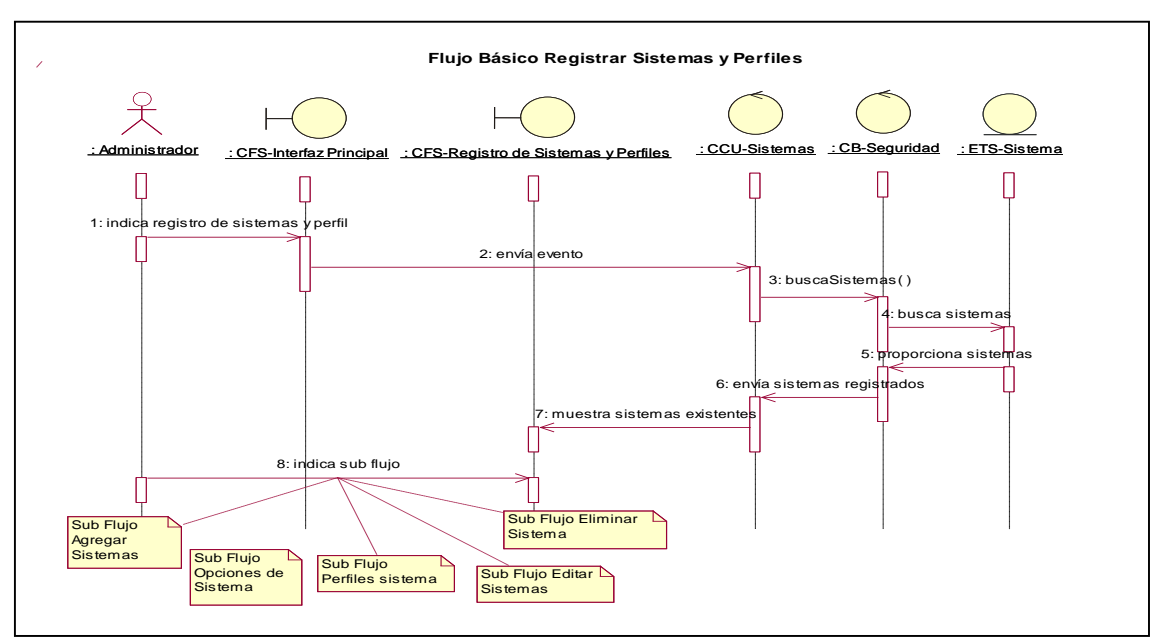

# **Diagrama de Secuencia del Módulo de Seguridad**

Fig. 4.7 Diagrama de Secuencia de Registrar Sistemas y Perfiles

En la Figura 4.7 la figura nos muestra una representación gráfica del diagrama de secuencia referidos a Sistemas y Perfiles.

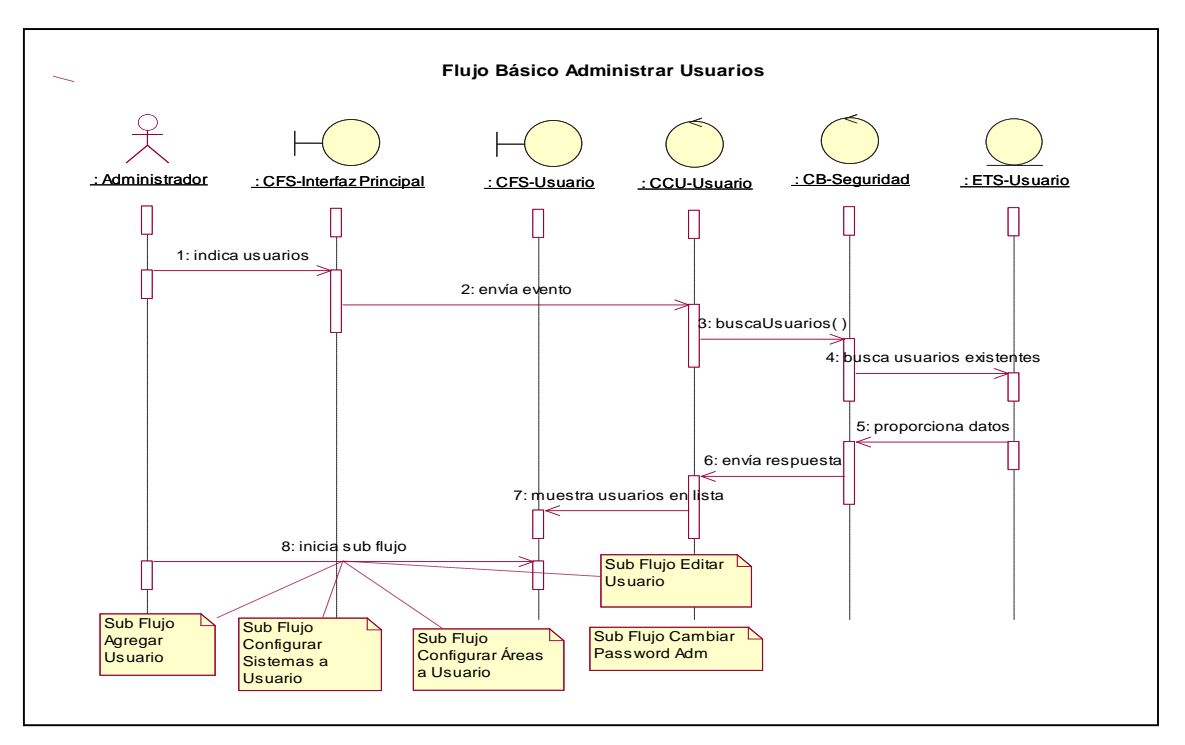

Fig. 4.8 Diagrama de Secuencia Administrar Usuario.

En la Figura 4.8 la figura nos muestra una representación gráfica del diagrama de secuencia referidos a Administrar Usuario.

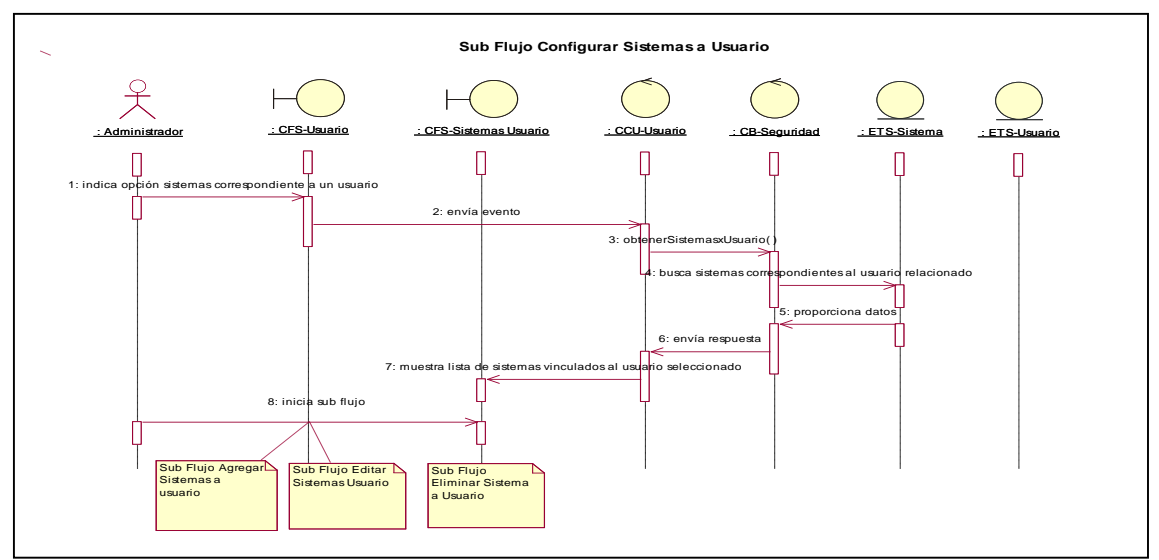

Fig. 4.9 Diagrama de Secuencia Sistemas a Usuarios.

En la Figura 4.9 La figura nos muestra una representación gráfica del diagrama de secuencia referidos a agregar Sistemas a Usuarios.
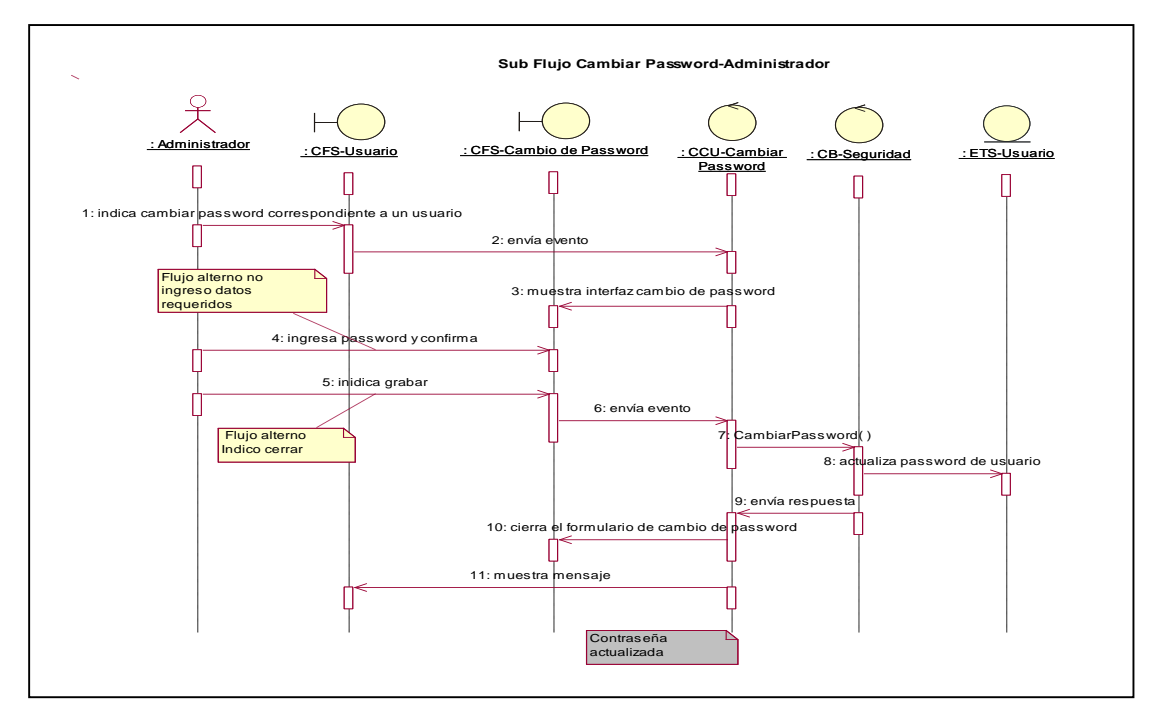

Fig. 4.10 Diagrama de Secuencia Cambiar Password.

En la Figura 4.10. La figura nos muestra una representación gráfica del diagrama de secuencia referidos a Cambiar Password.

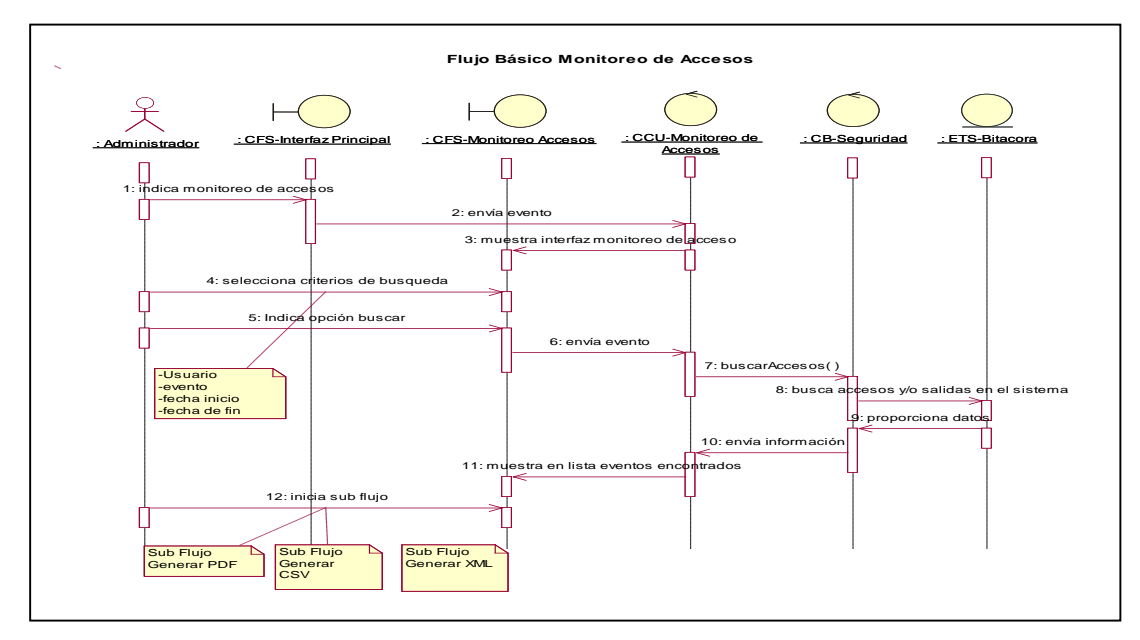

Fig. 4.11 Diagrama de Secuencia Monitoreo de Accesos.

En la Figura 4.11. La figura nos muestra una representación gráfica del diagrama de secuencia referidos a Monitoreo de Accesos.

**Interfaz del Módulo de Seguridad**

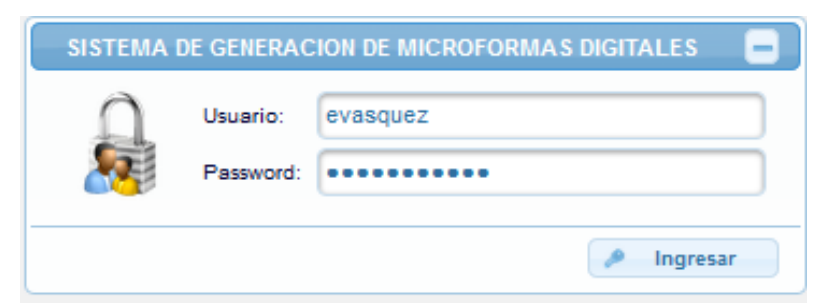

Fig. 4.12 Interfaz de autenticar usuario.

En la Figura 4.12. La figura nos muestra la interfaz d usuario para autenticar a los usuarios del sistema.

# **4.2.3.2. Caso de Uso del Sistema Módulo Mantenimiento y Configuración**

 **Diagrama de Caso de Uso Módulo Mantenimiento y Diagrama de Mantemiento y Configuración Configuración**

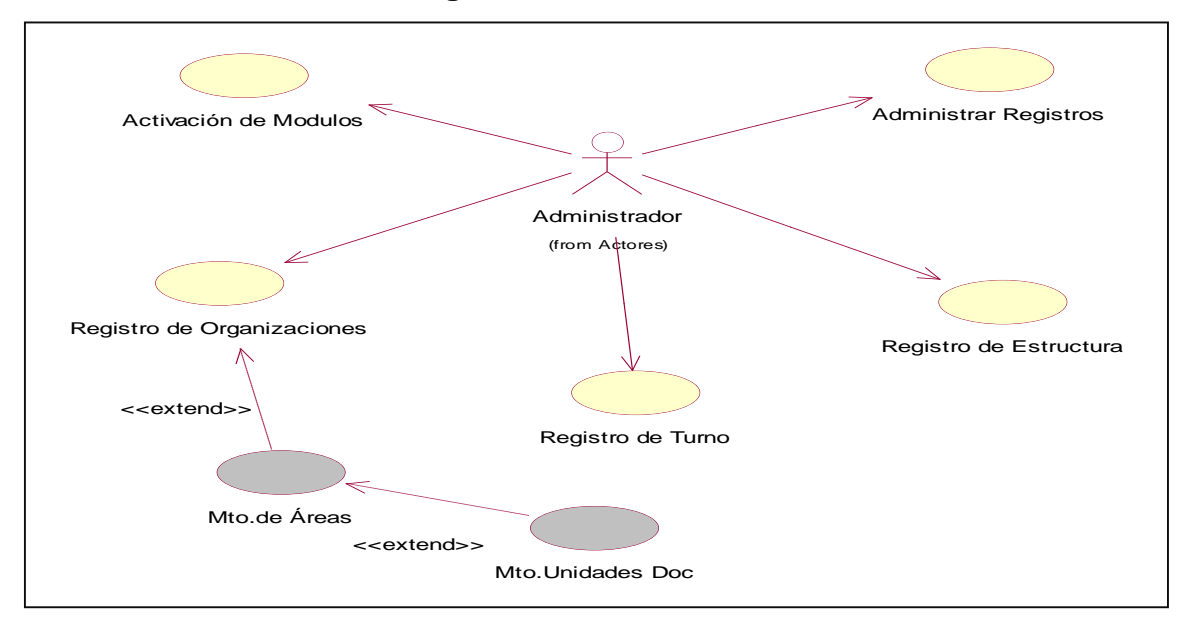

Fig. 4.13 Diagrama de CU del módulo de Mantenimiento y Configuración.

En la Figura 4.13. La figura nos muestra una representación gráfica del diagrama de objetos de casos de uso del negocio referidos al Mantenimiento y Configuración del Sistema.

# **Diagrama de Secuencia Módulo Mantenimiento y Configuración**

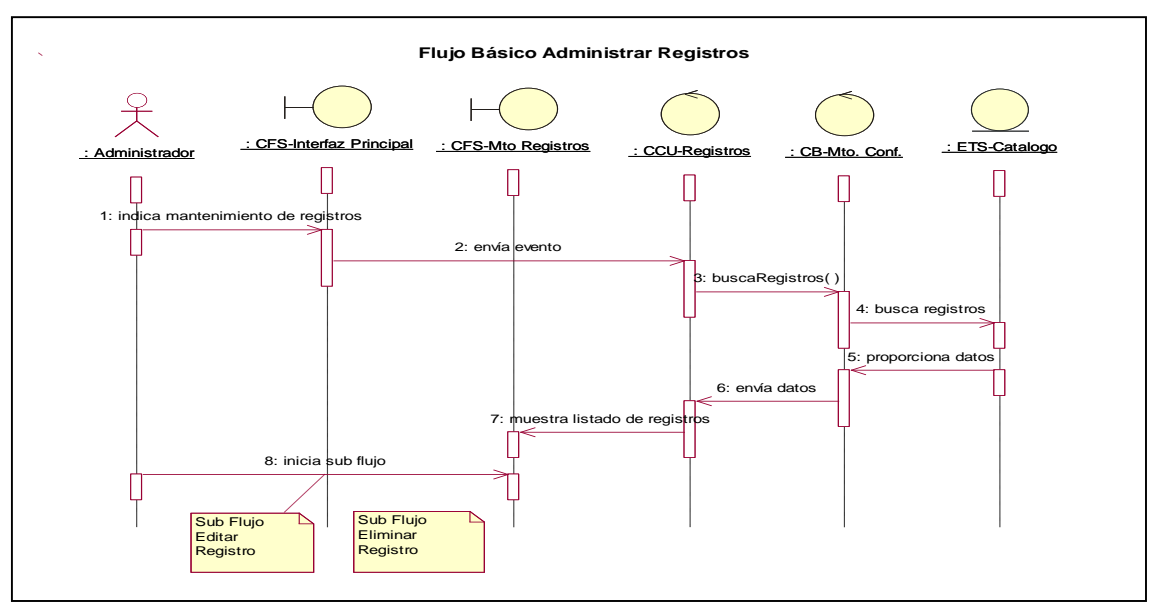

Fig. 4.14 Diagrama de Secuencia Administrar Registro.

En la Figura 4.14. La figura nos muestra una representación gráfica del diagrama de secuencia referidos a Administrar Registro.

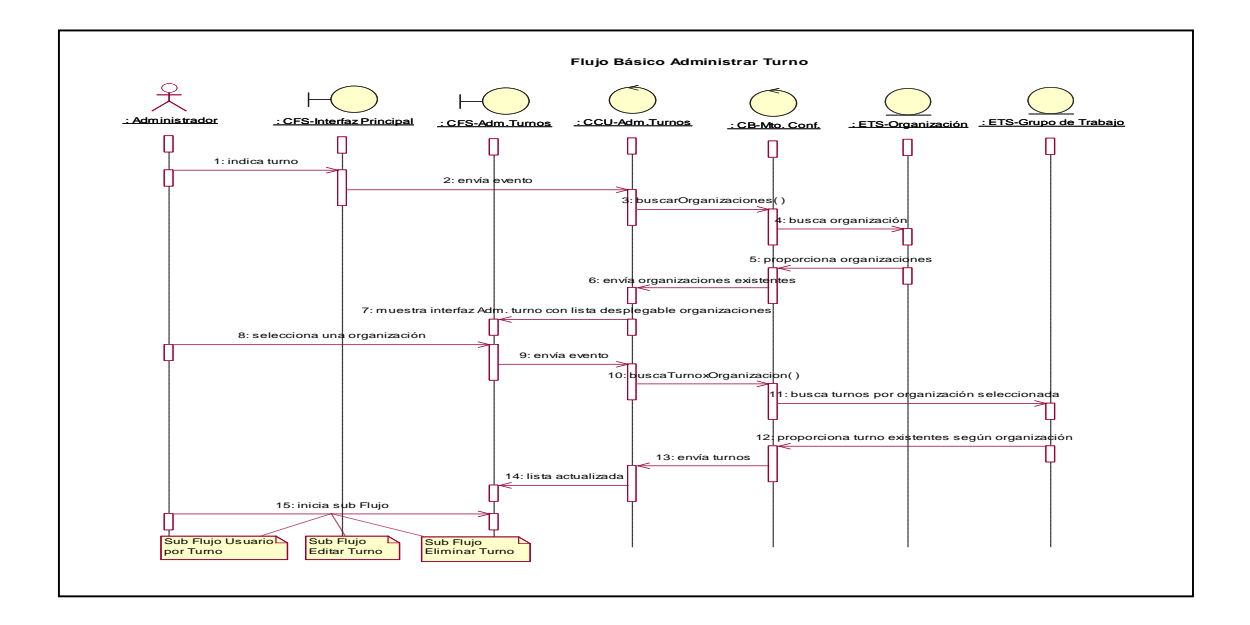

Fig. 4.15 Diagrama de Secuencia Administrar Turno.

En la Figura 4.15 el grafico nos muestra una representación gráfica del diagrama de secuencia referidos a Administrar Turno.

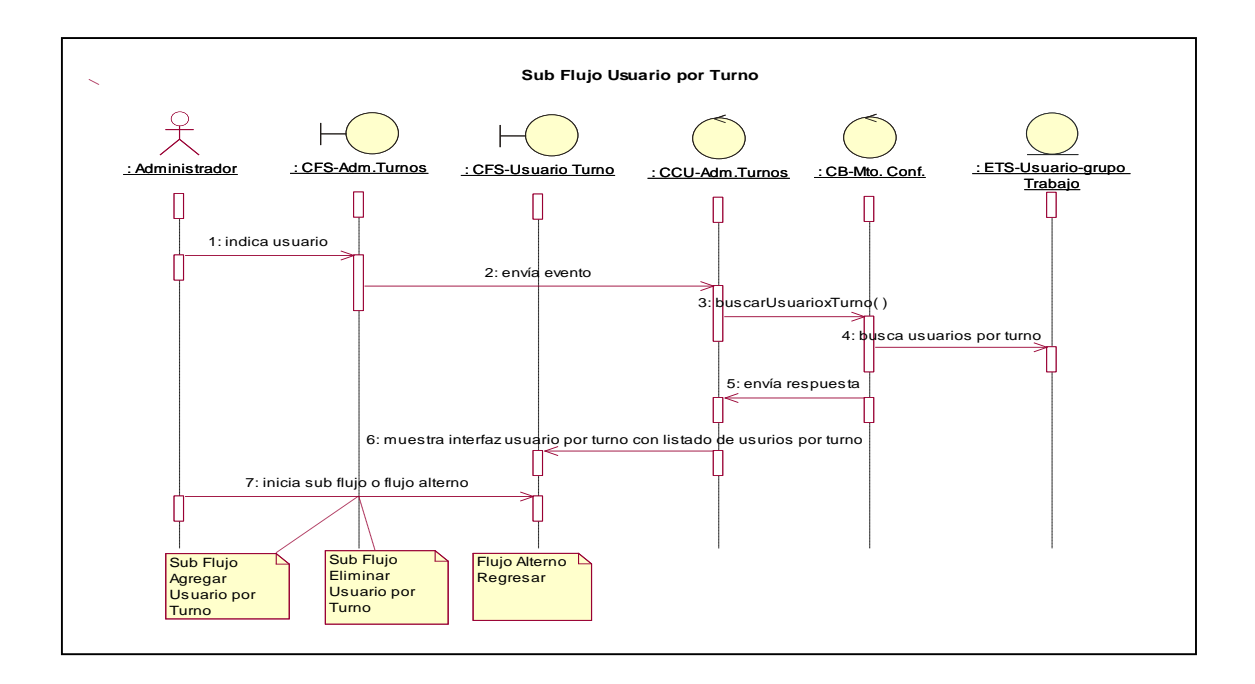

Fig. 4.16 Diagrama de Secuencia Usuarios por Turno.

En la Figura 4.16 el grafico nos muestra una representación gráfica del diagrama de secuencia referidos a Usuarios por Turno.

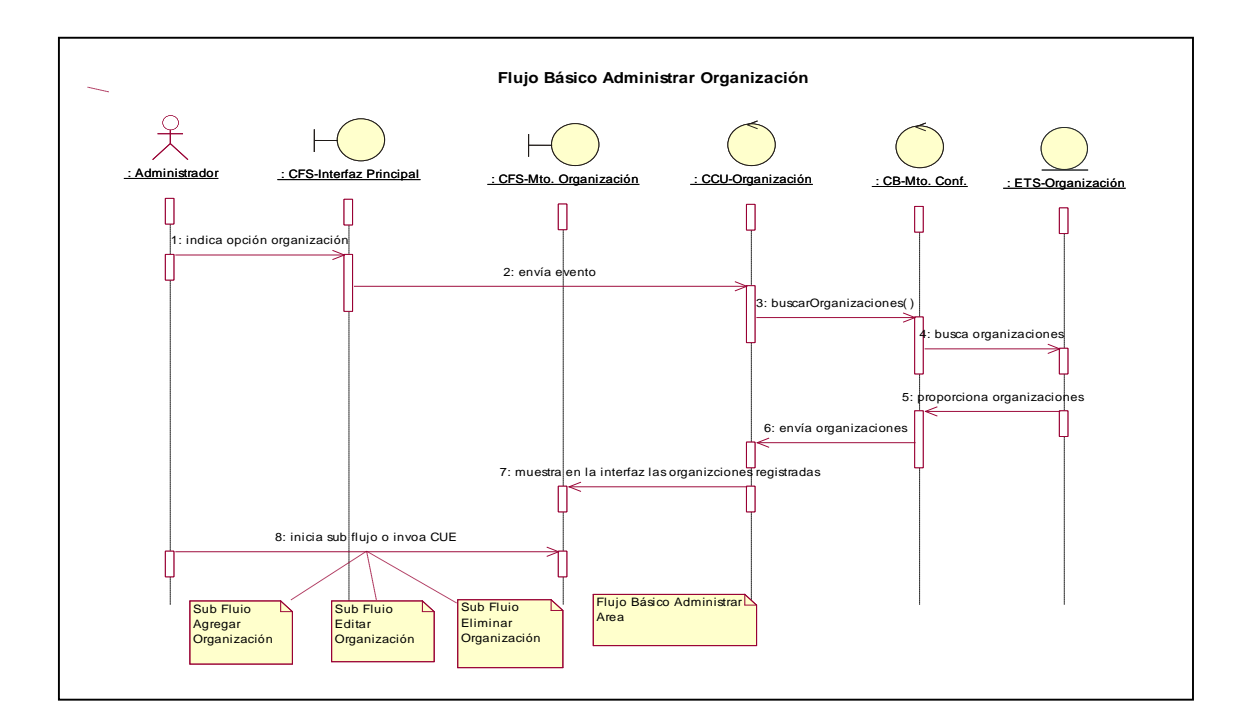

Fig. 4.17 Diagrama de Secuencia de Organización.

En la Figura 4.17 el grafico nos muestra una representación gráfica del diagrama de secuencia referidos a la Organización.

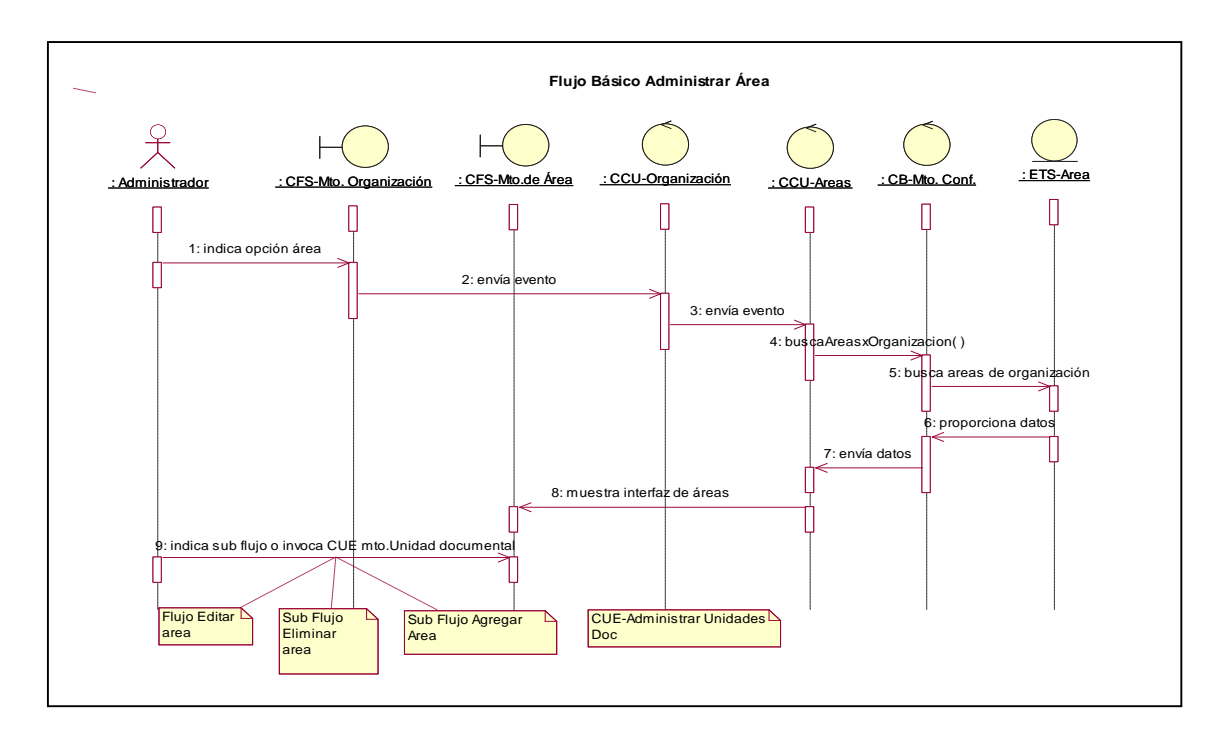

Fig. 4.18 Diagrama de Secuencia de Áreas.

En la Figura 4.18 el grafico nos muestra una representación gráfica del diagrama de secuencia referidos a las Áreas.

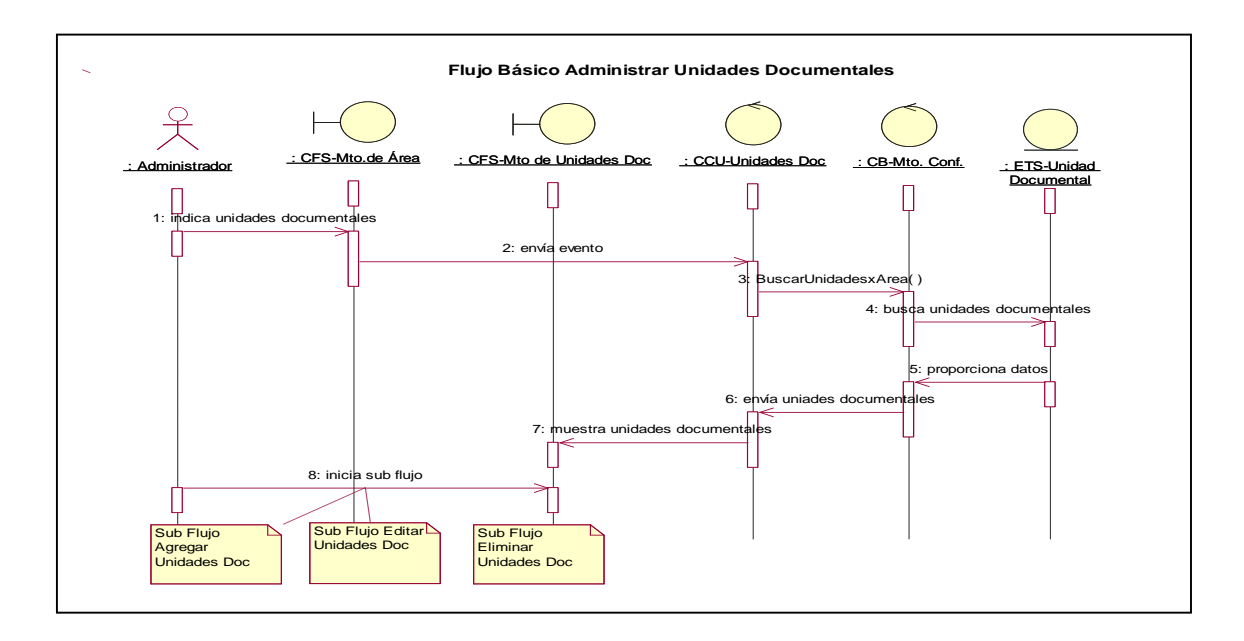

Fig. 4.19 Diagrama de Secuencia de las Unidades Documentales.

En la Figura 4.19 el grafico nos muestra una representación gráfica del diagrama de secuencia referidos a las Unidades Documentales.

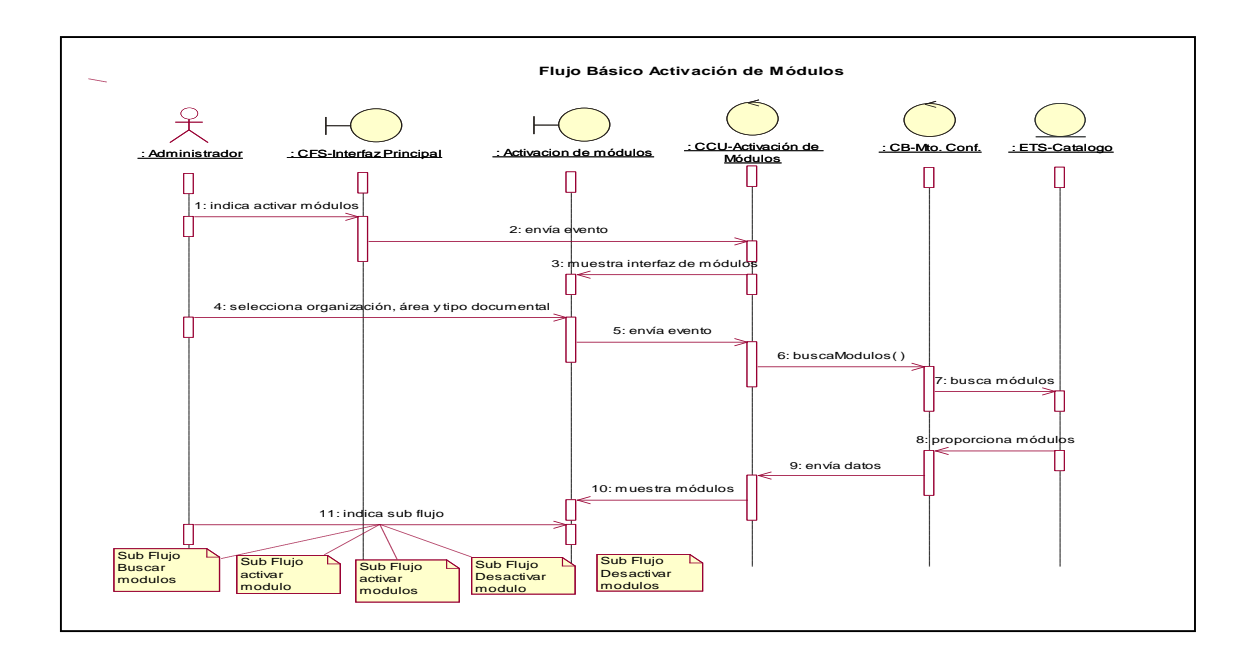

Fig. 4.20 Diagrama de Secuencia de la Activación de Módulos.

En la Figura 4.20 el grafico nos muestra una representación gráfica del diagrama de secuencia referidos a la Activación de Módulos.

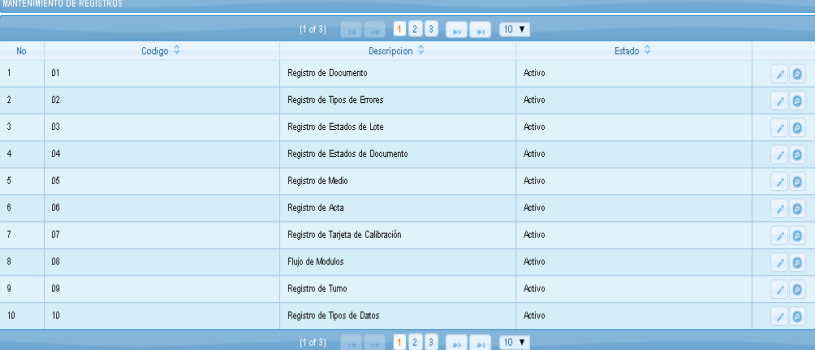

#### **Interfaz Modulo de Mantenimiento y Configuración**

Fig. 4.21 Interfaz de Mantenimiento y Configuración

En la Figura 4.21 el grafico nos muestra la interfaz para el módulo de mantenimiento y configuración

## **4.2.3.3. Caso de Uso del Sistema Módulo de Recepción**

**Diagrama de Caso de Uso Modulo de Recepción**

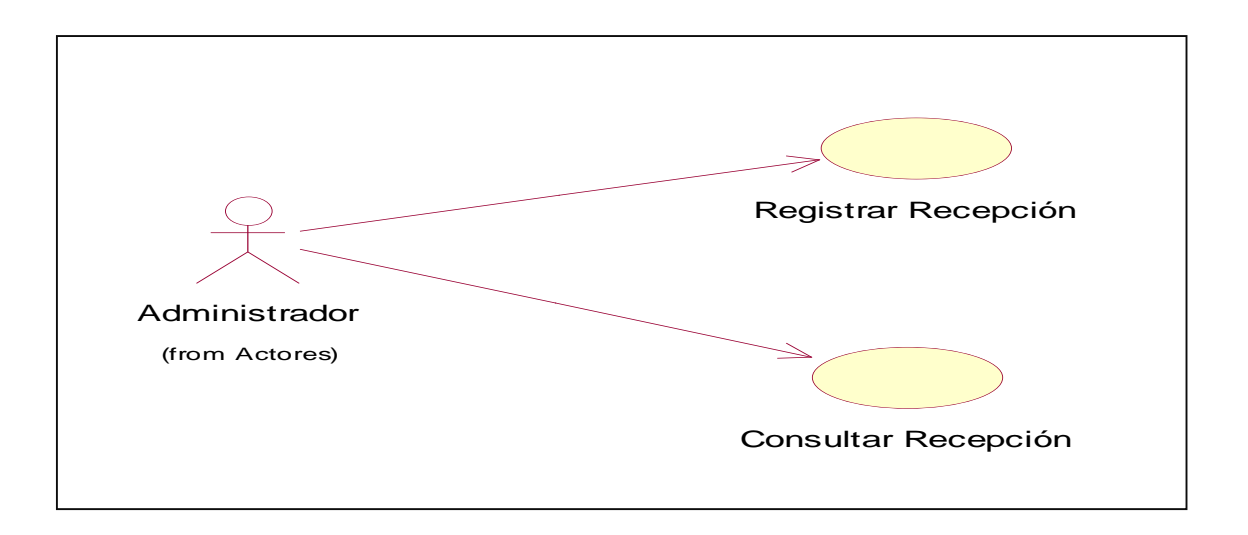

Fig. 4.22 Diagrama de CU del módulo de Gestión de Recepción.

En la Figura 4.22 el grafico nos muestra una representación gráfica del diagrama de casos de uso referidos al módulo de Gestión de Recepción.

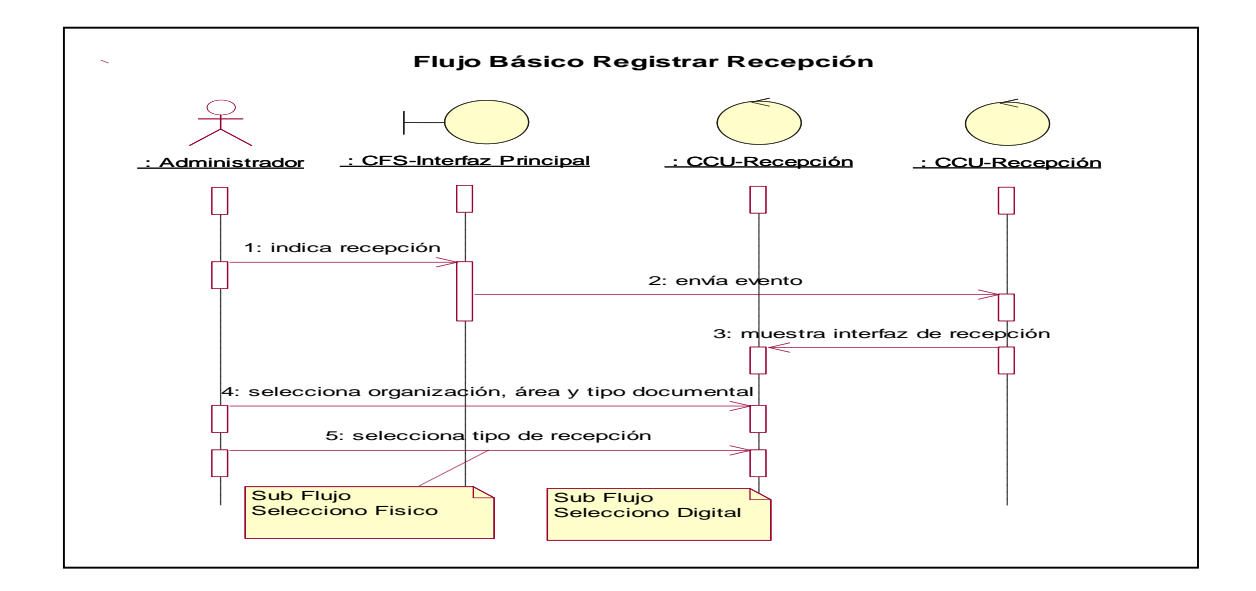

#### **Diagrama de Secuencia Módulo de Recepción**

Fig. 4.23 Diagrama de Secuencia del Módulo Registrar Recepción.

En la Figura 4.23 el grafico nos muestra una representación gráfica del diagrama de secuencia referidos al módulo de Registrar Recepción.

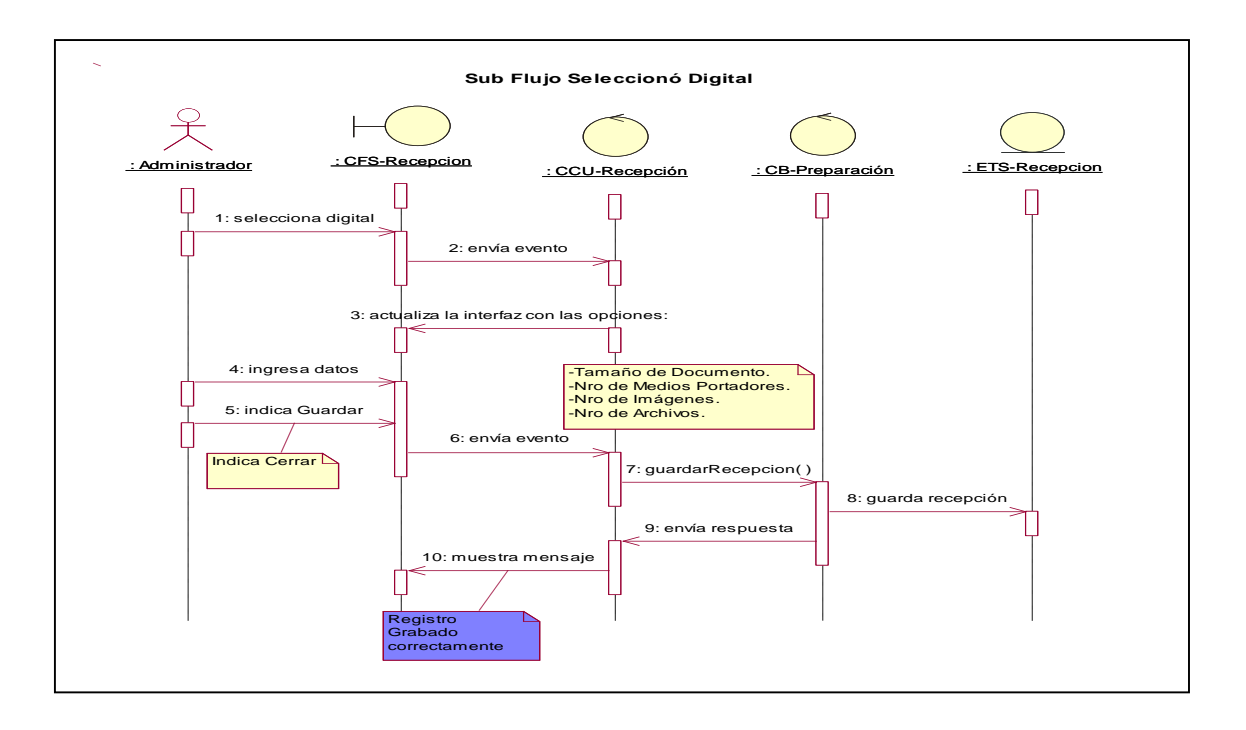

Fig. 4.24 Diagrama de Secuencia del Módulo Registrar Recepción sub flujo Digital.

En la Figura 4.24 el grafico nos muestra una representación gráfica del diagrama de secuencia referidos al módulo de Registrar Recepción Sub Flujo Digital.

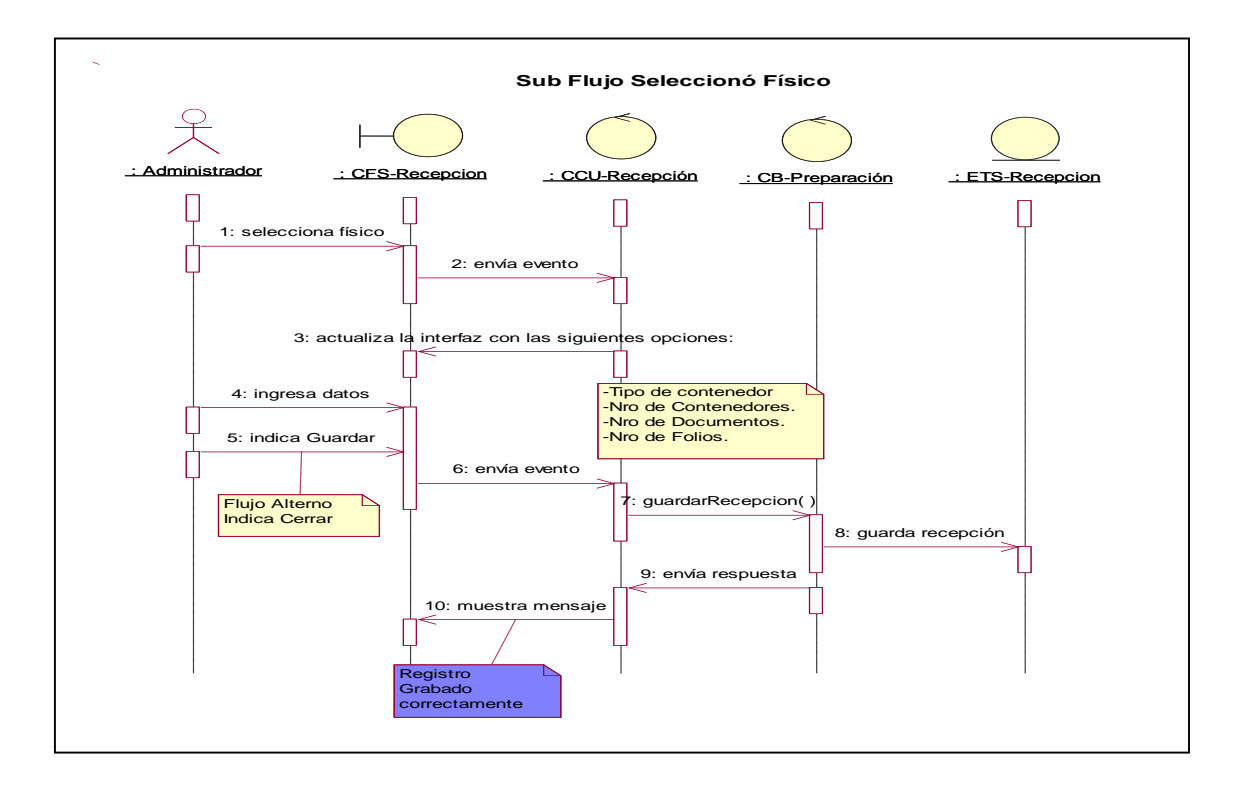

Fig. 4.25 Diagrama de Secuencia del Módulo Registrar Recepción Sub Flujo Físico.

En la Figura 4.25 el grafico nos muestra una representación gráfica del diagrama de secuencia referidos al módulo de Registrar Recepción Sub Flujo Físico.

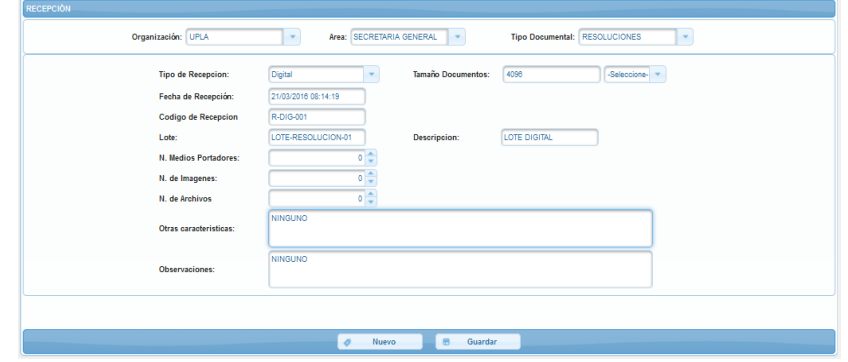

**Interfaz de Módulo de Recepción**

Fig. 4.26 Interfaz de Módulo de Recepción

En la Figura 4.26 el grafico nos muestra la interfaz del Módulo de Recepción

# **4.2.3.4. Caso de Uso del Sistema Módulo de Preparación Preparación**

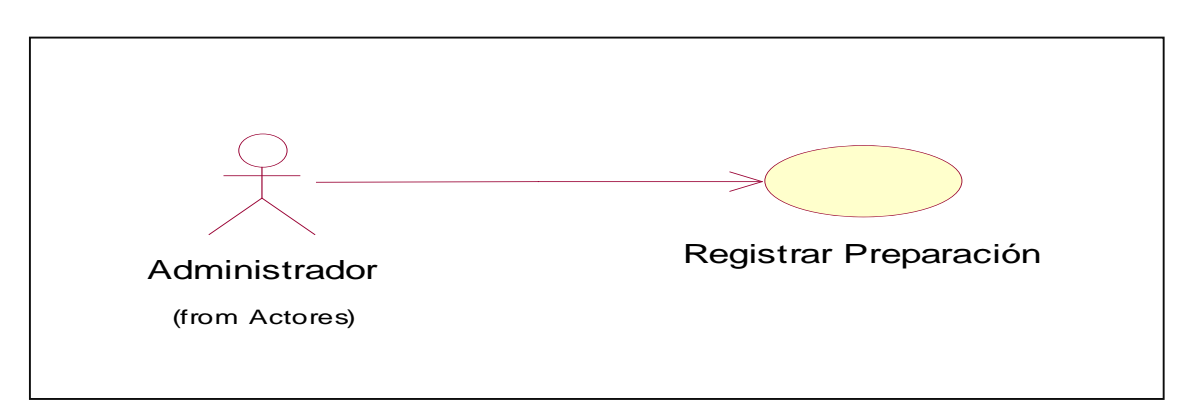

**Diagrama de Caso de Uso Módulo de Preparación**

Fig. 4.27 Diagrama de CU del módulo de Gestión de Preparación.

En la Figura 4.27 la imagen nos muestra una representación gráfica del diagrama de casos de uso del sistema referidos al módulo de Gestión de Preparación.

**Diagrama de Secuencia Módulo de Preparación**

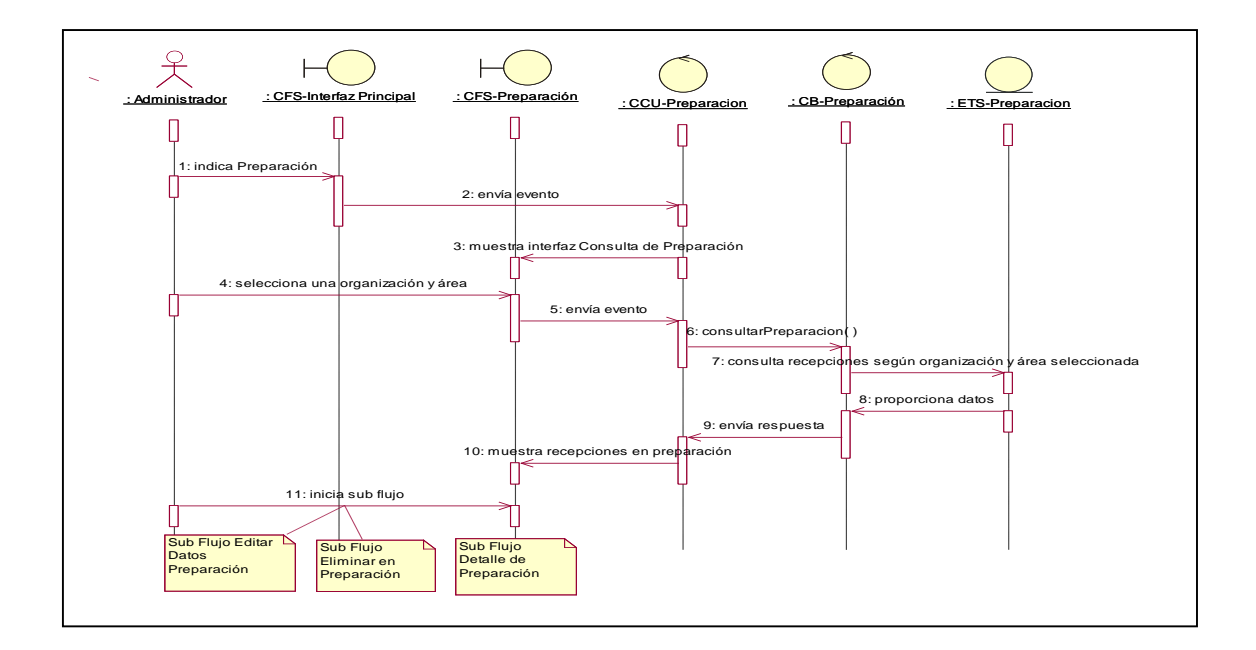

Fig. 4.28 Diagrama de Secuencia del Módulo Consultar preparación.

En la Figura 4.28 la imagen nos muestra una representación gráfica del diagrama de secuencia referidos al módulo de Consultar Preparación.

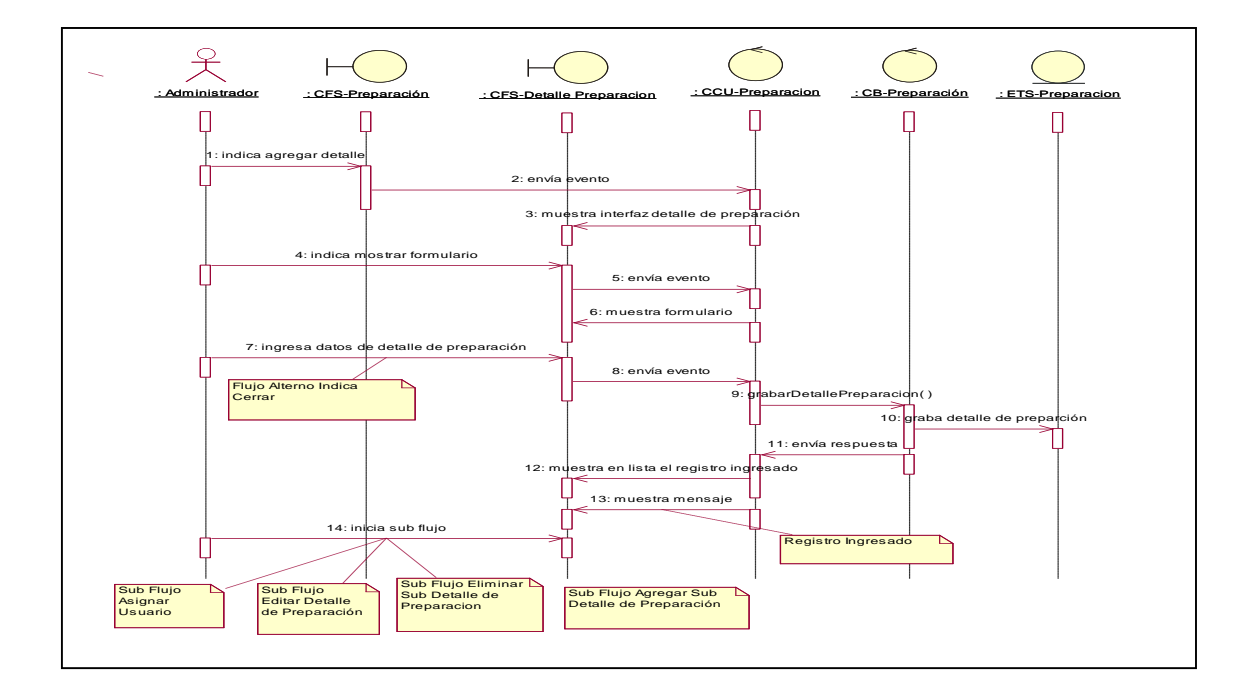

Fig. 4.29 Diagrama de Secuencia del Sub Flujo Detalle Preparación.

En la Figura 4.29 la imagen nos muestra una representación gráfica del diagrama de secuencia referidos al módulo de Consultar Preparación Sub Flujo Detalle Preparación.

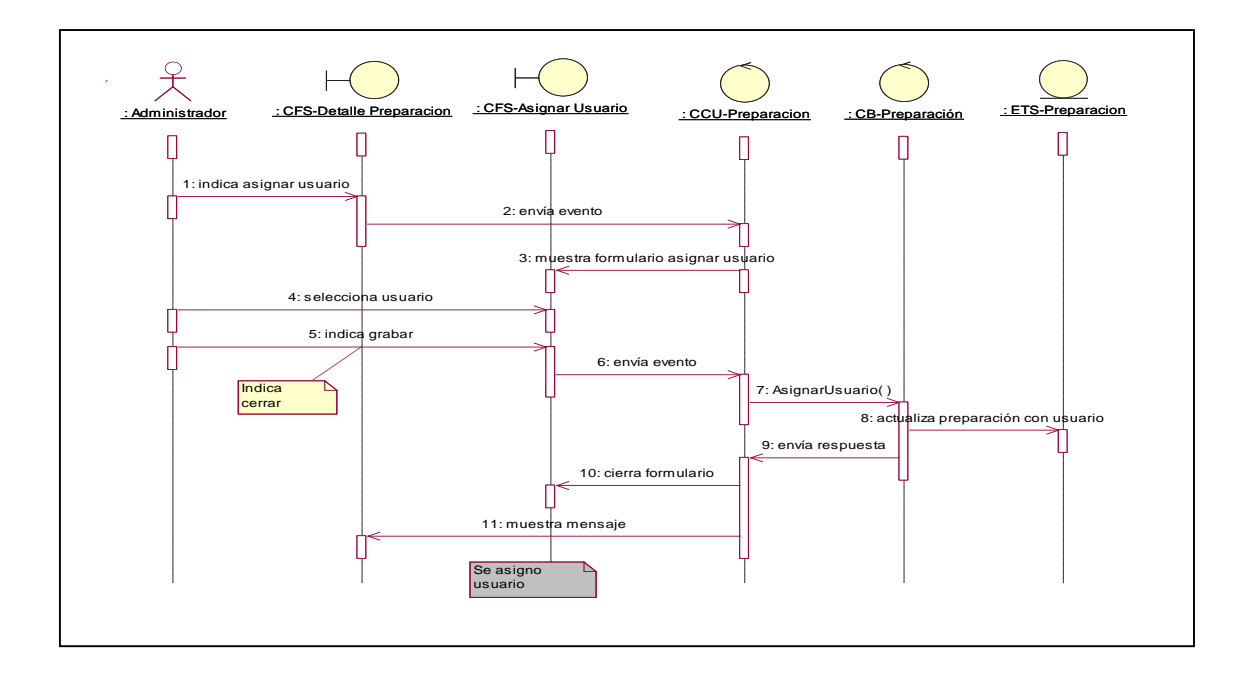

Fig. 4.30 Diagrama de Secuencia del Sub Flujo Asignar Preparador.

En la Figura 4.30 la imagen nos muestra una representación gráfica del diagrama de secuencia referidos al módulo de Consultar Preparación Sub Flujo Asignar Preparador.

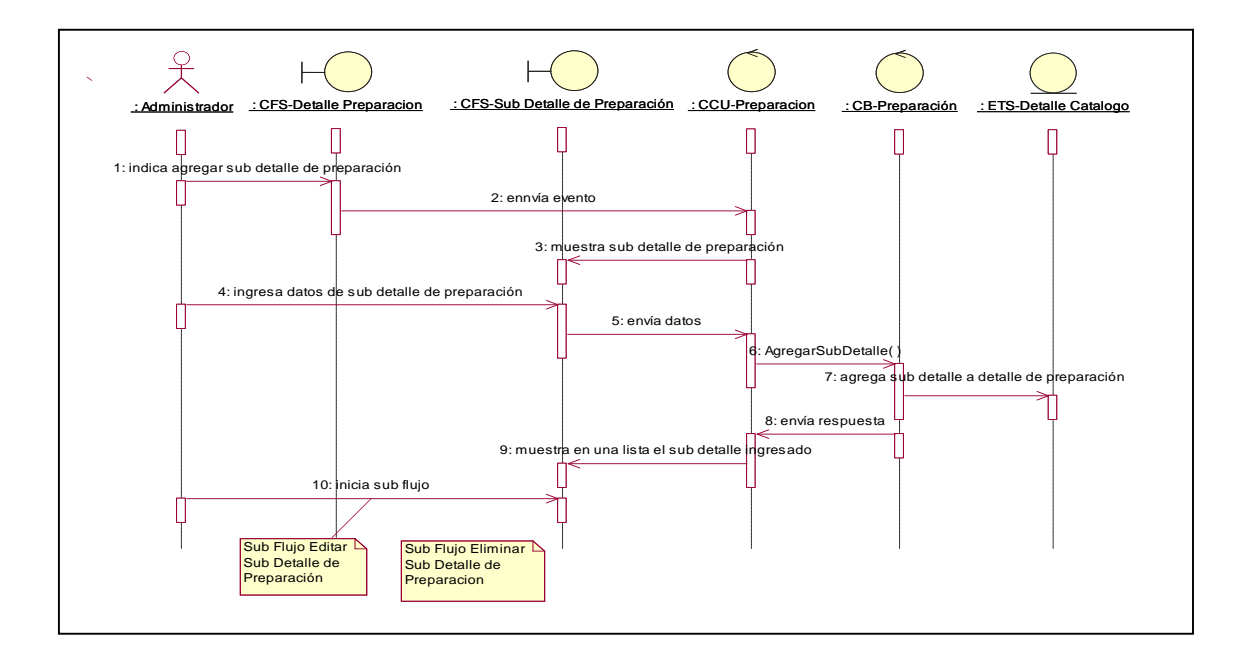

Fig. 4.31 Diagrama de Secuencia del Sub Flujo Sub Detalle Preparación.

En la Figura 4.31 la imagen nos muestra una representación gráfica del diagrama de secuencia referidos al módulo de Consultar Preparación Sub Flujo Sub Detalle Preparación.

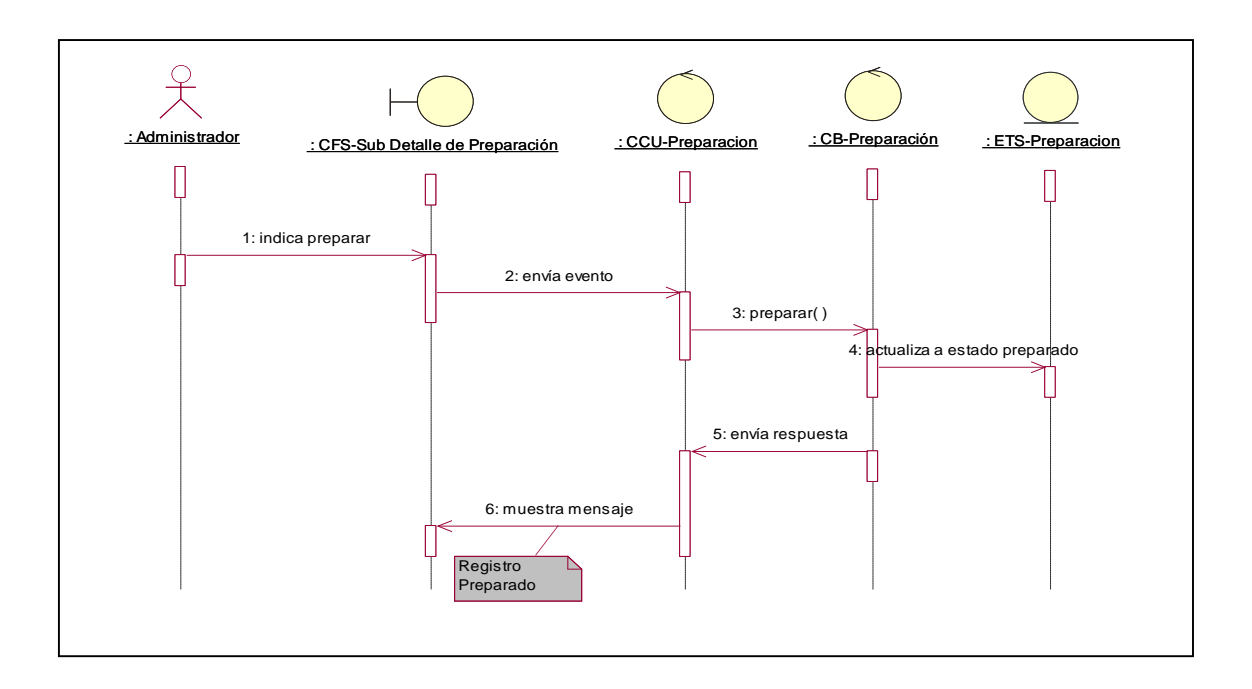

Fig. 4.32 Diagrama de Secuencia del Sub Flujo Indica Preparar.

En la Figura 4.32 la imagen nos muestra una representación gráfica del diagrama de secuencia referidos al módulo de Consultar Preparación Sub Flujo Indica Preparar.

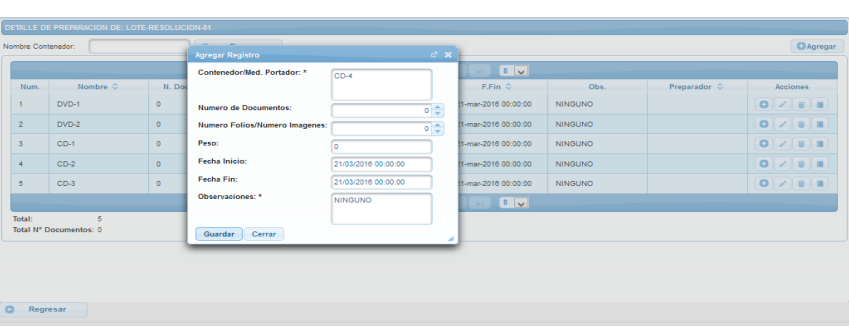

## **Interfaz Módulo de Preparación**

Fig. 4.33 Interfaz de Preparación

Fig. 4.33. La siguiente figura muestra la interfaz para la gestión de la preparación Documental.

## **4.2.3.5. Caso de Uso del Sistema Módulo de Digitalización**

**Diagrama de Caso de Uso Módulo de Digitalización**

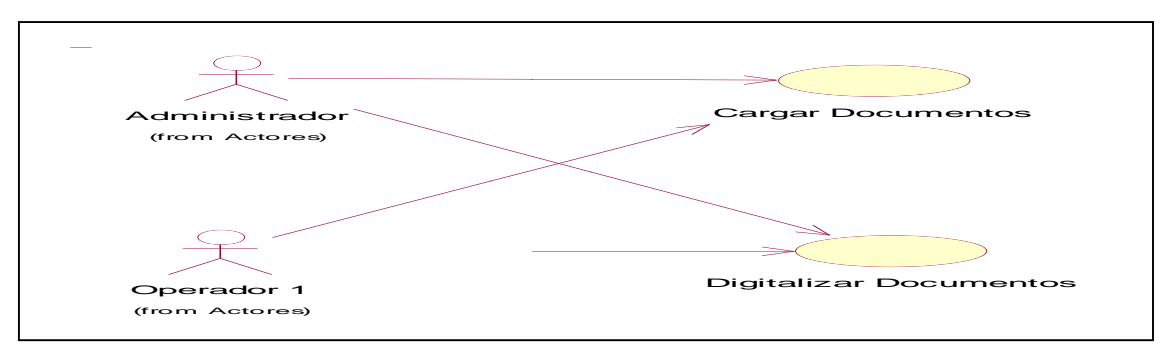

Fig. 4.34 Diagrama de CU del módulo de Gestión de Digitalización.

En la Figura 4.34 la imagen nos muestra una representación gráfica del diagrama de objetos de casos de uso del negocio referidos al módulo de Gestión de Digitalización.

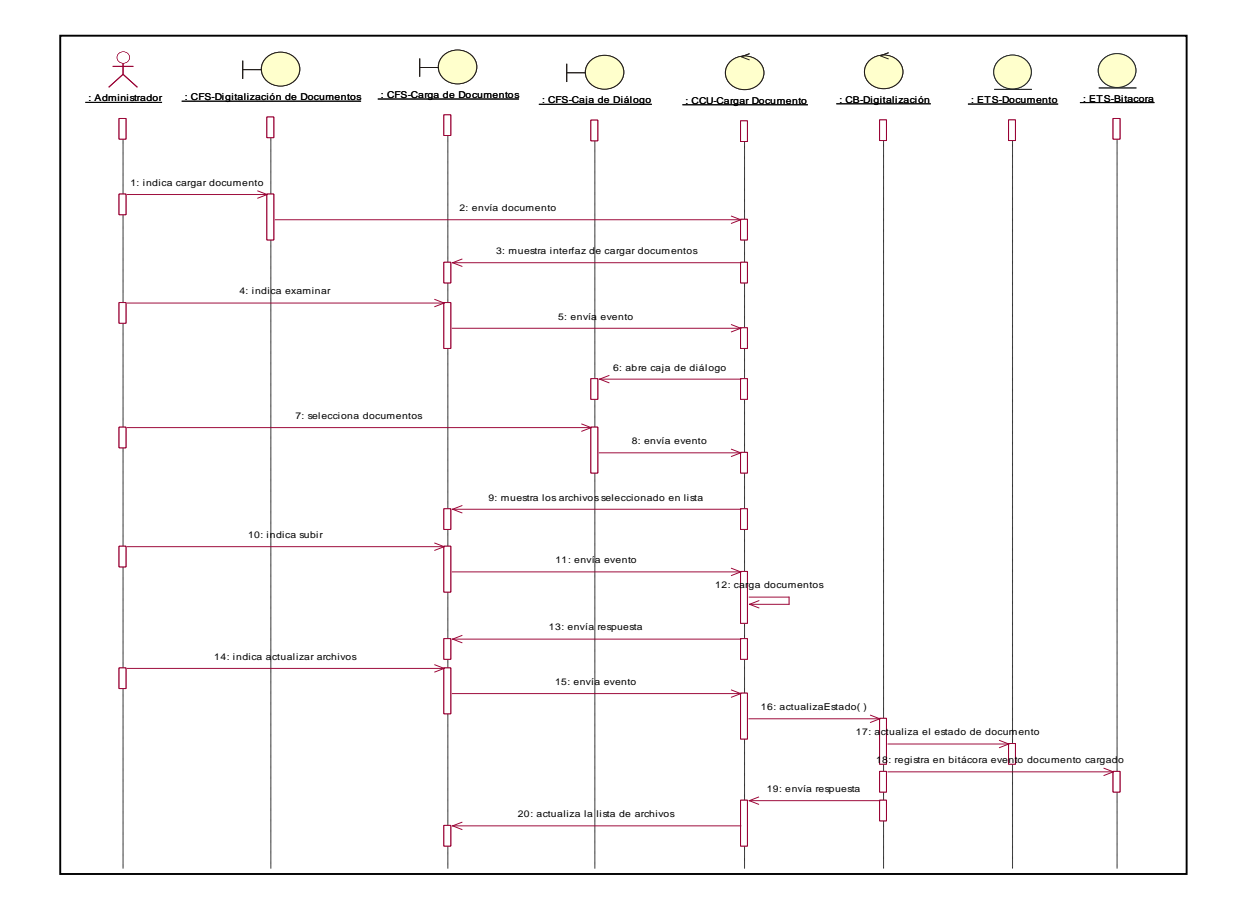

# **Diagrama de Secuencia Módulo de Digitalización**

Fig. 4.35 Diagrama de Secuencia del módulo de Carga de Documentos.

En la Figura 4.35 la imagen nos muestra una representación gráfica del diagrama de secuencia referidos al módulo de Carga de Documentos.

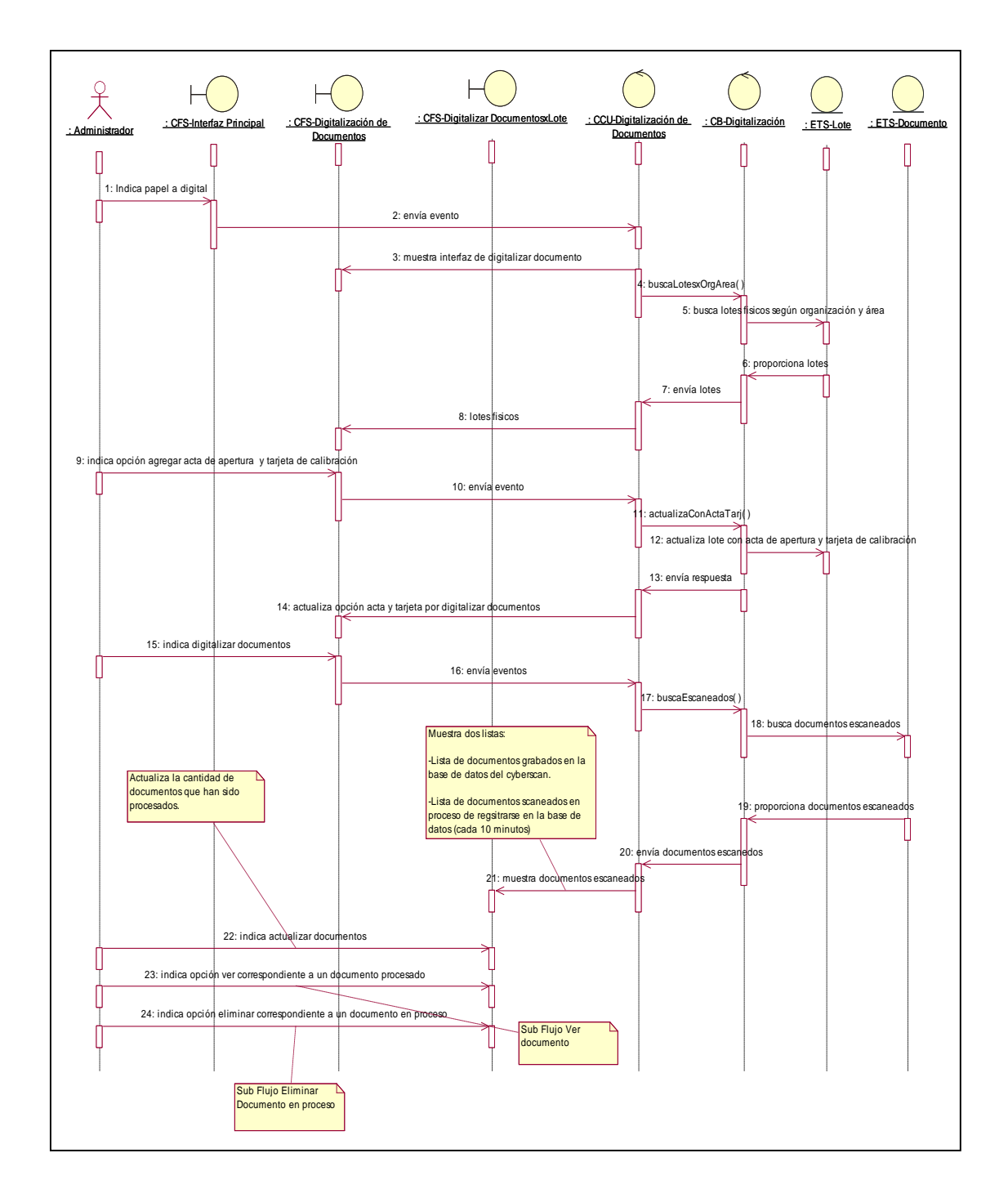

Fig. 4.36 Diagrama de Secuencia del módulo de Digitalizar.

En la Figura 4.36 la imagen nos muestra una representación gráfica del diagrama de secuencia referidos al módulo de Digitalizar Documentos.

**Interfaz Módulo de Digitalización**

| a               |                                                                                        |        | Total Páginas Cargados: 0 Hora actual no laboral |                        |  |  |
|-----------------|----------------------------------------------------------------------------------------|--------|--------------------------------------------------|------------------------|--|--|
| Lote            | COD-1                                                                                  |        |                                                  |                        |  |  |
| <b>Archivos</b> | CV Examinar                                                                            |        | $\times$ Eliminar todos                          | Eliminar seleccionados |  |  |
|                 | Nombre                                                                                 | Tamaño | Carpeta                                          | Modificado             |  |  |
|                 | DOCUMENTO1 (1).pdf                                                                     |        | 17.36 MiB C: \Users \medali \Desktop \PDFS \PDF1 | 2015-08-11 05:42 PM A  |  |  |
|                 | DOCUMENTO1 (10).pdf                                                                    |        | 41.62 MiB C: \Users\medali\Desktop\PDFS\PDF1     | 2015-08-11 09:44 AM    |  |  |
|                 | DOCUMENTO1 (2).pdf                                                                     |        | 17.36 MiB C: \Users\medali\Desktop\PDFS\PDF1     | 2015-08-11 05:42 PM    |  |  |
|                 | DOCUMENTO1 (3).pdf                                                                     |        | 5.11 MiB C: \Users\medali\Desktop\PDFS\PDF1      | 2015-08-11 02:07 PM    |  |  |
|                 | DOCUMENTO 1 (4).pdf                                                                    |        | 5.11 MiB C: \Users\medali\Desktop\PDFS\PDF1      | 2015-08-11 02:07 PM    |  |  |
|                 | DOCUMENTO 1 (5).pdf                                                                    |        | 41.59 MiB C: \Users\medali\Desktop\PDFS\PDF1     | 2015-08-11 09:44 AM    |  |  |
|                 | DOCUMENTO1 (6).pdf                                                                     |        | 41.59 MiB C: \Users\medali\Desktop\PDFS\PDF1     | 2015-08-11 09:44 AM    |  |  |
|                 | DOCUMENTO1 (7).pdf                                                                     |        | 42.12 MiB C: \Users\medali\Desktop\PDFS\PDF1     | 2015-08-11 09:44 AM    |  |  |
|                 | DOCUMENTO1 (8).pdf                                                                     |        | 42.12 MiB C: \Users\medali\Desktop\PDFS\PDF1     | 2015-08-11 09:44 AM    |  |  |
|                 | 0%                                                                                     |        |                                                  |                        |  |  |
|                 | Subir                                                                                  | 0%     | $\times$ STOP                                    |                        |  |  |
|                 | JUpload applet 5.0.8 [build 1637] - 13/06/2012                                         |        |                                                  |                        |  |  |
|                 | $5\sqrt{ }$<br><b>TOTAL ARCHIVOS: 0</b><br>the control of the con-<br><b>Selection</b> |        |                                                  |                        |  |  |
|                 |                                                                                        |        | Tamaño                                           | Tamaño<br>Porcentaie   |  |  |

Fig. 4.37 Interfaz Módulo de Digitalización

En la Figura 4.37 la imagen nos muestra la interfaz gráfica para el Uploads de los documentos.

# **4.2.3.6. Caso de Uso del Sistema Módulo QA Imagen Control de Calidad de Imagen**

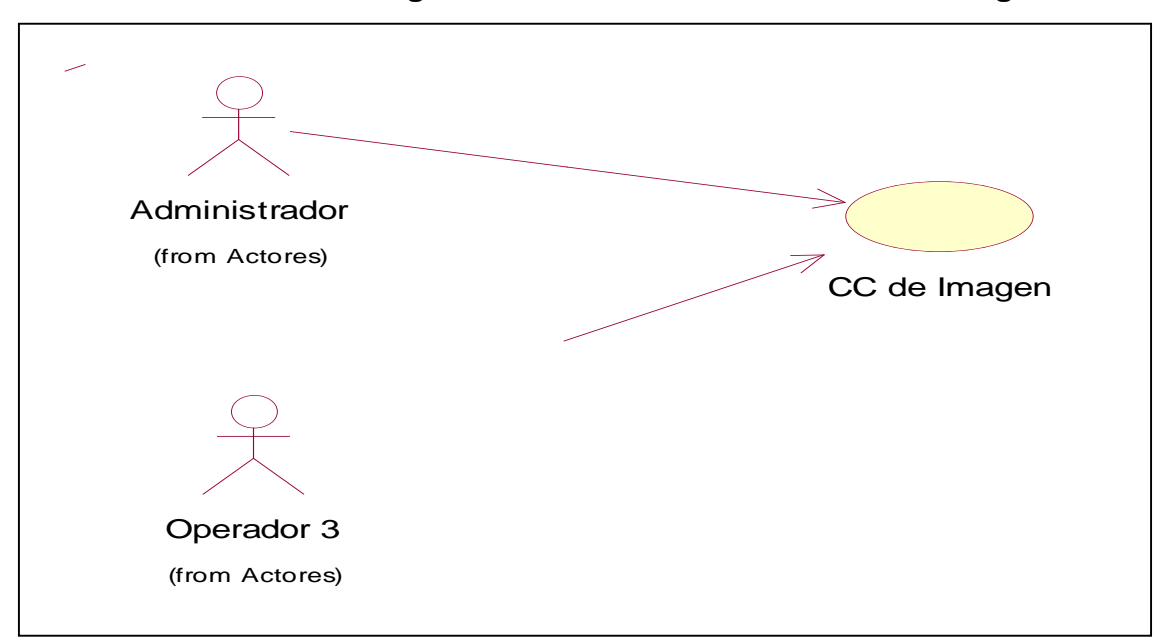

**Diagrama de Caso de Uso Módulo QA Imagen**

Fig. 4.38 Diagrama de CU del módulo de Gestión de QA Imagen.

En la Figura 4.38 la figura nos muestra una representación gráfica del diagrama de objetos de casos de uso del negocio referidos al módulo de Gestión de QA Imagen.

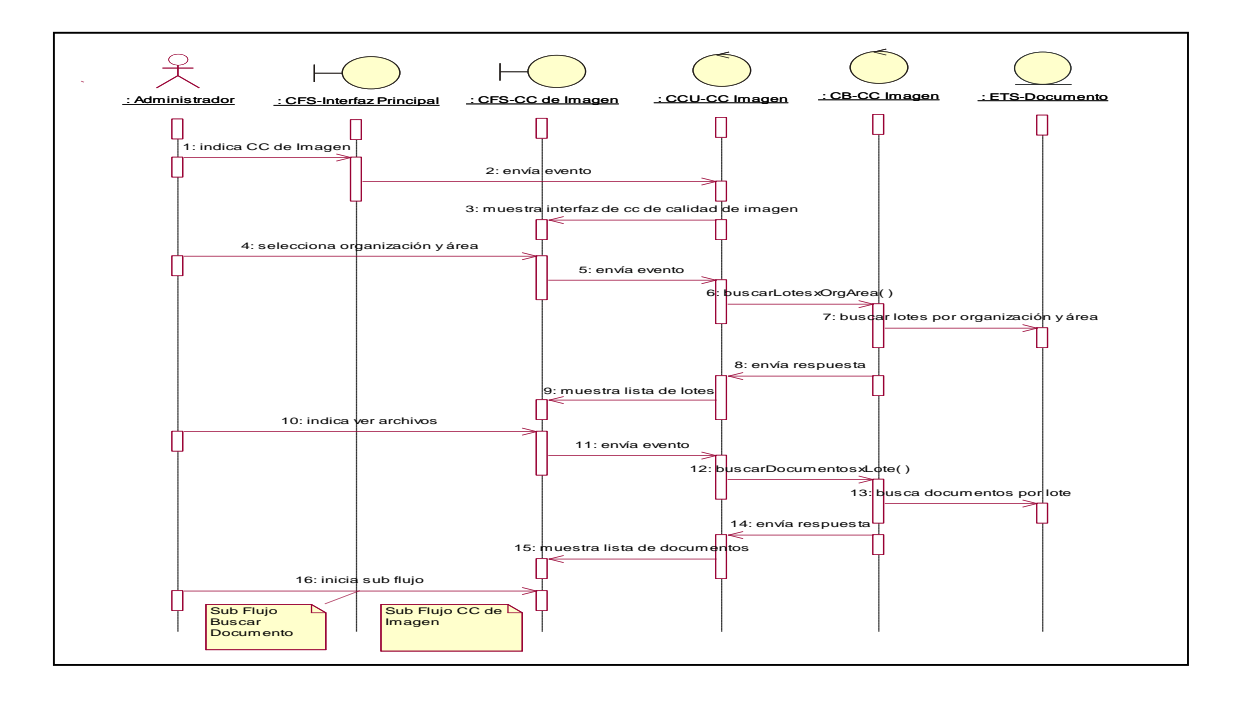

## **Diagrama de Secuencia Módulo QA Imagen**

Fig. 4.39 Diagrama de Secuencia del módulo QA Imagen.

En la Figura 4.39 la imagen nos muestra una representación gráfica del diagrama de secuencia referidos al módulo de QA Imagen.

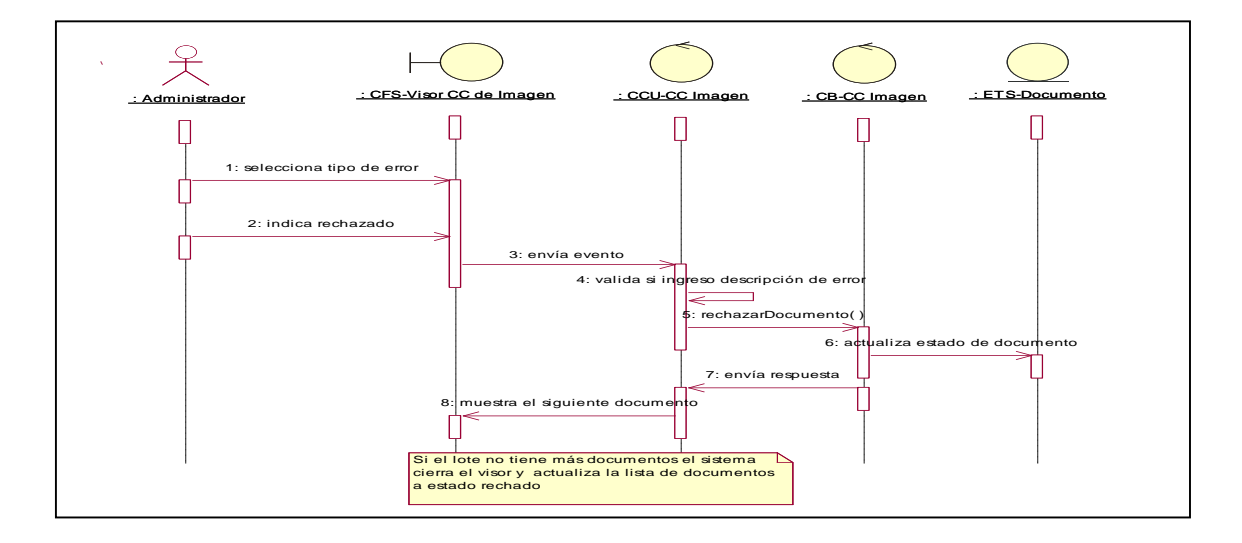

Fig. 4.40 Diagrama de Secuencia del módulo QA Imagen Sub Flujo Rechazar Documento.

En la Figura 4.40 la imagen nos muestra una representación gráfica del diagrama de secuencia referidos al módulo de QA Imagen Sub Flujo Rechazar Documento.

**Interfaz Módulo QA Imagen**

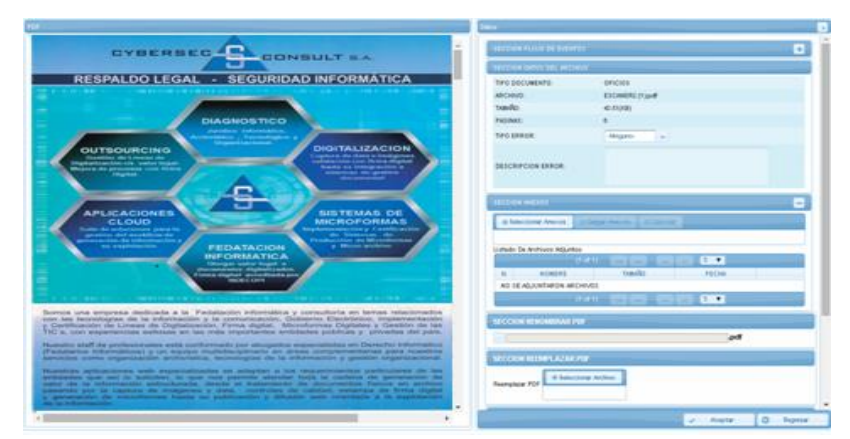

Fig. 4.41 Interfaz Modulo QA Imagen.

 En la Figura 4.41 la imagen nos muestra la interfaz gráfica para el Módulo de Control de Calidad de Imagen

## **4.2.3.7. Caso de Uso del Sistema Módulo Indización**

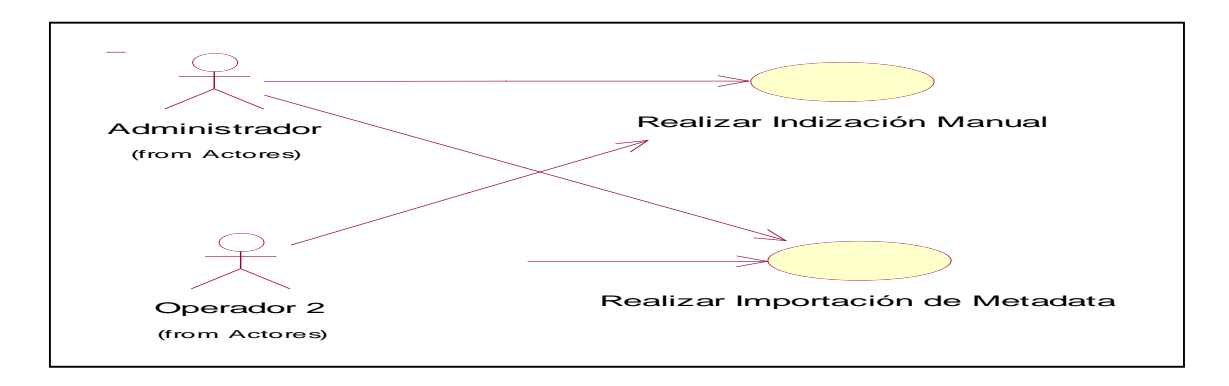

 **Diagrama de Caso de Uso Módulo Indización Indización**<br>Pierrese la C

Fig. 4.42 Diagrama de CUN del módulo de Gestión de Metadata.

En la Figura 4.42 la imagen nos muestra una representación gráfica del diagrama de objetos de casos de uso del negocio referidos al módulo de Gestión de Metadata.

**Diagrama de Secuencia Módulo Indización**

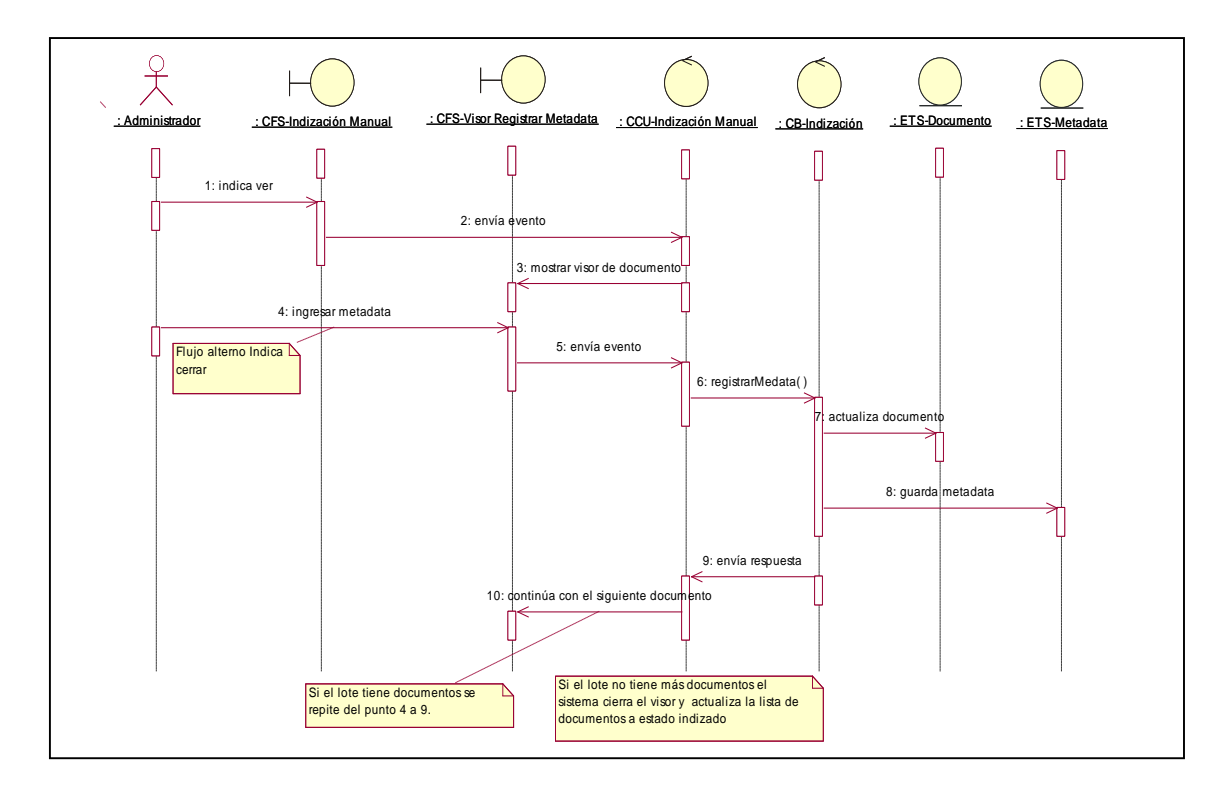

Fig. 4.43 Diagrama de Secuencia del módulo Metadata Sub Flujo Indizar.

En la Figura 4.43 la imagen nos muestra una representación gráfica del diagrama de secuencia referidos al módulo de Metadata Sub Flujo Indizar Documento.

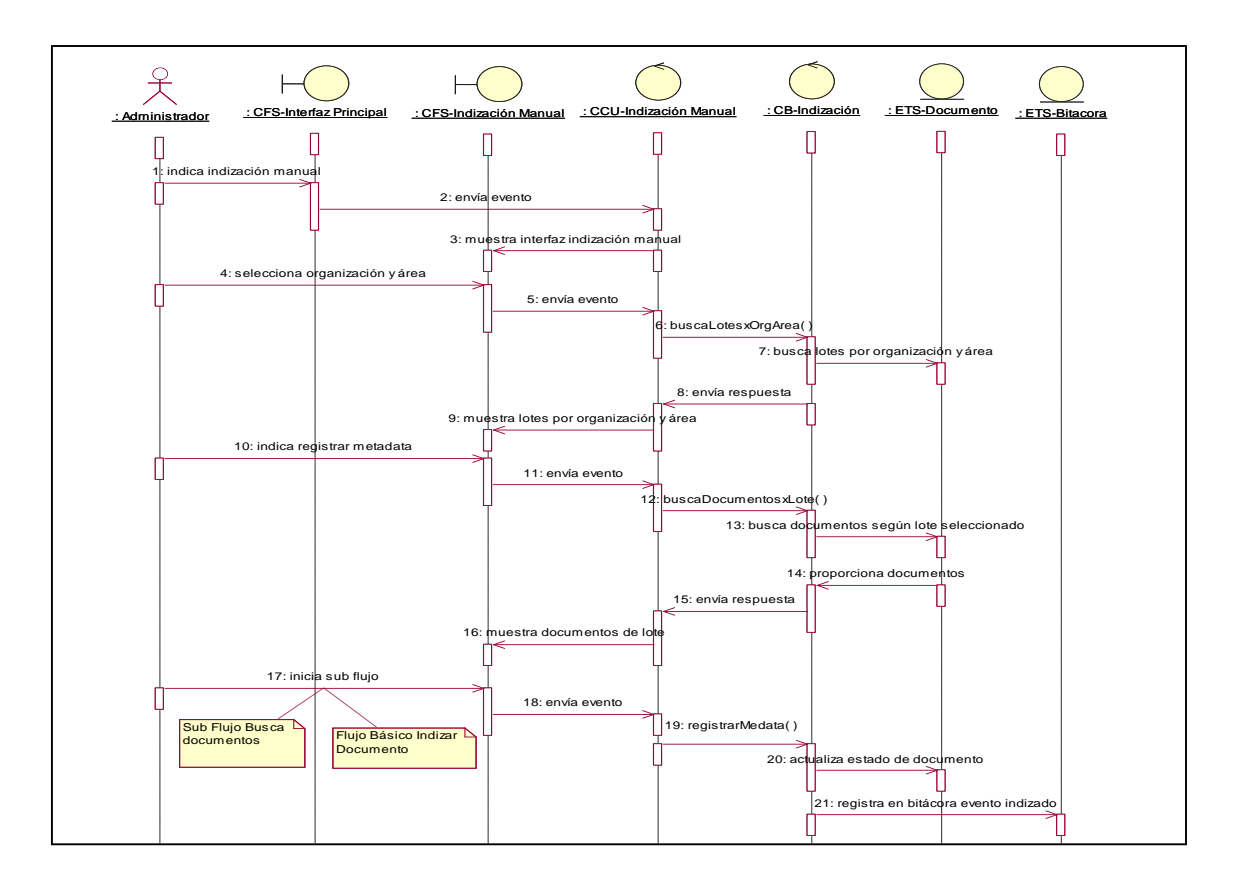

Fig. 4.44 Diagrama de Secuencia del módulo Metadata Sub Flujo Indización Manual.

En la Figura 4.44 la imagen nos muestra una representación gráfica del diagrama de secuencia referidos al módulo de Metadata Sub Flujo Indización manual.

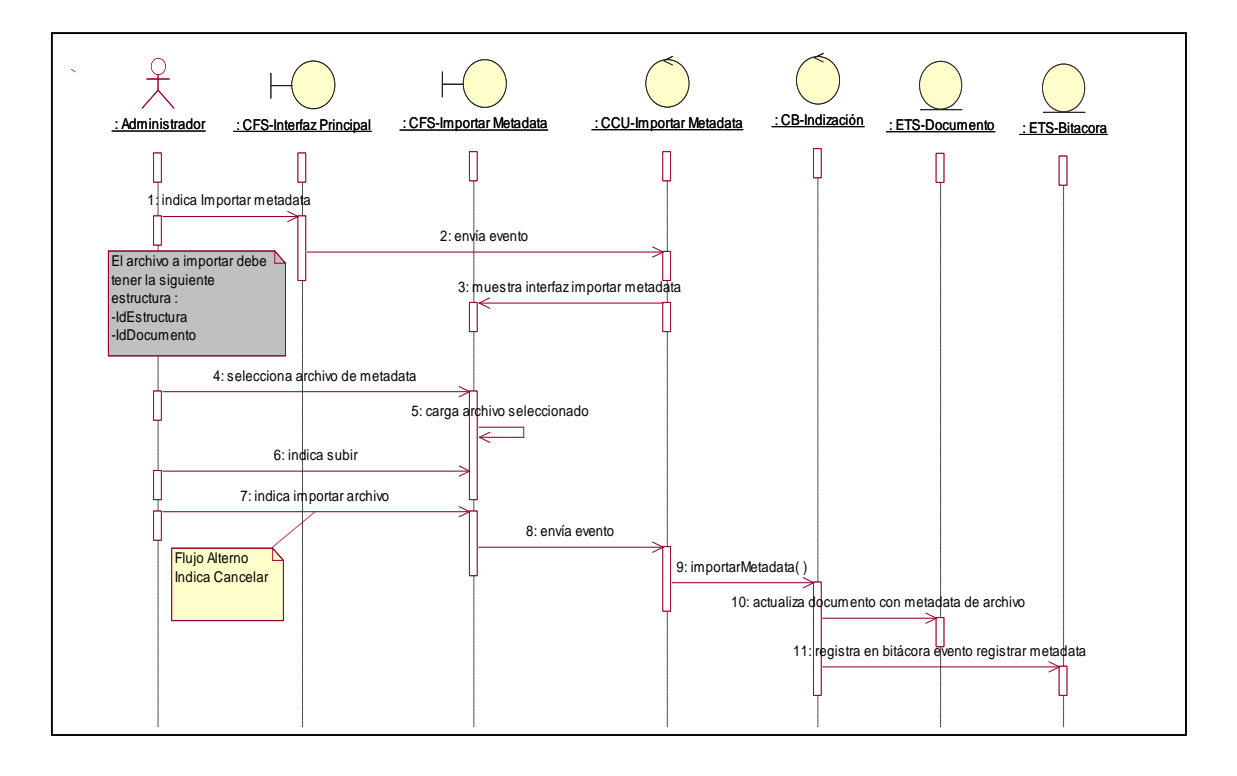

Fig. 4.45 Diagrama de Secuencia del módulo Metadata Sub Flujo Importación Metadata.

En la Figura 4.45 la imagen nos muestra una representación gráfica del diagrama de secuencia referidos al módulo de Metadata Sub Flujo Importación de Metadata.

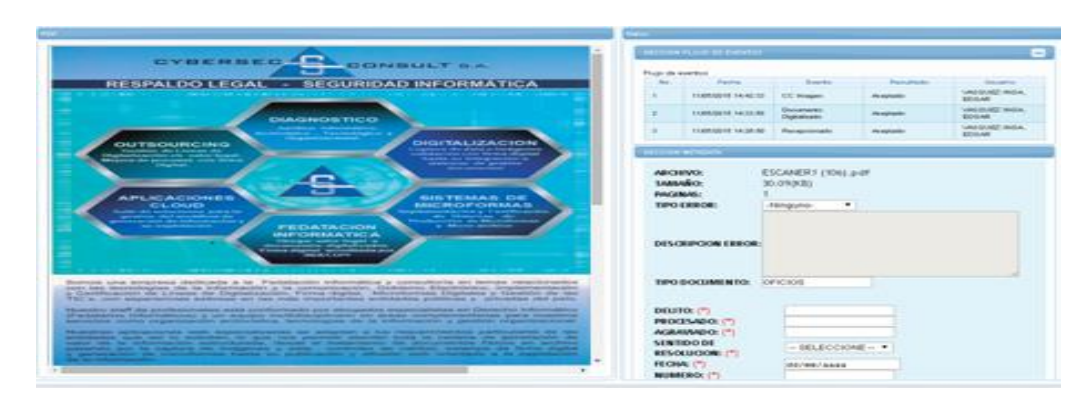

## **Interfaz Módulo Indización**

Fig. 4.46 Interfaz del Módulo Indización (Metadata).

En la Figura 4.46 la imagen nos muestra la Interfaz Gráfica para el registro de metadata.

**4.2.3.8. Caso de Uso del Sistema Módulo QA Indización ·** Diagrama de Caso de Uso Módulo QA Indización

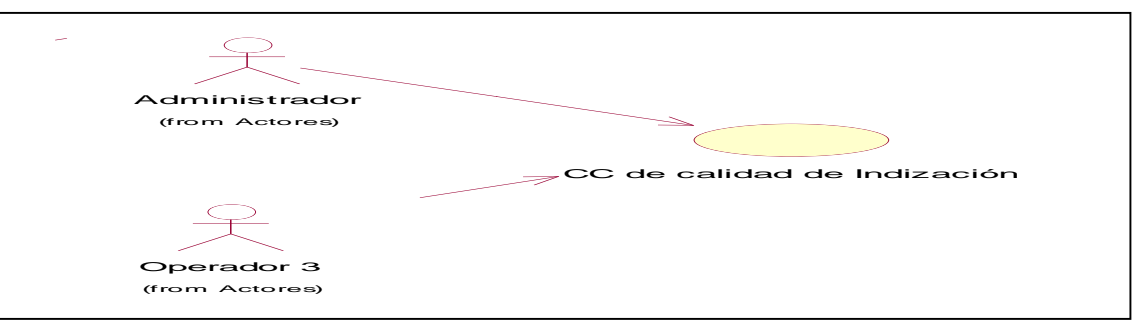

Fig. 4.47 Diagrama de CU del módulo de Gestión de QA Metadata.

En la Figura 4.47 la imagen nos muestra una representación gráfica del diagrama de objetos de casos de uso del negocio referidos al módulo de Gestión de QA Metadata.

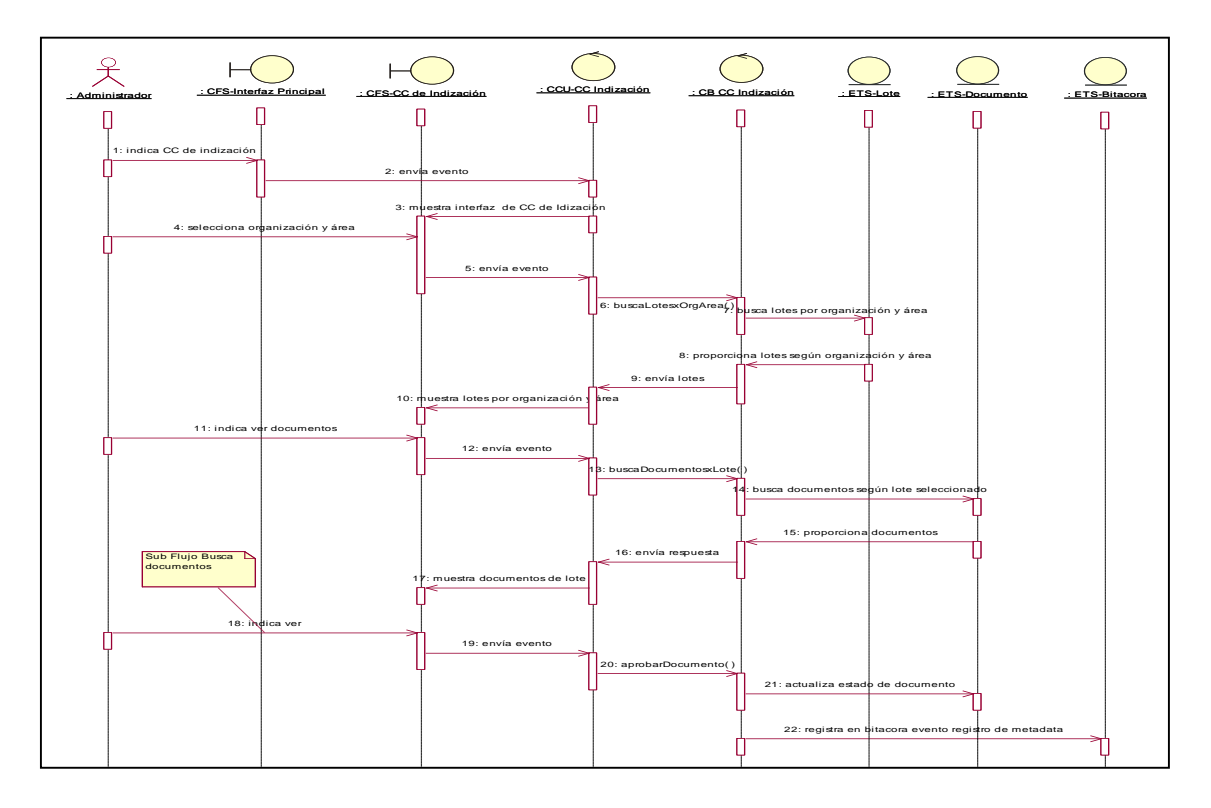

# **Diagrama de Secuencia Modulo QA Indización**

Fig. 4.48 Diagrama de Secuencia del módulo de QA Metadata.

En la Figura 4.48 la imagen nos muestra una representación gráfica del diagrama de secuencia referidos al módulo de QA Metadata.

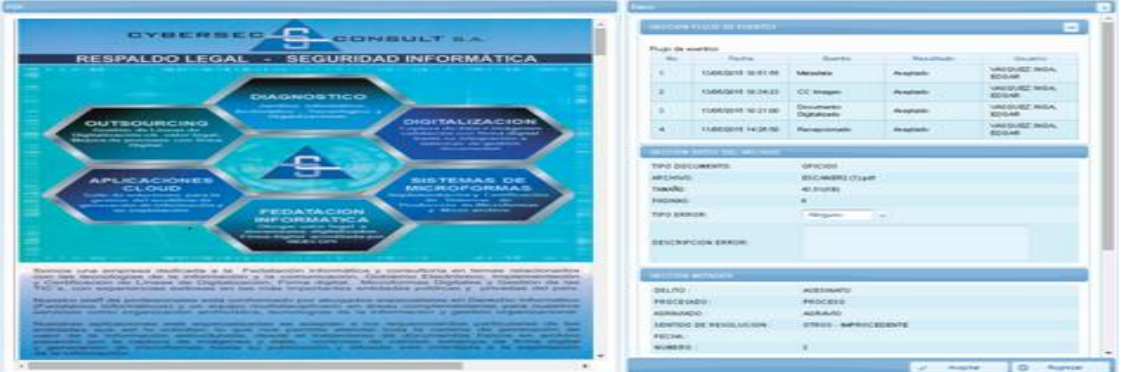

#### **Interfaz Modulo QA Indización**

Fig. 4.49 Interfaz del Módulo QA Indización (QA Metadata).

En la Figura 4.49 la imagen nos muestra la Interfaz Gráfica para el Control de Calidad de Indización o Metadata

# **4.2.3.9. Caso de Uso del Sistema Módulo Fedatación**

**Diagrama de Caso de Uso Módulo Fedatación Fedatación**

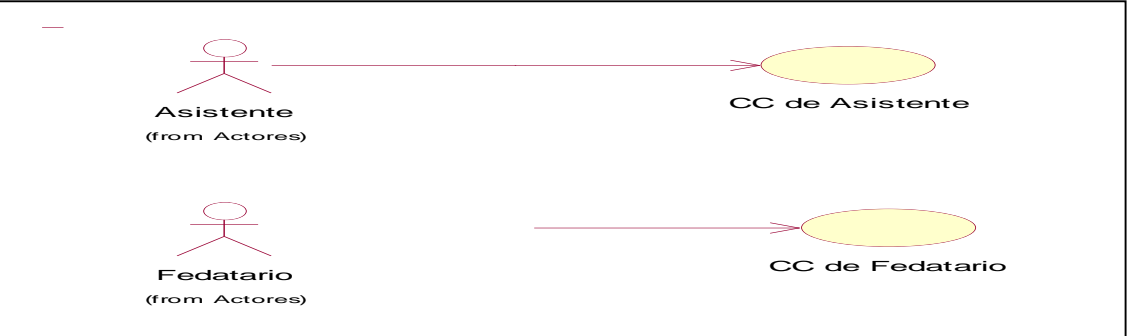

Fig. 4.50 Diagrama de CU del módulo de Gestión de Fedatación.

En la Figura 4.50 la imagen nos muestra una representación gráfica del diagrama de objetos de casos de uso del negocio referidos al módulo de Gestión de Fedatación.

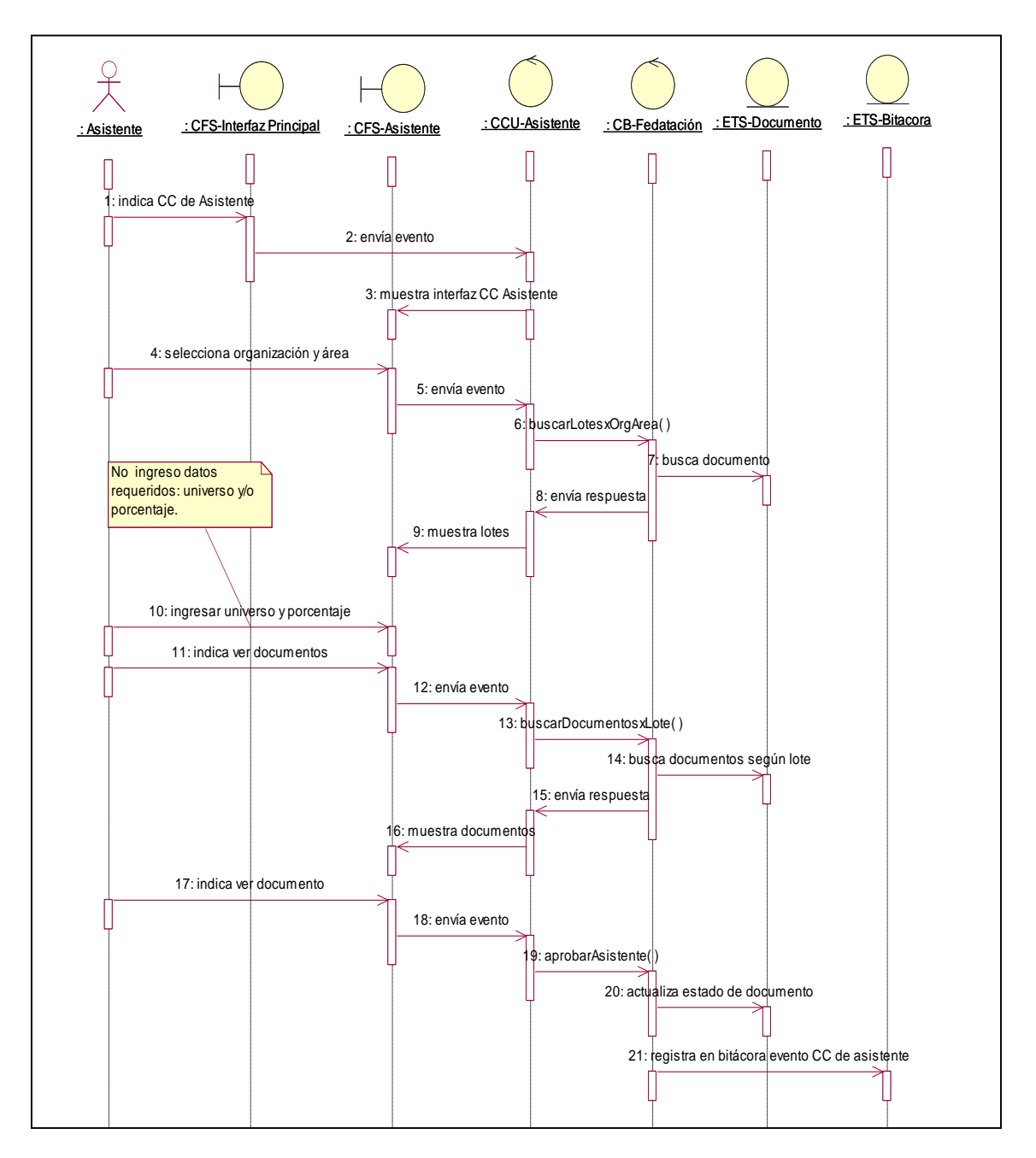

## **Diagrama de Secuencia Módulo Fedatación**

Fig. 4.51 Diagrama de Secuencia del módulo de Fedatación – QA Asistente.

En la Figura 4.51 la imagen nos muestra una representación gráfica del diagrama de secuencia referidos al módulo de Fedatación – QA Asistente

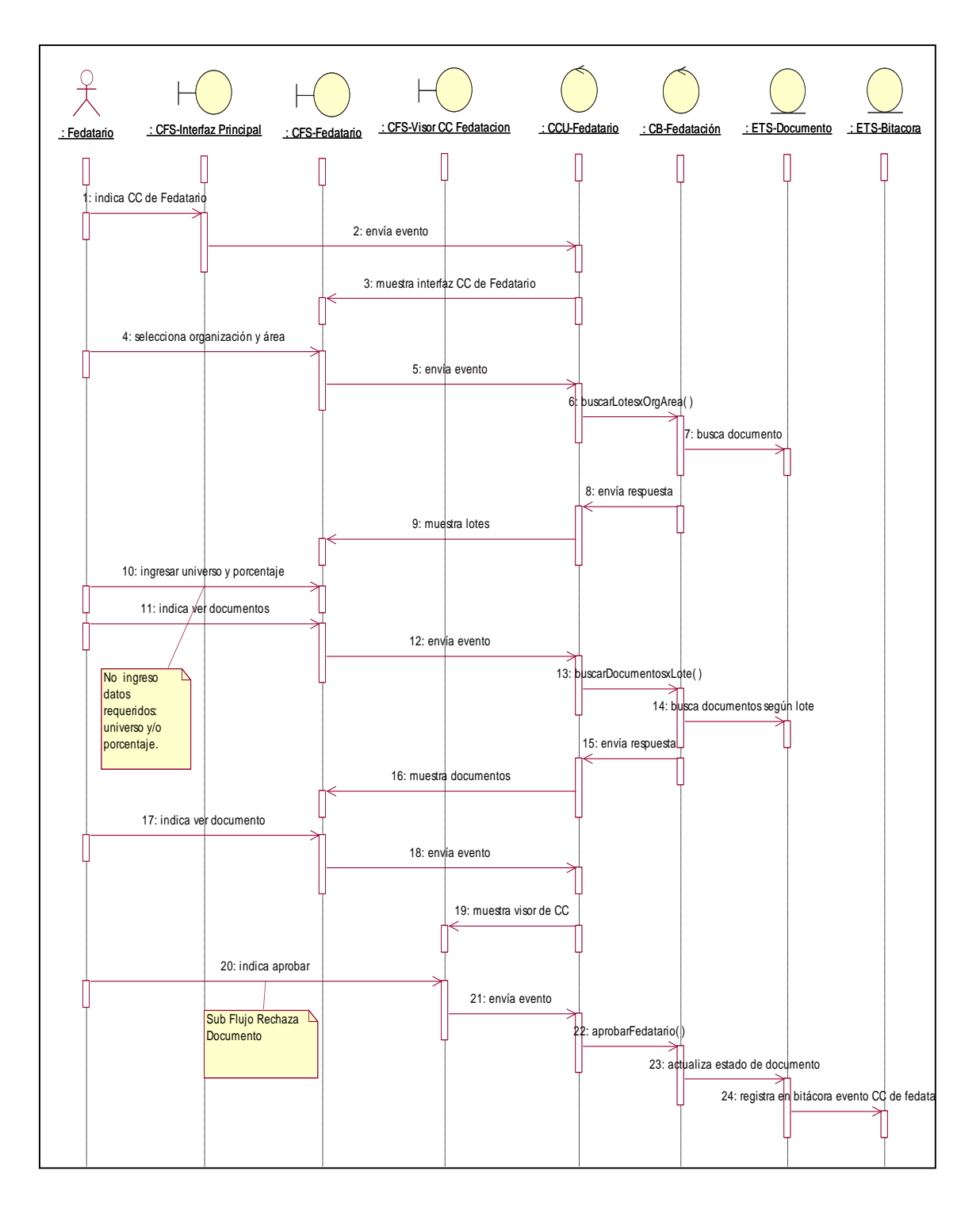

Fig. 4.52 Diagrama de Secuencia del módulo de Fedatación – QA Fedatario.

En la Figura 4.52 la imagen nos muestra una representación gráfica del diagrama de secuencia referidos al módulo de Fedatación – QA Fedatario

## **Interfaz Módulo Fedatación**

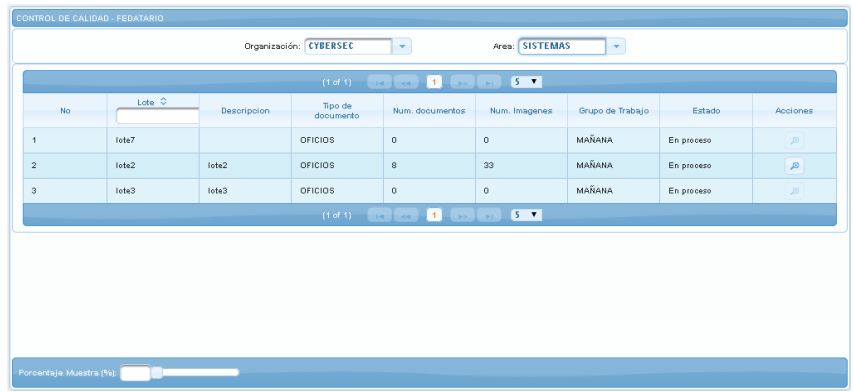

Fig. 4.53 Interfaz del Módulo de Fedatación

En la Figura. 4.53 la imagen nos muestra la Interfaz de usuario para la Fedatación

# **4.2.3.10. Caso de Uso del Sistema Módulo Medios Portadores**

 **Diagrama de Caso de Uso Módulo Medios Portadores Medios Portadores**

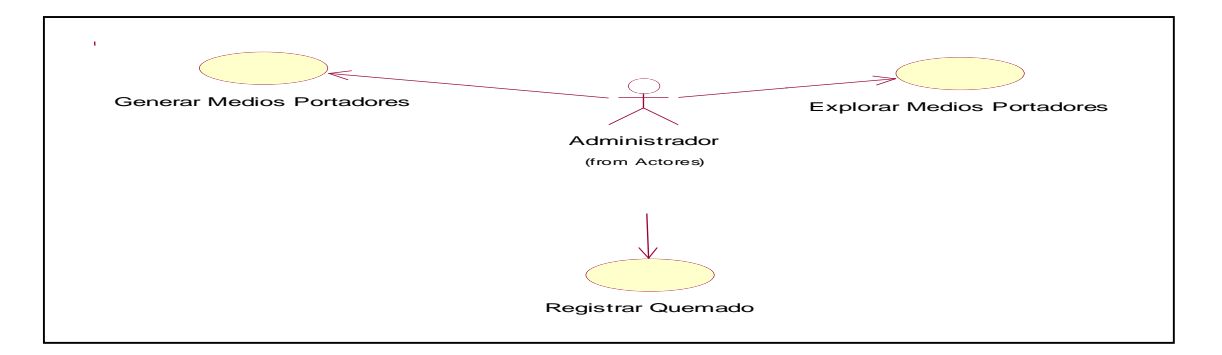

Fig. 4.54 Diagrama de CU del módulo de Gestión de Medios Portadores.

En la Figura 4.54 la imagen nos muestra una representación gráfica del diagrama de objetos de casos de uso del negocio referidos al módulo de Gestión de Medios Portadores.

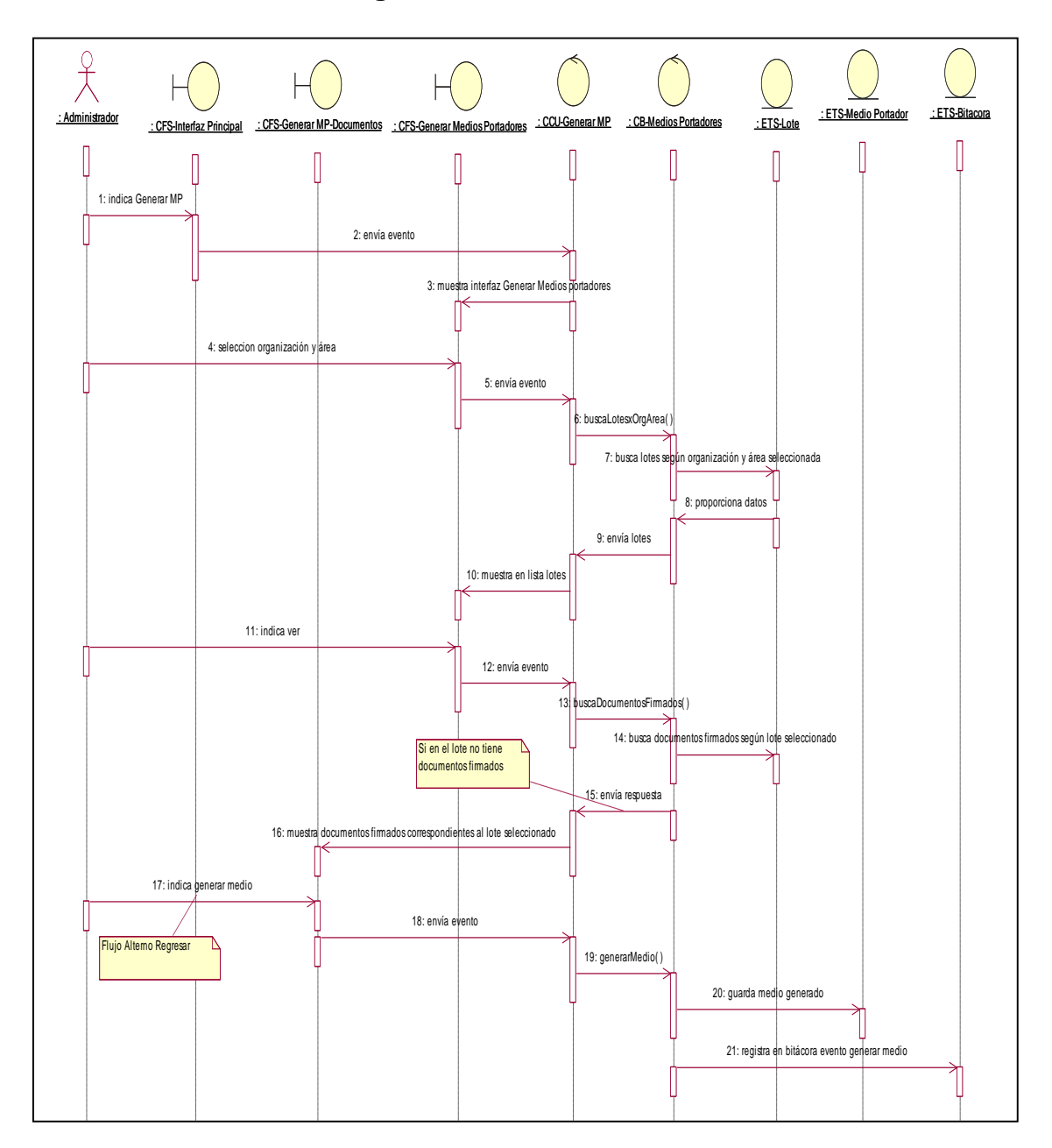

## **Diagrama de Secuencia Módulo Medios Portadores**

Fig. 4.55 Diagrama de Secuencia del módulo de Generar Medio Portador.

En la Figura 4.55 la imagen nos muestra una representación gráfica del diagrama de secuencia referidos al módulo de Generación de Medios Portadores

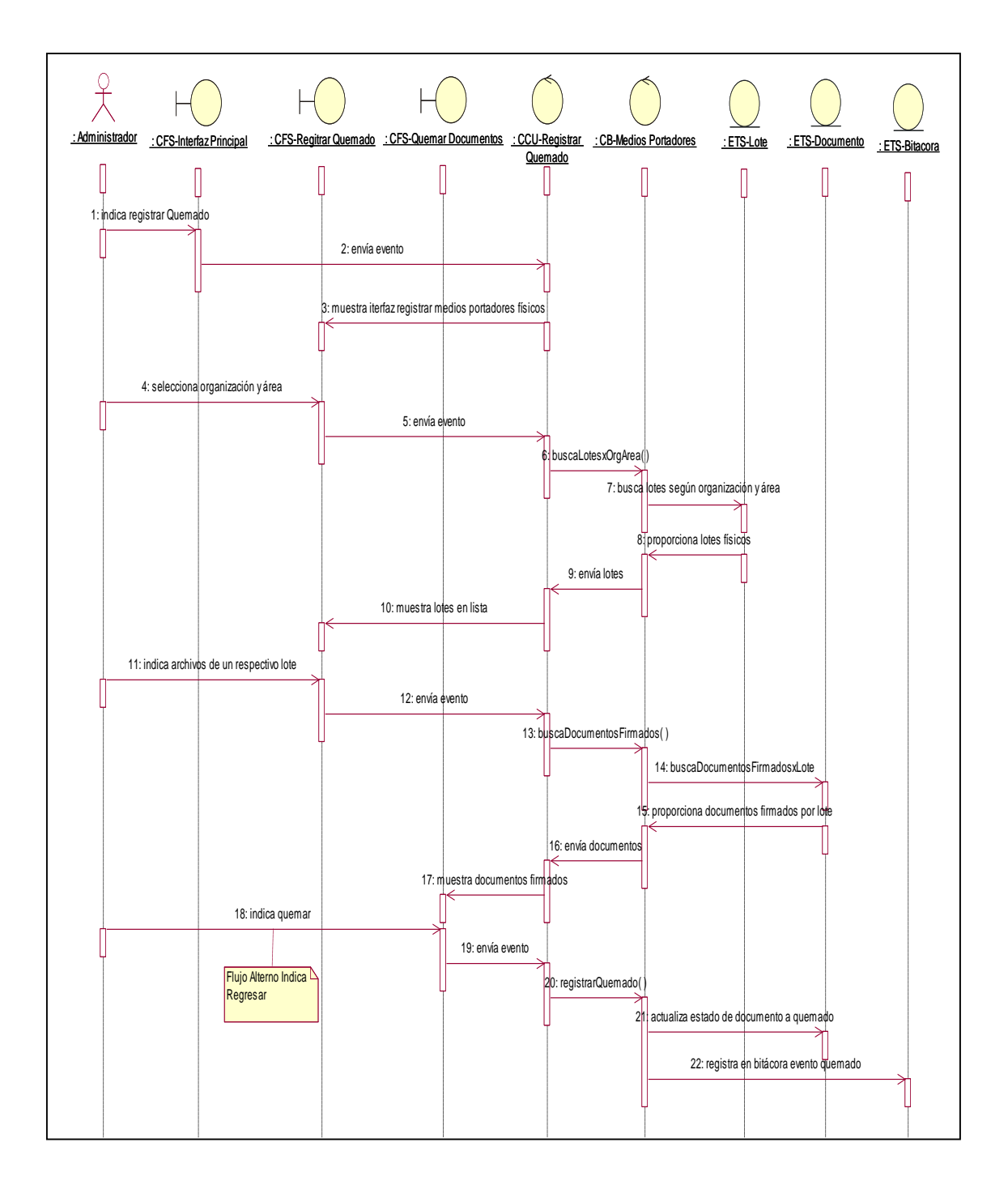

Fig. 4.56 Diagrama de Secuencia del módulo de Generar Medio Portador – Registrar Quemado.

En la Figura 4.56 la imagen nos muestra una representación gráfica del diagrama de secuencia referidos al módulo de Generación de Medios Portadores Flujo Registrar Quemado

## **Interfaz Módulo Medios Portadores**

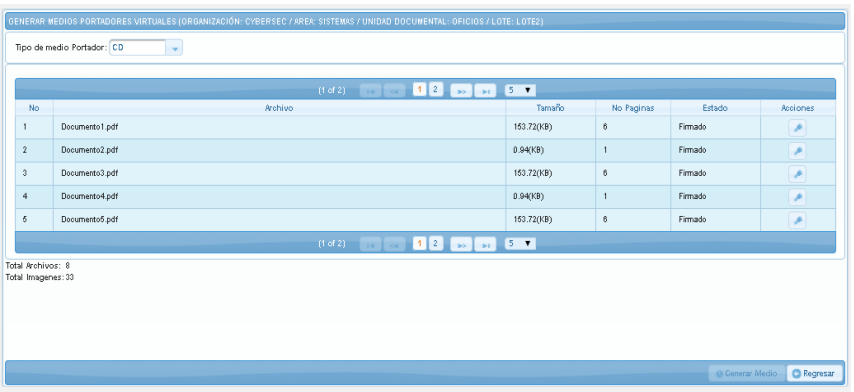

Fig. 4.57 Interfaz del Módulo Medios Portadores

En la Figura 4.57 la imagen nos muestra la Interfaz de Usuario para la generación de Medios Portadores.

# **4.2.3.11. Caso de Uso del Sistema Módulo Consulta de Bitácora**

 **Diagrama de Caso de Uso Módulo Consulta de Bitácora**

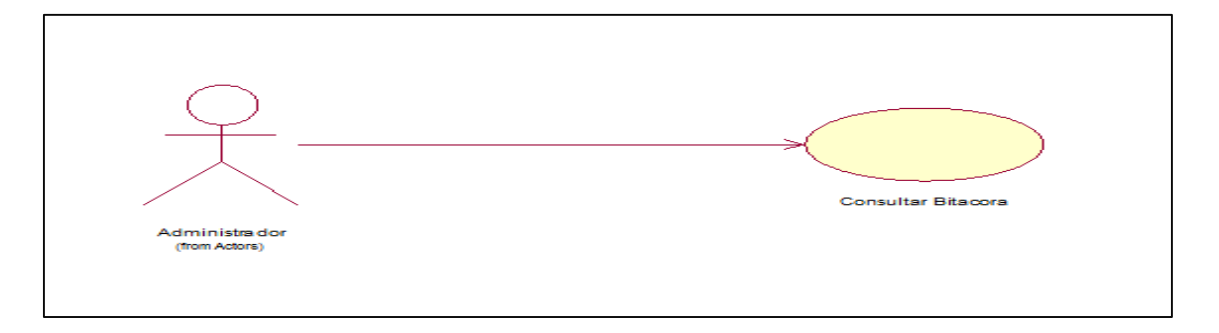

Fig. 4.58 Diagrama de CU del módulo de Gestión de Consulta de Bitácora.

En la Figura 4.58 la imagen nos muestra una representación gráfica del diagrama de objetos de casos de uso del negocio referidos al módulo de Gestión de Consulta de Bitácora.

 **Diagrama de Secuencia Módulo Consulta de Bitácora**

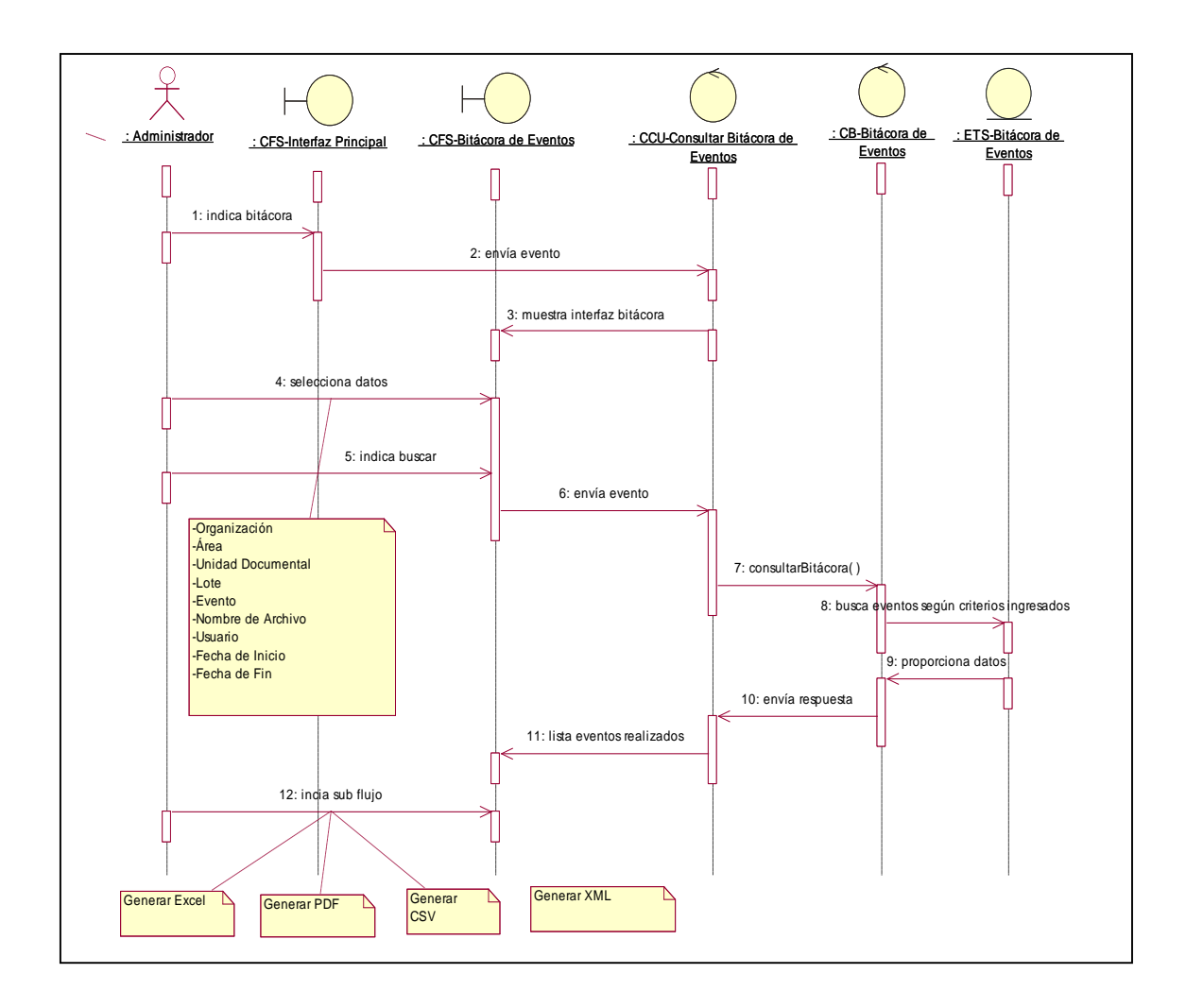

Fig. 4.59 Diagrama de Secuencia del módulo de Monitoreo de Bitácora de Eventos

En la Figura 4.59 la imagen nos muestra una representación gráfica del diagrama de secuencia referidos al módulo de Monitoreo de Bitácora de Eventos.

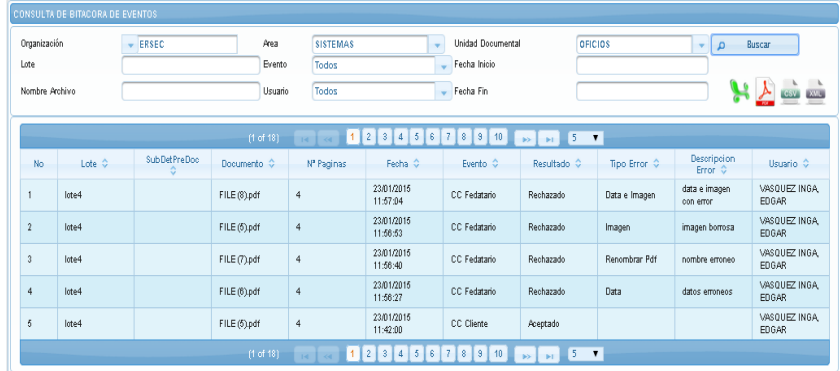

## **Interfaz Modulo Consulta de Bitácora**

Fig. 4.60 Interfaz del Módulo Consulta de Bitácora.

En la Figura 4.60 la imagen nos muestra la Interfaz de Usuario para la Consulta de Bitácora.

# **4.2.3.12. Caso de Uso del Sistema Módulo Consulta Gráfico de Producción**

 **Diagrama de Caso de Uso Módulo Consulta Gráfico de Producción**

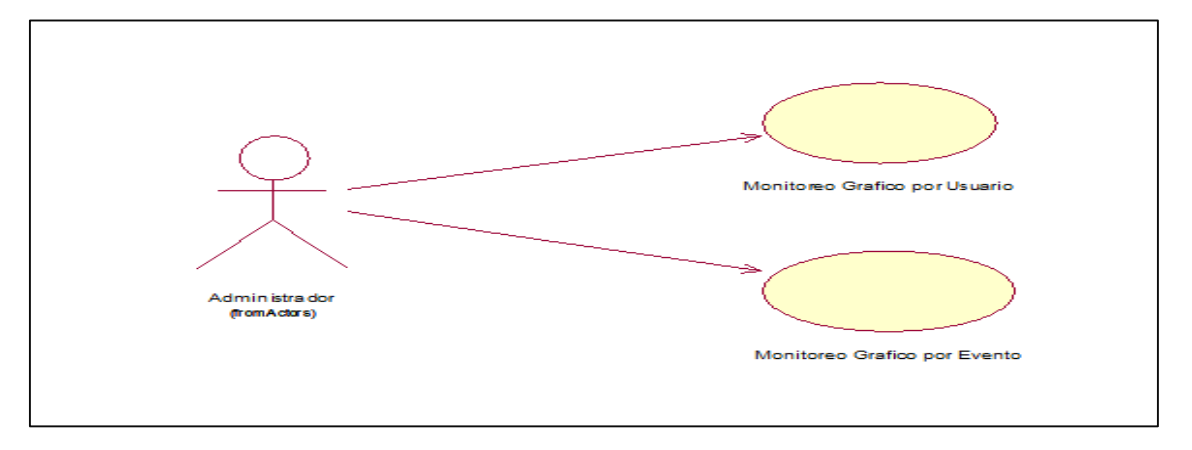

Fig. 4.61 Diagrama de CU del módulo de Gestión de Monitoreo Gráfico.

En la Figura 4.61 la imagen nos muestra una representación gráfica del diagrama de objetos de casos de uso del negocio referidos al módulo de Gestión de Monitoreo Gráfico.

 **Diagrama de Secuencia Módulo Consulta Gráfico de Producción**

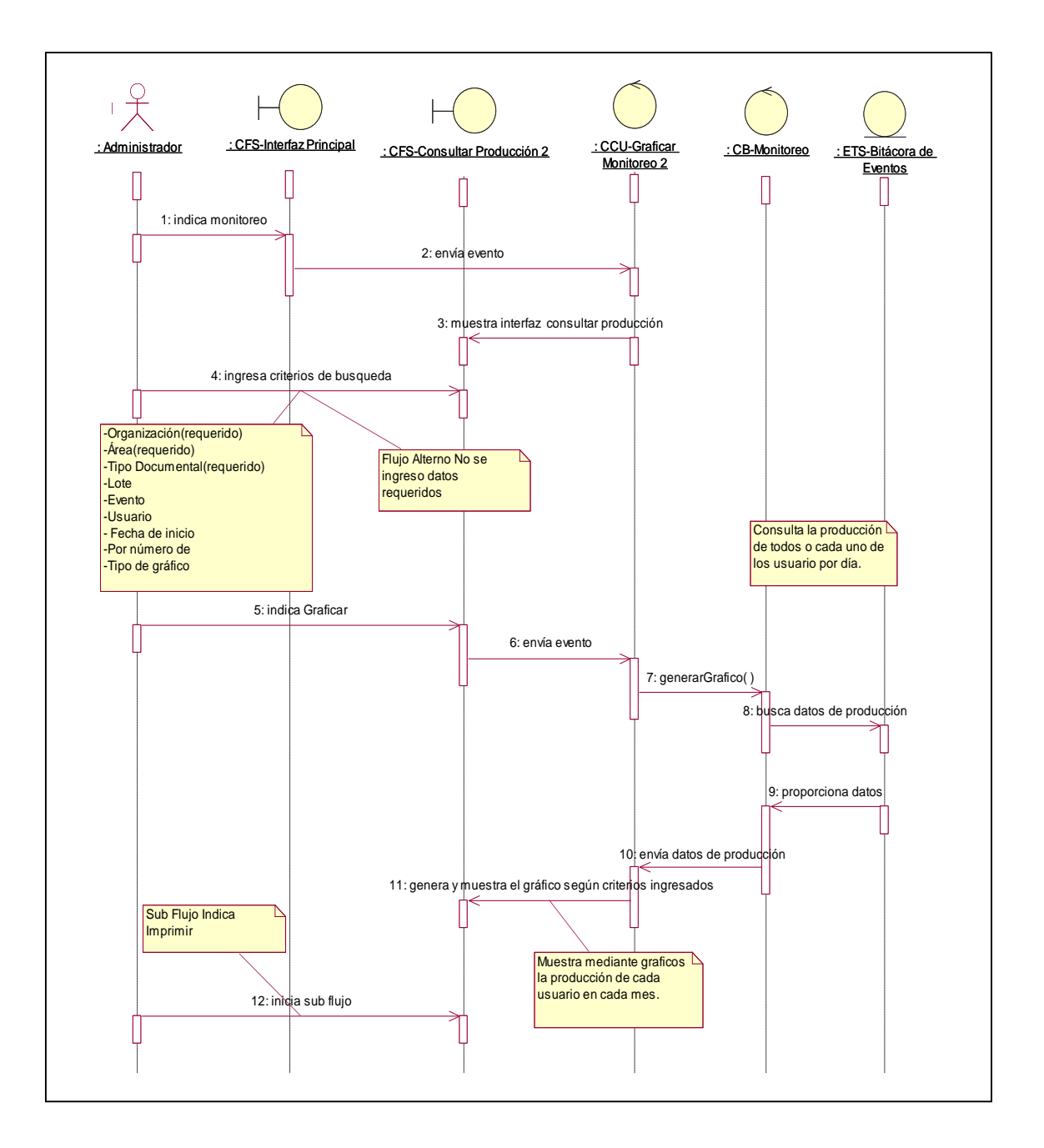

Fig. 4.62 Diagrama de Secuencia del módulo de Monitoreo Gráfico por Usuario

En la Figura 4.62 la imagen nos muestra una representación gráfica del diagrama de secuencia referidos al módulo de Monitoreo Gráfico por Usuario.

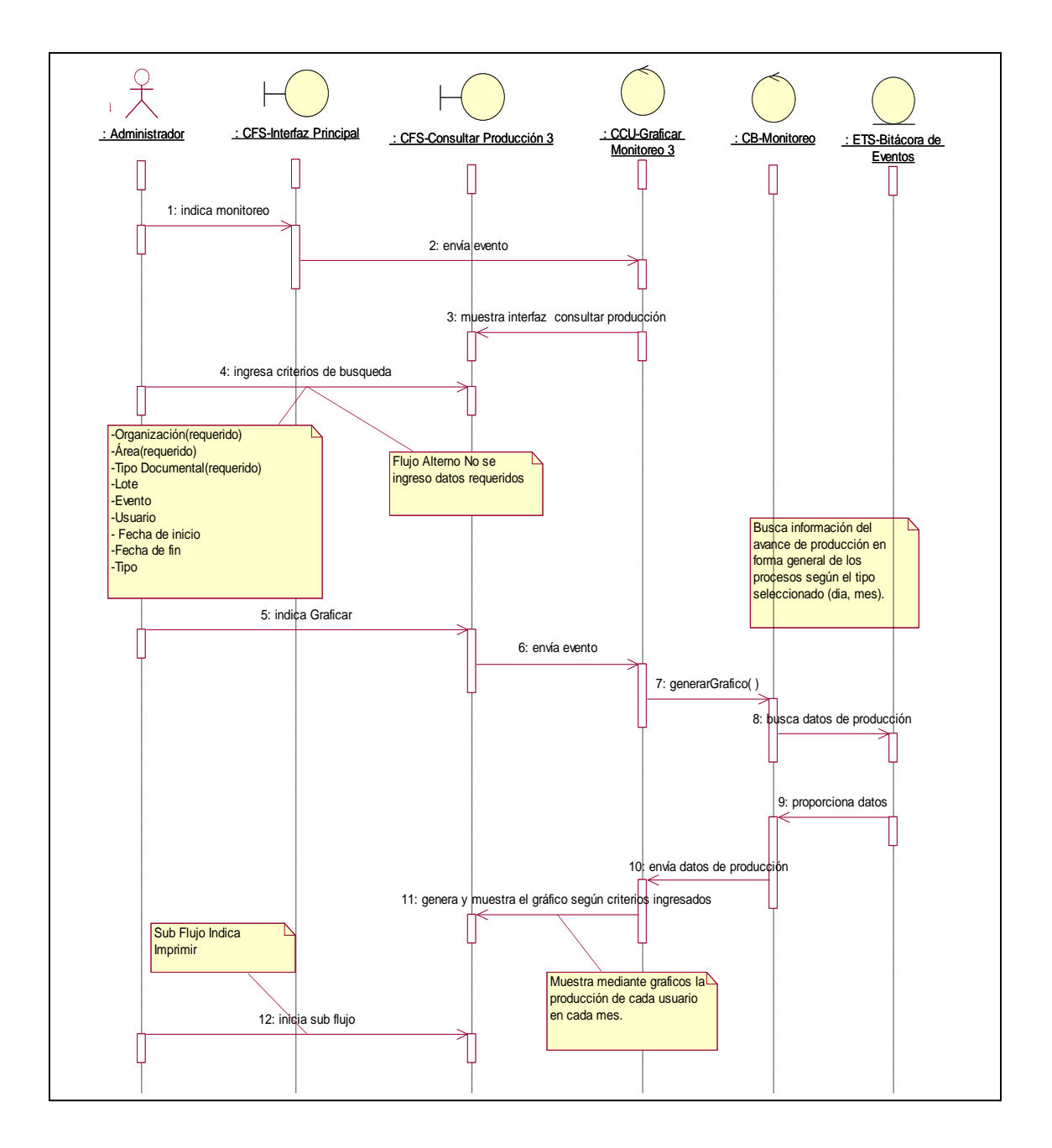

Fig. 4.63 Diagrama de Secuencia del módulo de Monitoreo Gráfico por Evento

En la Figura 4.63 la imagen nos muestra una representación gráfica del diagrama de secuencia referidos al módulo de Monitoreo Gráfico por Evento.

## **Interfaz Módulo Consulta Gráfico de Producción**

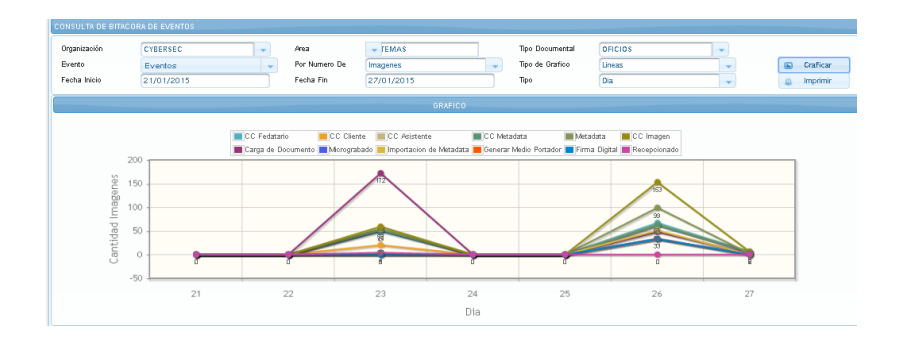

Fig. 4.64 Interfaz del Módulo Consulta Grafico de Producción

En la Figura 4.64 la imagen nos muestra la Interfaz Gráfica para la Consulta Grafica de Producción

#### **4.2.4. Arquitectura del sistema**

**PATRON DE ARQUITECTURA**, El sistema está basado en el patrón multicapa que consiste en descomponer una aplicación monocapa en varias capas, el objetivo principal de este patrón es separar los componentes de acuerdo a su función, por ejemplo en las aplicaciones hay componentes encargados de la presentación, otros de la lógica de negocio y otros de la persistencia de los datos. En ocasiones se confunde el término "capas" con el término "nivel". El primer término se utiliza para referenciar a las distintas "partes" en las que un aplicación se divide desde el punto de vista lógico. Mientras que el segundo término corresponde a la forma física en que una aplicación se organiza.

Ahora necesitamos proponer una arquitectura que satisfaga nuestras necesidades. La siguiente arquitectura nos muestra el nivel de presentación que se divide en 2 capas, (1) la presentación contiene todos los elementos para presentar de una mejor forma la información y (2) el control de presentación que contiene una pequeña lógica de negocio para determinar los elementos utilizados en la presentación. El nivel de presentación no necesita de muchos recursos y es independiente de los demás niveles. El nivel de aplicación es el encargado de proporcionar lo necesario para que el nivel de presentación funcione correctamente. A nivel

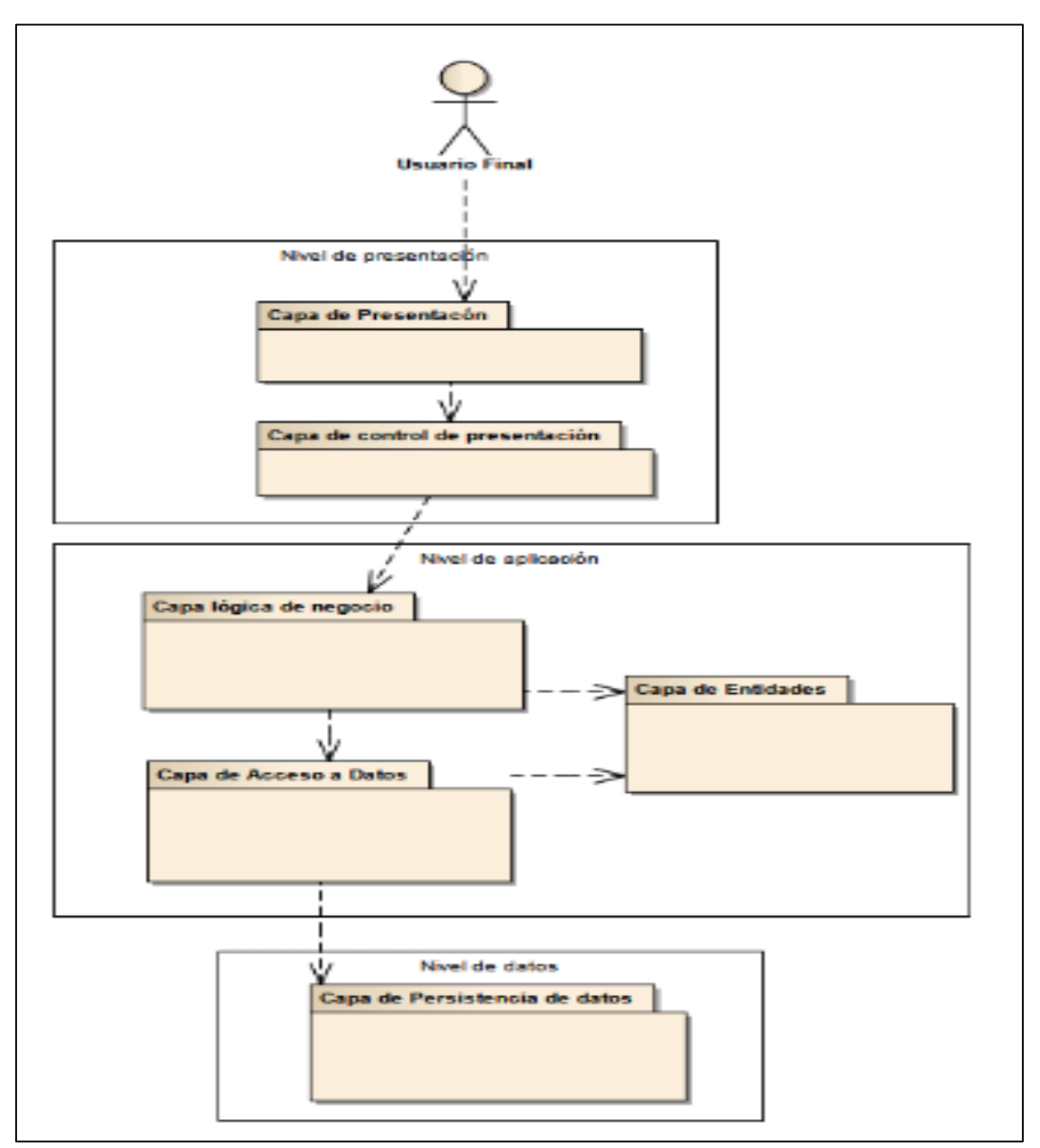

físico podemos incluir el nivel de presentación en la parte del cliente.

Fig. 4.65 Arquitectura Genérica Para un Aplicación Web

En la Figura 4.65 la imagen nos muestra la arquitectura dividida en tres niveles y seis capas.

#### **4.2.5. Diseño de la base de datos**

**a) Modelo Conceptual**

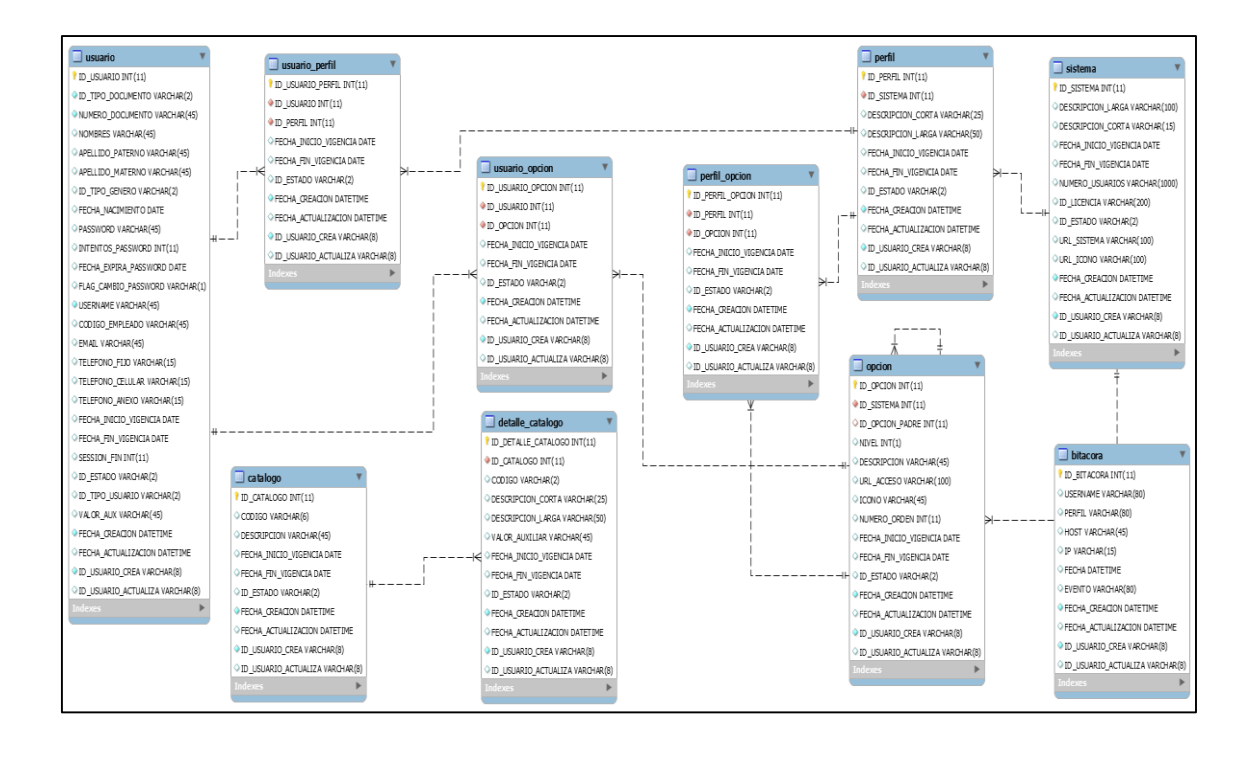

Fig. 4.66. La siguiente figura muestra el diseño de la base de datos y modelo lógico del sistema de seguridad.

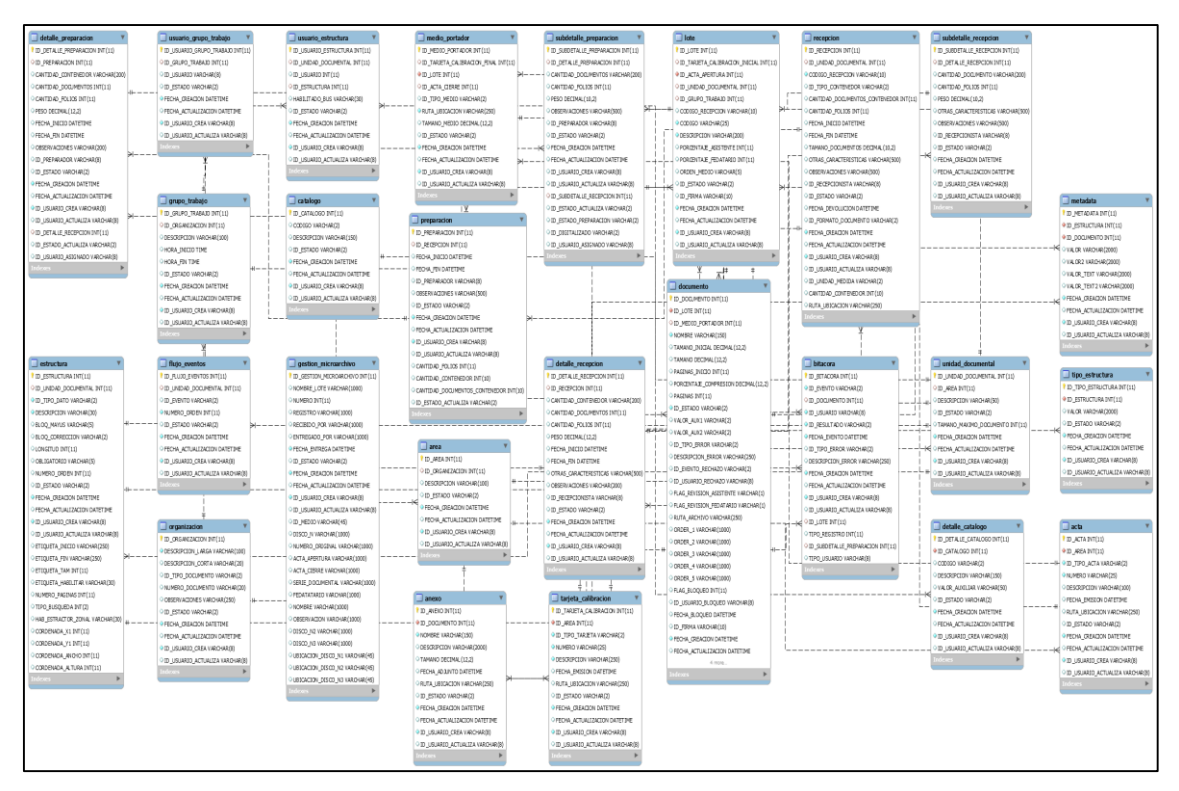

Fig. 4.67. La siguiente figura muestra el diseño de la base de datos y modelo lógico del sistema de Microformas.

### **4.3. Construcción del sistema**

El objetivo de esta etapa es obtener un producto listo para ser implementado en la versión beta. Para desarrollar la solución del presente Informe Técnico se utilizó el IDE Eclipse en su versión Spring tool suite 3.8, y como lenguaje de programación Java jdk 1.8 un gestor de Base de Datos MySql y como servidor de aplicaciones Tomcat versión 8.45.

### **Capa de presentación**

Es la capa que presenta al usuario las Interfaces gráficas de los módulos disponibles y accesibles según el nivel de privilegios de los perfiles del sistema.

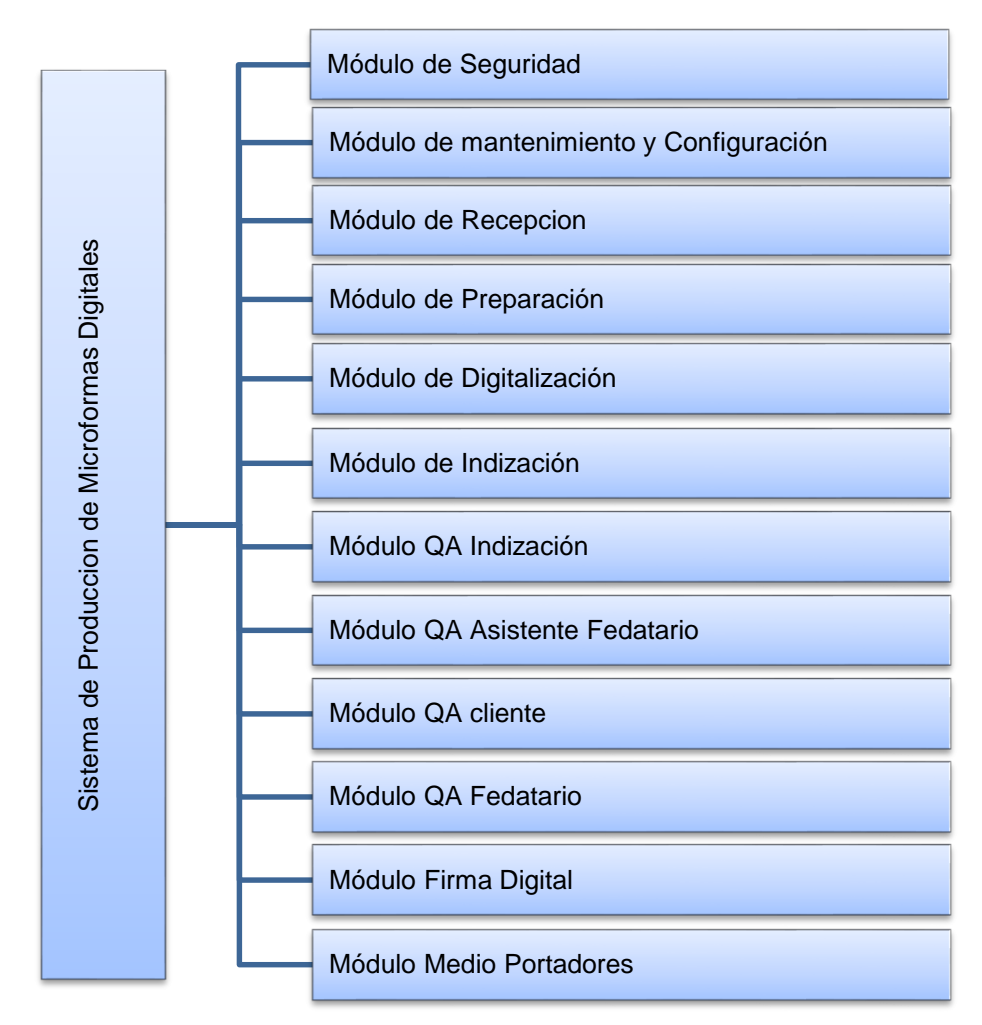

Fig. 4.68 Interfaz de módulos del sistema

En la Figura 4.68 la imagen nos muestra el diseño de los módulos del sistema.

### **Interfaz de Acceso al Sistema del módulo de seguridad**

Dentro de su navegador, ingrese la siguiente dirección electrónica http://localhost:8080/SUITE y a continuación cargara la siguiente Interfaz de logeo para acceder al sistema con su usuario y contraseña.

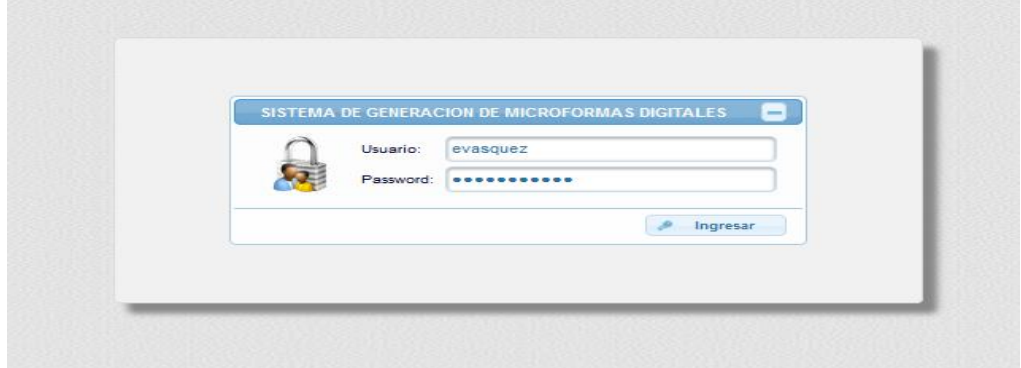

Fig. 4.69 En la siguiente imagen se muestra la Interfaz de acceso al sistema

En la Figura 4.69 la imagen nos muestra la interfaz de acceso al sistema a través de un usuario y contraseña.

### **Interfaz general del módulo de seguridad**

El sistema nos muestra la interfaz del módulo de seguridad la cual contiene: la administración de usuarios y perfiles con el cual se accederá al sistema de producción de Microformas Digitales.

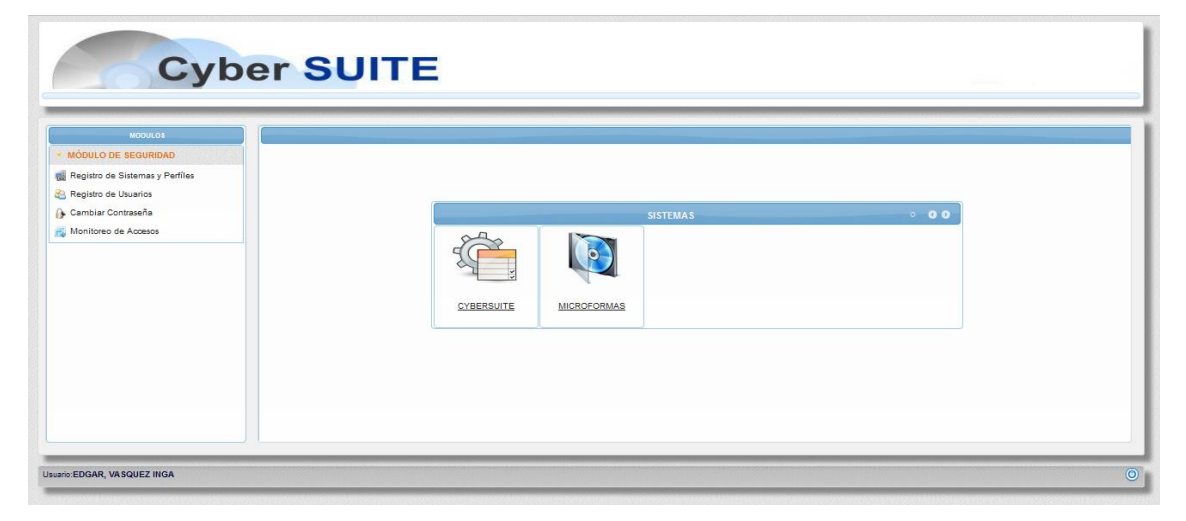

Fig. 4.70 En la siguiente imagen se muestra la Interfaz del módulo de seguridad

En la Figura 4.70 la imagen nos muestra la Interfaz del módulo de seguridad del sistema.
## **Interfaz de Gestión de Usuarios del módulo de seguridad**

Se muestra la interfaz de gestión de usuarios donde se puede consultar, registrar o actualizar los datos de los usuarios que serán parte de la línea de producción.

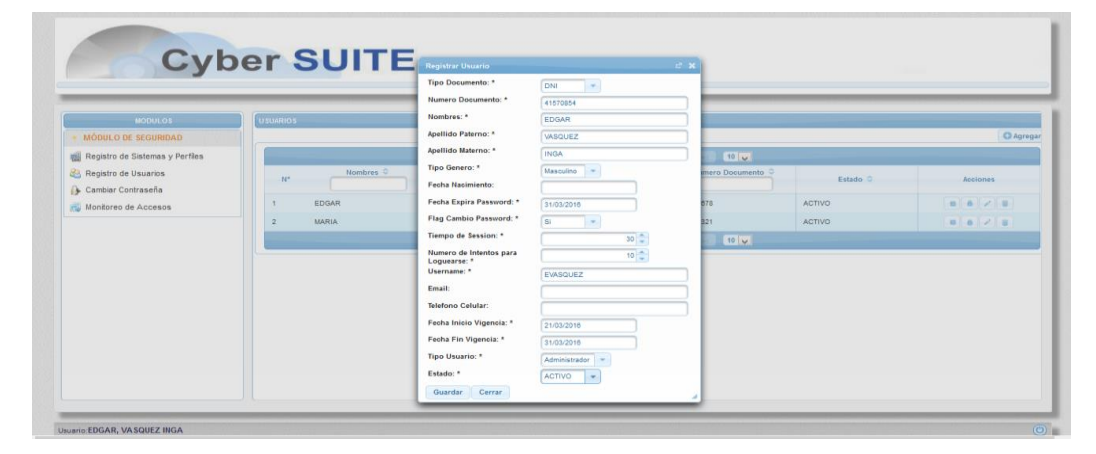

Fig. 4.71 En la siguiente imagen se muestra la Interfaz de Gestión de Usuarios

En la Figura 4.71 la imagen nos muestra la Interfaz de gestión de usuarios del módulo de seguridad del sistema.

### **Interfaz de gestión de Perfiles del módulo de seguridad**

Se muestra la interfaz de gestión de perfiles donde se puede consultar, registrar o actualizar los diferentes perfiles con los que accederá el usuario al sistema de Microformas.

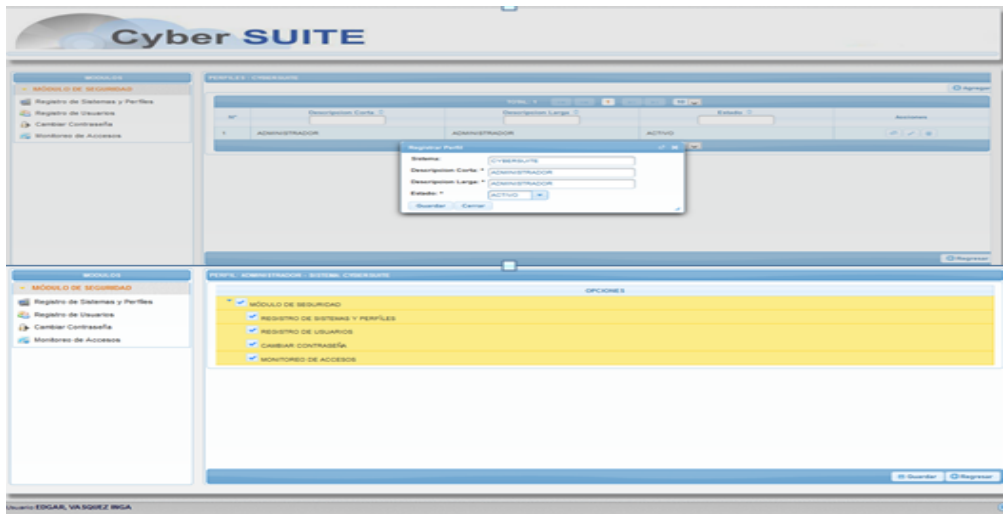

Fig. 4.72 En la siguiente imagen se muestra la Interfaz de Gestión de Perfiles

En la Figura 4.72 la imagen nos muestra la Interfaz de gestión de perfiles y la asignación de permisos del módulo de seguridad del sistema.

## **Interfaz Cambio de Contraseña del módulo de seguridad**

Se muestra la interfaz de usuario de cambio de contraseña en donde el usuario tendrá la opción de cambiar su respectiva contraseña.

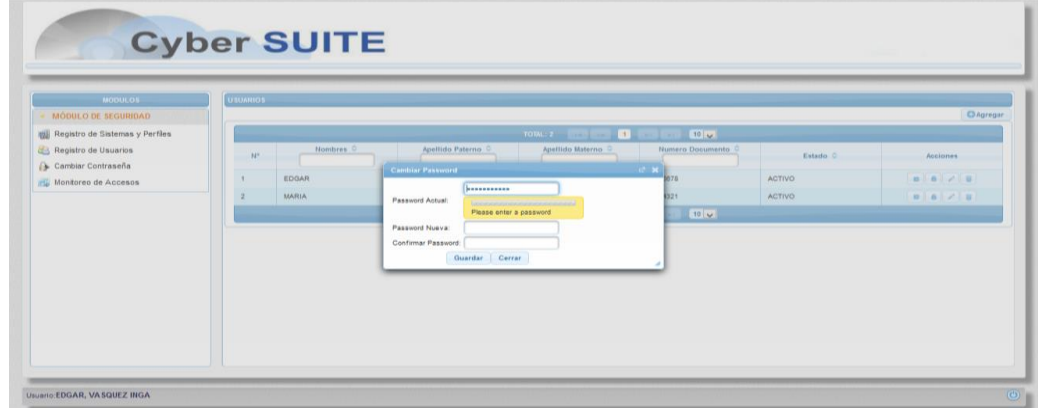

Fig. 4.73 En la siguiente imagen se muestra la Interfaz de cambio de contraseña

En la Figura 4.73 la imagen nos muestra la Interfaz de gestión de cambio de contraseña del módulo de seguridad del sistema.

## **Interfaz de Monitoreo de Accesos del módulo de seguridad**

Se muestra la interfaz de Monitoreo de accesos donde el administrador de la línea podrá consultar las actividades de los trabajadores.

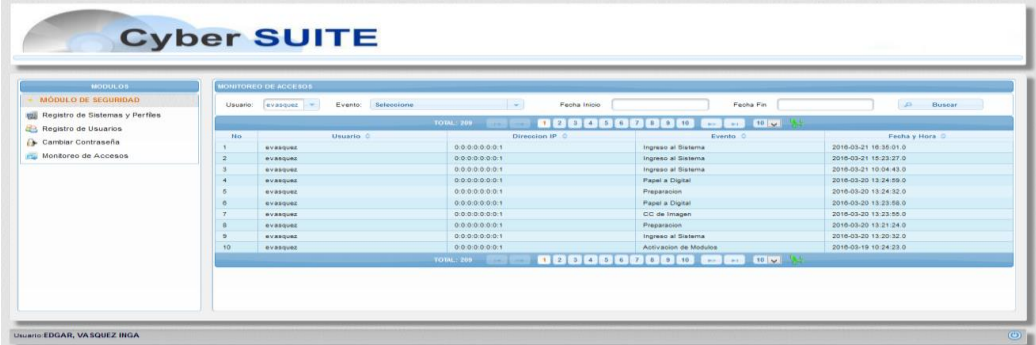

Fig. 4.74 En la siguiente imagen se muestra la Interfaz de monitoreo de accesos

En la Figura 4.74 la imagen nos muestra la Interfaz de gestión de monitoreo de accesos del módulo de seguridad del sistema.

## **Interfaz del Gestión de Generación de Microformas Digitales**

El sistema nos muestra la interfaz del sistema de Producción el cual contiene los diferentes modulo del sistema.

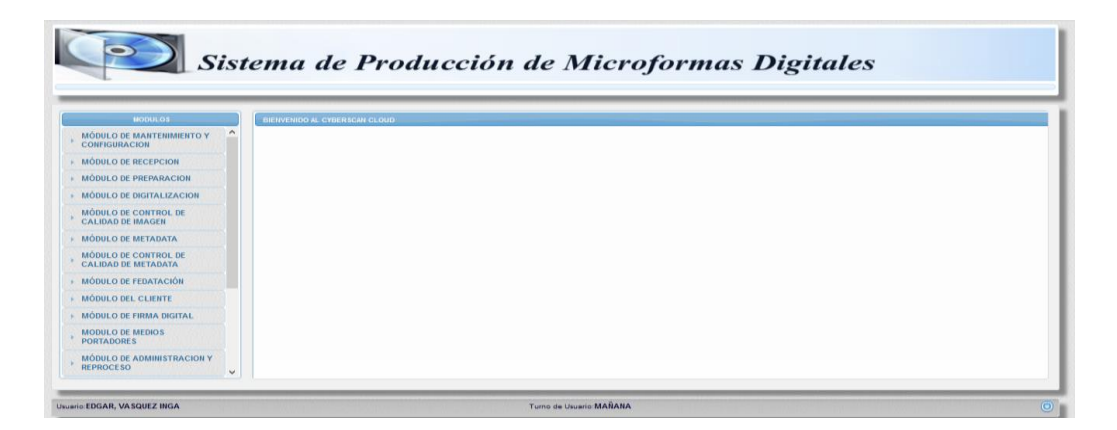

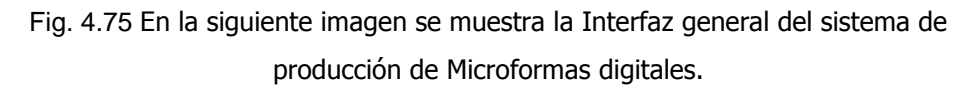

En la Figura 4.75 la imagen nos muestra la Interfaz general del sistema el cual contiene los módulos de Generación de Microformas Digitales.

 **Interfaz de administración de Mantenimiento y Configuración de Registros**

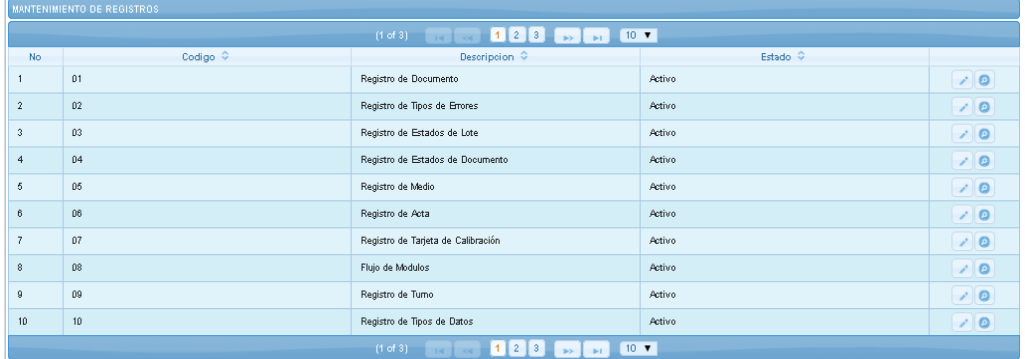

Fig. 4.76 En la siguiente imagen se muestra la Interfaz de administración y Configuración.

.

En la Figura 4.76 la imagen nos muestra la Interfaz de administración y configuración de registros del sistema el cual nos permitirá establecer todo lo necesario para el inicio de producción.

# **Interfaz de Activación de Módulos del módulo de administración y configuración**

Se muestra la interfaz de activación de módulos en donde el administrador de la línea podrá asignar el flujo que seguirá el documento.

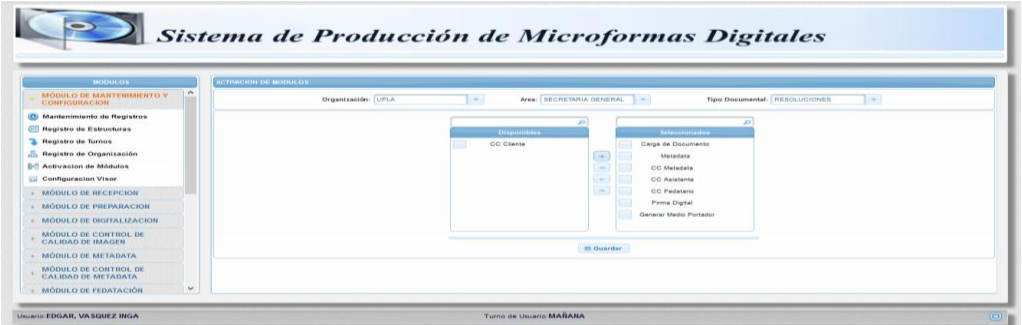

Fig. 4.77 En la siguiente imagen se muestra la Interfaz de activación de módulos.

En la Figura 4.77 la imagen nos muestra la Interfaz de activación de módulos del sistema el cual nos permitirá establecer el flujo que seguirá el documento.

# **Interfaz de gestión de Estructuras del módulo mantenimiento y configuración**

Se muestra la interfaz de registro de Estructuras en donde el administrador de la línea podrá ingresar los campos de metadata de cada unidad documental.

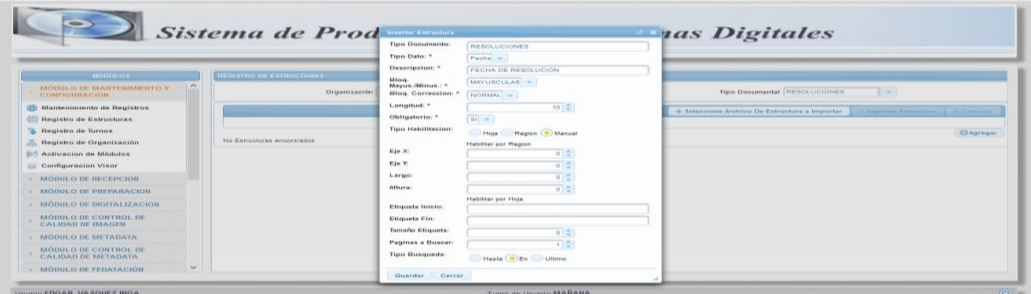

Fig. 4.78 En la siguiente imagen se muestra la Interfaz de gestión de estructuras.

En la Figura. 4.78 la Imagen nos muestra la Interfaz de gestión de estructuras del sistema el cual nos permitirá establecer los campos requeridos para el registro de metadatos.

# **Interfaz de Gestión de Turnos del módulo de mantenimiento y configuración**

Se muestra la interfaz de registro de Turnos en donde el administrador de la línea podrá registrar los turnos y horarios de trabajo.

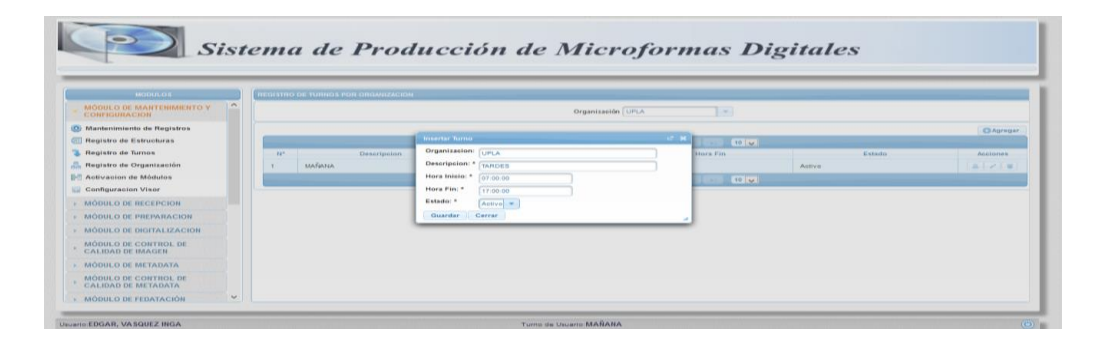

Fig. 4.79 En la siguiente imagen se muestra la Interfaz de gestión de Turnos.

En la Figura 4.79 la imagen nos muestra la Interfaz de gestión de Turnos del sistema el cual le permitirá al administrador designar los turnos de trabajo de los trabajadores.

 **Interfaz de Gestión de Organizaciones, áreas y unidades orgánicas del módulo de mantenimiento y configuración**

Se muestra la interfaz de registro de organización sus áreas y unidades documentales a trabajar.

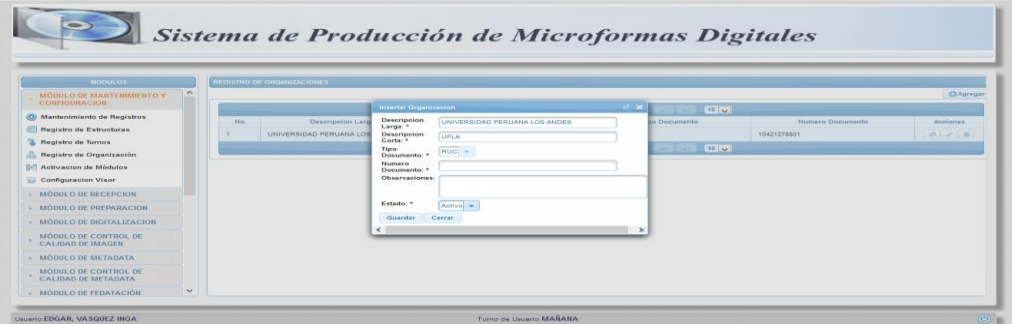

Fig. 4.80 En la siguiente imagen se muestra la Interfaz de gestión Organización.

En la Figura 4.80 la imagen nos muestra la Interfaz de gestión de Organización del sistema el cual le permitirá al administrador registrar las entidades.

|                                                                                                    |                                 |                                                                                                    | Sistema de Producción de Microformas Digitales           |                        |
|----------------------------------------------------------------------------------------------------|---------------------------------|----------------------------------------------------------------------------------------------------|----------------------------------------------------------|------------------------|
| <b>MODULOS</b>                                                                                                    | AREAS DE : UPLA                 |                                                                                                    |                                                          |                        |
| <b>MODULO DE MANTENIMIENTO Y</b><br><b>CONFIGURACION</b>                                                                                                    | $\sim$                          |                                                                                                    |                                                          | <b>CAgregar</b>        |
| Mantenimiento de Registros                                                                                                    |                                 | TOTAL AREAS: 1                                                                                                    | 10 <sub>u</sub><br>田<br><b>Service</b>                   |                        |
| <b>MI Registro de Estructuras</b><br>Registro de Turnos<br>Registro de Organización<br>Activacion de Módulos<br>Configuración Visor<br>$\rightarrow$ MODULO DE RECEPCION<br><b>MÓDULO DE PREPARACION</b><br>· MÓDULO DE DIGITALIZACION<br><b>MÓDULO DE CONTROL DE</b><br>CALIDAD DE IMAGEN | <b>Ho</b><br>SECRETARIA GENERAL | Descripcion<br>Insertar Area<br>Organizacion:<br>LIPLA<br>Descripcion: *<br><b>SECRETARIA GENERAL</b><br>Estado: *<br>Activo -<br>Guardar<br>Cerrar | Estado<br><b>ANNING</b><br>$C$ X<br>$\sim$ 10 $\sqrt{2}$ | <b>Acciones</b><br>四ノ目 |
| MODULO DE METADATA<br>MODULO DE CONTROL DE<br>CALIDAD DE METADATA<br>- MODULO DE FEDATACIÓN                                                                                                    | $\checkmark$                    |                                                                                                    |                                                          | <b>C</b> Regresar      |

Fig. 4.81 En la siguiente imagen se muestra la Interfaz de gestión de Áreas.

En la Figura 4.81 la imagen nos muestra la Interfaz de gestión de Áreas por Organización el cual le permitirá al administrador del sistema organizar adecuadamente su área de trabajo.

| MODULOS                                                                                       |                       |                |              | TIPOS DOCUMENTALES DEL AREA SECRETARIA OENERAL - UPLA |                                       |                         |                 |        |                    |
|-----------------------------------------------------------------------------------------------|-----------------------|----------------|--------------|-------------------------------------------------------|---------------------------------------|-------------------------|-----------------|--------|--------------------|
| MODULO DE MANTENIMIENTO Y                                                                     | $\wedge$              |                |              |                                                       |                                       |                         |                 |        | <b>C</b> I Agregar |
| CONFIGURACION                                                                                 |                       |                |              |                                                       | YOTAL TIPOS DOCUMENTALES: 2 1999 1999 | m                       | 10   0          |        |                    |
| Mantenimiento de Registros<br><b>611 Registro de Estructuras</b><br><b>Registro de Turnos</b> |                       | M <sub>0</sub> | RESOLUCIONES | <b>Descripcion</b><br><b>Insertar Tipo Documental</b> |                                       | Tamano Maximo Documento | Activo          | Estado | Antiones<br>2.1.8  |
| Registro de Organización                                                                      |                       |                | OFICIOS      | Area:<br>Descripcion: *                               | SECRETARIA GENERAL<br>CARTAS          |                         | Activo<br>10 10 |        | of the             |
| <b>B-1</b> Activacion de Módulos<br>Configuracion Visor                                       |                       |                |              | Tamano Maximo<br>(MB)<br>Estado: *                    | 1024 章                                |                         |                 |        |                    |
| MODULO DE RECEPCION                                                                           |                       |                |              | <b>Guardar</b><br>Cerrar                              | Active *                              |                         |                 |        |                    |
| MODULO DE PREPARACION                                                                         |                       |                |              |                                                       |                                       |                         |                 |        |                    |
| MÓDULO DE DIGITALIZACION                                                                      |                       |                |              |                                                       |                                       |                         |                 |        |                    |
| MÓDULO DE CONTROL DE<br><b>CALIDAD DE IMAGEN</b>                                              |                       |                |              |                                                       |                                       |                         |                 |        |                    |
| MODULO DE METADATA                                                                            |                       |                |              |                                                       |                                       |                         |                 |        |                    |
| MODULO DE CONTROL DE<br>CALIDAD DE METADATA                                                   |                       |                |              |                                                       |                                       |                         |                 |        |                    |
| <b>MÓDULO DE FEDATACIÓN</b>                                                                   | $\boldsymbol{\omega}$ |                |              |                                                       |                                       |                         |                 |        | <b>C</b> Régresar  |

Fig. 4.82 En la siguiente imagen se muestra la Interfaz de gestión de Unidad Documental.

En la Figura 4.82 la imagen nos muestra la Interfaz de gestión de Unidades Documentales por Áreas y Organización el cual le permitirá al administrador del sistema organizar adecuadamente su área de trabajo.

## **Interfaz del módulo de Recepción**

Se muestra la interfaz de Recepción en donde se procederá a registrar todo el documental que se está recepcionando, el sistema nos creara un lote y nos generara la constancia de la Recepción.

| <b>MODULOS</b>                                            | RECEPCIÓN                  |                                                                                         |
|-----------------------------------------------------------|----------------------------|-----------------------------------------------------------------------------------------|
| $\wedge$<br>MODULO DE MANTENIMIENTO Y<br>CONFIGURACION    | Organización: UPLA         | Area: SECRETARIA GENERAL<br>in the<br>Tipo Documental: RESOLUCIONES<br>$\sim$<br>$\sim$ |
| <b>MÓDULO DE RECEPCION</b>                                | <b>Tipo de Resepcion:</b>  | Oigital<br><b>Tamaño Documentos:</b><br>4096<br>-Seleccione-<br><b>Contract</b>         |
| <b>E</b> Registrar Recepcion                              | <b>Fecha de Recepción:</b> | 21/03/2016 08:14:19                                                                     |
| <b>Lista de Recepciones</b>                               | <b>Codigo de Recepcion</b> | R-DIG-001                                                                               |
| <b>MÓDULO DE PREPARACION</b>                              | Loter                      | LOTE-RESOLUCION-01<br><b>LOTE DIGITAL</b><br><b>Descripcion:</b>                        |
| <b>MÓDULO DE DIGITALIZACION</b>                           | N. Medios Portadores:      |                                                                                         |
| MÓDULO DE CONTROL DE                                      | N. de Imagenes:            |                                                                                         |
| <b>CALIDAD DE IMAGEN</b>                                  | N. de Archivos             | $\circ$ $\circ$                                                                         |
| MÓDULO DE METADATA                                        |                            | NINGUNO                                                                                 |
| <b>MÓDULO DE CONTROL DE</b><br><b>CALIDAD DE METADATA</b> | Otras características:     |                                                                                         |
| <b>MODULO DE FEDATACIÓN</b>                               | Observaciones:             | NINGUNO                                                                                 |
| MODULO DEL CLIENTE                                        |                            |                                                                                         |
| MODULO DE FIRMA DIGITAL                                   |                            |                                                                                         |
| <b>MODULO DE MEDIOS</b>                                   |                            | L.m.<br>Guardar<br>$\bullet$<br><b>Huevo</b>                                            |

Fig. 4.83 En la siguiente imagen se muestra la Interfaz del módulo de Recepción.

En la Figura 4.83 la imagen nos muestra la Interfaz del módulo de Recepción en el cual se registrara la documentación a trabajar.

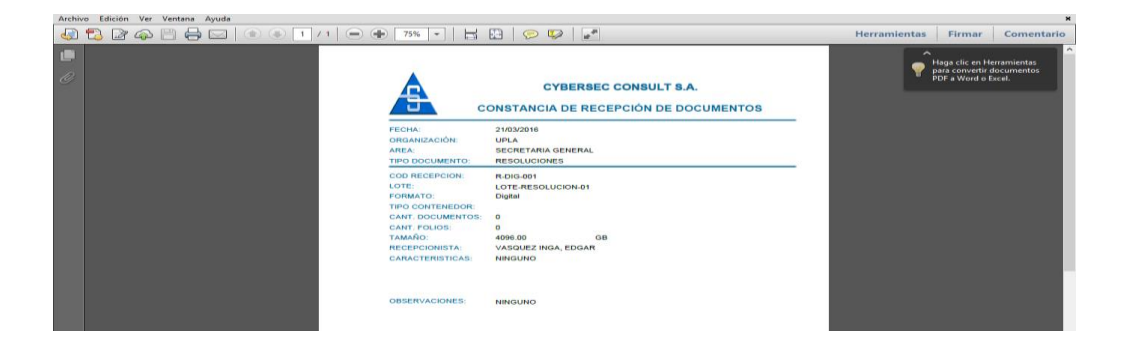

Fig. 4.84 En la siguiente imagen se muestra la Interfaz de la constancia de recepción.

En la Figura 4.84 la imagen nos muestra la Interfaz del reporte de constancia de recepción generada por el sistema al recepcionar alguna documentación.

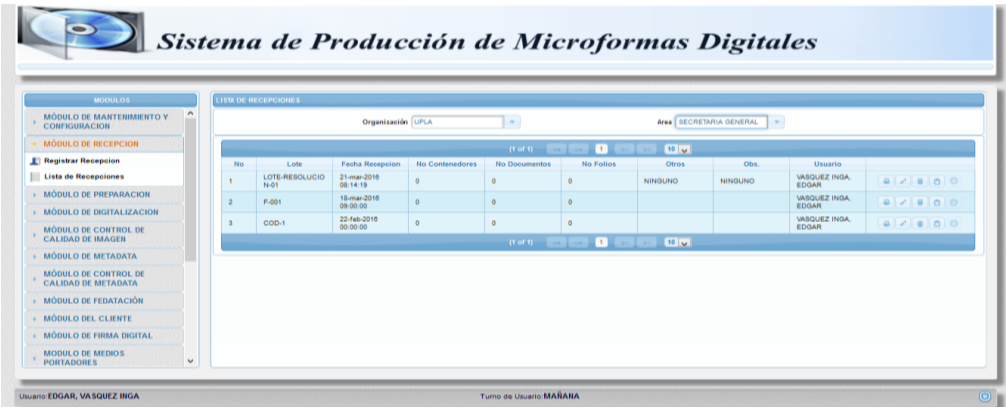

Fig. 4.85 En la siguiente imagen se muestra la Interfaz del listado de recepciones.

En la Figura 4.85 la imagen nos muestra la Interfaz del listado de recepciones existentes en el sistema.

### **Interfaz de módulo de Preparación**

Se muestra la interfaz de Preparación en donde se procederá a registrar detalladamente todo el documental que se recepcionó.

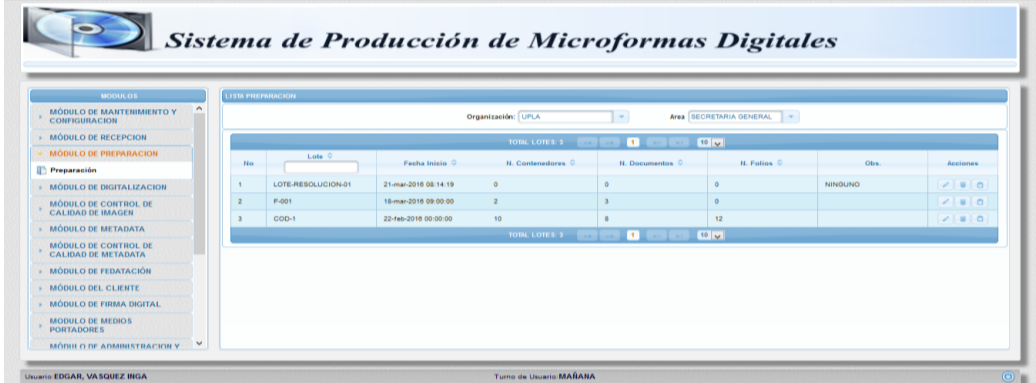

Fig. 4.86 En la siguiente imagen se muestra la Interfaz de Preparación.

En la Figura 4.86 la imagen nos muestra la Interfaz del módulo de preparación el cual nos muestra los lotes existentes para su detallado.

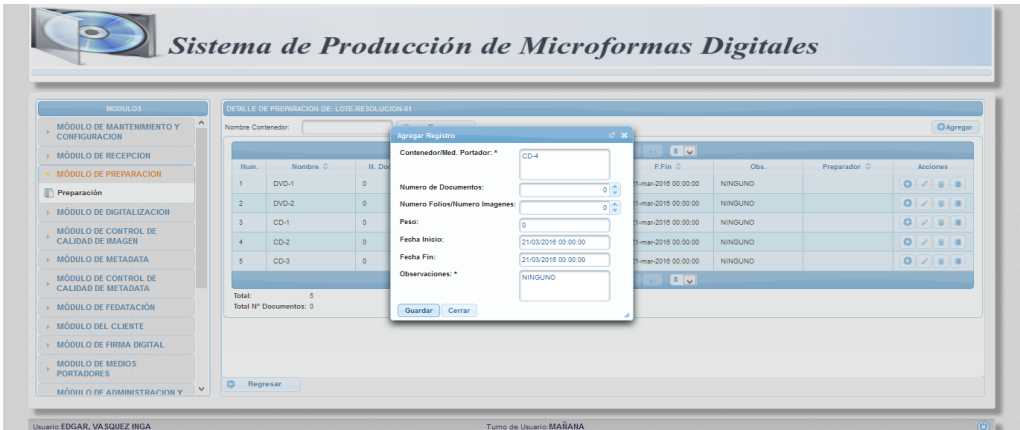

Fig. 4.87 En la siguiente imagen se muestra la Interfaz del detallado de contenedores.

En la Figura 4.87 la imagen nos muestra la Interfaz del detallado de los contenedores de los documentos recepcionados.

| MODULOS                                               | LISTADO DOCUMENTOS DE DVD-1   |                                    |                |                                     |                       |                                                           |
|-------------------------------------------------------|-------------------------------|------------------------------------|----------------|-------------------------------------|-----------------------|-----------------------------------------------------------|
| $\land$<br>MÓDULO DE MANTENIMIENTO Y<br>CONFIGURACION |                               |                                    |                | + Selencione Archivo de Preparacion |                       | 3. Importer Preparation 1 in Cancelar                     |
| MÓDULO DE RECEPCION                                   |                               | <b>Agregar Registro</b>            | $10-36$        |                                     |                       |                                                           |
| MODULO DE PREPARACION                                 | Nombre Documento:             | Documento/Archivo: *               | DOCUMENTO-4    |                                     |                       | P   CAgregar   Preparar Todo                              |
| Preparación                                           | Nombre Documento              |                                    |                | $-10$ $v$                           | Estado                | Acciones                                                  |
| · MODULO DE DIGITALIZACION                            | N <sub>O</sub><br>DOCUMENTO-1 | Numero Folios/ Numero de Archivos: | 0 <sup>1</sup> | Preparador C                        | <b>Falta Preparar</b> |                                                           |
| MÓDULO DE CONTROL DE                                  | DOCUMENO-2                    | Peso:                              |                |                                     | Falta Preparar        | $\mathcal{A} \parallel \mathcal{A} \parallel \mathcal{B}$ |
| CALIDAD DE IMAGEN                                     |                               | Observaciones: *                   | NINGUNO        |                                     |                       |                                                           |
| MODULO DE METADATA                                    | DOCUMENTO-3                   |                                    |                |                                     | Faita Preparar        |                                                           |
| MÓDULO DE CONTROL DE<br>CALIDAD DE METADATA           |                               | Guardar Cerrar                     |                | 10 <sub>u</sub>                     |                       |                                                           |
| - MÓDULO DE FEDATACIÓN                                |                               |                                    |                |                                     |                       |                                                           |
| <b>MÓDULO DEL CLIENTE</b>                             |                               |                                    |                |                                     |                       |                                                           |
| - MÓDULO DE FIRMA DIGITAL                             |                               |                                    |                |                                     |                       |                                                           |
| MODULO DE MEDIOS                                      |                               |                                    |                |                                     |                       |                                                           |

Fig. 4.88 En la siguiente imagen se muestra la Interfaz del detallado de documentos.

En la Figura 4.88 la imagen nos muestra la Interfaz del detallado de los documentos por contenedor recepcionado.

### **Interfaz del módulo de Digitalización**

Se muestra la interfaz de Digitalización si la documentación recepcionado fue física y carga de documentos si la recepción de documentos fue de archivos electrónicos.

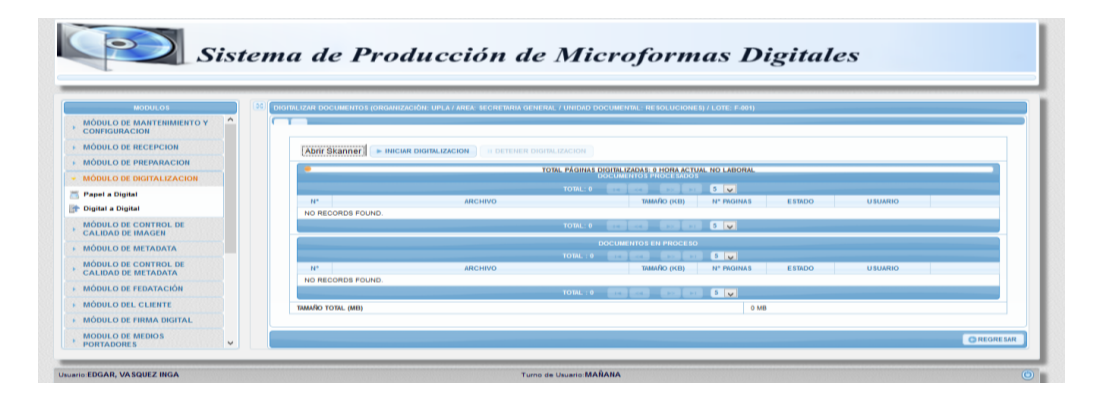

Fig. 4.89 En la siguiente imagen se muestra la Interfaz de digitalización físico.

En la Figura 4.89 la imagen nos muestra la Interfaz de digitalización de tipo físico en el cual el digitalizador procederá a digitalizar los documentos ya preparados.

| <b>MODULOS</b>                                            |          | CARGAR DOCUMENTOS (ORGANIZACIÓN: UPLA / AREA: SECRETARIA GENERAL / UNIDAD DOCUMENTAL: RESOLUCIONES) / LOTE: COD-1) |                                              |                                                  |                                       |
|-----------------------------------------------------------|----------|----------------------------------------------------------------------------------------------------|----------------------------------------------|--------------------------------------------------|---------------------------------------|
| $\wedge$<br><b>MODULO DE MANTENIMIENTO Y</b>              | ۵        |                                                                                                    |                                              | Total Páginas Cargados: 0 Hora actual no laboral |                                       |
| CONFIGURACION                                             | Lote     | $COD-1$                                                                                                    |                                              |                                                  |                                       |
| <b>MÓDULO DE RECEPCION</b>                                |          |                                                                                                    |                                              |                                                  |                                       |
| <b>MÓDULO DE PREPARACION</b>                              |          | CV Examinar                                                                                                    |                                              | $\times$ Eliminar todos                          | <b>Rive Eliminar seleccionados</b>    |
|                                                           |          | Nombre                                                                                                    | Tamaño                                       | Carpeta                                          | Modificado                            |
| <b>MODULO DE DIGITALIZACION</b>                           |          | DOCUMENTO1 (1).pdf                                                                                                 | 17.36 MiBIC: \Users\medali\Desktop\PDFS\PDF1 | 2015-08-11 05:42 PM                              |                                       |
| <b>Papel a Digital</b>                                    |          | DOCUMENTO1 (10).pdf                                                                                                |                                              | 41.62 MiBIC: \Users\medali\Desktop\PDFS\PDF1     | 2015-08-11 09:44 AM                   |
|                                                           | Archivos | DOCUMENTO1 (2).pdf                                                                                                 | 17.36 MiB C: \Users\medali\Desktop\PDFS\PDF1 |                                                  | 2015-08-11 05:42 PM                   |
| <b>Press Digital a Digital</b>                            |          | DOCUMENTO1 (3).pdf<br>5.11 MB C: \Users\medal\Desktop\PDFS\PDF1                                                    |                                              | 2015-08-11 02:07 PM                              |                                       |
| <b>MÓDULO DE CONTROL DE</b>                               |          | DOCUMENTO1 (4).pdf                                                                                                 |                                              | 5.11 MiBIC: \Users\medali\Desktop\PDFS\PDF1      | 2015-08-11 02:07 PM                   |
| <b>CALIDAD DE IMAGEN</b>                                  |          | DOCUMENTO1 (5).pdf                                                                                                 |                                              | 41.59 MiBIC: \Users\medali\Desktoo\PDFS\PDF1     |                                       |
|                                                           |          | DOCUMENTO1 (6).pdf                                                                                                 |                                              | 41.59 MiB C: \Users\medali\Desktop\PDFS\PDF1     | 2015-08-11 09:44 AM                   |
| MÓDIU O DE METADATA                                       |          | DOCUMENTO1 (7).pdf                                                                                                 |                                              | 42.12 MiBIC: \Users\medal\\Desktop\PDFS\PDF1     | 2015-08-11 09:44 AM                   |
|                                                           |          | DOCUMENTO1 (8).pdf                                                                                                 |                                              | 42.12 MiBIC: \Users\medali\Desktop\PDFS\PDF1     | 2015-08-11 09:44 AM                   |
| <b>MODULO DE CONTROL DE</b><br><b>CALIDAD DE METADATA</b> |          |                                                                                                    |                                              | 0%                                               |                                       |
|                                                           |          | <b>R</b> Subir                                                                                                    |                                              |                                                  | $X$ STOP                              |
| MÓDULO DE FEDATACIÓN                                      |          |                                                                                                    |                                              | 0%                                               |                                       |
|                                                           |          | JUpload applet 5.0.8 [build 1637] - 13/06/2012                                                                     |                                              |                                                  |                                       |
| MODULO DEL CLIENTE                                        |          |                                                                                                    |                                              |                                                  |                                       |
| MÓDULO DE FIRMA DIGITAL                                   |          |                                                                                                    | <b>TOTAL ARCHIVOS: 0</b>                     | $5\sqrt{ }$<br>$14 - 14$                         |                                       |
|                                                           |          |                                                                                                    |                                              | Tamaño                                           | Tamaño<br>Porcentaie                  |
| <b>MODULO DE MEDIOS</b>                                   |          |                                                                                                    |                                              |                                                  | <b>C</b> Regresar<br><b>B Guardar</b> |

Fig. 4.90 En la siguiente imagen se muestra la Interfaz de carga de documentos.

En la Figura 4.90 la imagen nos muestra la Interfaz de carga de documentos de tipo digital.

## **Interfaz del módulo de QA Imagen**

Se muestra la interfaz de control de calidad de imagen en el cual el trabajador podrá renombrar, eliminar, girar las imágenes en caso sea necesario.

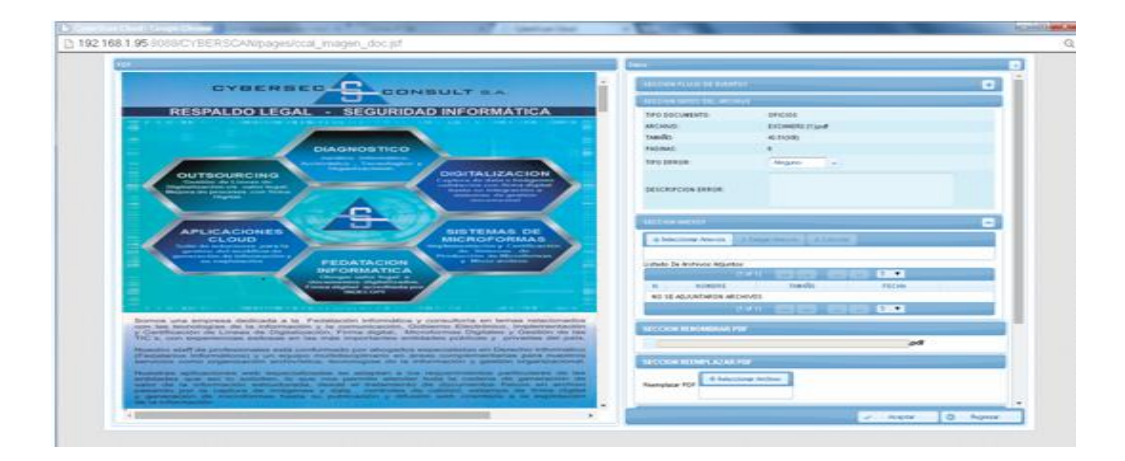

Fig. 4.91 En la siguiente imagen se muestra la Interfaz de QA Imagen.

En la Figura 4.91 la imagen nos muestra la Interfaz de control de calidad de imagen en el cual el operador procederá a verificar la autenticidad y legibilidad del documento digitalizado.

## **Interfaz del módulo de Registro de Metadata (Indización)**

Se muestra la interfaz de registro de metadatos en el cual el trabajador ingresara los datos requeridos según el tipo documental.

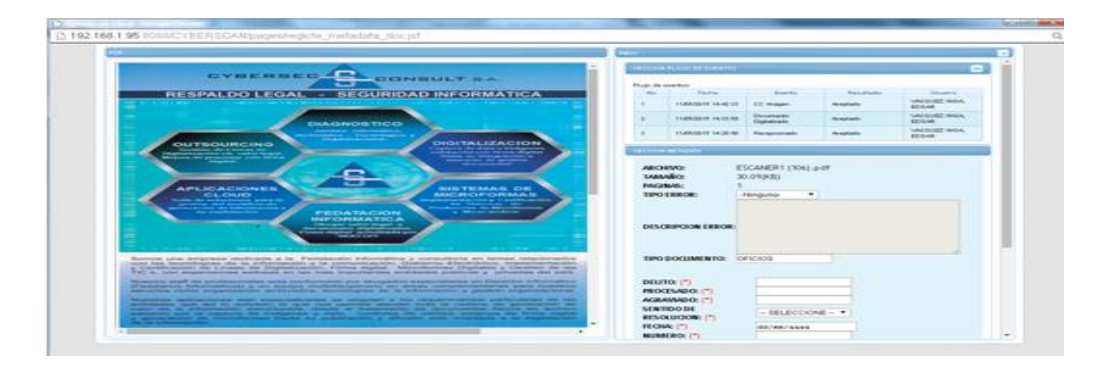

Fig. 4.92 En la siguiente imagen se muestra la Interfaz de Indización.

En la Figura 4.92 la imagen nos muestra la Interfaz de registro de metadatos en el cual el operador procederá a registrar los metadatos de los documentos.

## **Interfaz del módulo de QA Metadata**

Se muestra la interfaz de control de calidad de metadatos en el cual el trabajador revisara si los datos ingresados son correctos caso contrario procederá a rechazar el documento.

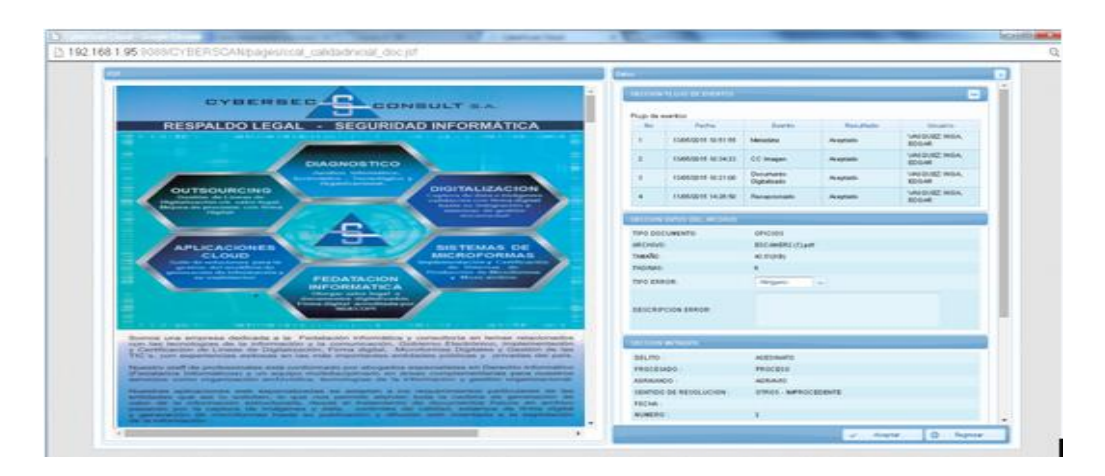

Fig. 4.93 En la siguiente imagen se muestra la Interfaz de QA Metadata.

En la Figura 4.93 la imagen nos muestra la Interfaz de QA Metadata en el cual el operador procederá a validar si los metadatos de los documentos han sido registrados correctamente.

## **Interfaz de Gestión de QA Asistente del módulo de Fedatación**

Se muestra la interfaz de control de calidad de asistente en el cual el trabajador revisara las imágenes y metadatos en base a un universo y porcentaje designado por el fedatario.

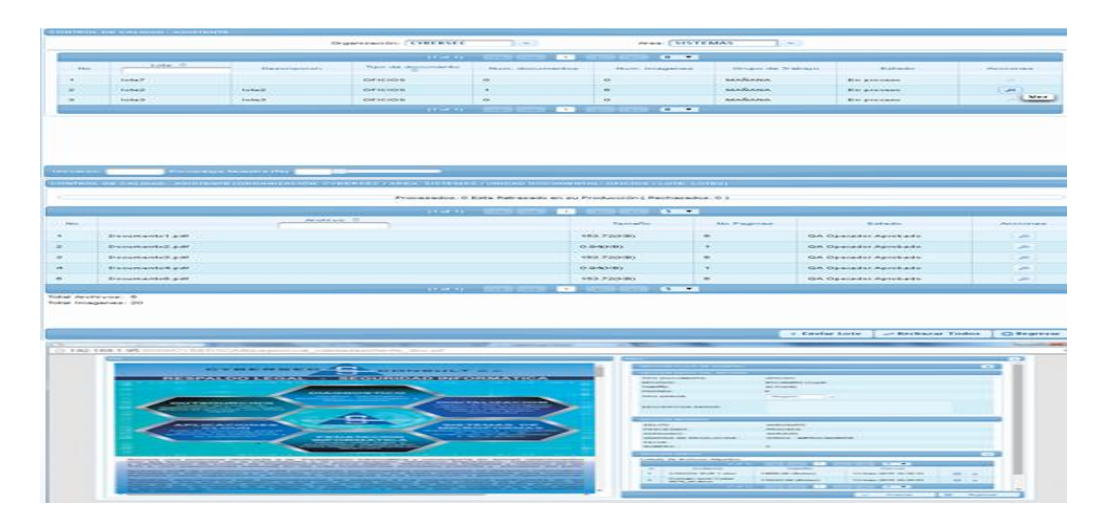

Fig. 4.94 En la siguiente imagen se muestra la Interfaz de QA Asistente.

En la Figura 4.94 la imagen nos muestra la Interfaz de QA Asistente en el cual el operador ingresara el universo y porcentaje de revisión.

## **Interfaz de gestión de QA Fedatario del módulo de Fedatación**

Se muestra la interfaz de control de calidad de fedatario en el cual el fedatario revisara las imágenes y metadatos en base a un porcentaje.

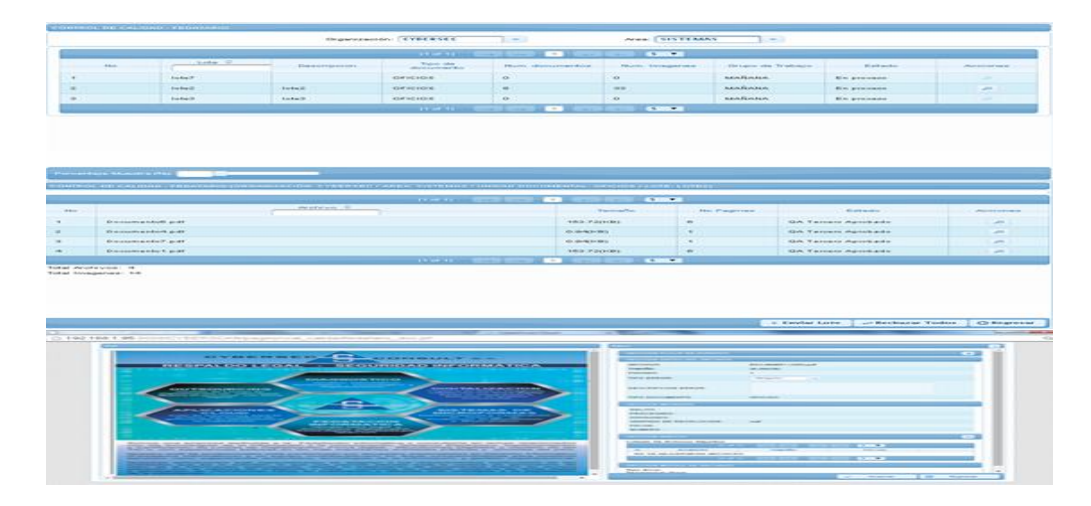

Fig. 4.95 En la siguiente imagen se muestra la Interfaz gráfica de QA Fedatario.

En la Figura 4.95 la imagen nos muestra la Interfaz gráfica de gestión de QA Fedatario del módulo de Fedatación en el cual el Fedatario ingresara un porcentaje de revisión.

### **Interfaz del módulo de Medios Portadores**

Se muestra la interfaz de medios Portadores en el cual el operador informático procederá a generar los medios de acuerdo a un determinado medio.

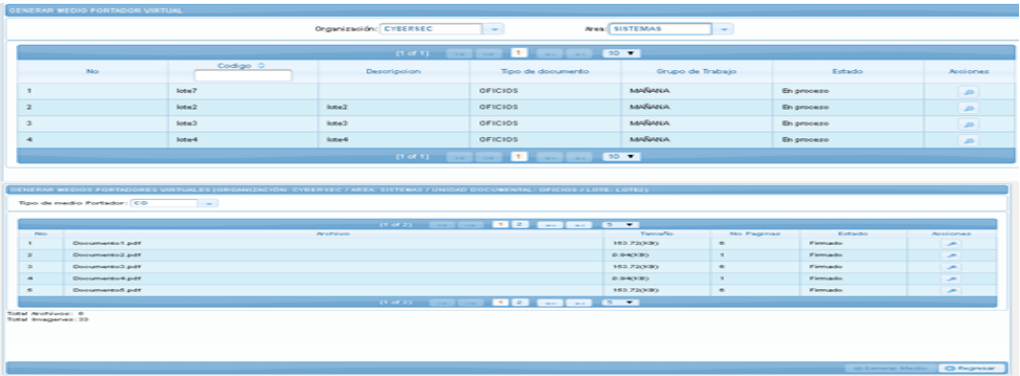

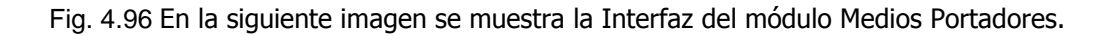

En la Figura 4.96 la imagen nos muestra el módulo de generación de Medios Portadores de acuerdo a la capacidad del medio seleccionado.

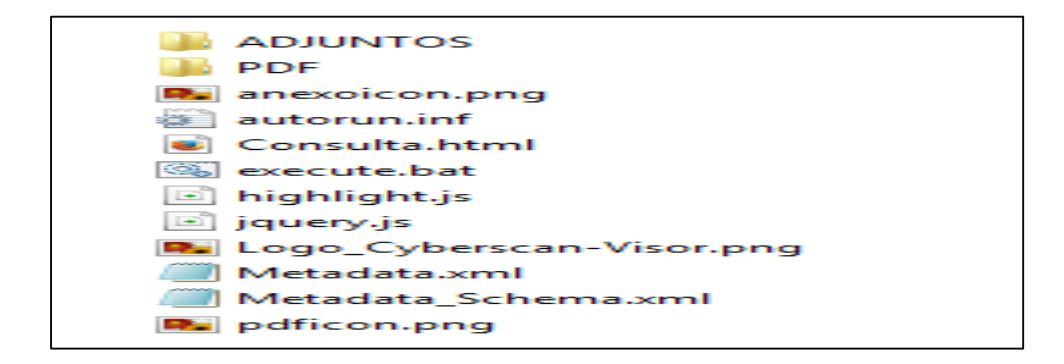

Fig. 4.97 En la siguiente imagen se muestra la estructura del Medio Portador.

En la Figura 4.97 la imagen nos muestra la estructura de archivos generado por el sistema el cual será grabado en el Medio Portador.

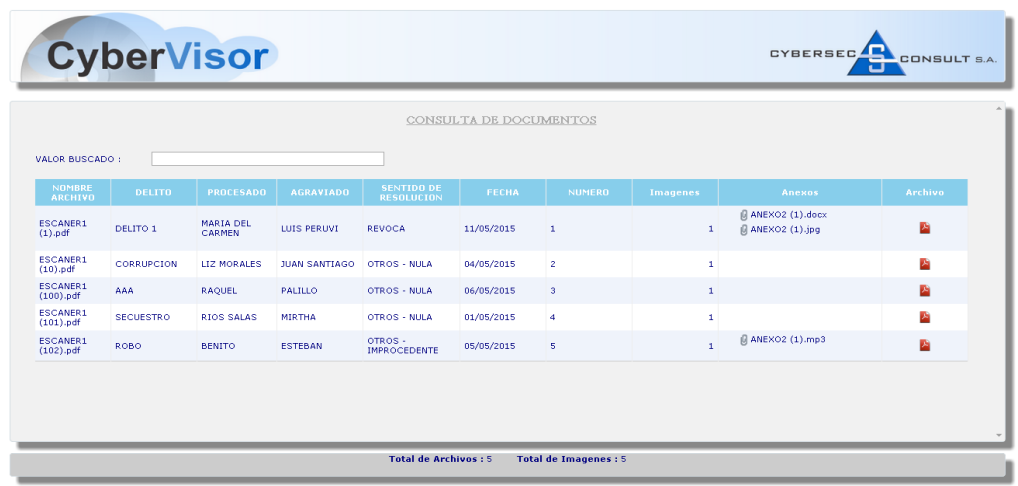

Fig. 4.98 En la siguiente imagen se muestra el visor de imagen y metadatos.

En la Figura 4.98 la imagen nos muestra el visor de imágenes y metadatos que irán grabados en cada Medio Portador.

### **Interfaz del módulo de Bitácora de Eventos**

Se muestra la interfaz de Bitácora de Eventos en el cual el administrador podrá hacer el seguimiento de la trazabilidad del documento.

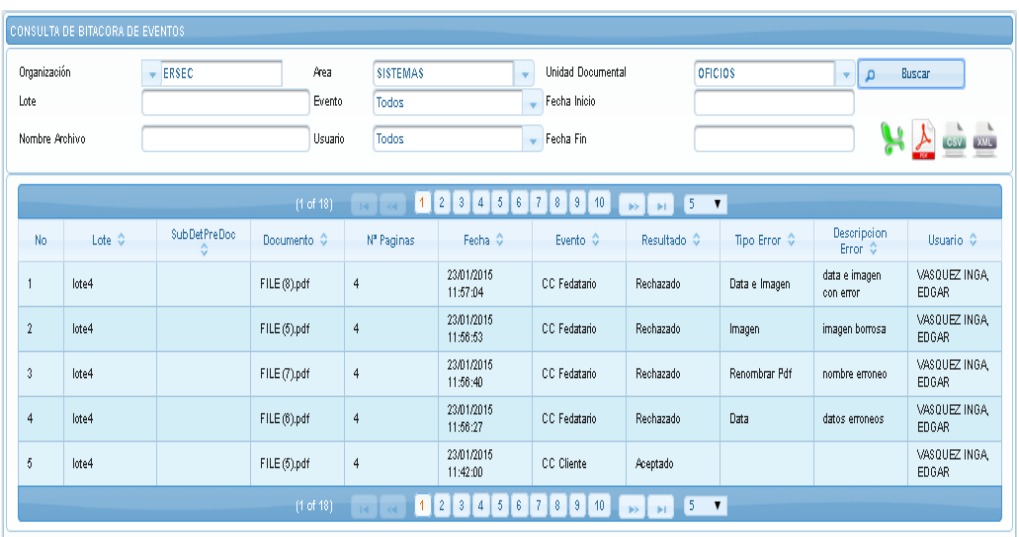

Fig. 4.99 En la siguiente imagen se muestra la Bitácora de Eventos.

En la Figura 4.99 la imagen nos muestra la Interfaz gráfica del módulo de consulta de la Bitácora de Eventos.

#### **Interfaz del módulo de Monitoreo Gráfico**

Se muestra la interfaz de Monitoreo Grafico en el cual el administrador podrá consultar mediante gráficos la producción por usuario o eventos.

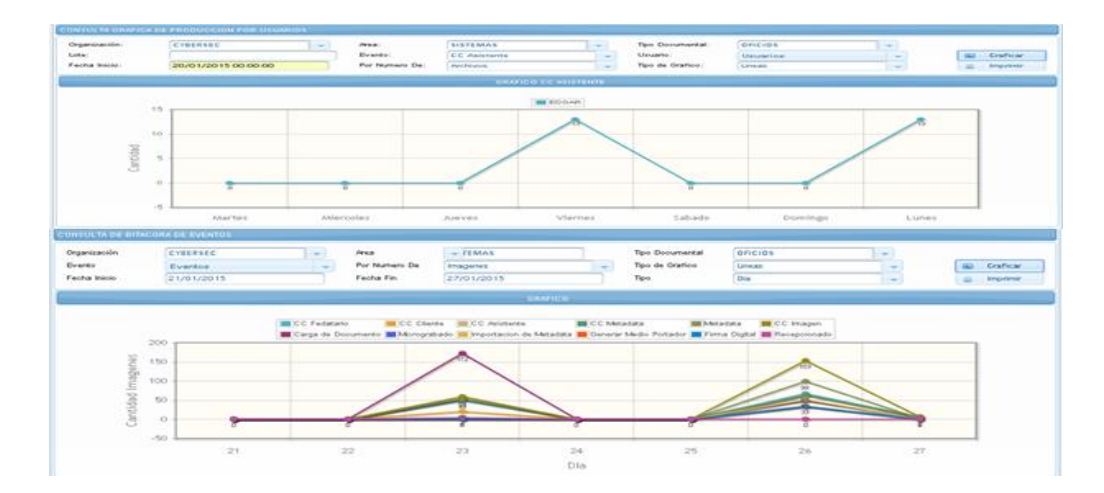

Fig. 4.100 En la siguiente imagen se muestra el módulo de Monitoreo Gráfico.

En la Figura 4.100 la imagen nos muestra la Interfaz gráfica del módulo de Monitoreo Grafico por Usuarios y Eventos.

### **4.4. Prueba de Hipótesis**

Vamos a utilizar JUnit para probar las clases y métodos del sistema de producción. Para ello deberemos crear una serie de clases en las que implementaremos las pruebas diseñadas. Esta implementación consistirá básicamente en invocar el método que está siendo probado pasándole los parámetros de entrada establecidos para cada caso de prueba, y comprobar si la salida real coincide con la salida esperada. Esto en principio lo podríamos hacer sin necesidad de utilizar JUnit, pero el utilizar esta herramienta nos va a ser de gran utilidad ya que nos proporciona un framework que nos obligará a implementar las pruebas en un formato estándar que podrá ser reutilizable y entendible por cualquiera que conozca la librería. El aplicar este framework también nos ayudará a tener una batería de pruebas ordenada, que pueda ser

ejecutada fácilmente y que nos muestre los resultados de forma clara mediante una interfaz gráfica que proporciona la herramienta. Esto nos ayudará a realizar pruebas de regresión, es decir, ejecutar la misma batería de pruebas en varios momentos del desarrollo, para así asegurarnos de que lo que nos había funcionado antes siga funcionando bien.

Para implementar las pruebas en JUnit utilizaremos dos elementos básicos:

- Por un lado, marcaremos con la anotación @Test los métodos que queramos que JUnit ejecute. Estos serán los métodos en los que implementemos nuestras pruebas. En estos métodos llamaremos al método probado y comprobaremos si el resultado obtenido es igual al esperado.
- Para comprobar si el resultado obtenido coincide con el esperado utilizaremos los métodos assert de la librería JUnit. Estos son una serie de métodos estáticos de la clase Assert (para simplificar el código podríamos hacer un import estático de dicha clase), todos ellos con el prefijo assert-. Existen multitud de variantes de estos métodos, según el tipo de datos que estemos comprobando (assertTrue, assertFalse, assertEquals, assertNull, etc.). Las llamadas a estos métodos servirán para que JUnit sepa qué pruebas han tenido éxito y cuáles no.

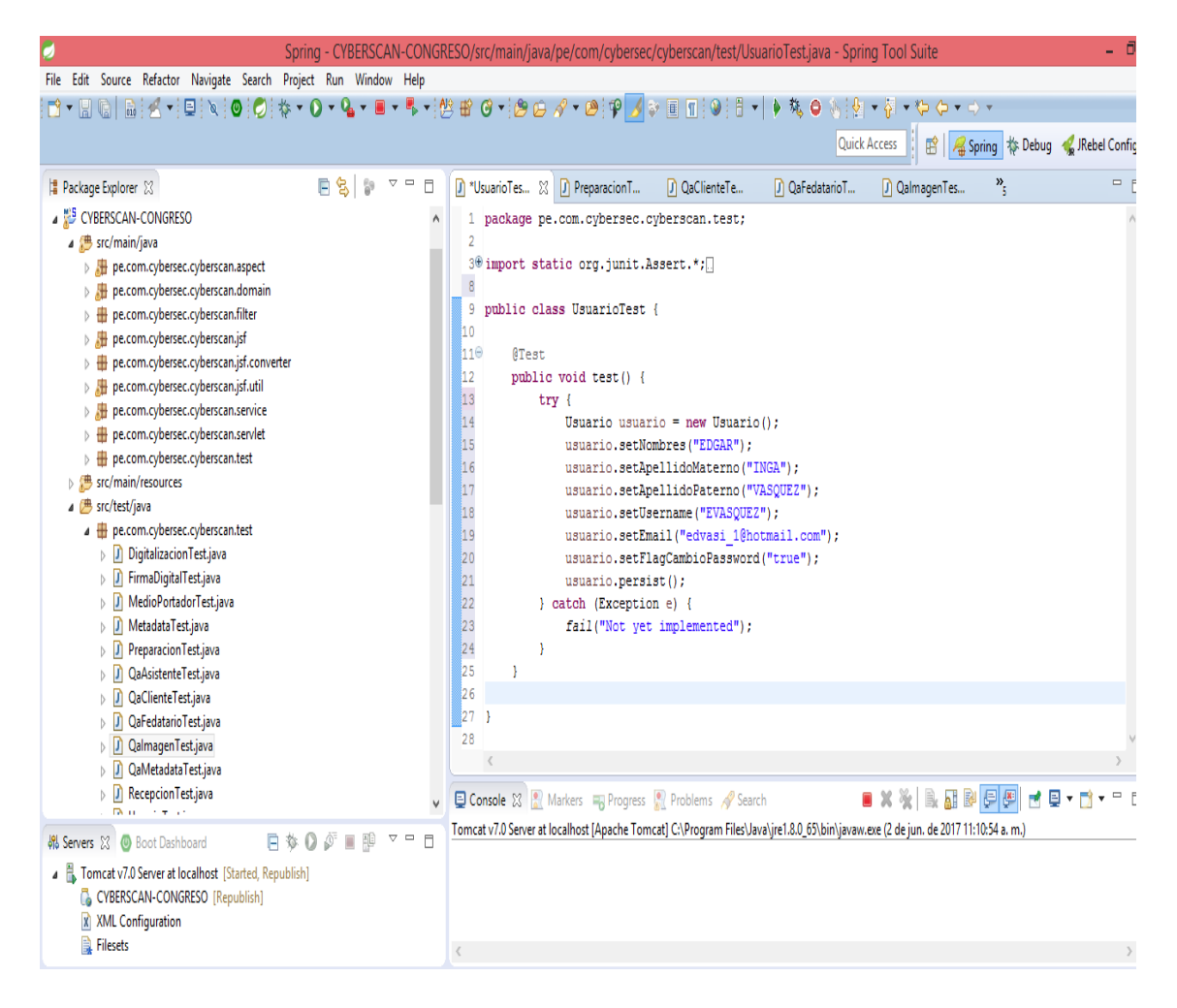

Fig. 4.101 En la siguiente imagen se muestra los casos de prueba.

En la Figura 4.101 la imagen nos muestra los casos de prueba de las diferentes clases del sistema ejecutados con la herramienta JUnit integrado en el IDE Eclipse en su versión STS.

# **CAPITULO V**

## **DISCUSION DE RESULTADOS**

#### **5.1.Discusión de Resultados:**

A través de entrevistas al personal de la línea de producción de Microformas digitales y utilizando la técnica de recolección de datos nos ha permitido identificar los requerimientos del personal de la línea de producción de Microformas Digitales, precisados en los siguientes requerimientos funcionales:

El módulo de seguridad permite al usuario acceder al sistema bajo un determinado nivel de usuario y perfil.

El módulo de Recepción y Preparación son interfaces de usuario que permitió mejorar los procesos físicos cuyo control de folios, estado de documentos y casuísticas se centralizan en un servidor, mejorando el control sobre estos, evitando pérdidas o adulteración de la información al estar bajo medidas se seguridad de la información que otorga el sistema con una base de datos y una bitácora de eventos que garantizan la trazabilidad del flujo de eventos ante una auditoria.

El módulo de Digitalización ha permitido a los ordenadores convertirse en anexos de un Servidor Central en el cual se cargan, las imágenes salidas del equipo de escaneo; imágenes que son alojadas en un Storage con amplia capacidad para resguardar millones de archivos respaldados además por sistemas de Backus implementados para el control de incidentes.

El módulo de Registro de Metadatos a través de sus interfaces permite al operador registrar la información del documento de una manera práctica y rápido, dichos metadatos son direccionados a un sistema de gestión de Base de Datos utilizado por el sistema el cual proporciona métodos para mantener la integridad de la información simplificando además las futuras consultas y presentación de la información.

El módulo de Control de Calidad de los Archivos digitalizados y la Data registrada ha permitido hacer un seguimiento efectivo de la producción exacta, en cantidad de imágenes o archivos, el acceso a documentos y datos se realiza bajo estricto control del sistema que garantiza la trazabilidad ante una auditoria. Además de una ubicación más efectiva de los lotes a procesar debido a la mayor facilidad para ubicar lotes y documentos.

El módulo de Fedatación del sistema permite a través de sus interface de usuario realizar un control y cálculo automático de los porcentajes de muestreo que se realizan sobre los lotes a procesar, simplificando en gran medida el trabajo del fedatario y su asistente en el control de calidad tanto de imágenes como de metadatos.

El módulo de Firma Digital permite a través de su interfaz controlar los lotes y documentos que deben ser firmados; informándonos las cantidades exactas de documentos e imágenes firmados y por firmar, además de permitirnos un acceso a las rutas del repositorio, el cual será usado por el token de firma del fedatario así como la verificación de que el proceso de firma se realizó con efectividad sin posibilidad de error por factor humano.

El módulo de generación de Medios le permite al operador informático generar los medios de una manera inmediata y de acuerdo a la capacidad de almacenamiento de un determinado medio portador.

El módulo de Consulta de Bitácora y el módulo de Monitoreo Grafico permitirán al administrador de la línea hacer un seguimiento de la trazabilidad del documento ante una auditoria, así como permitirá hacer un seguimiento grafico sobre la producción por usuarios y eventos

## **CONCLUSIONES**

- 1. A través de la implementación del sistema de Producción de Microformas Digitales se Mejoró los procesos de flujos de la línea de producción de la Empresa Cybersec Consult S.A. – Lima, este proyecto permitió optimizar las actividades de la línea en base a los requerimientos.
- 2. Con las entrevistas realizadas al personal de la línea de producción se identificó los requerimientos y necesidades de los operadores. Por eso el análisis de requerimientos será un factor importante en la fase de inicio de la metodología RUP que han permitido establecer las mejores estrategias en el desarrollo del sistema de producción de Microformas Digitales.
- 3. A través del análisis se identificó los diferentes procesos de la línea de producción necesarios para que se dé un adecuado procedimiento en la generación de Microformas Digitales sin generar ningún tipo de problema además de organizar las actividades prioritarias en la generación de Microformas.
- 4. Los diferentes módulos implementados están atendiendo las necesidades importantes del sistema de Producción de Microformas Digitales, ya que con estos módulos del sistema los operadores logran una producción óptima permitiendo una atención adecuada al cliente.

## **RECOMENDACIONES**

- 1. Custodiar adecuadamente el repositorio de documentos digitales del sistema a fin de evitar que los archivos se pierdan o dañen, así como realizar un backup del repositorio documental y Base de Datos.
- 2. Es recomendable realizar una capacitación a los usuarios que van a utilizar el sistema, para un mejor y adecuado funcionamiento del sistema.
- 3. Es recomendable diseñar un plan de seguridad y respaldo en pleno proceso de producción de Microformas, que permita rescatar los documentos y metadatos en caso de cualquier eventualidad.
- 4. Que las Microformas producidas en una LPM sean almacenadas en un Microarchivo que reúne las condiciones mínimas de conservación y seguridad exigidas en la norma técnica peruana.

## **BIBLIOGRAFÍA**

- [1] R. Gabriel Rodulfo Seijas. Creación de módulos del sistema SIAC, Digitalización de documentos y módulo de asesoría de la Universidad Nacional Experimental de Guayana, departamento de pasantías. Puerto Ordaz, Venezuela, 2012. TESIS/INFORMESDE ASANTIAS/IP99902012CDRodulfoRicardo.pdf
- [2] G. Rebeca Aguilar Baquero, O Cristóbal Arboleda Terán. Análisis e Implementación de un Sistema Automatizado de digitalización de documentos (SADO) para soluciones integrales de la escuela politécnica del ejército, departamento de ciencias de la computación. Sangolquí, 2011.

repositorio.espe.edu.ec/bitstream/21000/4524/1/T-ESPE-032691.pdf

[3] D. Iván Morillo Cadena. Implementación de un sistema de digitalización y gestión documental (DMS) para la empresa textil "vicunha s.a." de la Universidad Central del Ecuador, Fac. Ingeniería, ciencias físicas y matemática departamento de Ingeniería Informática. Ecuador, 2015.

dspace.uce.edu.ec/bitstream/25000/4325/1/T-UCE-0011-173.pdf

- [4] J. Miguel Mejía Mejía. Propuesta de mejora del proceso de producción en una empresa que produce y comercializa Microformas con valor legal de la Universidad Peruana de ciencias aplicadas, Facultad. Ingeniería carrera de ingeniería industrial. Lima, Perú, 2016. repositorioacademico.upc.edu.pe/upc/bitstream/10757/606233/1/MEJIA\_MJ.pdf
- [5] L. Ed Iberico Suárez, mejoramiento de la gestión de trámite documentario utilizando firma digital en el proyecto especial alto mayo - Moyobamba de la Universidad Nacional de San Martin, facultad de Ingeniería de Sistemas e informática escuela académico profesional de ingeniería de sistemas e informática. Tarapoto, Perú, 2013.

tesis.unsm.edu.pe/jspui/bitstream/11458/255/1/LeeEdIberico Suarerez.pdf

[6] J. Paul Afán Villegas, M. Fernando Antonio Mejía Suazo, sistema de digitalización automatizado para el área de registros y legajos del hospital María Auxiliadora de la Universidad Tecnológica del Perú, facultad de Ingeniería Industrial y Sistemas, escuela de ingeniería de sistemas. Lima, Perú, 2012.

es.scribd.com/document/119075103/TESIS-Ifinn

[7] Según menciona la web:<http://definicion.de/ingenieria-de-software>

[8] Según menciona la web:

https://es.wikipedia.org/wiki/Aplicaci%C3%B3n\_web

[9] según menciona la web:

https://es.slideshare.net/fiostar/microformas-8679469

[10] Según menciona la web:

[https://ismaelgonzalezotoyablog.wordpress.com/2016/06/26/la-micrograbacion-o](https://ismaelgonzalezotoyablog.wordpress.com/2016/06/26/la-micrograbacion-o-digitalizacion-con-valor-legal)[digitalizacion-con-valor-legal](https://ismaelgonzalezotoyablog.wordpress.com/2016/06/26/la-micrograbacion-o-digitalizacion-con-valor-legal)

[11] Según menciona la web:

[https://es.wikipedia.org/wiki/Lenguaje\\_de\\_programaci%C3%B3n](https://es.wikipedia.org/wiki/Lenguaje_de_programaci%C3%B3n)

- [12] Según menciona la web: [https://eae.zendesk.com/hc/es/articles/201649633--](https://eae.zendesk.com/hc/es/articles/201649633--Qu%C3%A9-es-la-tecnolog%C3%ADa-Java-y-por-qu%C3%A9-lo-necesito-) [Qu%C3%A9-es-la-tecnolog%C3%ADa-Java-y-por-qu%C3%A9-lo-necesito-](https://eae.zendesk.com/hc/es/articles/201649633--Qu%C3%A9-es-la-tecnolog%C3%ADa-Java-y-por-qu%C3%A9-lo-necesito-)
- [13] Según menciona la web: [http://www.mundojava.net/el-lenguaje-java.html?Pg=java\\_inicial\\_4.html](http://www.mundojava.net/el-lenguaje-java.html?Pg=java_inicial_4.html)
- [14] Según el manual del Framework mencionado en la web: http://pdf.th7.cn/down/files/1508/Spring%20in%20Action,%204th%20Edition.pdf
- [15] Según el manual del Framework mencionado en la web: [https://www.cpe.ku.ac.th/~plw/oop/e\\_book/hibernate\\_in\\_action.pdf](https://www.cpe.ku.ac.th/~plw/oop/e_book/hibernate_in_action.pdf)
- [16] Según el manual del Framework mencionado en la web: <https://web.ti.bfh.ch/~knr1/jsf/JSFinAction.pdf>
- [17] Según menciona la web: <https://www.primefaces.org/>
- [18] Según menciona la web: [http://ocw.unican.es/ensenanzas-tecnicas/ingenieria-del-software-i/materiales-de](http://ocw.unican.es/ensenanzas-tecnicas/ingenieria-del-software-i/materiales-de-clase-1/is1-t02-trans.pdf)[clase-1/is1-t02-trans.pdf](http://ocw.unican.es/ensenanzas-tecnicas/ingenieria-del-software-i/materiales-de-clase-1/is1-t02-trans.pdf)
- [19] Según menciona la web: <https://www.oracle.com/es/mysql/index.html>
- [20] Según menciona la web:
- [21] Según menciona la web:

 [http://rc-consulting.org/blog/2016/03/la-importancia-del-fedatario-en-la-gestion](http://rc-consulting.org/blog/2016/03/la-importancia-del-fedatario-en-la-gestion-publica/)[publica/](http://rc-consulting.org/blog/2016/03/la-importancia-del-fedatario-en-la-gestion-publica/)

[22] Según el artículo 1 del decreto Leg. 681:

[http://webapp.regionsanmartin.gob.pe/sisarch/LEGISLACION/6.%20TECNOLOGI](http://webapp.regionsanmartin.gob.pe/sisarch/LEGISLACION/6.%20TECNOLOGIA%20AVANZADA%20EN%20ARCHIVOS/Ley_No_26612.pdf) [A%20AVANZADA%20EN%20ARCHIVOS/Ley\\_No\\_26612.pdf](http://webapp.regionsanmartin.gob.pe/sisarch/LEGISLACION/6.%20TECNOLOGIA%20AVANZADA%20EN%20ARCHIVOS/Ley_No_26612.pdf)

- [23] Según el artículo 1 del decreto Leg. 681: [http://webapp.regionsanmartin.gob.pe/sisarch/LEGISLACION/6.%20TECNOLOGI](http://webapp.regionsanmartin.gob.pe/sisarch/LEGISLACION/6.%20TECNOLOGIA%20AVANZADA%20EN%20ARCHIVOS/Ley_No_26612.pdf) [A%20AVANZADA%20EN%20ARCHIVOS/Ley\\_No\\_26612.pdf](http://webapp.regionsanmartin.gob.pe/sisarch/LEGISLACION/6.%20TECNOLOGIA%20AVANZADA%20EN%20ARCHIVOS/Ley_No_26612.pdf)
- [24] Según menciona la web: https://procesosdesoftware.wikispaces.com/METODOLOGIA+RUP

[25] Según el artículo 1 del decreto Leg. 681: http://webapp.regionsanmartin.gob.pe/sisarch/LEGISLACION/6.%20TECNOLOG

IA%20AVANZADA%20EN%20ARCHIVOS/Ley\_No\_26612.pdf

[26] Según menciona la web:

<http://firmaelectronica.gob.es/>

- [27] Según menciona la web: https://es.wikipedia.org/wiki/Implementaci%C3%B3n
- [28] Según menciona la web: <http://www.elperuano.com.pe/noticia-con-valor-legal-37311.aspx>
- [29] Según menciona la web: http://psicologosenmadrid.eu/teoria-general-de-sistemas-de-von-bertalanffy/
- [30] Según menciona la web: <https://www.quiminet.com/articulos/que-es-la-automatizacion-27058.htm>
- [31] Según menciona la web: <http://conceptodefinicion.de/archivo/>
- [32] Según menciona la web: <https://acrobat.adobe.com/la/es/why-adobe/about-adobe-pdf.html>
- [33] Según menciona la web: http://www.usmp.edu.pe/publicaciones/boletin/fia/info49/articulos/RUP%20vs.%20 XP.pdf

### **ANEXOS**

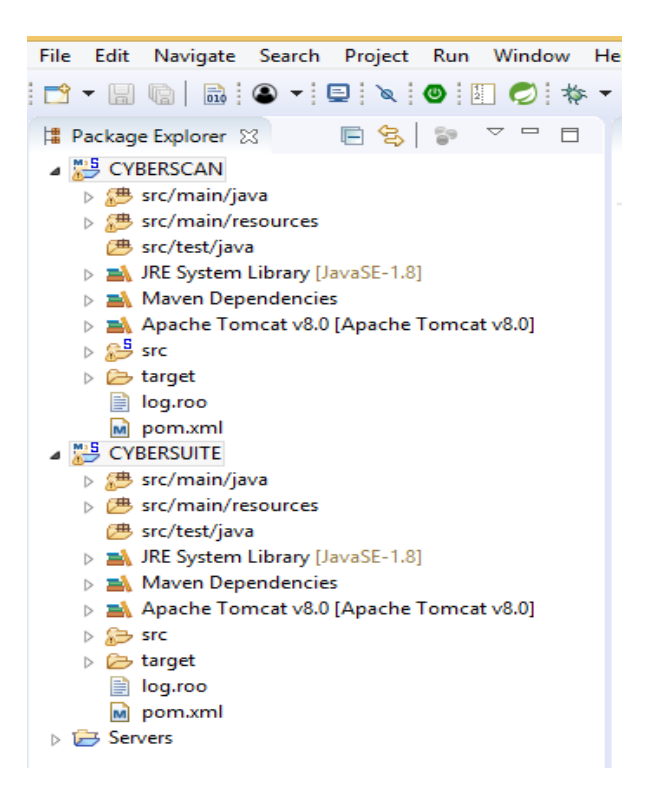

**Anexo 1 Arquitectura de la Aplicación (MICROFORMAS)**

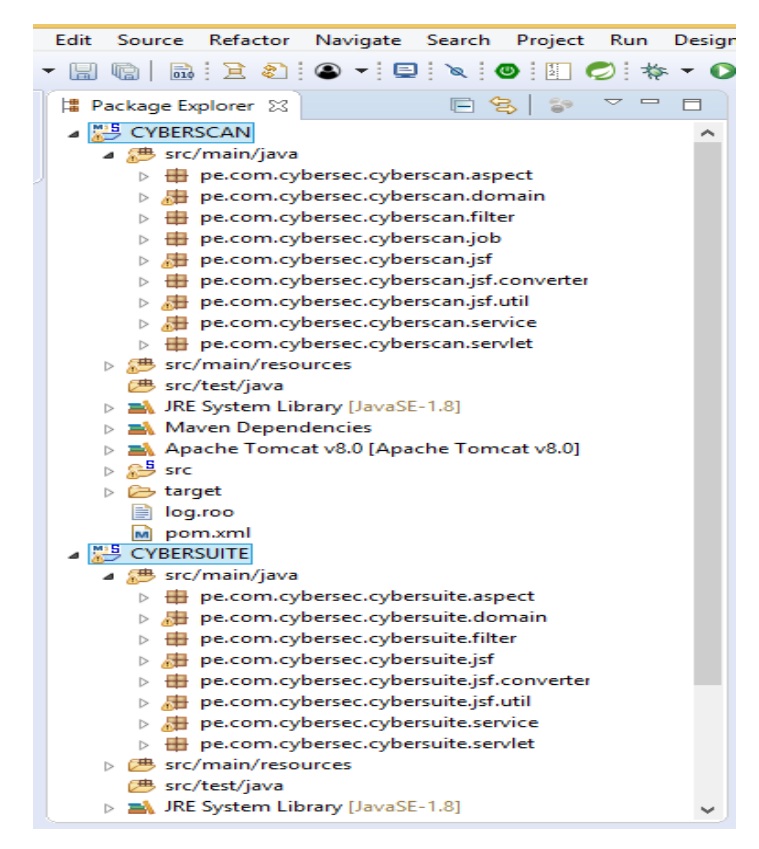

**Anexo 2 Paquetes de la Aplicación (MICROFORMAS)**

```
dbre.xml X *dbre.xml X *persistence.xml X
 <?xml version="1.0" encoding="UTF-8" standalone="no"?>
@<persistence xmlns="http://java.sun.com/xml/ns/persistence"
     xmlns:xsi="http://www.w3.org/2001/XMLSchema-instance" version="2.0"
     xsi:schemaLocation="http://java.sun.com/xml/ns/persistence http://java.sun.com/xml/ns/persistence/persistence 2 0.xsd">
     <persistence-unit name="persistenceUnit"
         transaction-type="RESOURCE LOCAL">
         <provider>org.hibernate.ejb.HibernatePersistence</provider>
         <jta-data-source>jdbc/ds cybersuite</jta-data-source>
         <properties>
             <property name="hibernate.dialect" value="org.hibernate.dialect.MySQL5InnoDBDialect" />
             <property name="hibernate.hbm2ddl.auto" value="validate" />
             <property name="hibernate.query.factory_class"
                 value="org.hibernate.hql.ast.ASTQueryTranslatorFactory" />
             \verb|\\for property name="nibernate.ejb.naming_strategy" value="org.hibernate.cfg. ImprovedNamingStrategy" /><property name="hibernate.connection.charSet" value="UTF-8" />
         </properties>
     </persistence-unit>
 </persistence>
```
**Anexo 3 Archivo de persistencia Aplicación CYBERSUITE**

```
persistence.xml 23
 <?xml version="1.0" encoding="UTF-8" standalone="no"?>
 <persistence xmlns="http://java.sun.com/xml/ns/persistence"
     xmlns:xsi="http://www.w3.org/2001/XMLSchema-instance" version="2.0"
     xsi:schemaLocation="http://java.sun.com/xml/ns/persistence http://java.sun.com/xml/ns/persistence/persistence 2 0.xsd">
     <persistence-unit name="persistenceUnitMICGEN"
         transaction-type="RESOURCE LOCAL">
         <provider>org.hibernate.ejb.HibernatePersistence</provider>
         <jta-data-source>java:comp/env/jdbc/ds_cyberscan</jta-data-source>
         <properties>
             -<br><property name="hibernate.dialect" value="org.hibernate.dialect.MySQL5InnoDBDialect" />
             <property name="hibernate.hbm2ddl.auto" value="validate" />
              <property name="hibernate.ejb.naming_strategy" value="org.hibernate.cfg.DefaultNamingStrategy" />
             <property name="hibernate.query.factory_class"
                 value="org.hibernate.hql.ast.ASTQueryTranslatorFactory" />
             <property name="hibernate.connection.charSet" value="UTF-8" />
         </properties>
     </persistence-unit>
     <persistence-unit name="persistenceUnitSEG"
         transaction-type="RESOURCE LOCAL">
         <provider>org.hibernate.ejb.HibernatePersistence</provider>
         <jta-data-source>java:comp/env/jdbc/ds cybersuite</jta-data-source>
         <class>pe.com.pts.seg.domain.Usuario</class>
         <class>pe.com.pts.seg.domain.Opcion</class>
         <class>pe.com.pts.seg.domain.Sistema</class>
         <class>pe.com.pts.seg.domain.UsuarioArea</class>
         <class>pe.com.pts.seg.domain.Area</class>
         <class>pe.com.pts.seq.domain.UsuarioOpcion</class>
         <class>pe.com.pts.seq.domain.UsuarioPerfil</class>
         <class>pe.com.pts.seg.domain.Perfil</class>
         <class>pe.com.pts.seg.domain.PerfilOpcion</class>
         <exclude-unlisted-classes>true</exclude-unlisted-classes>
         \n<nroperties\rightarrow.<br><property name="hibernate.dialect" value="org.hibernate.dialect.MySQL5InnoDBDialect" />
              <property name="hibernate.hbm2ddl.auto" value="validate" />
              <property name="hibernate.ejb.naming_strategy" value="org.hibernate.cfg.DefaultNamingStrategy" />
              <property name="hibernate.query.factory_class"
                  value="org.hibernate.hql.classic.ClassicQueryTranslatorFactory" />
              <br />
<br />
coroperty name="hibernate.connection.charSet" value="UTF-8" />
         </properties>
    </persistence-unit>
</persistence>
```
**Anexo 4 Archivo de persistencia Aplicación MICROFORMAS**

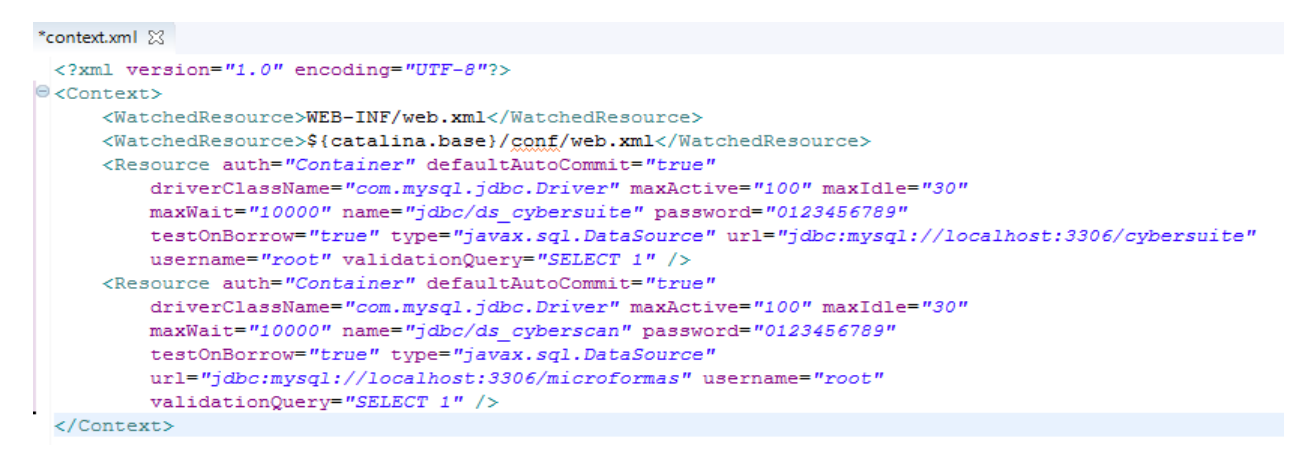

#### **Anexo 5 Configuración del JNDI en el Archivo Context de TOMCAT**

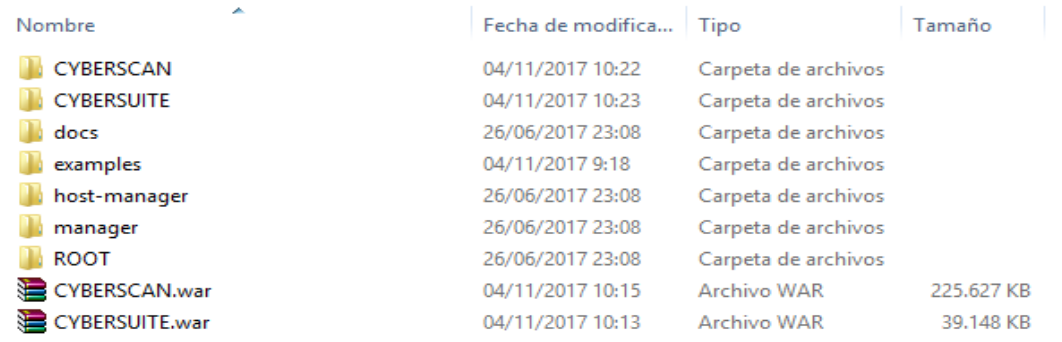

#### **Anexo 6 Aplicación CYBERSUITE y CYBERSCAN deployadas en TOMCAT**

| $ \mathcal{L}_2 $<br>Tomcat                                                                                                    |  |  |
|----------------------------------------------------------------------------------------------------|--|--|
| 04-Nov-2017 10:23:50.135 GRAVE [localhost-startStop-1] org.apache.catalina.core.<br>StandardContext.startInternal Fall¾ en arranque del Contexto [/CYBERSUITE] debid                                                                                                    |  |  |
| o a errores previos<br>04-Nov-2017 10:23:50.153 GRAVE [localhost-startStop-1] org.apache.catalina.loade<br>r.WebappClassLoaderBase.checkThreadLocalMapForLeaks La aplicaci‰n web [CYBERSUIT<br>E] cre着 un ThreadLocal con clave del tipo [java.lang.ThreadLocal] (valor [java.l<br>ang.ThreadLocal@13edd771> y un valor del tipo [org.apache.myfaces.context.servle<br>t.StartupFacesContextImpl] (valor lorg.apache.myfaces.context.servlet.StartupFac                                                                                                    |  |  |
| esContextImp1@3dedd1]> pero no pudo quitarlo cuando la aplicaci斱n web se parǎ. L<br>os hilos se van a renovar con el tiempo para intentar evitar in posible fallo de<br>memoria.                                                                                                    |  |  |
| 04-Nov-2017 10:23:50.153 GRAVE [localhost-startStop-1] org.apache.catalina.loade<br>r.WebappClassLoaderBase.checkThreadLocalMapForLeaks La aplicaci‰n web [CYBERSUIT<br>El cre着 un ThreadLocal con clave del tipo [java.lang.ThreadLocal] (valor [java.]<br>ang.ThreadLocal@1c83ba5]> y un valor del tipo [org.apache.myfaces.context.servle<br>t.StartupFacesContextImpl](valor lorg.apache.myfaces.context.servlet.StartupFac<br>esContextImp1@c3cf93]> pero no pudo quitarlo cuando la aplicaci斱n web se par肴. L<br>os hilos se van a renovar con el tiempo para intentar evitar in posible fallo de |  |  |
| memoria.<br>04-Nov-2017 10:23:50.156 INFORMACIEN [localhost-startStop-1] org.apache.catalina<br>startup.HostConfig.deployWAR Deployment of web application archive C:\apache-to.<br>mcat-8.0.45\webapps\CYBERSUITE.war has finished in 42.154 ms<br>04-Nov-2017 10:23:50.157 INFORMACIEN [localhost-startStop-1] org.apache.catalina<br>startup.HostConfig.deployDirectory Despliegue del directorio C:\apache-tomcat-8.                                                                                                    |  |  |
| .0.45\webapps\docs de la aplicaci‰n web<br>04-Nov-2017 10:23:50.258 INFORMACIEN [localhost-startStop-1] org.apache.catalina<br>startup.HostConfig.deployDirectory Deployment of web application directory C:\a.<br>pache-tomcat-8.0.45\webapps\docs has finished in 101 ms                                                                                                    |  |  |
| 04-Nov-2017 10:23:50.259 INFORMACIEN [localhost-startStop-1] org.apache.catalina<br>startup.HostConfig.deployDirectory Despliegue del directorio C:\apache-tomcat-8.<br>.0.45\webapps\examples de la aplicaci‰n web                                                                                                    |  |  |
| 04-Nov-2017 10:23:50.313 INFORMACIEN [localhost-startStop-1] org.apache.catalina<br>.startup.HostConfig.deployDirectory Deployment of web application directory C:\a<br>pache-tomcat-8.0.45\webapps\examples has finished in 54 ms<br>04-Nov-2017 10:23:50.314 INFORMACIEN [localhost-startStop-1] org.apache.catalina                                                                                                    |  |  |
| startup.HostConfig.deployDirectory Despliegue del directorio C:\apache-tomcat-8.<br>.0.45\webapps\host-manager de la aplicaci≹n web<br>04-Nov-2017 10:23:50.489 INFORMACIEN [localhost-startStop-1] org.apache.catalina<br>startup.HostConfig.deployDirectory Deployment of web application directory C:\a.                                                                                                    |  |  |
| pache-tomcat-8.0.45\webapps\host-manager has finished in 175 ms<br>04-Nov-2017 10:23:50.490^ ÎNFORMACIEN  Ĭlocalhost-startStop-1] org.apache.catalina<br>startup.HostConfig.deployDirectory Despliegue del directorio C:\apache-tomcat-8.                                                                                                    |  |  |
| 0.45\webapps\manager de la aplicaci≹n web<br>04-Nov-2017 10:23:50.556 INFORMACIEN [localhost-startStop-1] org.apache.catalina<br>.startup.HostConfig.deployDirectory Deployment of web application directory C:\a<br>pache-tomcat-8.0.45\webapps\manager has finished in 66 ms                                                                                                    |  |  |
| 04-Nov-2017 10:23:50.557 INFORMACIEN [localhost-startStop-1] org.apache.catalina<br>startup.HostConfig.deployDirectory Despliegue del directorio C:\apache-tomcat-8.<br>.0.45\webapps\ROOT de la aplicaci%n web                                                                                                    |  |  |
| 04-Nov-2017 10:23:50.635 INFORMACIEN [localhost-startStop-1] org.apache.catalina<br>startup.HostConfig.deployDirectory Deployment of web application directory C:\a.<br>pache-tômcat-8.0.45\webapps\ROOT has finished in 78 ms<br>04-Nov-2017 10:23:50.641 INFORMACIEN [main] org.apache.coyote.AbstractProtocol.s                                                                                                    |  |  |
| tart Starting ProtocolHandler ["ajp-nio-8009"]<br>04—Nov—2017 I0:23:50.652 INFORMACIEN [main] org.apache.catalina.startup.Catalina<br>start Server startup in 185631 ms.                                                                                                    |  |  |
|                                                                                                    |  |  |

**Anexo 7 Startup de la aplicación en TOMCAT**